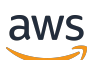

Guide du développeur

# Amazon Textract

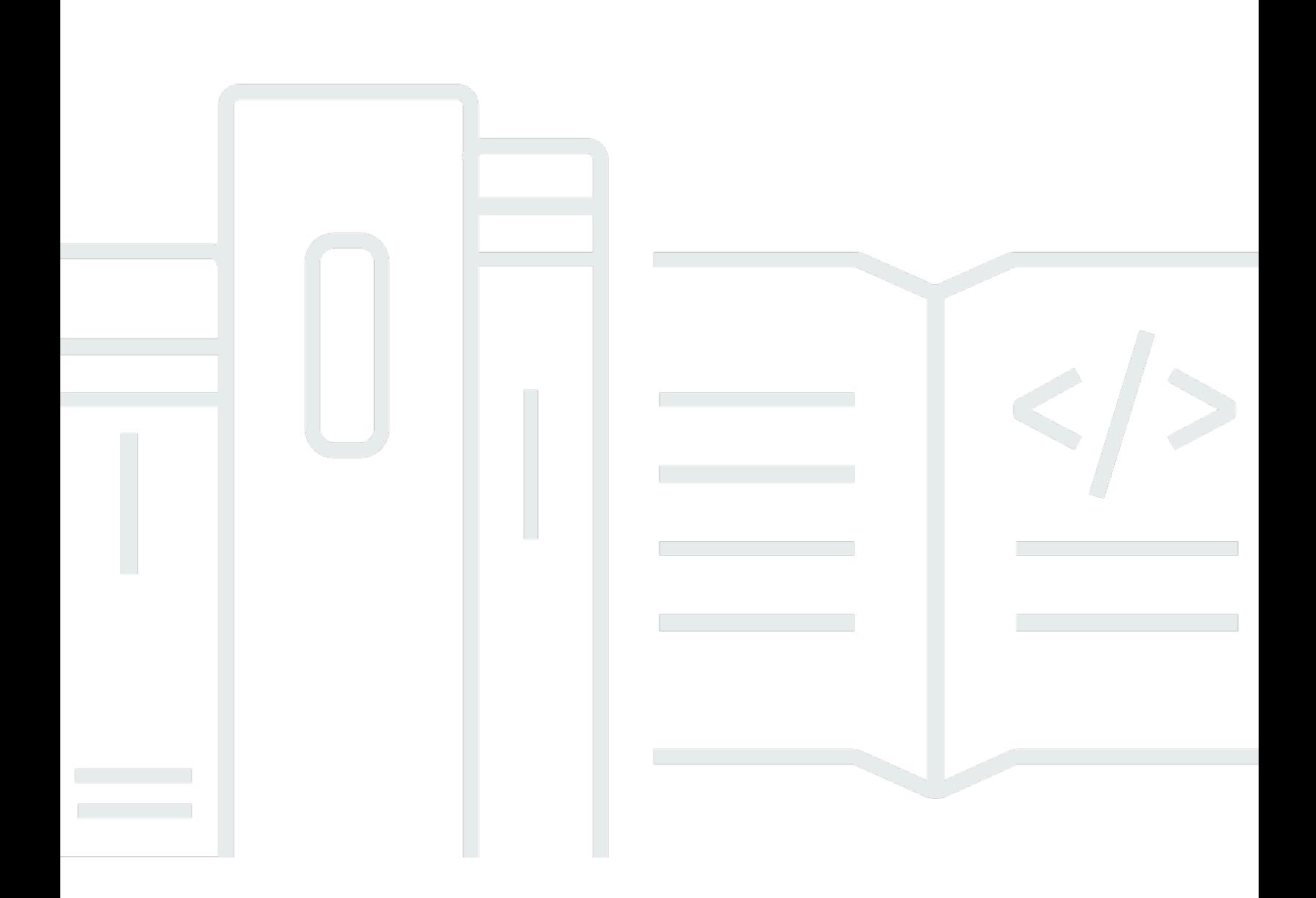

Copyright © Amazon Web Services, Inc. and/or its affiliates. All rights reserved.

### Amazon Textract: Guide du développeur

Copyright © Amazon Web Services, Inc. and/or its affiliates. All rights reserved.

Les marques commerciales et la présentation commerciale d'Amazon ne peuvent pas être utilisées en relation avec un produit ou un service extérieur à Amazon, d'une manière susceptible d'entraîner une confusion chez les clients, ou d'une manière qui dénigre ou discrédite Amazon. Toutes les autres marques commerciales qui ne sont pas la propriété d'Amazon appartiennent à leurs propriétaires respectifs, qui peuvent ou non être affiliés ou connectés à Amazon, ou sponsorisés par Amazon.

# **Table of Contents**

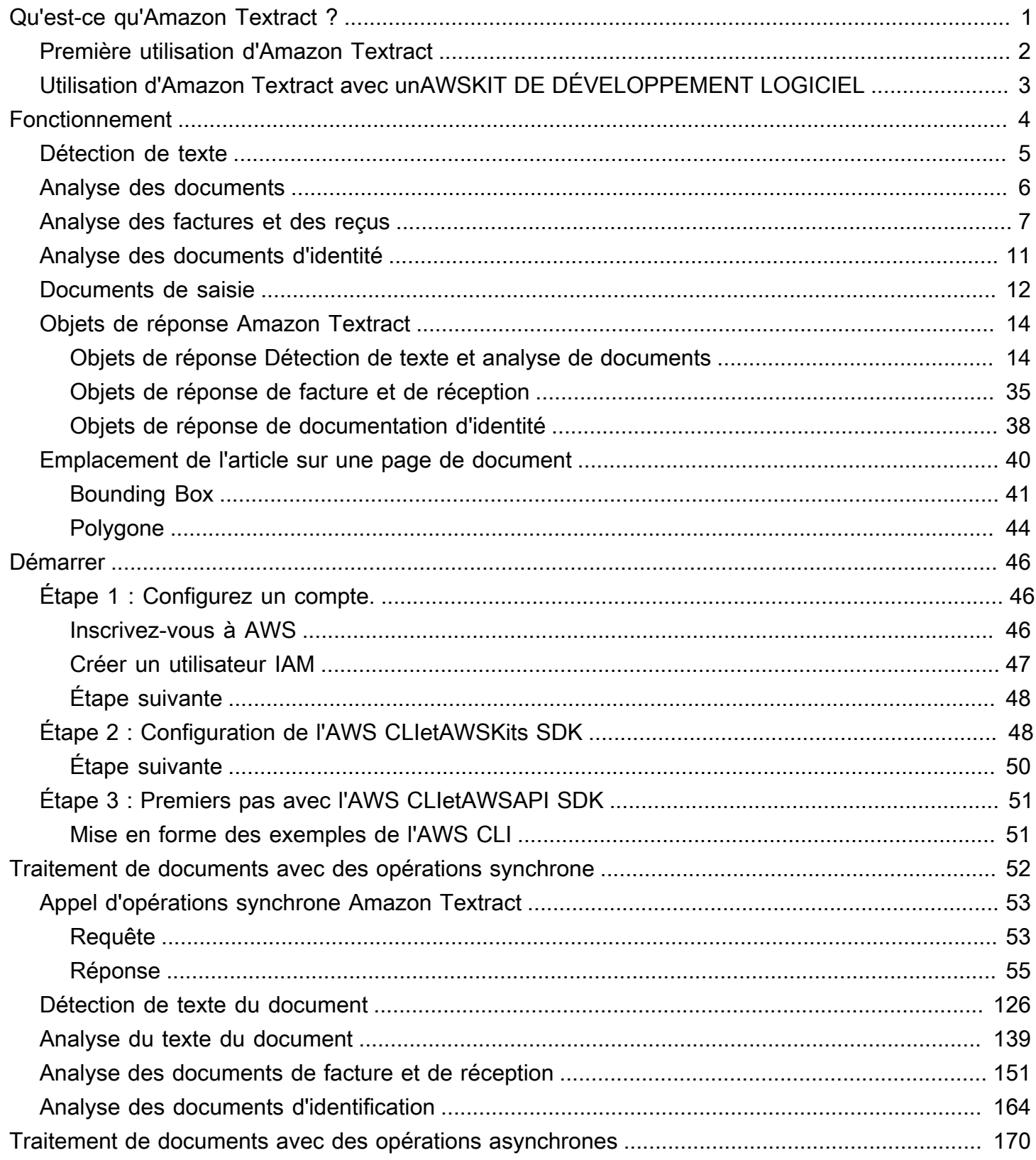

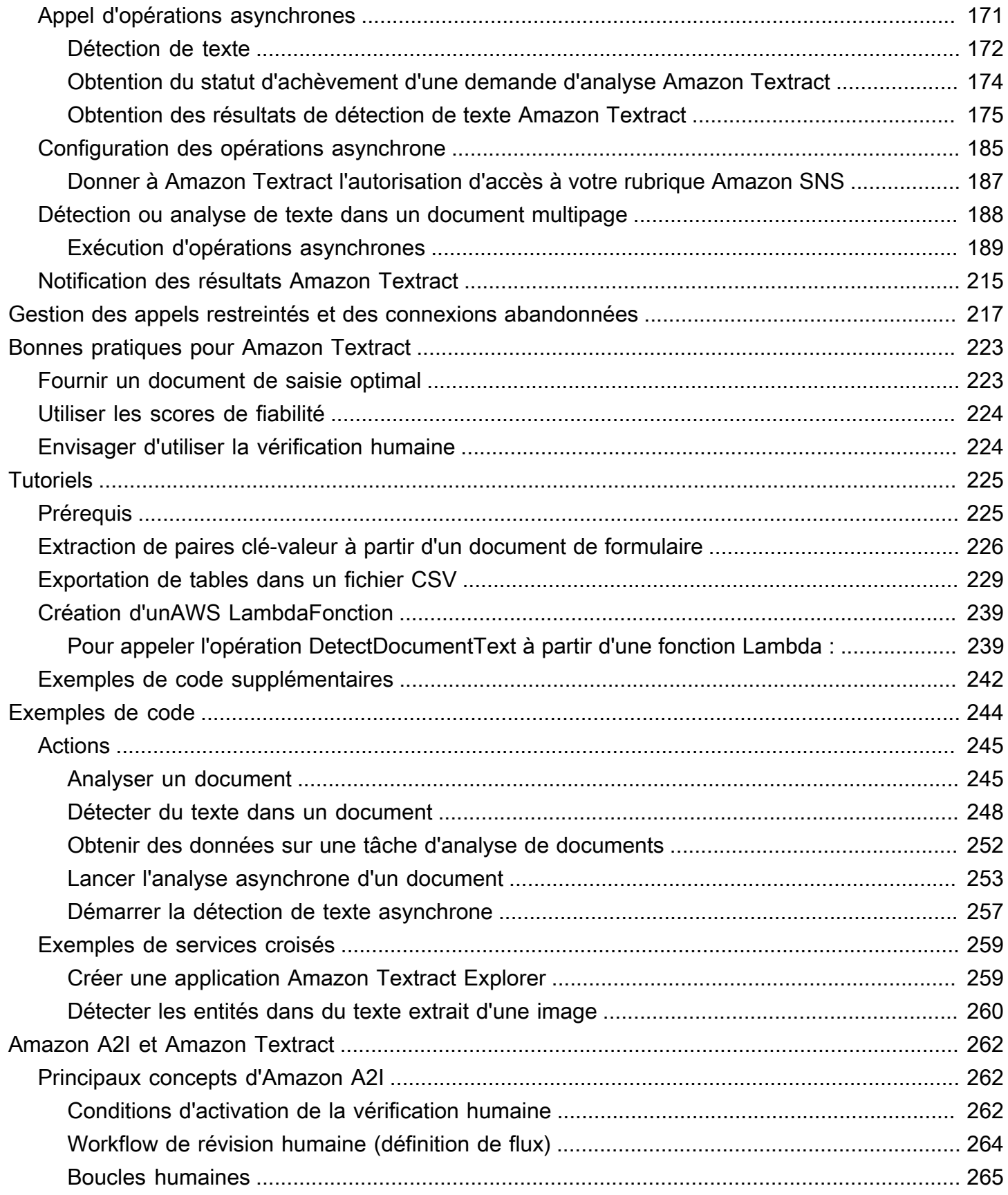

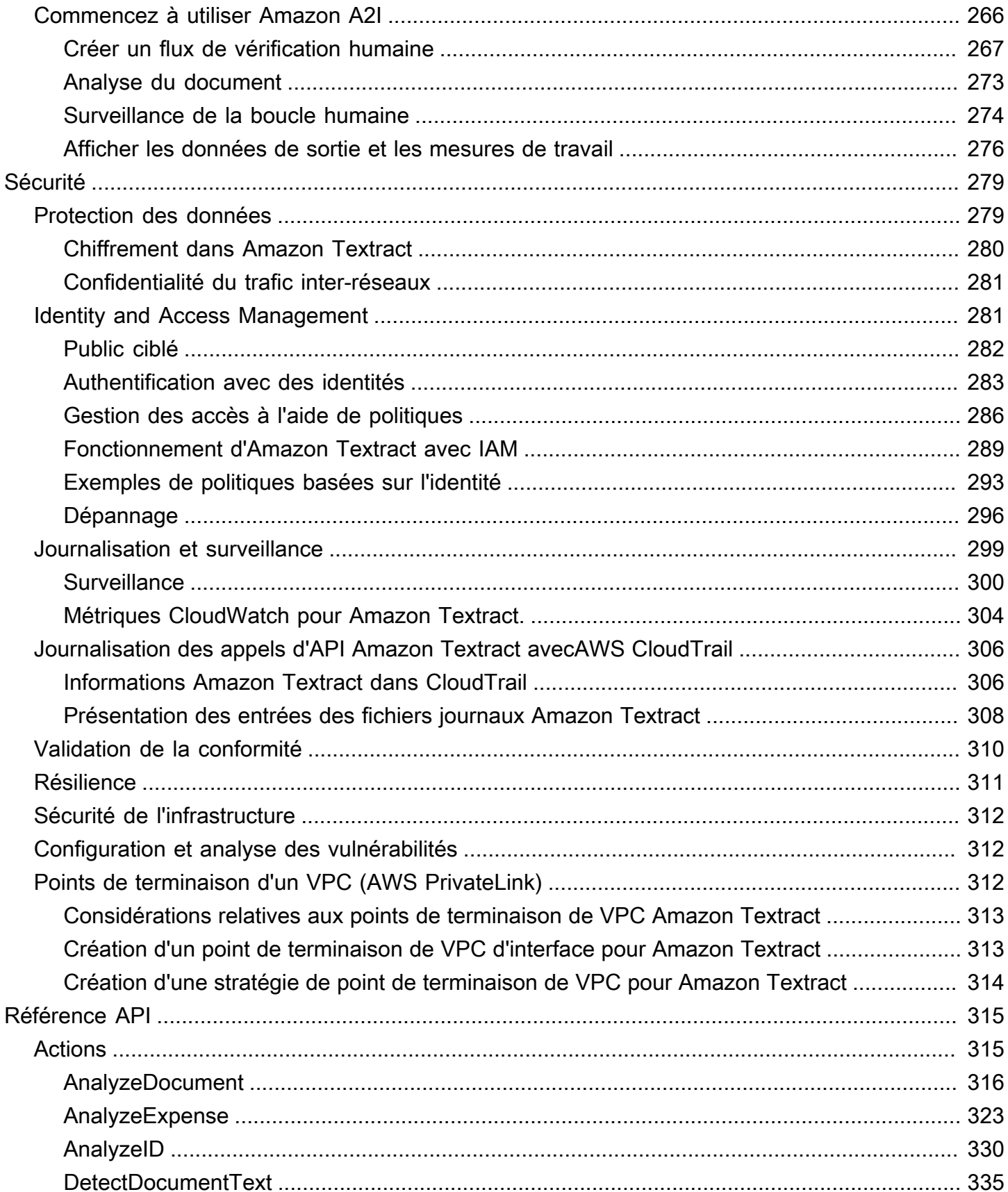

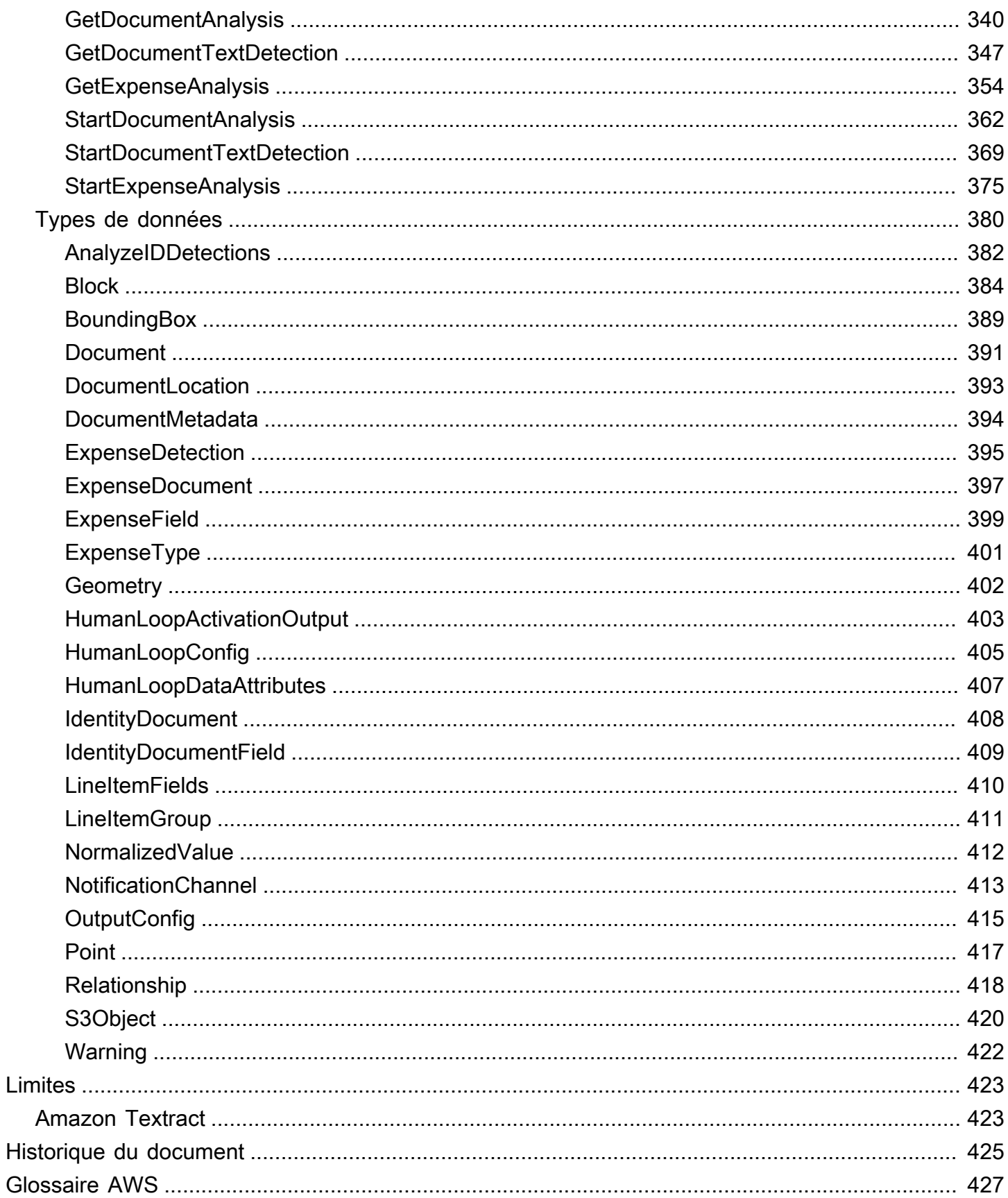

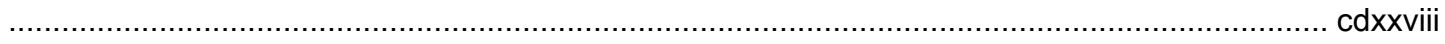

# <span id="page-7-0"></span>Qu'est-ce qu'Amazon Textract ?

Amazon Textract facilite l'ajout d'une détection et de l'analyse du texte d'un document à vos applications. En utilisant Amazon Textract, les clients peuvent :

- Détectez le texte dactylographié et manuscrit dans divers documents, y compris les rapports financiers, les dossiers médicaux et les formulaires fiscaux.
- Extrayez du texte, des formulaires et des tableaux de documents contenant des données structurées, à l'aide de l'API Amazon Textract Document Analysis.
- Traitez les factures et les reçus avec l'API AnalyzeExpense.
- Traiter les documents d'identification tels que les permis de conduire et les passeports délivrés par le gouvernement américain, à l'aide de l'API AnalyzeID.

Amazon Textract est basé sur la même technologie éprouvée et hautement évolutive d'apprentissage profond, développée par les imaiers d'Amazon pour analyser des milliards d'images chaque jour. Vous n'avez pas besoin d'être un expert en matière d'apprentissage automatique pour l'utiliser. Amazon Textract inclut des API simples et faciles à utiliser qui peuvent analyser des fichiers image et des fichiers PDF. Amazon Textract s'enrichit en permanence de nouvelles données, et Amazon ajoute constamment de nouvelles fonctionnalités au service.

Voici quelques cas d'utilisation courants pour utiliser Amazon Textract :

- Création d'un index de recherche intelligent— À l'aide d'Amazon Textract, vous pouvez créer des bibliothèques de texte détectées dans des fichiers image et PDF.
- Utilisation de l'extraction intelligente de texte pour le traitement du langage naturel (NLP)— Amazon Textract vous permet de contrôler comment le texte est regroupé en entrée pour les applications NLP. Elle peut extraire du texte sous forme de mots et de lignes. Il regroupe également le texte par cellules du tableau si l'analyse de la table de documents Amazon Textract est activée.
- Accélération de la capture et de la normalisation des données provenant de différentes sources— Amazon Textract permet l'extraction de données textuelles et tabulaires à partir d'une grande variété de documents, tels que des documents financiers, des rapports de recherche et des notes médicales. Avec les API Amazon Textract Analyze Document, vous pouvez facilement et rapidement extraire des données non structurées et structurées de vos documents.

• Automatisation de la capture de données depuis les formulaires— Amazon Textract permet d'extraire des données structurées à partir de formulaires. Avec les API Amazon Textract Analysis, vous pouvez intégrer des capacités d'extraction dans des flux de travail professionnels existants afin que les données utilisateur envoyées via des formulaires puissent être extraites dans un format utilisable.

Certains avantages liés à l'utilisation d'Amazon Textract sont les suivants :

- Intégration de la détection de texte de documents dans vos applications— Amazon Textract élimine la complexité liée à la création de fonctions de détection de texte dans vos applications en rendant possible l'analyse précise et performante grâce à une simple API. Vous n'avez pas besoin de vision par ordinateur, ni d'être un expert en deep learning pour utiliser Amazon Textract pour détecter le texte d'un document. Avec les API Amazon Textract Textract, vous pouvez facilement intégrer la détection de texte dans n'importe quel site web ou application d'appareil mobile ou connecté.
- Analyse évolutive d'un document— Amazon Textract vous permet d'analyser et d'extraire rapidement des données de millions de documents, ce qui peut accélérer la prise de décision.
- Faible coût— Avec Amazon Textract, vous ne payez que pour les documents que vous analysez. Il n'y a pas de tarif minimum ni aucun engagement initial. Vous pouvez démarrer avec notre offre gratuite et économisez davantage grâce à notre modèle de tarification échelonnée.

Avec le traitement synchrone, Amazon Textract peut analyser des documents d'une seule page pour les applications où la latence est essentielle. Amazon Textract fournit également des opérations asynchrones pour étendre la prise en charge de documents multipages.

# <span id="page-8-0"></span>Première utilisation d'Amazon Textract

Si c'est la première fois que vous utilisez Amazon Textract, nous vous recommandons de lire les sections suivantes dans l'ordre :

- 1. [Fonctionnement d'Amazon Textract](#page-10-0) Cette section présente les composants Amazon Textract et comment ils fonctionnent ensemble pour une expérience de bout en bout.
- 2. [Mise en route avec Amazon Textract](#page-52-0) Dans cette section, vous configurez votre compte et testez l'API Amazon Textract.

# <span id="page-9-0"></span>Utilisation d'Amazon Textract avec unAWSKIT DE DÉVELOPPEMENT LOGICIEL

Les kits de développement (SDK) AWS sont disponibles pour de nombreux langages de programmation populaires. Chaque kit SDK fournit une API, des exemples de code et de la documentation qui facilitent la création d'applications par les développeurs dans leur langage préféré.

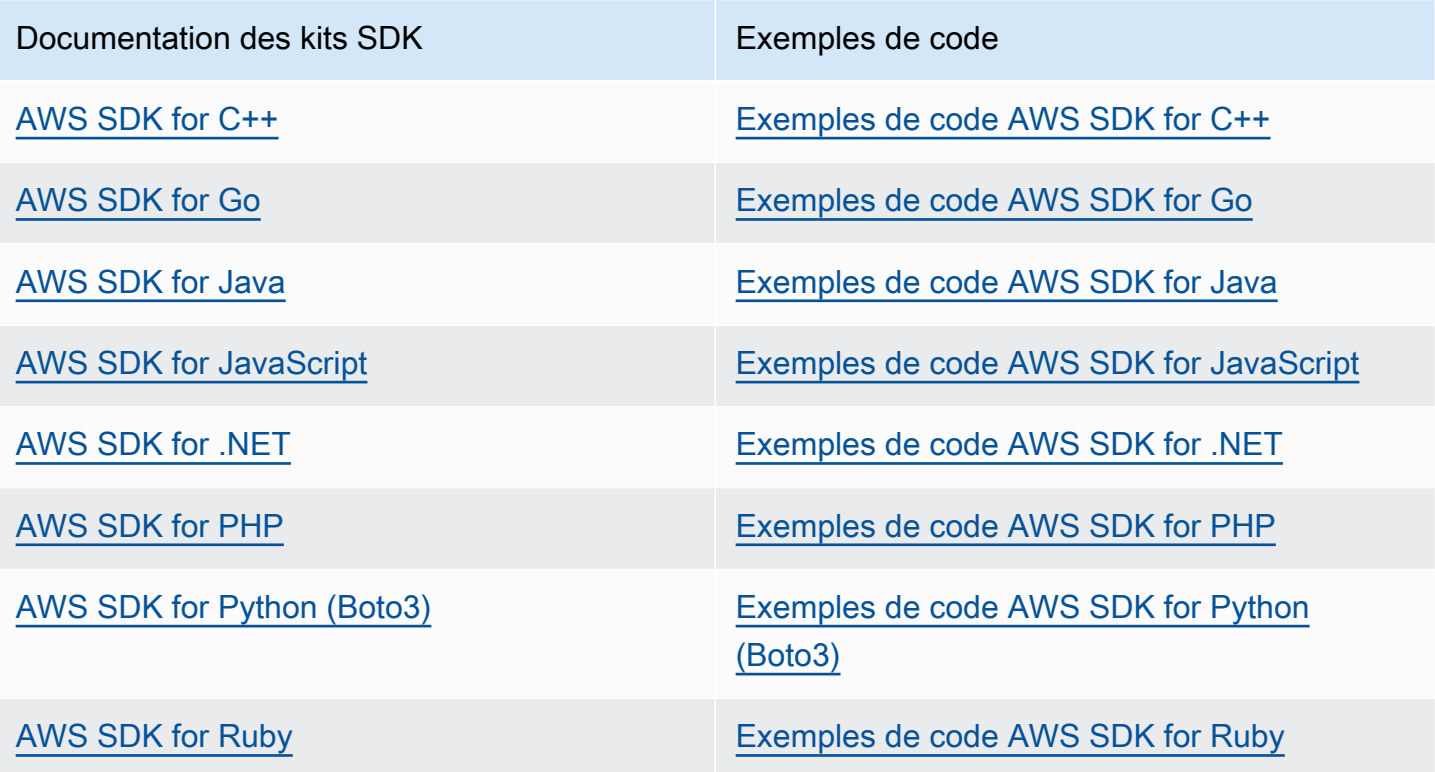

Exemple de disponibilité

Vous n'avez pas trouvé ce dont vous avez besoin ? Demandez un exemple de code en utilisant le lien Provide feedback (Fournir un commentaire) en bas de cette page.

# <span id="page-10-0"></span>Fonctionnement d'Amazon Textract

Amazon Textract vous permet de détecter et d'analyser du texte dans des documents d'entrée sur une ou plusieurs pages (voir[Documents de saisie](#page-18-0)).

Amazon Textract fournit des opérations pour les actions suivantes.

- Détection du texte uniquement. Pour plus d'informations, consultez la section .[Détection de texte](#page-11-0).
- Détecter et analyser les relations entre le texte. Pour plus d'informations, consultez la section .[Analyse des documents.](#page-12-0)
- Détection et analyse du texte dans les factures et les reçus. Pour plus d'informations, consultez la section .[Analyse des factures et des reçus.](#page-13-0)
- Détection et analyse de texte dans les documents d'identité gouvernementaux. Pour plus d'informations, consultez la section [.Analyse des documents d'identité.](#page-17-0)

Amazon Textract fournit des opérations synchrone pour le traitement de petits documents d'une seule page et avec des réponses quasi en temps réel. Pour plus d'informations, consultez Traitement [de documents avec des opérations synchrone.](#page-58-0) Amazon Textract fournit également des opérations asynchrones que vous pouvez utiliser pour traiter des documents plus volumineux sur plusieurs pages. Les réponses asynchrones ne sont pas en temps réel. Pour plus d'informations, consultez [Traitement de documents avec des opérations asynchrones](#page-176-0).

Lorsqu'une opération Amazon Textract traite un document, les résultats sont renvoyés dans un tableau d[ethe section called "Block"](#page-390-0)ou tableau d'objets[the section called "ExpenseDocument"o](#page-403-0)bjets. Les deux objets contiennent des informations détectées sur les éléments, y compris leur emplacement sur le document et leur relation avec d'autres éléments du document. Pour plus d'informations, consultez [Objets de réponse Amazon Textract.](#page-20-0) Pour obtenir des exemples illustrant l'utilisationBlockobjets, voir[Tutoriels.](#page-231-0)

#### **Rubriques**

- [Détection de texte](#page-11-0)
- [Analyse des documents](#page-12-0)
- [Analyse des factures et des reçus](#page-13-0)
- [Analyse des documents d'identité](#page-17-0)
- [Documents de saisie](#page-18-0)
- [Objets de réponse Amazon Textract](#page-20-0)
- [Emplacement de l'article sur une page de document](#page-46-0)

### <span id="page-11-0"></span>Détection de texte

Amazon Textract fournit des opérations synchrone et asynchrone qui renvoient uniquement le texte détecté dans un document. Pour les deux ensembles d'opérations, les informations suivantes sont renvoyées en plusieur[sthe section called "Block"o](#page-390-0)bjets.

- Les lignes et les mots du texte détecté
- Les relations entre les lignes et les mots du texte détecté
- La page sur laquelle le texte détecté apparaît
- L'emplacement des lignes et des mots de texte sur la page de document

Pour plus d'informations, consultez [the section called "Lignes et mots de texte".](#page-24-0)

Pour détecter le texte de manière synchrone, utilisez le[DetectDocumentTextF](#page-341-0)onctionnement de l'API et transmet un fichier de document en entrée. L'ensemble des résultats est renvoyé par l'opération. Pour plus d'informations et pour voir un exemple, consultez [Traitement de documents avec des](#page-58-0)  [opérations synchrone.](#page-58-0)

#### **a** Note

Opération d'API Amazon RekognitionDetectTextest différent deDetectDocumentText. Vous utilisezDetectTextpour détecter du texte dans des scènes en direct, telles que des affiches ou des panneaux de signalisation routière.

Pour détecter du texte de manière asynchrone, utilisez[StartDocumentTextDetectionp](#page-375-0)our commencer le traitement d'un fichier de document d'entrée. Pour obtenir les résultats, appele[zGetDocumentTextDetection.](#page-353-0) Les résultats sont renvoyés dans une ou plusieurs réponses deGetDocumentTextDetection. Pour plus d'informations et pour voir un exemple, consultez [Traitement de documents avec des opérations asynchrones](#page-176-0).

### <span id="page-12-0"></span>Analyse des documents

Amazon Textract analyse les documents et les formulaires à la recherche de relations entre le texte détecté. Les opérations d'analyse Amazon Textract renvoient trois catégories d'extraction de documents : texte, formulaires et tableaux. L'analyse des factures et des reçus est gérée par un processus différent. Pour plus d'informations, voi[rAnalyse des factures et des reçus](#page-13-0).

Extraction de texte

Texte brut extrait d'un document. Pour de plus amples informations, veuillez consulter[Lignes et mots](#page-24-0)  [de texte.](#page-24-0)

Extraction de formulaire

Les données de formulaire sont liées à des éléments de texte extraits d'un document. Amazon Textract représente les données de formulaire sous forme de paires clé-valeur. Dans l'exemple suivant, l'une des lignes de texte détectées par Amazon Textract estName : Jane Die. Amazon Textract identifie également une clé (Name :) et une valeur (Jane Die). Pour de plus amples informations, veuillez consulter[Données de formulaire \(paires clé-valeur\).](#page-27-0)

Name : Jane Die

Adresse : 123 Any Street, Anytown, États-Unis

Date de naissance : 26-1980

Les paires clé-valeur sont également utilisées pour représenter des cases à cocher ou des boutons d'option (boutons radio) extraits des formulaires.

Homme :☑

Pour de plus amples informations, veuillez consulter[Éléments de sélection.](#page-33-0)

Extraction de table

Amazon Textract peut extraire des tables, des cellules de tableau et les éléments contenus dans des cellules de tableau et peut être programmé pour renvoyer les résultats dans un fichier JSON, .csv ou .txt.

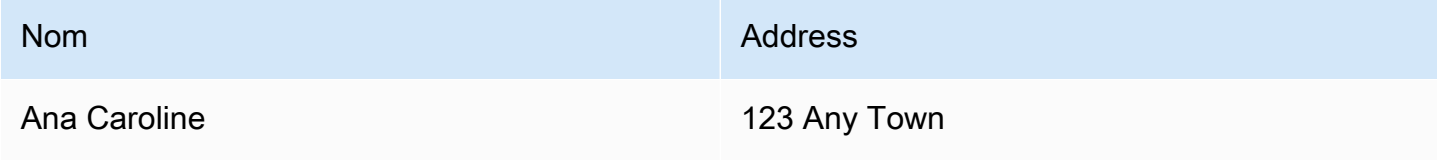

Pour de plus amples informations, veuillez consulter [Tables.](#page-30-0) Les éléments de sélection peuvent également être extraits des tableaux. Pour de plus amples informations, veuillez consulter[Éléments](#page-33-0)  [de sélection](#page-33-0).

Pour les articles analysés, Amazon Textract renvoie ce qui suit en plusieur[sthe section called](#page-390-0)  ["Block"](#page-390-0)objets :

- Les lignes et les mots du texte détecté
- Le contenu des éléments détectés
- La relation entre les éléments détectés
- La page sur laquelle l'élément a été détecté
- L'emplacement de l'élément sur la page de document

Vous pouvez utiliser des opérations synchrone ou asynchrone pour analyser du texte dans un document. Pour analyser du texte de manière synchrone, utilisez le[AnalyzeDocument](#page-322-0)et transmettez un document en entrée.AnalyzeDocumentrenvoie l'ensemble des résultats. Pour plus d'informations, consultez [Analyse du texte du document avec Amazon Textract.](#page-145-0)

Pour détecter du texte de manière asynchrone, utilisez[StartDocumentAnalysisp](#page-368-0)our commencer le traitement. Pour obtenir les résultats, appele[zGetDocumentAnalysis.](#page-346-0) Les résultats sont renvoyés dans une ou plusieurs réponses deGetDocumentAnalysis. Pour plus d'informations et pour voir un exemple, consultez [Détection ou analyse de texte dans un document multipage](#page-194-0).

Pour spécifier le type d'analyse à effectuer, vous pouvez utiliser leFeatureTypesparamètre d'entrée de liste. Ajoutez TABLES à la liste pour renvoyer des informations sur les tables détectées dans le document en entrée, par exemple les cellules du tableau, le texte de cellule et les éléments de sélection dans les cellules. Ajoutez FORMS pour renvoyer des relations entre mots, telles que des paires clé-valeur et des éléments de sélection. Pour effectuer les deux types d'analyse, ajoutez TABLES et FORMS àFeatureTypes.

Toutes les lignes et tous les mots détectés dans le document sont inclus dans la réponse (y compris le texte non lié à la valeur deFeatureTypes).

## <span id="page-13-0"></span>Analyse des factures et des reçus

Amazon Textract extrait des données pertinentes telles que les informations de contact, les articles achetés et le nom du fournisseur, à partir de presque n'importe quelle facture ou reçu sans aucun

modèle ni configuration. Les factures et les reçus utilisent souvent diverses mises en page, ce qui rend difficile et chronophage l'extraction manuelle des données à grande échelle. Amazon Textract utilise ML pour comprendre le contexte des factures et des reçus et extrait automatiquement des données telles que la date de facture ou de réception, le numéro de facture ou de réception, le prix des articles, le montant total et les conditions de paiement pour répondre aux besoins de votre entreprise.

Amazon Textract identifie également les noms de fournisseurs critiques pour vos flux de travail, mais peuvent ne pas être explicitement étiquetés. Par exemple, Amazon Textract peut trouver le nom du fournisseur sur un reçu même s'il n'est indiqué que dans un logo en haut de la page sans combinaison clé-valeur explicite. Amazon Textract vous permet également de consolider facilement les entrées provenant de divers reçus et factures utilisant différents mots pour le même concept. Par exemple, Amazon Textract met en correspondance les relations entre les noms de champs dans différents documents tels que le numéro de client, le numéro de client et l'ID de compte, en affichant une taxonomie standard commeINVOICE\_RECEIPT\_ID. Dans ce cas, Amazon Textract représente les données de manière cohérente entre différents types de documents. Les champs qui ne sont pas alignés sur la taxonomie standard sont classés comme suit :OTHER.

Voici une liste des champs standard pris en charge actuellement par AnalyzeExpense :

- Nom du fournisseur :VENDOR\_NAME
- Total :TOTAL
- Adresse du destinataire :RECEIVER\_ADDRESS
- Date de facturation/réception : INVOICE\_RECEIPT\_DATE
- ID de facturation/reçu :INVOICE\_RECEIPT\_ID
- Conditions de paiement :PAYMENT\_TERMS
- Total partiel :SUBTOTAL
- Date d'échéance :DUE\_DATE
- Taxe :TAX
- ID du contribuable sur facture (SSN/ITIN ou EIN) :TAX\_PAYER\_ID
- Nom de l'article :ITEM\_NAME
- Prix de l'article :PRICE
- Quantité de l'article :QUANTITY

L'API AnalyzeExpense renvoie les éléments suivants pour une page de document donnée :

- Le nombre de reçus ou de factures dans une page représentée parExpenseIndex
- Le nom normalisé des champs individuels représentés parType
- Nom réel du champ tel qu'il apparaît sur le document, représenté sous forme deLabelDetection
- La valeur du champ correspondant représentée parValueDetection
- Le nombre de pages dans le document soumis représenté parPages
- Numéro de page sur lequel le champ, la valeur ou les éléments de ligne ont été détectés, représenté parPageNumber
- La géométrie, qui inclut le cadre de sélection et les coordonnées de l'emplacement du champ, de la valeur ou des éléments de ligne individuels sur la page, représentée parGeometry
- Le score de confiance associé à chaque élément de données détecté sur le document, représenté parConfidence
- La ligne complète des articles de ligne individuels achetés, représentée parEXPENSE\_ROW

Ce qui suit est une partie de la sortie de l'API pour un reçu traité par AnalyzeExpense qui affiche le total : 55,64\$ dans le champ Document extrait en tant que standardTOTAL, texte réel sur le document sous la forme « Total », Score de confiance de « 97,1 », Numéro de page « 1 », Valeur totale « 55,64\$ » et le cadre de sélection et les coordonnées surfaciques :

```
{ 
     "Type": { 
          "Text": "TOTAL", 
          "Confidence": 99.94717407226562 
     }, 
     "LabelDetection": { 
          "Text": "Total:", 
          "Geometry": { 
              "BoundingBox": { 
                   "Width": 0.09809663146734238, 
                  "Height": 0.0234375, 
                  "Left": 0.36822840571403503, 
                  "Top": 0.8017578125 
              }, 
              "Polygon": [ 
\overline{a} "X": 0.36822840571403503, 
                       "Y": 0.8017578125 
                  }, 
\overline{a}
```

```
 "X": 0.466325044631958, 
                     "Y": 0.8017578125 
                 }, 
\overline{a} "X": 0.466325044631958, 
                     "Y": 0.8251953125 
                 }, 
\overline{a} "X": 0.36822840571403503, 
                     "Y": 0.8251953125 
 } 
         ] 
     }, 
     "Confidence": 97.10792541503906
}, 
     "ValueDetection": { 
         "Text": "$55.64", 
         "Geometry": { 
             "BoundingBox": { 
                 "Width": 0.10395314544439316, 
                 "Height": 0.0244140625, 
                 "Left": 0.66837477684021, 
                 "Top": 0.802734375 
             }, 
             "Polygon": [ 
\overline{a} "X": 0.66837477684021, 
                     "Y": 0.802734375 
                 }, 
\overline{a} "X": 0.7723279595375061, 
                     "Y": 0.802734375 
                 }, 
\overline{a} "X": 0.7723279595375061, 
                     "Y": 0.8271484375 
                 }, 
\overline{a} "X": 0.66837477684021, 
                     "Y": 0.8271484375 
 } 
 ] 
         }, 
     "Confidence": 99.85165405273438
```

```
},
"PageNumber": 1
}
```
Vous pouvez utiliser des opérations synchrone pour analyser une facture ou un reçu. Pour analyser ces documents, vous utilisez l'opération AnalyzeExpense et vous lui transmettez un reçu ou une facture.AnalyzeExpenserenvoie l'ensemble des résultats. Pour plus d'informations, consultez [Analyse des factures et des reçus avec Amazon Textract.](#page-157-0)

Pour analyser les factures et les reçus de manière asynchrone, utilise[zStartExpenseAnalysisp](#page-381-0)our commencer le traitement d'un fichier de document d'entrée. Pour obtenir les résultats, appele[zGetExpenseAnalysis.](#page-360-0) Les résultats d'un appel donné [àStartExpenseAnalysiss](#page-381-0)ont renvoyés parGetExpenseAnalysis. Pour plus d'informations et pour voir un exemple, consultez [Traitement](#page-176-0) [de documents avec des opérations asynchrones](#page-176-0).

## <span id="page-17-0"></span>Analyse des documents d'identité

Amazon Textract peut extraire des informations pertinentes à partir de passeports, de permis de conduire et d'autres documents d'identité émis par le gouvernement américain à l'aide de l'API AnalyzeID. Avec Analyze ID, les entreprises peuvent extraire rapidement et avec précision des informations à partir d'identifiants tels que des permis de conduire américains, des identifiants d'État et des passeports ayant un modèle ou un format différent. L'API AnalyzeID renvoie deux catégories de types de données :

- Paires clé-valeur disponibles sur l'ID, telles que la date de naissance, la date d'émission, le numéro d'identification, la classe et les restrictions.
- Champs implicites du document qui peuvent ne pas avoir de clés explicites associées à eux tels que Nom, Adresse et Émis par.

Les noms clés sont normalisés dans la réponse. Par exemple, si votre permis de conduire indique numéro LIC (numéro de permis) et que le passeport indique le numéro de passeport, la réponse Analyze ID renvoie la clé normalisée sous la forme d' « ID de document » avec la clé brute (par exemple LIC #). Cette normalisation permet aux clients de combiner facilement des informations sur de nombreux identifiants utilisant des termes différents pour le même concept.

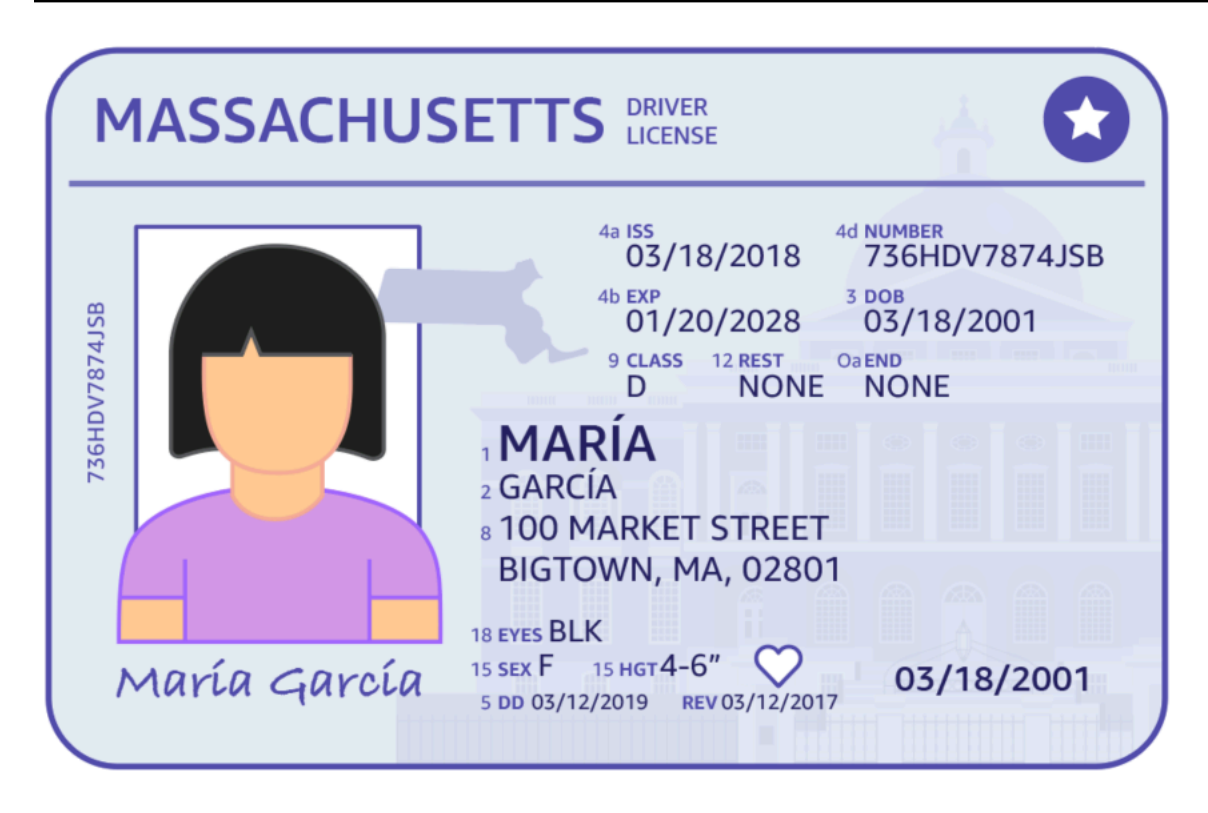

Analyser ID renvoie des informations dans les structures appeléesIdentityDocumentFields. Il s'agit deJSONstructures contenant deux informations : le type normalisé et la valeur associée au type. Ils ont également un score de confiance. Pour plus d'informations, consultez [Objets de réponse de](#page-44-0) [documentation d'identité.](#page-44-0)

Vous pouvez utiliser des opérations synchrone pour analyser un permis de conduire ou un passeport. Pour analyser ces documents, vous utilisez l'opération AnalyzeID et vous lui transmettez un document d'identité.AnalyzeIDrenvoie l'ensemble des résultats. Pour plus d'informations, consultez [Analyse de la documentation d'identité avec Amazon Textract.](#page-170-0)

#### **a** Note

Certains documents d'identité, tels que les permis de conduire, ont deux côtés. Vous pouvez transmettre les images avant et arrière des permis de conduire sous forme d'images distinctes dans la même demande d'API Analyze ID.

## <span id="page-18-0"></span>Documents de saisie

Une entrée appropriée pour une opération Amazon Textract est un document sur une ou plusieurs pages. Par exemple, il s'agit d'un document juridique, d'un formulaire, d'une pièce d'identité ou

d'une lettre. Un formulaire est un document contenant des questions ou des invites permettant à un utilisateur de fournir des réponses. On peut citer par exemple un formulaire d'inscription des patients, un formulaire fiscal ou un formulaire de demande d'assurance.

Un document peut être au format JPEG, PNG, PDF ou TIFF. Avec les fichiers au format PDF et TIFF, vous pouvez traiter des documents multipages. Pour plus d'informations sur la façon dont Amazon Textract représente les documents en tant queBlockobjets, voir[Objets de réponse Détection de texte](#page-20-1)  [et analyse de documents](#page-20-1).

Voici un exemple de document d'entrée acceptable.

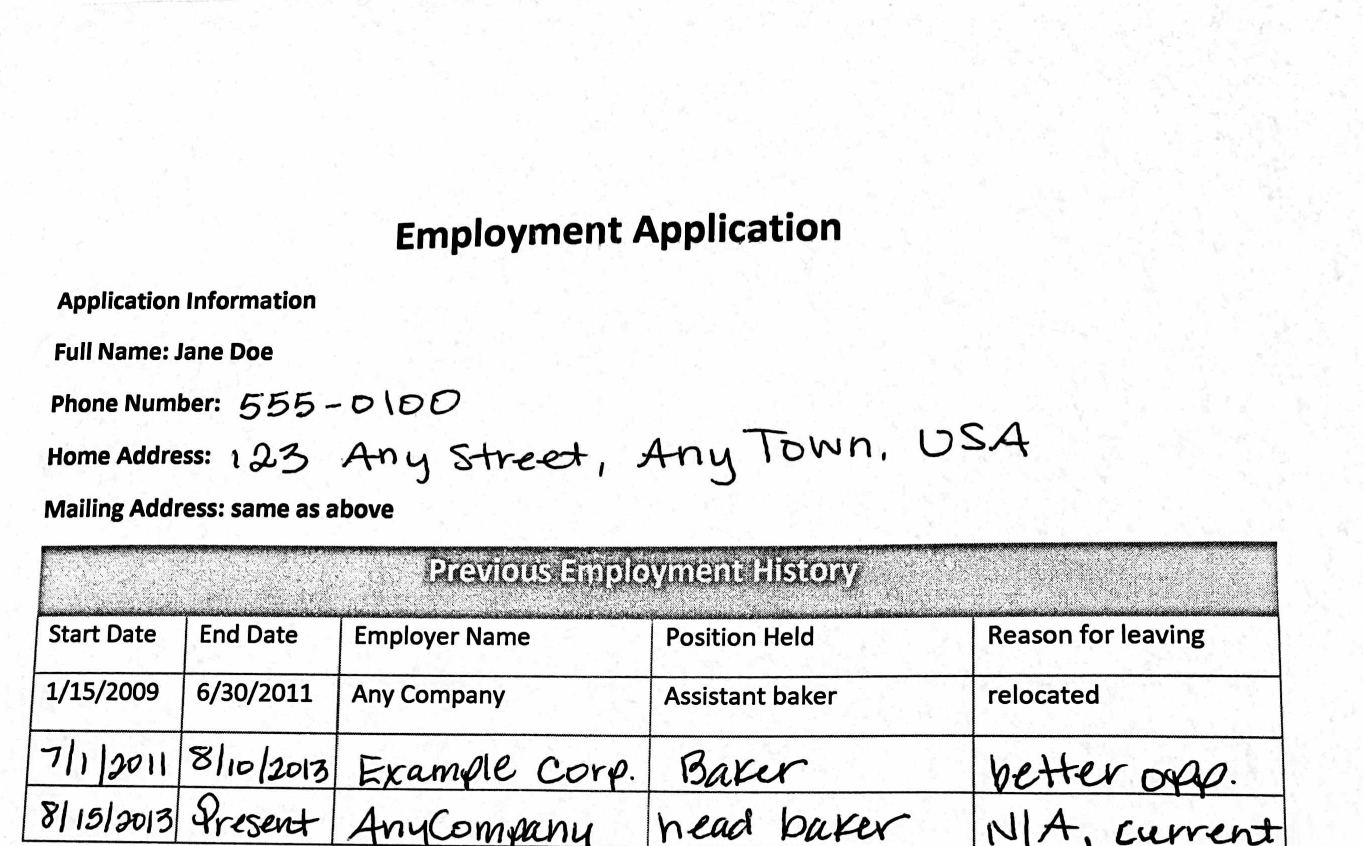

键 高速 五醇

Pour obtenir des informations sur les limites de documents, consultez[Limites strictes dans Amazon](#page-429-0)  [Textract](#page-429-0).

Pour les opérations synchrone Amazon Textract, vous pouvez utiliser des documents d'entrée stockés dans un compartiment Amazon S3 ou vous pouvez transmettre des octets d'image codés en base64. Pour plus d'informations, consultez [Appel d'opérations synchrone Amazon Textract.](#page-59-0) Pour les opérations asynchrones, vous devez fournir des documents d'entrée dans un compartiment Amazon S3. Pour plus d'informations, consultez [Appel d'opérations asynchrones Amazon Textract.](#page-177-0)

# <span id="page-20-0"></span>Objets de réponse Amazon Textract

Les opérations Amazon Textract renvoient différents types d'objets en fonction des opérations exécutées. Pour détecter du texte et analyser un document générique, l'opération renvoie un objet Block. Pour analyser une facture ou un reçu, l'opération renvoie un objet ExpenseDocuments. Pour analyser la documentation d'identité, l'opération renvoie un objet IdentityDocumentFields. Pour plus d'informations sur ces objets de réponse, consultez les sections suivantes :

#### Rubriques

- [Objets de réponse Détection de texte et analyse de documents](#page-20-1)
- [Objets de réponse de facture et de réception](#page-41-0)
- [Objets de réponse de documentation d'identité](#page-44-0)

### <span id="page-20-1"></span>Objets de réponse Détection de texte et analyse de documents

Lorsque Amazon Textract traite un document, il crée une liste d[eBlocko](#page-390-0)bjets pour le texte détecté ou analysé. Chaque bloc contient des informations sur un article détecté, où il se trouve, et la confiance d'Amazon Textract dans la précision du traitement.

Un document est composé des types suivants deBlockobjets.

- [Pages](#page-23-0)
- [Lignes et mots de texte](#page-24-0)
- [Données de formulaire \(paires clé-valeur\)](#page-27-0)
- [Tables et cellules](#page-30-0)
- [Éléments de sélection](#page-33-0)

Le contenu d'un bloc dépend de l'opération que vous appelez. Si vous appelez l'une des opérations de détection de texte, les pages, les lignes et les mots du texte détecté sont renvoyés. Pour plus

d'informations, consultez [Détection de texte.](#page-11-0) Si vous appelez l'une des opérations d'analyse de documents, des informations sur les pages détectées, les paires clé-valeur, les tableaux, les éléments de sélection et le texte sont renvoyées. Pour plus d'informations, consultez [Analyse des](#page-12-0)  [documents.](#page-12-0)

MomentanéeBlockLes champs d'objets sont communs aux deux types de traitement. Par exemple, chaque bloc possède un identifiant unique.

Pour obtenir des exemples illustrant l'utilisationBlockobjets, voir[Tutoriels.](#page-231-0)

#### Disposition du document

Amazon Textract renvoie une représentation d'un document sous forme de liste de différents types deBlockobjets liés dans une relation parent-enfant ou une paire clé-valeur. Les métadonnées indiquant le nombre de pages d'un document sont également renvoyées. Voici le JSON d'un type typeBlockobjet de typePAGE.

```
{ 
             "Blocks": [ 
                          { 
                                       "Geometry": { 
                                                   "BoundingBox": { 
                                                               "Width": 1.0, 
                                                               "Top": 0.0, 
                                                                "Left": 0.0, 
                                                               "Height": 1.0 
                                                   }, 
                                                   "Polygon": [ 
\{ \} "Y": 0.0, 
                                                                            "X": 0.0 
\mathbb{R}, \mathbb{R}, \mathbb{R}, \mathbb{R}, \mathbb{R}, \mathbb{R}, \mathbb{R}, \mathbb{R}, \mathbb{R}, \mathbb{R}, \mathbb{R}, \mathbb{R}, \mathbb{R}, \mathbb{R}, \mathbb{R}, \mathbb{R}, \mathbb{R}, \mathbb{R}, \mathbb{R}, \mathbb{R}, \mathbb{R}, \mathbb{R}, \{ \} "Y": 0.0, 
                                                                            "X": 1.0 
\mathbb{R}, \mathbb{R}, \mathbb{R}, \mathbb{R}, \mathbb{R}, \mathbb{R}, \mathbb{R}, \mathbb{R}, \mathbb{R}, \mathbb{R}, \mathbb{R}, \mathbb{R}, \mathbb{R}, \mathbb{R}, \mathbb{R}, \mathbb{R}, \mathbb{R}, \mathbb{R}, \mathbb{R}, \mathbb{R}, \mathbb{R}, \mathbb{R}, \{ \} "Y": 1.0, 
                                                                            "X": 1.0 
\mathbb{R}, \mathbb{R}, \mathbb{R}, \mathbb{R}, \mathbb{R}, \mathbb{R}, \mathbb{R}, \mathbb{R}, \mathbb{R}, \mathbb{R}, \mathbb{R}, \mathbb{R}, \mathbb{R}, \mathbb{R}, \mathbb{R}, \mathbb{R}, \mathbb{R}, \mathbb{R}, \mathbb{R}, \mathbb{R}, \mathbb{R}, \mathbb{R}, \{ \} "Y": 1.0,
```

```
 "X": 0.0 
1 1 1 1 1 1 1
 ] 
                  }, 
                   "Relationships": [ 
\overline{a} "Type": "CHILD", 
                              "Ids": [ 
                                     "2602b0a6-20e3-4e6e-9e46-3be57fd0844b", 
                                     "82aedd57-187f-43dd-9eb1-4f312ca30042", 
                                     "52be1777-53f7-42f6-a7cf-6d09bdc15a30", 
                                     "7ca7caa6-00ef-4cda-b1aa-5571dfed1a7c" 
\sim 100 \sim 100 \sim 100 \sim 100 \sim 100 \sim 100 \sim 100 \sim 100 \sim 100 \sim 100 \sim 100 \sim 100 \sim 100 \sim 100 \sim 100 \sim 100 \sim 100 \sim 100 \sim 100 \sim 100 \sim 100 \sim 100 \sim 100 \sim 100 \sim 
 } 
                  ], 
                   "BlockType": "PAGE", 
                   "Id": "8136b2dc-37c1-4300-a9da-6ed8b276ea97" 
             }..... 
       ], 
       "DocumentMetadata": { 
             "Pages": 1 
       }
}
```
Un document est fabriqué à partir d'un ou plusieursPAGE. Chaque page contient une liste de blocs enfants pour les éléments principaux détectés sur la page, tels que des lignes de texte et des tableaux. Pour plus d'informations, consultez [Pages.](#page-23-0)

Vous pouvez déterminer le type d'objetBlocken inspectant l'objetBlockType.

UNBlockcontient une liste deBlockobjets dans leRelationships, qui est un tableau d[eRelationship](#page-424-0)objets. UNRelationshipstableau est soit de type CHILD, soit de type VALUE. Un tableau de type CHILD permet de répertorier les éléments enfants du bloc actuel. Par exemple, si le bloc actuel est de type LINE,Relationshipscontient une liste d'ID des blocs WORD qui composent la ligne de texte. Un tableau de type VALUE est utilisé pour contenir des paires clé-valeur. Vous pouvez déterminer le type de relation en inspectant leTypedu champRelationshipobjet.

Les blocs enfants ne contiennent pas d'informations sur leurs objets Block parents.

Pour des exemples qui montrentBlock, consultezTraitement de documents avec des opérations [synchrone](#page-58-0).

### Fiabilité

Les opérations Amazon Textract indiquent le pourcentage de fiabilité déterminé par Amazon Textract pour l'exactitude de l'article détecté. Pour obtenir la confiance, utilisez leConfidencedu champBlockobjet. Une valeur supérieure indique une confiance supérieure. Selon le scénario, les détections avec une faible confiance peuvent nécessiter une confirmation visuelle de la part d'un humain.

#### **Geometry**

Les opérations Amazon Textract, à l'exception de l'analyse d'identité, renvoient des informations de localisation concernant l'emplacement des éléments détectés sur une page de document. Pour obtenir cet emplacement, utilisez leGeometrydu champBlockobjet. Pour de plus amples informations, veuillez consulter[Emplacement de l'article sur une page de document](#page-46-0)

#### <span id="page-23-0"></span>Pages

Un document est composé d'une ou plusieurs pages. UN[the section called "Block"](#page-390-0)objet de typePAGEexiste pour chaque page du document. UNPAGEbloc objet contient une liste des ID enfants des lignes de texte, des paires clé-valeur et des tables détectées sur la page de document.

Le JSON pour unPAGEressemble à ce qui suit.

```
{ 
     "Geometry": .... 
     "Relationships": [ 
          { 
              "Type": "CHILD", 
              "Ids": [ 
                   "2602b0a6-20e3-4e6e-9e46-3be57fd0844b", // Line - Hello, world. 
                   "82aedd57-187f-43dd-9eb1-4f312ca30042", // Line - How are you? 
                   "52be1777-53f7-42f6-a7cf-6d09bdc15a30", 
                   "7ca7caa6-00ef-4cda-b1aa-5571dfed1a7c" 
             \mathbf{I} } 
     ], 
     "BlockType": "PAGE", 
     "Id": "8136b2dc-37c1-4300-a9da-6ed8b276ea97" // Page identifier
},
```
Si vous utilisez des opérations asynchrones avec un document multipage au format PDF, vous pouvez déterminer la page sur laquelle se trouve un bloc en inspectant lePagedu champBlockobjet. Une image numérisée (image au format JPEG, PNG, PDF ou TIFF) est considérée comme un document d'une seule page, même s'il y a plusieurs pages de document sur l'image. Les opérations asynchrones renvoient toujours unPagevaleur 1 pour les images numérisées.

Le nombre total de pages est renvoyé dans laPagesfield ofDocumentMetadata.DocumentMetadataest renvoyé avec chaque liste deBlockobjets renvoyés par une opération Amazon Textract.

#### <span id="page-24-0"></span>Lignes et mots de texte

Le texte détecté renvoyé par les opérations Amazon Textract est renvoyé dans une liste d[ethe](#page-390-0)  [section called "Block"](#page-390-0)objets. Ces objets représentent des lignes de texte ou des mots textuels détectés sur une page de document. Le texte suivant présente deux lignes de texte composées de plusieurs mots.

Il s'agit d'un texte.

En deux lignes distinctes.

Le texte détecté est renvoyé dans leTextd'un champBlockobjet. LeBlockTypedétermine si le texte est une ligne de texte (LINE) ou un mot (WORD). UNMOTest un ou plusieurs caractères latins de base ISO non séparés par des espaces. UNLIGNEest une chaîne de mots contigus et délimités par des tabulations.

En outre, Amazon Textract déterminera si un morceau de texte a été manuscrit ou imprimé à l'aide de laTextTypes. Ils reviennent respectivement sous forme d'écriture manuscrite et d'impression.

L'autreBlocksont communes à tous les types de blocs, tels que l'ID, la confiance et les informations de géométrie. Pour plus d'informations, consultez [the section called "Objets de réponse Détection de](#page-20-1) [texte et analyse de documents".](#page-20-1)

Pour détecter uniquement les lignes et les mots, vous pouvez

utiliser[DetectDocumentText](#page-341-0)ou[StartDocumentTextDetection.](#page-375-0) Pour plus d'informations, consultez [Détection de texte.](#page-11-0) Pour obtenir le texte détecté (lignes et mots) et des informations sur sa relation avec d'autres parties du document, telles que les tableaux, vous pouvez utiliser[AnalyzeDocument](#page-322-0)o[uStartDocumentAnalysis.](#page-368-0) Pour plus d'informations, consultez [Analyse des](#page-12-0)  [documents.](#page-12-0)

PAGE,LINE, etWORDles blocs sont liés les uns aux autres dans une relation parent-enfant. UNPAGEblock est le parent de tousLINEblocs d'objets sur une page de document. Parce qu'une ligne peut comporter un ou plusieurs mots, laRelationshipspour un bloc LINE stocke les ID des blocs WORD enfants qui constituent la ligne de texte.

Le schéma suivant montre comment la ligneHello World.dans le texteHello World. Comment allezvous ?est représenté parBlockobjets.

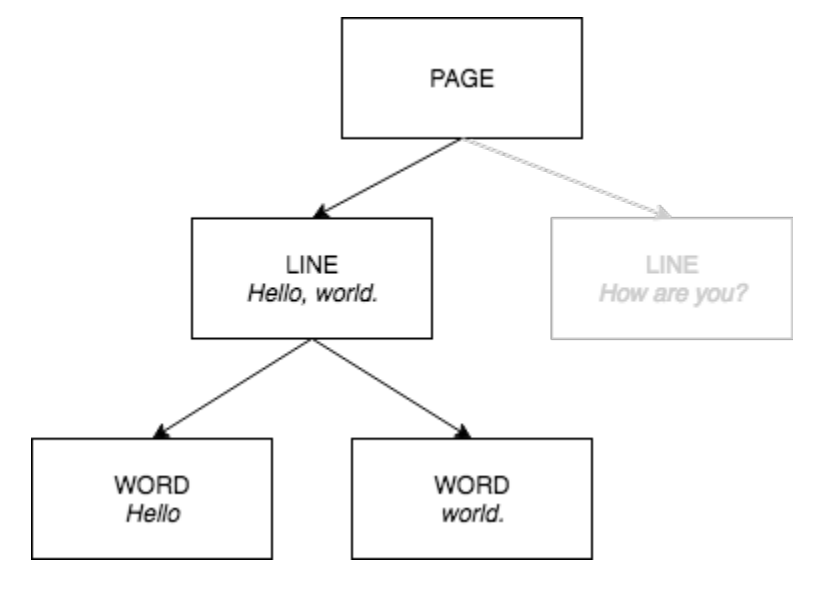

Voici la sortie JSON deDetectDocumentTextquand la phraseHello World. Comment allezvous ?est détecté. Le premier exemple est le JSON de la page de document. Notez comment les ID CHILD vous permettent de naviguer dans le document.

```
{ 
    "Geometry": \{ \ldots \},
     "Relationships": [ 
         { 
              "Type": "CHILD", 
              "Ids": [ 
                  "d7fbd604-d609-4d69-857d-247a3f591238", // Line - Hello, world. 
                  "b6c19a93-6493-4d8e-958f-853c8f7ca055" // Line - How are you? 
 ] 
         } 
     ], 
     "BlockType": "PAGE", 
     "Id": "56ec1d77-171f-4881-9852-2b5b7e761608"
},
```
Voici le JSON pour les blocs LINE qui composent la ligne « Hello, World » :

```
{ 
     "Relationships": [ 
          { 
               "Type": "CHILD", 
               "Ids": [ 
                   "7f97e2ca-063e-47a8-981c-8beee31afc01", // Word - Hello, 
                   "4b990aa0-af96-4369-b90f-dbe02538ed21" // Word - world. 
             \mathbf{1} } 
     ], 
     "Confidence": 99.63229370117188, 
    "Geometry": \{ \ldots \},
     "Text": "Hello, world.", 
     "BlockType": "LINE", 
     "Id": "d7fbd604-d609-4d69-857d-247a3f591238"
},
```
Voici le code JSON du bloc WORD pour le motHello, :

```
{ 
    "Geometry": \{ \ldots \},
     "Text": "Hello,", 
     "TextType": "PRINTED", 
     "BlockType": "WORD", 
     "Confidence": 99.74746704101562, 
     "Id": "7f97e2ca-063e-47a8-981c-8beee31afc01"
},
```
Le JSON final est le bloc WORD du mot. :

```
{ 
    "Geometry": \{ \ldots \},
     "Text": "world.", 
     "TextType": "PRINTED", 
     "BlockType": "WORD", 
     "Confidence": 99.5171127319336, 
     "Id": "4b990aa0-af96-4369-b90f-dbe02538ed21"
},
```
#### <span id="page-27-0"></span>Données de formulaire (paires clé-valeur)

Amazon Textract peut extraire les données de formulaire de documents sous forme de paires clévaleur. Par exemple, dans le texte suivant, Amazon Textract peut identifier une clé (Name :) et une valeur (Ana Caroline).

#### Name : Ana Caroline

Les paires clé-valeur détectées sont renvoyées sous forme de [Block](#page-390-0)objets dans les réponses de[AnalyzeDocument](#page-322-0)e[tGetDocumentAnalysis.](#page-346-0) Vous pouvez utiliser le pluginFeatureTypesparamètre d'entrée pour récupérer des informations sur les paires clé-valeur, les tables ou les deux. Pour les paires clé-valeur uniquement, utilisez la valeurFORMS. Pour voir un exemple, consultez [Extraction de paires clé-valeur à partir d'un document de formulaire.](#page-232-0) Pour obtenir des informations générales sur la représentation d'un documentBlockobjets, voi[rObjets de réponse](#page-20-1) [Détection de texte et analyse de documents](#page-20-1).

Les objets Block de type KEY\_VALUE\_SET sont les conteneurs des objets KEY ou VALUE Block qui stockent des informations sur les éléments de texte liés détectés dans un document. Vous pouvez utiliser le pluginEntityTypepour déterminer si un bloc est une CLÉ ou une VALEUR.

- UNCLÉObjets contient des informations sur la clé du texte lié. Par exemple,Name :. Un bloc KEY comporte deux listes de relations. Une relation de type VALUE est une liste contenant l'ID du bloc VALUE associé à la clé. Une relation de type CHILD est une liste d'ID des blocs WORD qui composent le texte de la clé.
- UNVALEURObjets contient des informations sur le texte associé à une clé. Dans l'exemple précédent,Ana Carolinereprésente la valeur de la cléName :. Un bloc VALUE a une relation avec une liste de blocs CHILD qui identifient les blocs WORD. Chaque bloc WORD contient l'un des mots qui composent le texte de la valeur. UNVALUEObjets peuvent également contenir des informations sur les éléments sélectionnés. Pour plus d'informations, consultez [Éléments de](#page-33-0) [sélection](#page-33-0).

Chaque instance d'un KEY\_VALUE\_SETBlockest un enfant de la pageBlockobjet correspondant à la page actuelle.

Le schéma suivant montre comment la paire clé-valeurName : Ana Carolineest représenté parBlockobjets.

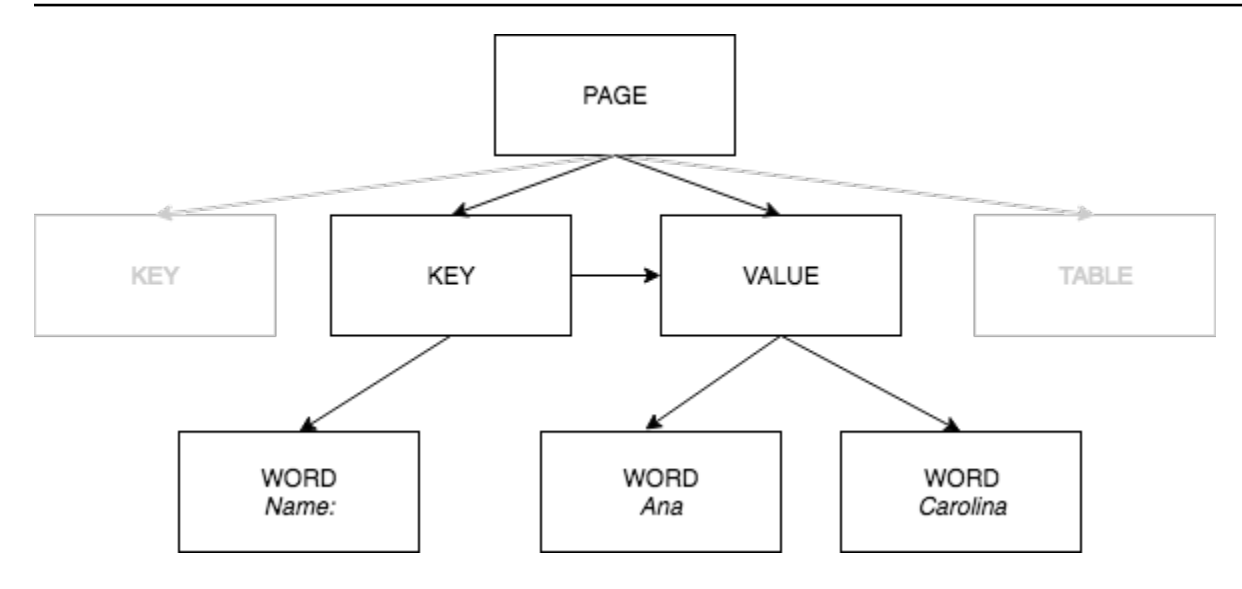

Les exemples suivants montrent comment la paire clé-valeurName : Ana Carolineest représenté par JSON.

Le bloc PAGE comporte des blocs CHILD de typeKEY\_VALUE\_SETpour chaque bloc KEY et VALUE détecté dans le document.

```
{ 
     "Geometry": .... 
     "Relationships": [ 
         { 
              "Type": "CHILD", 
              "Ids": [ 
                  "2602b0a6-20e3-4e6e-9e46-3be57fd0844b", 
                  "82aedd57-187f-43dd-9eb1-4f312ca30042", 
                  "52be1777-53f7-42f6-a7cf-6d09bdc15a30", // Key - Name: 
                  "7ca7caa6-00ef-4cda-b1aa-5571dfed1a7c" // Value - Ana Caroline 
 ] 
         } 
     ], 
     "BlockType": "PAGE", 
     "Id": "8136b2dc-37c1-4300-a9da-6ed8b276ea97" // Page identifier
},
```
Le JSON suivant indique que le bloc KEY (52be1777-53f7-42f6-a7cf-6d09bdc15a30) a une relation avec le bloc VALUE (7ca7caa6-00ef-4cda-b1aa-5571dfed1a7c). Il possède également un bloc CHILD pour le bloc WORD (c734fca6-c4c4-415c-b6c1-30f7510b72ee) qui contient le texte de la clé (Name :).

```
{ 
     "Relationships": [ 
         { 
              "Type": "VALUE", 
              "Ids": [ 
                  "7ca7caa6-00ef-4cda-b1aa-5571dfed1a7c" // Value identifier 
 ] 
         }, 
         { 
              "Type": "CHILD", 
              "Ids": [ 
                  "c734fca6-c4c4-415c-b6c1-30f7510b72ee" // Name: 
 ] 
         } 
     ], 
     "Confidence": 51.55965805053711, 
     "Geometry": ...., 
     "BlockType": "KEY_VALUE_SET", 
     "EntityTypes": [ 
         "KEY" 
     ], 
     "Id": "52be1777-53f7-42f6-a7cf-6d09bdc15a30" //Key identifier
},
```
Le JSON suivant indique que le bloc VALUE 7ca7caa6-00ef-4cda-b1aa-5571dfed1a7c possède une liste ENFANT d'ID pour les blocs WORD qui composent le texte de la valeur (AnaetCaroline).

```
{ 
     "Relationships": [ 
          { 
               "Type": "CHILD", 
               "Ids": [ 
                   "db553509-64ef-4ecf-ad3c-bea62cc1cd8a", // Ana 
                   "e5d7646c-eaa2-413a-95ad-f4ae19f53ef3" // Carolina 
              ] 
          } 
     ], 
     "Confidence": 51.55965805053711, 
     "Geometry": ...., 
     "BlockType": "KEY_VALUE_SET", 
     "EntityTypes": [ 
          "VALUE" 
     ],
```
}

```
 "Id": "7ca7caa6-00ef-4cda-b1aa-5571dfed1a7c" // Value identifier
```
Le fichier JSON suivant affiche leBlockobjets pour les motsName :,Ana, etCaroline.

```
{ 
    "Geometry": \{ \ldots \},
     "Text": "Name:", 
     "TextType": "PRINTED". 
     "BlockType": "WORD", 
     "Confidence": 99.56285858154297, 
     "Id": "c734fca6-c4c4-415c-b6c1-30f7510b72ee"
}, 
  { 
    "Geometry": \{ \ldots \},
     "Text": "Ana", 
     "TextType": "PRINTED", 
     "BlockType": "WORD", 
     "Confidence": 99.52057647705078, 
     "Id": "db553509-64ef-4ecf-ad3c-bea62cc1cd8a"
}, 
{ 
    "Geometry": \{ \ldots \},
     "Text": "Carolina", 
     "TextType": "PRINTED", 
     "BlockType": "WORD", 
     "Confidence": 99.84207916259766, 
     "Id": "e5d7646c-eaa2-413a-95ad-f4ae19f53ef3"
},
```
#### <span id="page-30-0"></span>Tables

Amazon Textract peut extraire des tables et des cellules d'une table. Par exemple, lorsque le tableau suivant est détecté sur un formulaire, Amazon Textract détecte une table comportant quatre cellules.

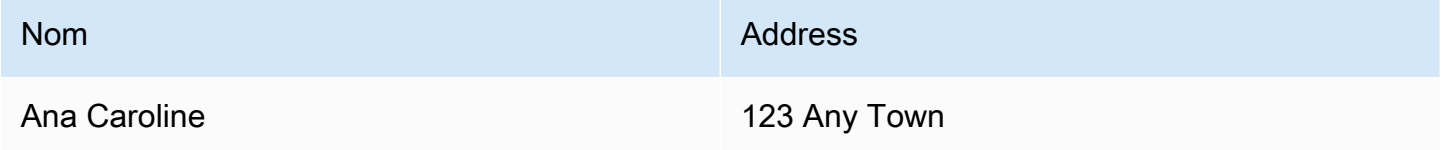

Les tables détectées sont renvoyées sous form[eBlocko](#page-390-0)bjets dans les réponses d[eAnalyzeDocument](#page-322-0)e[tGetDocumentAnalysis](#page-346-0). Vous pouvez utiliser le

pluginFeatureTypesparamètre d'entrée pour récupérer des informations sur les paires clé-valeur, les tables ou les deux. Pour les tables uniquement, utilisez la valeurTABLES. Pour voir un exemple, consultez [Exportation de tables dans un fichier CSV.](#page-235-0) Pour obtenir des informations générales sur la représentation d'un documentBlockobjets, voi[rObjets de réponse Détection de texte et analyse de](#page-20-1)  [documents.](#page-20-1)

Le schéma suivant montre comment une cellule unique d'un tableau est représentée parBlockobjets.

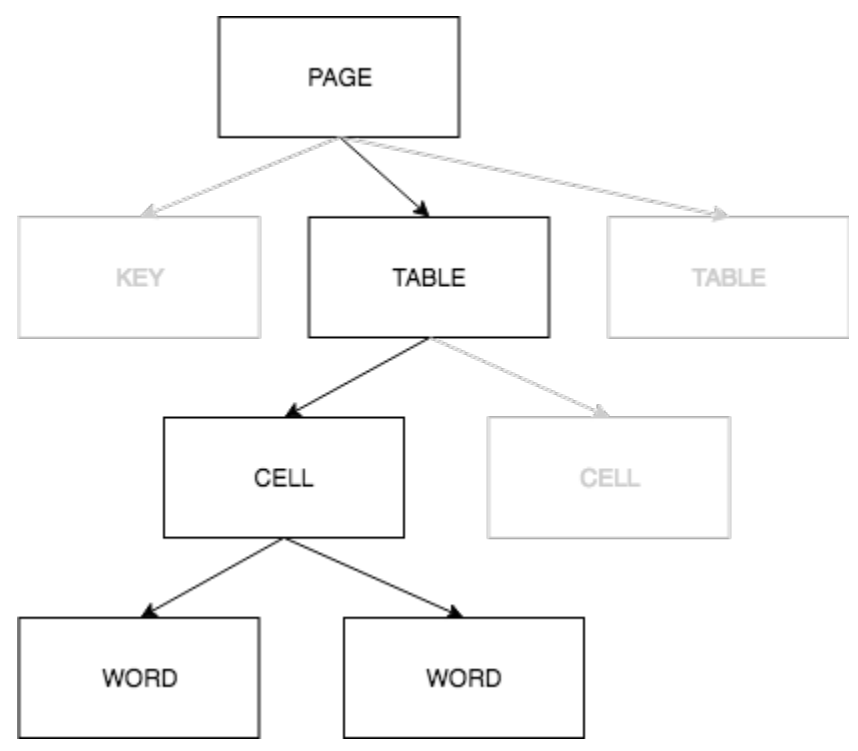

Une cellule contientWORDblocs pour les mots détectés, etSELECTION\_ELEMENTblocs pour les éléments de sélection tels que les cases à cocher.

Ce qui suit est un JSON partiel pour le tableau précédent, qui comporte quatre cellules.

L'objet PAGE Block contient une liste d'ID de bloc ENFANT pour le bloc TABLE et chaque LIGNE de texte détectée.

```
{ 
    "Geometry": \{ \ldots \},
     "Relationships": [ 
          { 
               "Type": "CHILD", 
               "Ids": [ 
                    "f2a4ad7b-f21d-4966-b548-c859b84f66a4", // Line - Name
```

```
 "4dce3516-ffeb-45e0-92a2-60770e9cb744", // Line - Address 
                 "ee506578-768f-4696-8f4b-e4917e429f50", // Line - Ana Carolina 
                 "33fc7223-411b-4399-8a90-ccd3c5a2c196", // Line - 123 Any Town 
                 "3f9665be-379d-4ae7-be44-d02f32b049c2" // Table 
 ] 
         } 
     ], 
     "BlockType": "PAGE", 
     "Id": "78c3ce84-ae70-418e-add7-27058418adf6"
},
```
Le bloc TABLE inclut une liste d'ID enfants pour les cellules du tableau. Un bloc TABLE inclut également des informations de géométrie pour l'emplacement de la table dans le document. Le fichier JSON suivant indique que la table comporte quatre cellules répertoriées dans leIdstableau.

```
{ 
    "Geometry": \{ \ldots \},
     "Relationships": [ 
          { 
               "Type": "CHILD", 
               "Ids": [ 
                   "505e9581-0d1c-42fb-a214-6ff736822e8c", 
                   "6fca44d4-d3d3-46ab-b22f-7fca1fbaaf02", 
                   "9778bd78-f3fe-4ae1-9b78-e6d29b89e5e9", 
                   "55404b05-ae12-4159-9003-92b7c129532e" 
             \mathbf{I} } 
     ], 
     "BlockType": "TABLE", 
     "Confidence": 92.5705337524414, 
     "Id": "3f9665be-379d-4ae7-be44-d02f32b049c2"
},
```
Le type de bloc des cellules du tableau est CELL. LeBlockpour chaque cellule contient des informations sur l'emplacement de la cellule par rapport aux autres cellules du tableau. Il inclut également des informations géométriques pour l'emplacement de la cellule sur le document. Dans l'exemple précédent,505e9581-0d1c-42fb-a214-6ff736822e8cest l'ID enfant de la cellule contenant le motNom. L'exemple suivant illustre les informations relatives à la cellule.

```
"Geometry": \{ \ldots \},
 "Relationships": [
```
{

```
 { 
              "Type": "CHILD", 
              "Ids": [ 
                  "e9108c8e-0167-4482-989e-8b6cd3c3653e" 
 ] 
         } 
     ], 
     "Confidence": 100.0, 
     "RowSpan": 1, 
     "RowIndex": 1, 
     "ColumnIndex": 1, 
     "ColumnSpan": 1, 
     "BlockType": "CELL", 
     "Id": "505e9581-0d1c-42fb-a214-6ff736822e8c"
},
```
Chaque cellule a un emplacement dans un tableau, la première cellule étant 1,1. Dans l'exemple précédent, la cellule avec la valeurNomse trouve à la ligne 1, colonne 1. La cellule avec la valeur123 Any Townse trouve à la ligne 2, colonne 2. Un objet de bloc de cellules contient ces informations dans leRowIndexetColumnIndex. La liste enfant contient les ID des objets WORD Block qui contiennent le texte qui se trouve dans la cellule. Les mots de la liste sont dans l'ordre dans lequel ils sont détectés, du haut à gauche de la cellule jusqu'en bas à droite de la cellule. Dans l'exemple précédent, la cellule a un ID enfant avec la valeur e9108c8e-0167-4482-989e-8b6cd3c3653e. La sortie suivante concerne le bloc WORD dont la valeur d'ID est e9108c8e-0167-4482-989e-8b6cd3c3653e :

```
"Geometry": \{ \ldots \},
"Text": "Name", 
"TextType": "Printed",
"BlockType": "WORD",
"Confidence": 99.81139373779297, 
"Id": "e9108c8e-0167-4482-989e-8b6cd3c3653e"
},
```
### <span id="page-33-0"></span>Éléments de sélection

Amazon Textract peut détecter des éléments de sélection tels que les boutons d'option (boutons radio) et les cases à cocher sur une page de document. Les éléments de sélection peuvent être détectés dans[données de formulaire](#page-27-0)et dan[stables](#page-30-0). Par exemple, lorsque le tableau suivant est détecté sur un formulaire, Amazon Textract détecte les cases à cocher dans les cellules du tableau.

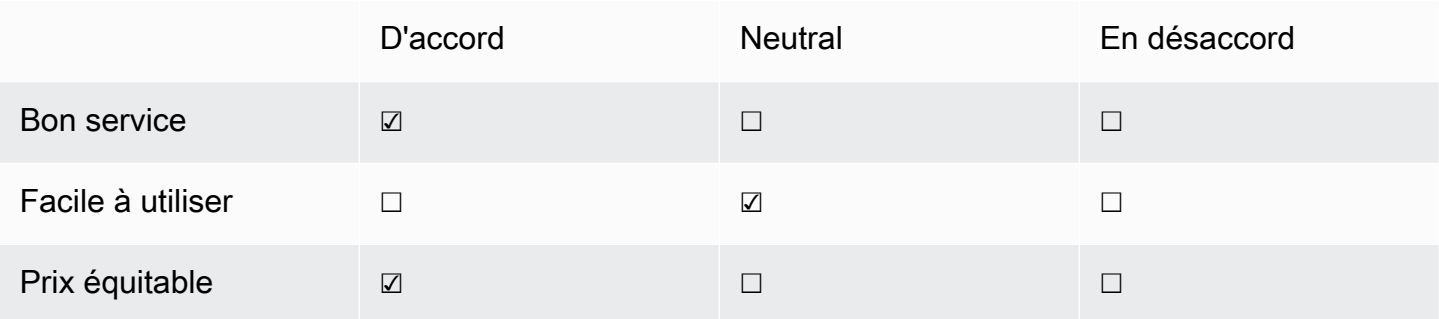

Les éléments de sélection détectés sont renvoyés comme[Block](#page-390-0)objets dans les réponses d[eAnalyzeDocumente](#page-322-0)t[GetDocumentAnalysis](#page-346-0).

#### **a** Note

Vous pouvez utiliser le pluginFeatureTypesparamètre d'entrée pour récupérer des informations sur les paires clé-valeur, les tables ou les deux. Par exemple, si vous filtrez sur des tables, la réponse inclut les éléments de sélection détectés dans les tables. Les éléments de sélection détectés dans des paires clé-valeur ne sont pas inclus dans la réponse.

Les informations relatives à un élément de sélection sont contenues dans unBlockobjet de typeSELECTION\_ELEMENT. Pour déterminer l'état d'un élément sélectionnable, utilisez laSelectionStatusdans le domaineSELECTION\_ELEMENT. Le statut peut être l'un ou l'autreSÉLECTIONNÉouNOT\_SELECTED. Par exemple, la valeur deSelectionStatuspour l'image précédente estSÉLECTIONNÉ.

UNSELECTION\_ELEMENT Blockest associé à une paire clé-valeur ou à une cellule de table. UNSELECTION\_ELEMENT Blockcontient des informations de cadre de sélection pour un élément de sélection dans la zone de sélectionGeometry. UNSELECTION\_ELEMENT Blockn'est pas un enfant d'un objetPAGE Blockobjet.

Données de formulaire (paires clé-valeur)

Une paire clé-valeur est utilisée pour représenter un élément de sélection détecté sur un formulaire. LeKEYcontient le texte de l'élément de sélection. LeVALUEcontient le bloc SELECTION\_ELEMENT. Le schéma suivant montre comment les éléments de sélection sont représentés par[the section called](#page-390-0) ["Block"](#page-390-0)objets.

Pour plus d'informations sur les paires clé-valeur, consultez[Données de formulaire \(paires clé-valeur\)](#page-27-0).

L'extrait JSON suivant affiche la clé d'une paire clé-valeur contenant un élément de sélection (male ☑). L'ID enfant (ID bd14cfd5-9005-498b-a7f3-45ceb171f0ff) est l'ID du bloc WORD qui contient le texte de l'élément de sélection (masculin). L'ID de valeur (Id 24aaac7f-fcce-49c7 a4f0-3688b05586d4) est l'ID duVALUEqui contient le blocSELECTION\_ELEMENTbloc d'objet.

```
{ 
     "Relationships": [ 
          { 
               "Type": "VALUE", 
              "Ids": [ 
                   "24aaac7f-fcce-49c7-a4f0-3688b05586d4" // Value containing Selection 
  Element 
              ] 
          }, 
          { 
              "Type": "CHILD", 
               "Ids": [ 
                   "bd14cfd5-9005-498b-a7f3-45ceb171f0ff" // WORD - male 
             \mathbf{I} } 
     ], 
     "Confidence": 94.15619659423828, 
     "Geometry": { 
          "BoundingBox": { 
               "Width": 0.022914813831448555, 
               "Top": 0.08072036504745483, 
               "Left": 0.18966935575008392, 
               "Height": 0.014860388822853565 
          }, 
          "Polygon": [ 
\{\hspace{.1cm} \} "Y": 0.08072036504745483, 
                   "X": 0.18966935575008392 
              }, 
\{\hspace{.1cm} \} "Y": 0.08072036504745483, 
                   "X": 0.21258416771888733 
              }, 
               { 
                   "Y": 0.09558075666427612, 
                   "X": 0.21258416771888733
```
```
 }, 
\{\hspace{.1cm} \} "Y": 0.09558075666427612, 
                  "X": 0.18966935575008392 
 } 
          ] 
     }, 
     "BlockType": "KEY_VALUE_SET", 
     "EntityTypes": [ 
          "KEY" 
     ], 
     "Id": "a118dc43-d5f7-49a2-a20a-5f876d9ffd79"
}
```
L'extrait JSON suivant est le bloc WORD du motHomme. Le bloc WORD possède également un bloc LINE parent.

```
{ 
     "Geometry": { 
          "BoundingBox": { 
              "Width": 0.022464623674750328, 
              "Top": 0.07842985540628433, 
              "Left": 0.18863198161125183, 
              "Height": 0.01617223583161831 
         }, 
          "Polygon": [ 
              { 
                   "Y": 0.07842985540628433, 
                   "X": 0.18863198161125183 
              }, 
\{\hspace{.1cm} \} "Y": 0.07842985540628433, 
                   "X": 0.2110965996980667 
              }, 
\{\hspace{.1cm} \} "Y": 0.09460209310054779, 
                   "X": 0.2110965996980667 
              }, 
\{\hspace{.1cm} \} "Y": 0.09460209310054779, 
                   "X": 0.18863198161125183 
 } 
          ]
```

```
 }, 
     "Text": "Male", 
     "BlockType": "WORD", 
     "Confidence": 54.06439208984375, 
     "Id": "bd14cfd5-9005-498b-a7f3-45ceb171f0ff"
},
```
Le bloc VALUE a un enfant (Id f2f5e8cd-e73a-4e99-a095-053acd3b6bfb) qui est le bloc SELECTION\_ELEMENT.

```
{ 
     "Relationships": [ 
          { 
               "Type": "CHILD", 
               "Ids": [ 
                   "f2f5e8cd-e73a-4e99-a095-053acd3b6bfb" // Selection element 
             \mathbf{I} } 
     ], 
     "Confidence": 94.15619659423828, 
     "Geometry": { 
          "BoundingBox": { 
               "Width": 0.017281491309404373, 
               "Top": 0.07643391191959381, 
               "Left": 0.2271782010793686, 
               "Height": 0.026274094358086586 
          }, 
          "Polygon": [ 
               { 
                   "Y": 0.07643391191959381, 
                   "X": 0.2271782010793686 
              }, 
\{\hspace{.1cm} \} "Y": 0.07643391191959381, 
                   "X": 0.24445968866348267 
              }, 
               { 
                   "Y": 0.10270800441503525, 
                   "X": 0.24445968866348267 
              }, 
\{\hspace{.1cm} \} "Y": 0.10270800441503525, 
                   "X": 0.2271782010793686
```

```
 } 
         \mathbf{I} }, 
     "BlockType": "KEY_VALUE_SET", 
     "EntityTypes": [ 
          "VALUE" 
     ], 
     "Id": "24aaac7f-fcce-49c7-a4f0-3688b05586d4"
}, 
}
```
Le JSON suivant est le bloc SELECTION\_ELEMENT. PourSelectionStatusindique que la case est cochée.

```
{ 
     "Geometry": { 
          "BoundingBox": { 
               "Width": 0.020316146314144135, 
               "Top": 0.07575977593660355, 
               "Left": 0.22590067982673645, 
               "Height": 0.027631107717752457 
          }, 
          "Polygon": [ 
               { 
                   "Y": 0.07575977593660355, 
                   "X": 0.22590067982673645 
               }, 
\{\hspace{.1cm} \} "Y": 0.07575977593660355, 
                   "X": 0.2462168186903 
               }, 
\{\hspace{.1cm} \} "Y": 0.1033908873796463, 
                   "X": 0.2462168186903 
               }, 
               { 
                   "Y": 0.1033908873796463, 
                   "X": 0.22590067982673645 
               } 
         \mathbf{I} }, 
     "BlockType": "SELECTION_ELEMENT", 
     "SelectionStatus": "SELECTED",
```

```
 "Confidence": 74.14942932128906, 
     "Id": "f2f5e8cd-e73a-4e99-a095-053acd3b6bfb"
}
```
#### Cellules de

Amazon Textract peut détecter des éléments de sélection à l'intérieur d'une cellule de tableau. Par exemple, les cellules du tableau suivant comportent des cases à cocher.

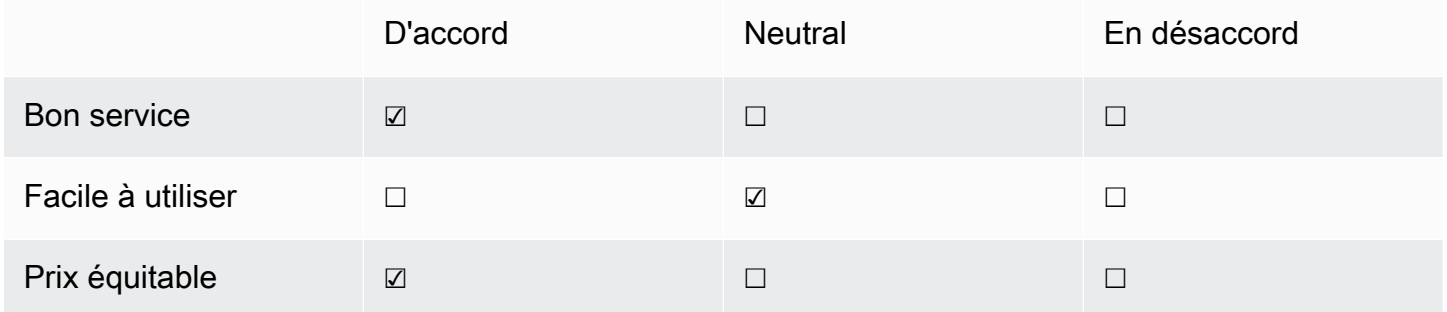

UNCELLpeut contenir un enfantSELECTION\_ELEMENTobjets pour éléments de sélection, ainsi que pour enfantsWORDblocs pour le texte détecté.

Pour plus d'informations sur les tableaux, consultez[Tables.](#page-30-0)

La TABLEBlockpour le tableau précédent ressemble à ceci.

```
{ 
    "Geometry": {..., \},
     "Relationships": [ 
         { 
              "Type": "CHILD", 
              "Ids": [ 
                  "652c09eb-8945-473d-b1be-fa03ac055928", 
                  "37efc5cc-946d-42cd-aa04-e68e5ed4741d", 
                  "4a44940a-435a-4c5c-8a6a-7fea341fa295", 
                  "2de20014-9a3b-4e26-b453-0de755144b1a", 
                  "8ed78aeb-5c9a-4980-b669-9e08b28671d2", 
                  "1f8e1c68-2c97-47b2-847c-a19619c02ca9", 
                  "9927e1d1-6018-4960-ac17-aadb0a94f4d9", 
                  "68f0ed8b-a887-42a5-b618-f68b494a6034", 
                  "fcba16e0-6bd7-4ea5-b86e-36e8330b68ea",
```
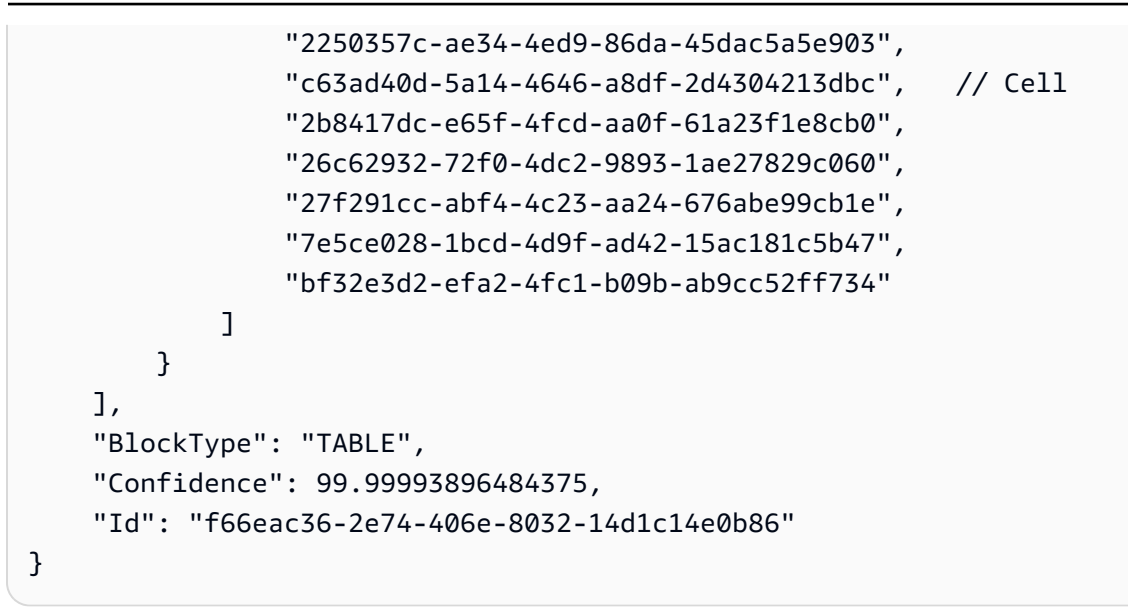

CellBLOCKobjet (Id c63ad40d-5a14-4646-a8df-2d4304213dbc) pour la cellule contenant la case à cocherBon serviceOn dirait ce qui suit. Il comprend un enfantBlock(Id = 26d122fdc5f4-4b53-92c4-0ae92730ee1e) c'est leSELECTION\_ELEMENT Blockpour la case à cocher.

```
{ 
    "Geometry": {...},
     "Relationships": [ 
         { 
              "Type": "CHILD", 
              "Ids": [ 
                  "26d122fd-c5f4-4b53-92c4-0ae92730ee1e" // Selection Element 
 ] 
         } 
     ], 
     "Confidence": 79.741689682006836, 
    "RowSpan": 1,
     "RowIndex": 3, 
     "ColumnIndex": 3, 
     "ColumnSpan": 1, 
     "BlockType": "CELL", 
     "Id": "c63ad40d-5a14-4646-a8df-2d4304213dbc"
}
```
Le SELECTION\_ELEMENTBlockobjet de la case à cocher est le suivant. PourSelectionStatusindique que la case est cochée.

{

```
 "Geometry": {.......}, 
     "BlockType": "SELECTION_ELEMENT", 
     "SelectionStatus": "SELECTED", 
     "Confidence": 88.79517364501953, 
     "Id": "26d122fd-c5f4-4b53-92c4-0ae92730ee1e"
}
```
### Objets de réponse de facture et de réception

Lorsque vous soumettez une facture ou un reçu à l'API AnalyzeExpense, il renvoie une série d'objets ExpenseDocuments. Chaque document ExpenseDocument est séparé enLineItemGroupsetSummaryFields. La plupart des factures et des reçus contiennent des informations telles que le nom du fournisseur, le numéro de réception, la date de réception ou le montant total. AnalyzeExpense renvoie ces informations sousSummaryFields. Les reçus et les factures contiennent également des informations sur les articles achetés. L'API AnalyzeExpense renvoie ces informations sousLineItemGroups. LeExpenseIndexidentifie de manière unique la dépense et associe le champ appropriéSummaryFieldsetLineItemGroupsdétectés dans cette dépense.

Le niveau de données le plus granulaire de la réponse AnalyzeExpense consiste en :Type,ValueDetection, etLabelDetection(Facultatif). Les entités individuelles sont les suivantes :

- [Type:](#page-42-0) désigne le type d'information détecté à un niveau élevé.
- [Détection d'étiquettes:](#page-42-1) fait référence à l'étiquette d'une valeur associée dans le texte du document.LabelDetectionest facultatif et n'est renvoyé que si l'étiquette est écrite.
- [Détection de valeur](#page-43-0): fait référence à la valeur de l'étiquette ou du type renvoyé.

L'API AnalyzeExpense détecte égalementITEM,QUANTITY, etPRICEdans les éléments de ligne sous forme de champs normalisés. S'il y a un autre texte dans une ligne sur l'image de réception, tel que le SKU ou la description détaillée, il sera inclus dans le JSON comme suit :EXPENSE\_ROWcomme illustré dans l'exemple ci-dessous :

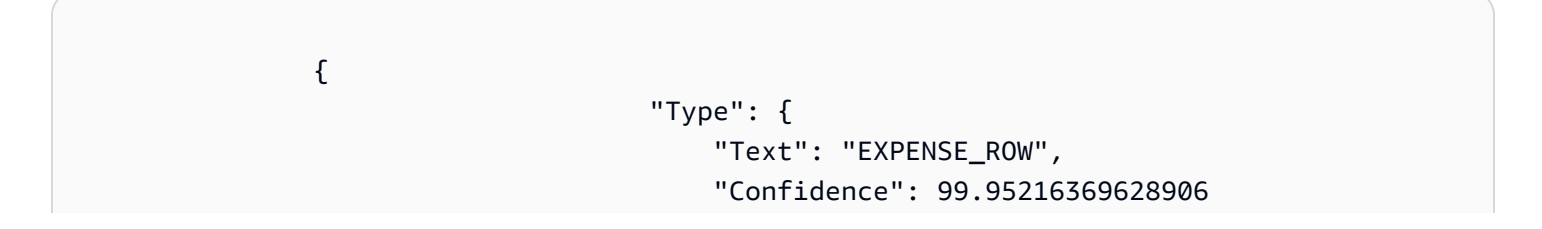

```
 }, 
                         "ValueDetection": { 
                            "Text": "Banana 5 $2.5", 
                            "Geometry": { 
……""我们的人,我们的人,我们的人,我们的人,我们的人,我们的人,我们的人
\}, \overline{\phantom{a}} "Confidence": 98.11214447021484 
 }
```
L'exemple ci-dessus montre comment l'API AnalyzeExpense renvoie la ligne entière d'un reçu contenant des informations de ligne sur 5 bananes vendues pour 2,5\$.

#### <span id="page-42-0"></span>Type

Voici un exemple du type standard ou normalisé de la paire clé-valeur :

```
\overline{a} "PageNumber": 1, 
                  "Type": { 
                      "Text": "VENDOR_NAME", 
                      "Confidence": 70.0 
\}, \{ "ValueDetection": { 
                      "Geometry": { ... }, 
                      "Text": "AMAZON", 
                      "Confidence": 87.89806365966797 
1 1 1 1 1 1 1
 }
```
Le « Nom du vendeur » ne figurait pas explicitement sur le reçu. Toutefois, l'API Analyze Expense a reconnu le document comme un reçu et a classé la valeur « AMAZON » comme TypeVENDOR\_NAME.

#### <span id="page-42-1"></span>Détection d'étiquettes

Voici un exemple de texte tel qu'il est affiché sur une page de document client :

 $\overline{a}$ 

```
 "PageNumber": 1, 
                   "Type": { 
                       "Text": "OTHER", 
                       "Confidence": 70.0 
\}, \{ "LabelDetection": { 
                      "Geometry": \{ \ldots \},
                       "Text": "CASHIER", 
                       "Confidence": 88.19171142578125 
\}, \{ "ValueDetection": { 
                      "Geometry": \{ \ldots \},
                       "Text": "Mina", 
                       "Confidence": 87.89806365966797 
1 1 1 1 1 1 1
 }
```
L'exemple de document contenait « CAISSIER Mina ». L'API Analyze Expense a extrait la valeur telle quelle et la renvoie sousLabelDetection. Pour les valeurs implicites telles que « Nom du vendeur », où la « clé » n'est pas explicitement affichée dans le reçu,LabelDetectionne sera pas inclus dans l'élément AnalyzeExpense. Dans ce cas, l'API AnalyzeExpense ne renvoie pasLabelDetection.

#### <span id="page-43-0"></span>Détection de valeur

L'exemple suivant illustre la « valeur » de la paire clé-valeur.

```
\overline{a} "PageNumber": 1, 
                                                          "Type": { 
                                                                     "Text": "OTHER", 
                                                                     "Confidence": 70.0 
\mathbb{R}, \mathbb{R}, \mathbb{R}, \mathbb{R}, \mathbb{R}, \mathbb{R}, \mathbb{R}, \mathbb{R}, \mathbb{R}, \mathbb{R}, \mathbb{R}, \mathbb{R}, \mathbb{R}, \mathbb{R}, \mathbb{R}, \mathbb{R}, \mathbb{R}, \mathbb{R}, \mathbb{R}, \mathbb{R}, \mathbb{R}, \mathbb{R},  "LabelDetection": { 
                                                                     "Geometry": { ... }, 
                                                                     "Text": "CASHIER", 
                                                                     "Confidence": 88.19171142578125 
\mathbb{R}, \mathbb{R}, \mathbb{R}, \mathbb{R}, \mathbb{R}, \mathbb{R}, \mathbb{R}, \mathbb{R}, \mathbb{R}, \mathbb{R}, \mathbb{R}, \mathbb{R}, \mathbb{R}, \mathbb{R}, \mathbb{R}, \mathbb{R}, \mathbb{R}, \mathbb{R}, \mathbb{R}, \mathbb{R}, \mathbb{R}, \mathbb{R},  "ValueDetection": { 
                                                                     "Geometry": { ... }, 
                                                                     "Text": "Mina",
```
**1 1 1 1 1 1 1** }

"Confidence": 87.89806365966797

Dans cet exemple, le document contenait « CAISSIER Mina ». L'API AnalyzeExpense a détecté la valeur Caissier comme Mina et l'a renvoyée sousValueDetection.

### Objets de réponse de documentation d'identité

Lorsque vous soumettez un document d'identité à l'API AnalyzeID, il renvoie une série deIdentityDocumentFieldobjets. Chacun de ces objets contientType, etValue.Typeenregistre le champ normalisé détecté par Amazon Textract, etValueenregistre le texte associé au champ normalisé.

Vous trouverez ci-dessous un exemple d'IdentityDocumentField, raccourci pour plus de brièveté.

```
{ 
     "DocumentMetadata": { 
          "Pages": 1 
     }, 
     "IdentityDocumentFields": [ 
          { 
               "Type": { 
                   "Text": "first name" 
              }, 
               "ValueDetection": { 
                   "Text": "jennifer", 
                   "Confidence": 99.99908447265625 
              } 
          }, 
          { 
               "Type": { 
                   "Text": "last name" 
              }, 
               "ValueDetection": { 
                   "Text": "sample", 
                   "Confidence": 99.99758911132812 
 } 
          },
```
Voici deux exemples d'IdentityDocumentFields découpés d'une réponse plus longue. Il existe une séparation entre le type détecté et la valeur de ce type. Ici, c'est respectivement le prénom et le nom de famille. Cette structure se répète avec toutes les informations contenues. Si un type n'est pas reconnu comme champ normalisé, il sera répertorié comme « autre ».

Voici une liste de champs normalisés pour les permis de conduire :

- prénom
- nom
- deuxième prénom
- suffixe
- adresse de ville
- code postal dans l'adresse
- adresse d'état
- comté
- numéro de document
- Date d'expiration
- Date de naissance
- nom de l'état
- Date d'émission
- class
- restrictions
- avenants
- type d'ID
- vétéran
- adresse

Voici une liste de champs normalisés pour les passeports américains :

- prénom
- nom
- deuxième prénom
- numéro de document
- Date d'expiration
- Date de naissance
- lieu de naissance
- Date d'émission
- type d'ID

## Emplacement de l'article sur une page de document

Les opérations Amazon Textract renvoient l'emplacement et la géométrie des éléments présents sur une page de document[.DetectDocumentTexte](#page-341-0)t[GetDocumentTextDetectionr](#page-353-0)envoie l'emplacement et la géométrie des lignes et des mots, tandis que[AnalyzeDocument](#page-322-0)e[tGetDocumentAnalysisr](#page-346-0)envoie l'emplacement et la géométrie des paires clé-valeur, des tableaux, des cellules et des éléments de sélection.

Pour déterminer où se trouve un élément sur une page de document, utilisez le cadre de délimitation ([Geometry\)](#page-408-0) informations renvoyées par l'opération Amazon Textract dans un[Block](#page-390-0)objet. LeGeometryObjets contient deux types d'informations d'emplacement et de géométrie pour les éléments détectés :

- Un axe align[éBoundingBoxO](#page-395-0)bjets contenant la coordonnée supérieure gauche ainsi que la largeur et la hauteur de l'élément.
- Objet polygone qui décrit le contour de l'élément, spécifié sous la forme d'un tableau de [Point](#page-423-0)objets contenantX(axe horizontal) etY(axe vertical) les coordonnées de page de document de chaque point.

Le JSON pour unBlockObjets ressemble à ce qui suit. Notez leBoundingBoxetPolygon.

```
{ 
     "Geometry": { 
          "BoundingBox": { 
              "Width": 0.053907789289951324, 
              "Top": 0.08913730084896088, 
              "Left": 0.11085548996925354, 
              "Height": 0.013171200640499592
```

```
 }, 
          "Polygon": [ 
\{\hspace{.1cm} \} "Y": 0.08985357731580734, 
                   "X": 0.11085548996925354 
              }, 
\{\hspace{.1cm} \} "Y": 0.08913730084896088, 
                   "X": 0.16447919607162476 
              }, 
\{\hspace{.1cm} \} "Y": 0.10159222036600113, 
                   "X": 0.16476328670978546 
              }, 
\{\hspace{.1cm} \} "Y": 0.10230850428342819, 
                   "X": 0.11113958805799484 
 } 
          ] 
     }, 
     "Text": "Name:", 
     "TextType": "PRINTED", 
     "BlockType": "WORD", 
     "Confidence": 99.56285858154297, 
     "Id": "c734fca6-c4c4-415c-b6c1-30f7510b72ee"
},
```
Vous pouvez utiliser les informations de géométrie pour dessiner des zones de sélection autour des éléments détectés. Pour un exemple qui utiliseBoundingBoxetPolygoninformations permettant de dessiner des cases autour des lignes et des lignes verticales au début et à la fin de chaque mot, voi[rDétection du texte de document avec Amazon Textract](#page-132-0). L'exemple de sortie est similaire à ce qui suit.

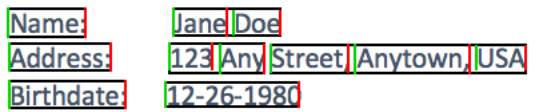

## Bounding Box

Un cadre de délimitation (BoundingBox) possède les propriétés suivantes :

• Height — Hauteur du cadre de délimitation sous forme de ratio de la hauteur globale de la page du document.

- Left Coordonnée X du point supérieur gauche du cadre de délimitation sous forme de ratio de la largeur globale de la page du document.
- Top Coordonnée Y du point supérieur gauche du cadre de délimitation sous forme de ratio de la hauteur globale de la page du document.
- Width Largeur du cadre de délimitation sous forme de ratio de la largeur globale de la page du document.

Chaque propriété BoundingBox est définie sur une valeur comprise entre 0 et 1. La valeur est un ratio de la largeur d'image globale (s'applique àLeftetWidth) ou hauteur (s'applique àHeightetTop). Par exemple, si l'image d'entrée a une résolution de 700 x 200 pixels, et que la coordonnée supérieure gauche du cadre de délimitation est de (350,50) pixels, l'API renvoie unLeftvaleur de 0,5 (350/700) et unTopvaleur de 0,25 (50/200).

Le schéma suivant illustre la plage d'une page de document couverte par chaque propriété BoundingBox.

Pour afficher le cadre de délimitation avec l'emplacement et la taille appropriés, vous devez multiplier les valeurs de BoundingBox par la largeur ou la hauteur de la page du document (selon la valeur que vous souhaitez) pour obtenir les valeurs en pixels. Vous utilisez les valeurs en pixels pour afficher le cadre de délimitation. Un exemple consiste à utiliser une page de document de 608 pixels de largeur x 588 pixels de hauteur, et les valeurs de cadre de sélection suivantes pour le texte analysé :

```
BoundingBox.Left: 0.3922065
BoundingBox.Top: 0.15567766
BoundingBox.Width: 0.284666
BoundingBox.Height: 0.2930403
```
L'emplacement du cadre de délimitation du texte en pixels est calculé comme suit :

```
Left coordinate = BoundingBox.Left (0.3922065) * document page width (608) 
= 238
```

```
Top coordinate = BoundingBox.Top (0.15567766) * document page height (588) 
= 91
```

```
Bounding box width = BoundingBox.Width (0.284666) * document page width 
(608) = 173
```

```
Bounding box height = BoundingBox.Height (0.2930403) * document page height 
(588) = 172
```
Vous utilisez ces valeurs pour afficher un cadre de délimitation autour du texte analysé. Les exemples Java et Python suivants montrent comment afficher un cadre de délimitation.

Java

```
 public void ShowBoundingBox(int imageHeight, int imageWidth, BoundingBox box, 
 Graphics2D g2d) { 
       float left = imageWidth * box.getLeft();
       float top = imageHeight * box.getTop();
        // Display bounding box. 
        g2d.setColor(new Color(0, 212, 0)); 
        g2d.drawRect(Math.round(left / scale), Math.round(top / scale), 
               Math.round((imageWidth * box.getWidth()) / scale),
 Math.round((imageHeight * box.getHeight())) / scale); 
    }
```
#### Python

Cet exemple Python prend en compte leresponserenvoyé par le[DetectDocumentText](#page-341-0)Opération d'API.

```
def process_text_detection(response): 
     # Get the text blocks 
     blocks = response['Blocks'] 
     width, height = image.size 
     draw = ImageDraw.Draw(image) 
     print('Detected Document Text') 
     # Create image showing bounding box/polygon the detected lines/text 
     for block in blocks: 
         draw = ImageDraw.Draw(image) 
         if block['BlockType'] == "LINE": 
              box=block['Geometry']['BoundingBox']
```

```
left = width * box['Left']top = height * box['Top'] draw.rectangle([left,top, left + (width * box['Width']), top +(height * 
 box['Height'])],outline='black') 
    # Display the image 
    image.show() 
    return len(blocks)
```
### Polygone

Le polygone renvoyé parAnalyzeDocumentest un tableau d[ePoint](#page-423-0)objets. EACHPointpossède une coordonnée X et Y pour un emplacement spécifique sur la page de document. Comme les coordonnées BoundingBox, les coordonnées surfaciques sont normalisées à la largeur et à la hauteur du document, et se situent entre 0 et 1.

Vous pouvez utiliser des points dans le tableau de polygones pour afficher un cadre de sélection à grain fin autour d'unBlockobjet. Vous calculez la position de chaque point surfacique sur la page de document à l'aide de la même technique utilisée pourBoundingBoxes. Multipliez la coordonnée X par la largeur de la page de document et multipliez la coordonnée Y par la hauteur de la page de document.

L'exemple suivant montre comment afficher les lignes verticales d'un polygone.

```
 public void ShowPolygonVerticals(int imageHeight, int imageWidth, List <Point> 
 points, Graphics2D g2d) { 
        g2d.setColor(new Color(0, 212, 0)); 
        Object[] parry = points.toArray(); 
        g2d.setStroke(new BasicStroke(2)); 
        g2d.drawLine(Math.round(((Point) parry[0]).getX() * imageWidth), 
               Math.round(((Point) parry[0]).getY() * imageHeight),
 Math.round(((Point) parry[3]).getX() * imageWidth), 
               Math.round(((Point) parry[3]).getY() * imageHeight));
        g2d.setColor(new Color(255, 0, 0)); 
        g2d.drawLine(Math.round(((Point) parry[1]).getX() * imageWidth), 
               Math.round(((Point) parry[1]).getY() * imageHeight),
 Math.round(((Point) parry[2]).getX() * imageWidth),
```

```
Math.round(((Point) parry[2]).getY() * imageHeight));
```
}

## Mise en route avec Amazon Textract

Cette section inclut des rubriques vous permettant de commencer à utiliser Amazon Textract. Si vous découvrez Amazon Textract, nous vous recommandons dans un premier temps de passer en revue les concepts et la terminologie de[Fonctionnement d'Amazon Textract.](#page-10-0)

Vous pouvez essayer l'API à l'aide de la démonstration dans la console Amazon Textract. Pour de plus amples informations, veuillez consulte[rhttps://console.aws.amazon.com/textract/](https://console.aws.amazon.com/textract/).

**Rubriques** 

- [Étape 1 : Configuration d'un compte AWS et création d'un utilisateur IAM](#page-52-0)
- [Étape 2 : Configuration de l'AWS CLIetAWSKits SDK](#page-54-0)
- [Étape 3 : Premiers pas avec l'AWS CLIetAWSAPI SDK](#page-57-0)

# <span id="page-52-0"></span>Étape 1 : Configuration d'un compte AWS et création d'un utilisateur IAM

Avant d'utiliser Amazon Textract pour la première fois, exécutez les tâches suivantes :

- 1. [Inscrivez-vous à AWS.](#page-52-1)
- 2. [Créer un utilisateur IAM](#page-53-0).

## <span id="page-52-1"></span>Inscrivez-vous à AWS

Lorsque vous vous inscrivez à Amazon Web Services (AWS), votre compte AWS est automatiquement inscrit à tous les services publiés dans AWS. Seuls les services que vous utilisez vous sont facturés.

Avec Amazon Textract, vous ne payez que les ressources que vous utilisez. Pour de plus amples informations sur les taux d'utilisation d'Amazon Textract, consulte[zTarification Amazon Textract](https://aws.amazon.com/textract/pricing/). Si vous êtes un nouveau client AWS, vous pouvez démarrer gratuitement avec Amazon Textract. Pour plus d'informations, consultez la page [Niveau d'offre gratuite d'AWS](https://aws.amazon.com/free/).

Si vous possédez déjà un compte AWS, passez à l'étape suivante. Si ce vous ne disposez pas d'un compte AWS, effectuez les étapes de la procédure suivante pour en créer un.

#### Pour créer un compte AWS

- 1. Ouvrez <https://portal.aws.amazon.com/billing/signup>.
- 2. Suivez les instructions en ligne.

Dans le cadre de la procédure d'inscription, vous recevrez un appel téléphonique et vous saisirez un code de vérification en utilisant le clavier numérique du téléphone.

<span id="page-53-0"></span>Notez votre ID de compte AWS, car vous en aurez besoin lors de la prochaine tâche.

### Créer un utilisateur IAM

Les services d'AWS, comme Amazon Textract, nécessitent que vous fournissiez vos informations d'identification lors de l'accès. Cela permet au service de déterminer si vous avez les autorisations nécessaires pour accéder aux ressources détenues par ce service. La console exige votre mot de passe. Vous pouvez créer des clés d'accès pour votre compte AWS afin d'accéder à l'AWS CLI ou à l'API. Cependant, nous vous déconseillons d'accéder à AWS en utilisant les informations d'identification de votre compte AWS. A la place, nous vous recommandons de procéder comme suit :

- UtiliserAWS Identity and Access Management(IAM) pour créer un utilisateur IAM.
- Ajoutez l'utilisateur à un groupe IAM avec des autorisations administratives.

Vous pouvez alors accéder à AWS à l'aide d'une URL spéciale et des informations d'identification de cet utilisateur IAM.

Si vous êtes inscrit à AWS, mais que vous n'avez pas créé d'utilisateur IAM pour vous-même, vous pouvez le faire avec la console IAM. Suivez la procédure permettant de créer un utilisateur IAM dans votre compte.

Pour créer un utilisateur IAM et vous connecter à la console

1. Créez un utilisateur IAM avec des autorisations d'administrateur dans votre compte AWS. Pour obtenir des instructions, veuillez consulter [Création de votre premier groupe d'utilisateurs et](https://docs.aws.amazon.com/IAM/latest/UserGuide/getting-started_create-admin-group.html)  [d'administrateurs IAM](https://docs.aws.amazon.com/IAM/latest/UserGuide/getting-started_create-admin-group.html) dans le Guide de l'utilisateur IAM.

2. En tant qu'utilisateur IAM, connectez-vous à AWS Management Console en utilisant une URL spéciale. Pour de plus amples informations, veuillez consulte[rComment les utilisateurs se](https://docs.aws.amazon.com/IAM/latest/UserGuide/getting-started_how-users-sign-in.html)  [connectent à votre compte](https://docs.aws.amazon.com/IAM/latest/UserGuide/getting-started_how-users-sign-in.html)dans leIAM User Guide.

#### **a** Note

Un utilisateur IAM disposant d'autorisations d'administrateur dispose d'un accès illimité auAWSservices dans votre compte. Les exemples de code présentés dans ce guide supposent que l'un de vos utilisateurs dispose deAmazonTextractFullAccessAutorisations.AmazonS3ReadOnlyAccessest nécessaire pour les exemples qui accèdent à des documents stockés dans un compartiment Amazon S3. Selon vos exigences de sécurité, vous pouvez utiliser un groupe IAM qui se limite à ces autorisations. Pour de plus amples informations, veuillez consulte[rCréation de groupes IAM.](https://docs.aws.amazon.com/IAM/latest/UserGuide/id_groups_create.html)

Pour plus d'informations sur IAM, consultez les ressources suivantes :

- [AWS Identity and Access Management \(IAM\)](https://aws.amazon.com/iam/)
- [Prise en main](https://docs.aws.amazon.com/IAM/latest/UserGuide/getting-started.html)
- [Guide de l'utilisateur IAM](https://docs.aws.amazon.com/IAM/latest/UserGuide/)

## Étape suivante

<span id="page-54-0"></span>[Étape 2 : Configuration de l'AWS CLIetAWSKits SDK](#page-54-0)

## Étape 2 : Configuration de l'AWS CLIetAWSKits SDK

Les étapes suivantes vous montrent comment installer l'AWS Command Line Interface (AWS CLI) et les kits SDK AWS utilisés dans les exemples de cette documentation.

Il existe plusieurs façons d'authentifier les appels des kits SDK AWS. Les exemples présentés dans ce guide supposent que vous utilisez un profil d'informations d'identification par défaut pour appeler les commandes de l'AWS CLI et les opérations d'API des kits SDK AWS. Vos informations d'identification par défaut fonctionneront sur tous les services. Par conséquent, si vous avez déjà configuré vos informations d'identification, vous n'avez pas besoin de le refaire. Toutefois, si vous

souhaitez créer un autre ensemble d'informations d'identification pour ce service, vous pouvez créer un profil de nom. Pour plus d'informations sur la création de profils, consultez :[Consultez Profils](https://docs.aws.amazon.com/cli/latest/userguide/cli-configure-profiles.html) [nommés.](https://docs.aws.amazon.com/cli/latest/userguide/cli-configure-profiles.html)

Pour obtenir la liste des disponiblesAWSRégions, voir[Régions et points de terminaisond](https://docs.aws.amazon.com/general/latest/gr/rande.html)ans leRéférence générale Amazon Web Services.

Pour configurer l'AWS CLI et les kits SDK AWS

- 1. Téléchargez et installez l'AWS CLI et les kits SDK AWS que vous souhaitez utiliser. Ce guide fournit des exemples pour laAWS CLI, Java et Python. Pour en savoir plus sur les autres kits SDK AWS, consultez [Outils pour Amazon Web Services.](https://aws.amazon.com/tools/)
	- [AWS CLI](https://docs.aws.amazon.com/cli/latest/userguide/cli-chap-getting-set-up.html)
	- [AWS SDK for Java](https://docs.aws.amazon.com/sdk-for-java/latest/developer-guide/)
	- [AWS SDK for Python \(Boto3\)](https://boto3.amazonaws.com/v1/documentation/api/latest/index.html)
- 2. Créez une clé d'accès pour l'utilisateur que vous avez créé dan[sCréer un utilisateur IAM](#page-53-0).
	- a. Connectez-vous à la AWS Management Console et ouvrez la console IAM à l'adresse [https://console.aws.amazon.com/iam/.](https://console.aws.amazon.com/iam/)
	- b. Dans le panneau de navigation, sélectionnez Users (Utilisateurs).
	- c. Choisissez le nom de l'utilisateur que vous avez créé dan[sCréer un utilisateur IAM](#page-53-0).
	- d. Choisissez l'onglet Informations d'identification de sécurité.
	- e. Choisissez Create access key (Créer une clé d'accès). Choisissez ensuite Download .csv file (Télécharger un fichier .csv) pour enregistrer l'ID de clé d'accès et la clé d'accès secrète dans un fichier CSV sur votre ordinateur. Stockez le fichier dans un emplacement sûr. Vous ne pourrez pas accéder à la clé d'accès secrète à nouveau une fois que cette boîte de dialogue se sera fermée. Après avoir téléchargé le fichier CSV, choisissezFermer.
- 3. Définissez des informations d'identification dans le fichier de profils d'informations d'identification AWS situé dans :
	- ~/.aws/credentialssous Linux, macOS ou Unix.
	- C:\Users\USERNAME\.aws\credentialssous Windows.

Le.awsn'existe pas avant la première configuration initiale de votre instance AWS. La première fois que vous configurez vos informations d'identification avec l'interface de ligne de commande, ce dossier sera créé. Pour de plus amples informations sur les informations d'identification AWS, consultez[Paramètres des fichiers de configuration et d'informations d'identification.](https://docs.aws.amazon.com/cli/latest/userguide/cli-configure-files.html)

Ce fichier doit contenir des lignes au format suivant :

```
[default]
aws_access_key_id = your_access_key_id
aws_secret_access_key = your_secret_access_key
```
Remplacez votre ID de clé d'accès et votre clé d'accès secrètevotre\_access\_key\_idetvotre\_secret\_access\_key.

- 4. Définissez la région AWS par défaut dans AWSconfigsur votre système local, situé dans :
	- ~/.aws/configsous Linux, macOS ou Unix.
	- C:\Users\USERNAME\.aws\configsous Windows.

Le. awsn'existe pas avant la première configuration initiale de votre instance AWS. La première fois que vous configurez vos informations d'identification avec l'interface de ligne de commande, ce dossier sera créé. Pour de plus amples informations sur les informations d'identification AWS, consultez[Paramètres des fichiers de configuration et d'informations d'identification.](https://docs.aws.amazon.com/cli/latest/userguide/cli-configure-files.html)

Ce fichier doit contenir des lignes suivantes :

```
[default]
region = your_aws_region
```
Remplacez la région AWS que vous souhaitez (par exemple, « us-west-2 ») parvotre\_aws\_region.

**a** Note

Si vous ne choisissez pas une région, us-east-1 est utilisé par défaut.

## Étape suivante

[Étape 3 : Premiers pas avec l'AWS CLIetAWSAPI SDK](#page-57-0)

## <span id="page-57-0"></span>Étape 3 : Premiers pas avec l'AWS CLIetAWSAPI SDK

Une fois que vous avez configuré leAWS CLIetAWSLes kits SDK que vous souhaitez utiliser, vous pouvez créer des applications qui utilisent Amazon Textract. Les rubriques suivantes vous montrent comment démarrer à l'aide d'Amazon Textract.

• [Analyse du texte du document avec Amazon Textract](#page-145-0)

## Mise en forme des exemples de l'AWS CLI

Les exemples de l'AWS CLI présentés dans ce manuel sont formatés pour le système d'exploitation Linux. Pour utiliser les exemples avec Microsoft Windows, vous devez modifier le format JSON du paramètre --document et remplacer les barres obliques inverses (\) de saut de ligne par des accents circonflexes (^). Pour plus d'informations sur le format JSON, consultez [Spécification des](https://docs.aws.amazon.com/cli/latest/userguide/cli-using-param.html) [valeurs des paramètres pour l'interface de ligne de commande AWS](https://docs.aws.amazon.com/cli/latest/userguide/cli-using-param.html).

## Traitement de documents avec des opérations synchrone

Amazon Textract peut détecter et analyser du texte dans des documents d'une seule page fournis sous forme d'images au format JPEG, PNG, PDF et TIFF. Les opérations sont synchrones et renvoient les résultats en quasi temps réel. Pour plus d'informations sur les documents, consultez [Objets de réponse Détection de texte et analyse de documents.](#page-20-0)

Cette section explique comment utiliser Amazon Textract pour détecter et analyser du texte dans un document d'une seule page de manière synchrone. Pour détecter et analyser du texte dans des documents multipages ou pour détecter des documents JPEG et PNG de manière asynchrone, reportez-vous à la sectio[nTraitement de documents avec des opérations asynchrones](#page-176-0).

Vous pouvez utiliser les opérations synchrone Amazon Textract aux fins suivantes :

- Détection de texte : vous pouvez détecter des lignes et des mots sur une image de document d'une seule page à l'aide de la commande[DetectDocumentText](#page-341-0). Pour plus d'informations, consultez [Détection de texte.](#page-11-0)
- Analyse de texte : vous pouvez identifier les relations entre le texte détecté sur un document d'une seule page à l'aide de l[aAnalyzeDocument.](#page-322-0) Pour plus d'informations, consultez [Analyse des](#page-12-0)  [documents.](#page-12-0)
- Analyse des factures et des reçus : vous pouvez identifier les relations financières entre le texte détecté sur une facture ou un reçu d'une seule page à l'aide de l'opération AnalyzeExpense. Pour de plus amples informations, veuillez consulter[Analyse des factures et des reçus](#page-13-0)
- Analyse des documents d'identité : vous pouvez analyser les documents d'identité émis par le gouvernement américain et extraire des informations ainsi que des types d'informations courants trouvés sur les documents d'identité. Pour plus d'informations, consultez la section .[Analyse des](#page-17-0) [documents d'identité.](#page-17-0)

#### Rubriques

- [Appel d'opérations synchrone Amazon Textract](#page-59-0)
- [Détection du texte de document avec Amazon Textract](#page-132-0)
- [Analyse du texte du document avec Amazon Textract](#page-145-0)
- [Analyse des factures et des reçus avec Amazon Textract](#page-157-0)
- [Analyse de la documentation d'identité avec Amazon Textract](#page-170-0)

## <span id="page-59-0"></span>Appel d'opérations synchrone Amazon Textract

Les opérations Amazon Textract traitent les images de documents stockées sur un système de fichiers local ou les images de documents stockées dans un compartiment Amazon S3. Vous spécifiez où se trouve le document en entrée à l'aide de la commande[Document](#page-397-0)paramètre d'entrée. L'image du document peut être au format PNG, JPEG, PDF ou TIFF. Les résultats des opérations synchrone sont renvoyés immédiatement et ne sont pas stockés pour récupération.

Pour un exemple complet, consulte[zDétection du texte de document avec Amazon Textract](#page-132-0).

## Requête

La section suivante décrit comment les demandes fonctionnent dans Amazon Textract.

#### Documents transmis sous forme d'octets d'image

Vous pouvez transmettre une image de document à une opération Amazon Textract en transmettant l'image sous la forme d'un tableau d'octets codé en base64. Par exemple, une image de document chargée à partir d'un système de fichiers local. Votre code n'a peut-être pas besoin d'encoder des octets de fichier de document si vous utilisez unAWSSDK pour appeler les opérations de l'API Amazon Textract.

Les octets de l'image sont spécifiés dans leBytesdu domaineDocumentparamètre d'entrée. L'exemple suivant illustre le JSON en entrée pour une opération Amazon Textract qui transmet les octets d'image dans la zoneBytesparamètre d'entrée.

```
{ 
      "Document": { 
          "Bytes": "/9j/4AAQSk....." 
      }
}
```
#### **a** Note

Si vous utilisez leAWS CLI, vous ne pouvez pas transmettre d'octets d'image aux opérations Amazon Textract. Vous devez plutôt référencer une image stockée dans un compartiment Amazon S3.

Le code Java suivant montre comment charger une image à partir d'un système de fichiers local et comment appeler une opération Amazon Textract.

```
String document="input.png";
ByteBuffer imageBytes;
try (InputStream inputStream = new FileInputStream(new File(document))) { 
     imageBytes = ByteBuffer.wrap(IOUtils.toByteArray(inputStream));
}
AmazonTextract client = AmazonTextractClientBuilder.defaultClient();
DetectDocumentTextRequest request = new DetectDocumentTextRequest() 
         .withDocument(new Document() 
                 .withBytes(imageBytes));
DetectDocumentTextResult result = client.detectDocumentText(request);
```
Documents stockés dans un compartiment Amazon S3

Amazon Textract peut analyser les images de documents stockées dans un compartiment Amazon S3. Vous spécifiez le compartiment et le nom de fichier à l'aide de[S3Object](#page-426-0)du domaineDocumentparamètre d'entrée. L'exemple suivant illustre le JSON en entrée pour une opération Amazon Textract qui traite un document stocké dans un compartiment Amazon S3.

```
{ 
      "Document": { 
           "S3Object": { 
                "Bucket": "bucket", 
                "Name": "input.png" 
           } 
      }
}
```
L'exemple suivant montre comment appeler une opération Amazon Textract à l'aide d'une image stockée dans un compartiment Amazon S3.

```
String document="input.png";
String bucket="bucket";
AmazonTextract client = AmazonTextractClientBuilder.defaultClient();
```

```
DetectDocumentTextRequest request = new DetectDocumentTextRequest() 
         .withDocument(new Document() 
                  .withS3Object(new S3Object() 
                           .withName(document) 
                           .withBucket(bucket)));
```
DetectDocumentTextResult result = client.detectDocumentText(request);

### Réponse

L'exemple suivant est la réponse JSON d'un appel àDetectDocumentText. Pour plus d'informations, consultez [Détection de texte.](#page-11-0)

```
{
{ 
   "DocumentMetadata": { 
      "Pages": 1 
   }, 
   "Blocks": [ 
      { 
        "BlockType": "PAGE", 
        "Geometry": { 
           "BoundingBox": { 
             "Width": 0.9995205998420715, 
             "Height": 1.0, 
             "Left": 0.0, 
             "Top": 0.0 
           }, 
           "Polygon": [ 
             { 
                "X": 0.0, 
                "Y": 0.0 
             }, 
\overline{\mathcal{L}} "X": 0.9995205998420715, 
                "Y": 2.297314024515845E-16 
             }, 
             { 
                "X": 0.9995205998420715, 
                "Y": 1.0 
             }, 
             { 
                "X": 0.0,
```

```
 "Y": 1.0 
 } 
         ] 
       }, 
       "Id": "ca4b9171-7109-4adb-a811-e09bbe4834dd", 
       "Relationships": [ 
         { 
           "Type": "CHILD", 
           "Ids": [ 
             "26085884-d005-4144-b4c2-4d83dc50739b", 
              "ee9d01bc-d91c-401d-8c0a-eec76f5f7862", 
             "404bb3d3-d7ab-4008-a195-5dec87a08664", 
             "8ae1b4ba-67c1-4486-bd20-54f461886ce9", 
              "47aab5ab-be2c-4c73-97c7-d0a45454e843", 
             "dd06bb49-6a56-4ea7-beec-a2aa09835c3c", 
             "8837153d-81b8-4031-a49f-83a3d81803c2", 
             "5dae3b74-9e95-4b62-99b7-93b88fe70648", 
             "4508da80-64d8-42a8-8846-cfafe6eab10c", 
             "e87be7a9-5519-42e1-b18e-ae10e2d3ed13", 
             "f04bb223-d075-41c3-b328-7354611c826b", 
             "a234f0e8-67de-46f4-a7c7-0bbe8d5159ce", 
             "61b20e27-ff8a-450a-a8b1-bc0259f82fd6", 
              "445f4fdd-c77b-4a7b-a2fc-6ca07cfe9ed7", 
             "359f3870-7183-43f5-b638-970f5cefe4d5", 
             "b9deea0a-244c-4d54-b774-cf03fbaaa8b1", 
              "e2a43881-f620-44f2-b067-500ce7dc8d4d", 
             "41756974-64ef-432d-b4b2-34702505975a", 
             "93d96d32-8b4a-4a98-9578-8b4df4f227a6", 
             "bc907357-63d6-43c0-ab87-80d7e76d377e", 
             "2d727ca7-3acb-4bb9-a564-5885c90e9325", 
             "f32a5989-cbfb-41e6-b0fc-ce1c77c014bd", 
             "e0ba06d0-dbb6-4962-8047-8cac3adfe45a", 
              "b6ed204d-ae01-4b75-bb91-c85d4147a37e", 
             "ac4b9ee0-c9b2-4239-a741-5753e5282033", 
             "ebc18885-48d7-45b8-90e3-d172b4357802", 
             "babf6360-789e-49c1-9c78-0784acc14a0c" 
 ] 
         } 
       ] 
     }, 
     { 
       "BlockType": "LINE", 
       "Confidence": 99.93761444091797, 
       "Text": "Employment Application",
```

```
 "Geometry": { 
          "BoundingBox": { 
            "Width": 0.3391372561454773, 
            "Height": 0.06906412541866302, 
            "Left": 0.29548385739326477, 
            "Top": 0.027493247762322426 
          }, 
          "Polygon": [ 
            { 
              "X": 0.29548385739326477, 
              "Y": 0.027493247762322426 
            }, 
            { 
              "X": 0.6346210837364197, 
              "Y": 0.027493247762322426 
            }, 
\overline{a} "X": 0.6346210837364197, 
              "Y": 0.0965573713183403 
            }, 
\overline{a} "X": 0.29548385739326477, 
              "Y": 0.0965573713183403 
            } 
          ] 
       }, 
       "Id": "26085884-d005-4144-b4c2-4d83dc50739b", 
       "Relationships": [ 
          { 
            "Type": "CHILD", 
            "Ids": [ 
              "ed48dacc-d089-498f-8e93-1cee1e5f39f3", 
              "ac7370f3-cbb7-4cd9-a8f9-bdcb2252caaf" 
           \mathbf{I} } 
       ] 
     }, 
     { 
       "BlockType": "LINE", 
       "Confidence": 99.91246795654297, 
       "Text": "Application Information", 
       "Geometry": { 
          "BoundingBox": { 
            "Width": 0.19878505170345306,
```

```
 "Height": 0.03754019737243652, 
            "Left": 0.03988289833068848, 
            "Top": 0.14050349593162537 
         }, 
          "Polygon": [ 
            { 
              "X": 0.03988289833068848, 
              "Y": 0.14050349593162537 
            }, 
            { 
              "X": 0.23866795003414154, 
              "Y": 0.14050349593162537 
            }, 
\overline{a} "X": 0.23866795003414154, 
              "Y": 0.1780436933040619 
            }, 
            { 
              "X": 0.03988289833068848, 
              "Y": 0.1780436933040619 
            } 
         ] 
       }, 
       "Id": "ee9d01bc-d91c-401d-8c0a-eec76f5f7862", 
       "Relationships": [ 
         { 
            "Type": "CHILD", 
            "Ids": [ 
              "efe3fc6d-becb-4520-80ee-49a329386aee", 
              "c2260852-6cfd-4a71-9fc6-62b2f9b02355" 
            ] 
         } 
       ] 
     }, 
     { 
       "BlockType": "LINE", 
       "Confidence": 99.88693237304688, 
       "Text": "Full Name: Jane Doe", 
       "Geometry": { 
          "BoundingBox": { 
            "Width": 0.16733919084072113, 
            "Height": 0.031106337904930115, 
            "Left": 0.03899926319718361, 
            "Top": 0.21361036598682404
```

```
 }, 
          "Polygon": [ 
\overline{a} "X": 0.03899926319718361, 
              "Y": 0.21361036598682404 
            }, 
            { 
              "X": 0.20633845031261444, 
              "Y": 0.21361036598682404 
            }, 
            { 
              "X": 0.20633845031261444, 
              "Y": 0.24471670389175415 
            }, 
\overline{a} "X": 0.03899926319718361, 
              "Y": 0.24471670389175415 
            } 
         ] 
       }, 
       "Id": "404bb3d3-d7ab-4008-a195-5dec87a08664", 
       "Relationships": [ 
          { 
            "Type": "CHILD", 
            "Ids": [ 
              "e94eb587-9545-4215-b0fc-8e8cb1172958", 
              "090aeba5-8428-4b7a-a54b-7a95a774120e", 
              "64ff0abb-736b-4a6b-aa8d-ad2c0086ae1d", 
              "565ffc30-89d6-4295-b8c6-d22b4ed76584" 
            ] 
         } 
       ] 
     }, 
     { 
       "BlockType": "LINE", 
       "Confidence": 99.9206314086914, 
       "Text": "Phone Number: 555-0100", 
       "Geometry": { 
          "BoundingBox": { 
            "Width": 0.3115004599094391, 
            "Height": 0.047169625759124756, 
            "Left": 0.03604753687977791, 
            "Top": 0.2812676727771759 
         },
```

```
 "Polygon": [ 
            { 
              "X": 0.03604753687977791, 
              "Y": 0.2812676727771759 
            }, 
\overline{a} "X": 0.3475480079650879, 
              "Y": 0.2812676727771759 
            }, 
            { 
              "X": 0.3475480079650879, 
              "Y": 0.32843729853630066 
            }, 
\overline{a} "X": 0.03604753687977791, 
              "Y": 0.32843729853630066 
            } 
         ] 
       }, 
       "Id": "8ae1b4ba-67c1-4486-bd20-54f461886ce9", 
       "Relationships": [ 
         { 
            "Type": "CHILD", 
            "Ids": [ 
              "d782f847-225b-4a1b-b52d-f252f8221b1f", 
              "fa69c5cd-c80d-4fac-81df-569edae8d259", 
              "d4bbc0f1-ae02-41cf-a26f-8a1e899968cc" 
            ] 
         } 
       ] 
     }, 
     { 
       "BlockType": "LINE", 
       "Confidence": 99.48902893066406, 
       "Text": "Home Address: 123 Any Street, Any Town. USA", 
       "Geometry": { 
          "BoundingBox": { 
            "Width": 0.7431139945983887, 
            "Height": 0.09577702730894089, 
            "Left": 0.03359385207295418, 
            "Top": 0.3258342146873474 
         }, 
          "Polygon": [ 
            {
```

```
 "X": 0.03359385207295418, 
              "Y": 0.3258342146873474 
           }, 
\overline{a} "X": 0.7767078280448914, 
              "Y": 0.3258342146873474 
            }, 
\overline{a} "X": 0.7767078280448914, 
              "Y": 0.4216112196445465 
           }, 
            { 
              "X": 0.03359385207295418, 
              "Y": 0.4216112196445465 
           } 
        \mathbf{I} }, 
       "Id": "47aab5ab-be2c-4c73-97c7-d0a45454e843", 
       "Relationships": [ 
         { 
            "Type": "CHILD", 
            "Ids": [ 
              "acfbed90-4a00-42c6-8a90-d0a0756eea36", 
              "046c8a40-bb0e-4718-9c71-954d3630e1dd", 
              "82b838bc-4591-4287-8dea-60c94a4925e4", 
              "5cdcde7a-f5a6-4231-a941-b6396e42e7ba", 
              "beafd497-185f-487e-b070-db4df5803e94", 
              "ef1b77fb-8ba6-41fe-ba53-dce039af22ed", 
              "7b555310-e7f8-4cd2-bb3d-dcec37f3d90e", 
              "b479c24d-448d-40ef-9ed5-36a6ef08e5c7" 
            ] 
         } 
       ] 
     }, 
     { 
       "BlockType": "LINE", 
       "Confidence": 99.89382934570312, 
       "Text": "Mailing Address: same as above", 
       "Geometry": { 
         "BoundingBox": { 
            "Width": 0.26575741171836853, 
            "Height": 0.039571404457092285, 
            "Left": 0.03068041242659092, 
            "Top": 0.43351811170578003
```

```
 }, 
          "Polygon": [ 
\overline{a} "X": 0.03068041242659092, 
              "Y": 0.43351811170578003 
            }, 
            { 
              "X": 0.2964377999305725, 
              "Y": 0.43351811170578003 
            }, 
\overline{a} "X": 0.2964377999305725, 
              "Y": 0.4730895161628723 
            }, 
\overline{a} "X": 0.03068041242659092, 
              "Y": 0.4730895161628723 
            } 
         ] 
       }, 
       "Id": "dd06bb49-6a56-4ea7-beec-a2aa09835c3c", 
       "Relationships": [ 
          { 
            "Type": "CHILD", 
            "Ids": [ 
              "d7261cdc-6ac5-4711-903c-4598fe94952d", 
              "287f80c3-6db2-4dd7-90ec-5f017c80aa31", 
              "ce31c3ad-b51e-4068-be64-5fc9794bc1bc", 
              "e96eb92c-6774-4d6f-8f4a-68a7618d4c66", 
              "88b85c05-427a-4d4f-8cc4-3667234e8364" 
            ] 
         } 
       ] 
     }, 
     { 
       "BlockType": "LINE", 
       "Confidence": 94.67343139648438, 
       "Text": "Previous Employment History", 
       "Geometry": { 
          "BoundingBox": { 
            "Width": 0.3309842050075531, 
            "Height": 0.051920413970947266, 
            "Left": 0.3194798231124878, 
            "Top": 0.5172380208969116
```

```
 }, 
          "Polygon": [ 
\overline{a} "X": 0.3194798231124878, 
              "Y": 0.5172380208969116 
            }, 
            { 
              "X": 0.6504639983177185, 
              "Y": 0.5172380208969116 
            }, 
            { 
              "X": 0.6504639983177185, 
              "Y": 0.5691584348678589 
            }, 
            { 
              "X": 0.3194798231124878, 
              "Y": 0.5691584348678589 
            } 
          ] 
       }, 
       "Id": "8837153d-81b8-4031-a49f-83a3d81803c2", 
       "Relationships": [ 
          { 
            "Type": "CHILD", 
            "Ids": [ 
              "8b324501-bf38-4ce9-9777-6514b7ade760", 
              "b0cea99a-5045-464d-ac8a-a63ab0470995", 
              "b92a6ee5-ca59-44dc-9c47-534c133b11e7" 
            ] 
          } 
       ] 
     }, 
     { 
       "BlockType": "LINE", 
       "Confidence": 99.66949462890625, 
       "Text": "Start Date", 
       "Geometry": { 
          "BoundingBox": { 
            "Width": 0.08310240507125854, 
            "Height": 0.030944595113396645, 
            "Left": 0.034429505467414856, 
            "Top": 0.6123942136764526 
         }, 
          "Polygon": [
```

```
 { 
              "X": 0.034429505467414856, 
              "Y": 0.6123942136764526 
            }, 
            { 
              "X": 0.1175319030880928, 
              "Y": 0.6123942136764526 
            }, 
\overline{a} "X": 0.1175319030880928, 
              "Y": 0.6433387994766235 
            }, 
            { 
              "X": 0.034429505467414856, 
              "Y": 0.6433387994766235 
            } 
          ] 
       }, 
       "Id": "5dae3b74-9e95-4b62-99b7-93b88fe70648", 
       "Relationships": [ 
         \left\{ \right. "Type": "CHILD", 
            "Ids": [ 
              "ffe8b8e0-df59-4ac5-9aba-6b54b7c51b45", 
              "91e582cd-9871-4e9c-93cc-848baa426338" 
            ] 
          } 
       ] 
     }, 
     { 
       "BlockType": "LINE", 
       "Confidence": 99.86717224121094, 
       "Text": "End Date", 
       "Geometry": { 
          "BoundingBox": { 
            "Width": 0.07581500709056854, 
            "Height": 0.03223184868693352, 
            "Left": 0.14846202731132507, 
            "Top": 0.6120467782020569 
          }, 
          "Polygon": [ 
            { 
              "X": 0.14846202731132507, 
              "Y": 0.6120467782020569
```

```
 }, 
        { 
          "X": 0.22427703440189362, 
          "Y": 0.6120467782020569 
        }, 
        { 
          "X": 0.22427703440189362, 
          "Y": 0.6442786455154419 
        }, 
        { 
          "X": 0.14846202731132507, 
          "Y": 0.6442786455154419 
        } 
    \overline{1} }, 
   "Id": "4508da80-64d8-42a8-8846-cfafe6eab10c", 
   "Relationships": [ 
     { 
        "Type": "CHILD", 
        "Ids": [ 
          "7c97b56b-699f-49b0-93f4-98e6d90b107c", 
          "7af04e27-0c15-447e-a569-b30edb99a133" 
        ] 
     } 
   ] 
 }, 
 { 
   "BlockType": "LINE", 
   "Confidence": 99.9539794921875, 
   "Text": "Employer Name", 
   "Geometry": { 
     "BoundingBox": { 
        "Width": 0.1347292959690094, 
        "Height": 0.0392492413520813, 
        "Left": 0.2647075653076172, 
        "Top": 0.6140711903572083 
     }, 
     "Polygon": [ 
        { 
          "X": 0.2647075653076172, 
          "Y": 0.6140711903572083 
        }, 
        { 
          "X": 0.3994368314743042,
```
```
 "Y": 0.6140711903572083 
            }, 
\overline{a} "X": 0.3994368314743042, 
              "Y": 0.6533204317092896 
            }, 
            { 
               "X": 0.2647075653076172, 
              "Y": 0.6533204317092896 
            } 
         \overline{1} }, 
       "Id": "e87be7a9-5519-42e1-b18e-ae10e2d3ed13", 
       "Relationships": [ 
          { 
            "Type": "CHILD", 
            "Ids": [ 
              "a9bfeb55-75cd-47cd-b953-728e602a3564", 
              "9f0f9c06-d02c-4b07-bb39-7ade70be2c1b" 
            ] 
          } 
       ] 
     }, 
     { 
       "BlockType": "LINE", 
       "Confidence": 99.35584259033203, 
       "Text": "Position Held", 
       "Geometry": { 
          "BoundingBox": { 
            "Width": 0.11393272876739502, 
            "Height": 0.03415105864405632, 
            "Left": 0.49973347783088684, 
            "Top": 0.614840030670166 
          }, 
          "Polygon": [ 
            { 
              "X": 0.49973347783088684, 
              "Y": 0.614840030670166 
            }, 
            { 
              "X": 0.6136661767959595, 
              "Y": 0.614840030670166 
            }, 
            {
```

```
 "X": 0.6136661767959595, 
              "Y": 0.6489911079406738 
            }, 
            { 
              "X": 0.49973347783088684, 
              "Y": 0.6489911079406738 
            } 
          ] 
       }, 
       "Id": "f04bb223-d075-41c3-b328-7354611c826b", 
       "Relationships": [ 
          { 
            "Type": "CHILD", 
            "Ids": [ 
              "6d5edf02-845c-40e0-9514-e56d0d652ae0", 
              "3297ab59-b237-45fb-ae60-a108f0c95ac2" 
            ] 
         } 
       ] 
     }, 
     { 
       "BlockType": "LINE", 
       "Confidence": 99.9817886352539, 
       "Text": "Reason for leaving", 
       "Geometry": { 
          "BoundingBox": { 
            "Width": 0.16511960327625275, 
            "Height": 0.04062700271606445, 
            "Left": 0.7430596351623535, 
            "Top": 0.6116235852241516 
          }, 
          "Polygon": [ 
            { 
              "X": 0.7430596351623535, 
              "Y": 0.6116235852241516 
            }, 
            { 
              "X": 0.9081792235374451, 
              "Y": 0.6116235852241516 
            }, 
\overline{a} "X": 0.9081792235374451, 
              "Y": 0.6522505879402161 
            },
```

```
 { 
          "X": 0.7430596351623535, 
          "Y": 0.6522505879402161 
        } 
     ] 
   }, 
   "Id": "a234f0e8-67de-46f4-a7c7-0bbe8d5159ce", 
   "Relationships": [ 
     { 
        "Type": "CHILD", 
        "Ids": [ 
          "f4b8cf26-d2da-4a76-8345-69562de3cc11", 
          "386d4a63-1194-4c0e-a18d-4d074a0b1f93", 
          "a8622541-1896-4d54-8d10-7da2c800ec5c" 
        ] 
     } 
   ] 
 }, 
 { 
   "BlockType": "LINE", 
   "Confidence": 99.77413177490234, 
   "Text": "1/15/2009", 
   "Geometry": { 
     "BoundingBox": { 
        "Width": 0.08799663186073303, 
        "Height": 0.03832906484603882, 
        "Left": 0.03175082430243492, 
        "Top": 0.691371738910675 
     }, 
     "Polygon": [ 
        { 
          "X": 0.03175082430243492, 
          "Y": 0.691371738910675 
        }, 
        { 
          "X": 0.11974745243787766, 
          "Y": 0.691371738910675 
        }, 
        { 
          "X": 0.11974745243787766, 
          "Y": 0.7297008037567139 
        }, 
        { 
          "X": 0.03175082430243492,
```

```
 "Y": 0.7297008037567139 
            } 
         ] 
       }, 
       "Id": "61b20e27-ff8a-450a-a8b1-bc0259f82fd6", 
       "Relationships": [ 
         { 
            "Type": "CHILD", 
            "Ids": [ 
              "da7a6482-0964-49a4-bc7d-56942ff3b4e1" 
 ] 
         } 
       ] 
     }, 
     { 
       "BlockType": "LINE", 
       "Confidence": 99.72286224365234, 
       "Text": "6/30/2011", 
       "Geometry": { 
          "BoundingBox": { 
            "Width": 0.08843101561069489, 
            "Height": 0.03991425037384033, 
            "Left": 0.14642837643623352, 
            "Top": 0.6919752955436707 
          }, 
          "Polygon": [ 
            { 
              "X": 0.14642837643623352, 
              "Y": 0.6919752955436707 
            }, 
            { 
              "X": 0.2348593920469284, 
              "Y": 0.6919752955436707 
            }, 
            { 
              "X": 0.2348593920469284, 
              "Y": 0.731889545917511 
            }, 
            { 
              "X": 0.14642837643623352, 
              "Y": 0.731889545917511 
            } 
          ] 
       },
```

```
 "Id": "445f4fdd-c77b-4a7b-a2fc-6ca07cfe9ed7", 
       "Relationships": [ 
          { 
            "Type": "CHILD", 
            "Ids": [ 
              "5a8da66a-ecce-4ee9-a765-a46d6cdc6cde" 
            ] 
         } 
       ] 
     }, 
     { 
       "BlockType": "LINE", 
       "Confidence": 99.86936950683594, 
       "Text": "Any Company", 
       "Geometry": { 
          "BoundingBox": { 
            "Width": 0.11800950765609741, 
            "Height": 0.03943679481744766, 
            "Left": 0.2626699209213257, 
            "Top": 0.6972727179527283 
          }, 
          "Polygon": [ 
            { 
              "X": 0.2626699209213257, 
              "Y": 0.6972727179527283 
            }, 
\overline{a} "X": 0.3806794285774231, 
              "Y": 0.6972727179527283 
            }, 
            { 
              "X": 0.3806794285774231, 
              "Y": 0.736709475517273 
            }, 
            { 
              "X": 0.2626699209213257, 
              "Y": 0.736709475517273 
            } 
          ] 
       }, 
       "Id": "359f3870-7183-43f5-b638-970f5cefe4d5", 
       "Relationships": [ 
          { 
            "Type": "CHILD",
```

```
 "Ids": [ 
              "77749c2b-aa7f-450e-8dd2-62bcaf253ba2", 
              "713bad19-158d-4e3e-b01f-f5707ddb04e5" 
 ] 
         } 
       ] 
     }, 
     { 
       "BlockType": "LINE", 
       "Confidence": 99.582275390625, 
       "Text": "Assistant baker", 
       "Geometry": { 
          "BoundingBox": { 
            "Width": 0.13280922174453735, 
            "Height": 0.032666124403476715, 
            "Left": 0.49814170598983765, 
            "Top": 0.699238657951355 
         }, 
          "Polygon": [ 
            { 
              "X": 0.49814170598983765, 
              "Y": 0.699238657951355 
            }, 
           \mathcal{L} "X": 0.630950927734375, 
              "Y": 0.699238657951355 
           }, 
\overline{a} "X": 0.630950927734375, 
              "Y": 0.7319048047065735 
           }, 
            { 
              "X": 0.49814170598983765, 
              "Y": 0.7319048047065735 
            } 
         ] 
       }, 
       "Id": "b9deea0a-244c-4d54-b774-cf03fbaaa8b1", 
       "Relationships": [ 
         { 
            "Type": "CHILD", 
            "Ids": [ 
              "989944f9-f684-4714-87d8-9ad9a321d65c", 
              "ae82e2aa-1601-4e0c-8340-1db7ad0c9a31"
```

```
\mathbf{I} } 
   ] 
 }, 
 { 
   "BlockType": "LINE", 
   "Confidence": 99.96180725097656, 
   "Text": "relocated", 
   "Geometry": { 
     "BoundingBox": { 
        "Width": 0.08668994903564453, 
        "Height": 0.033302485942840576, 
        "Left": 0.7426905632019043, 
        "Top": 0.6974037289619446 
     }, 
      "Polygon": [ 
        { 
          "X": 0.7426905632019043, 
          "Y": 0.6974037289619446 
        }, 
        { 
          "X": 0.8293805122375488, 
          "Y": 0.6974037289619446 
        }, 
        { 
          "X": 0.8293805122375488, 
          "Y": 0.7307062149047852 
        }, 
        { 
          "X": 0.7426905632019043, 
          "Y": 0.7307062149047852 
        } 
     \overline{1} }, 
   "Id": "e2a43881-f620-44f2-b067-500ce7dc8d4d", 
   "Relationships": [ 
      { 
        "Type": "CHILD", 
        "Ids": [ 
           "a9cf9a8c-fdaa-413e-9346-5a28a98aebdb" 
        ] 
     } 
  \mathbf{I} },
```
{

```
 "BlockType": "LINE", 
       "Confidence": 99.98190307617188, 
       "Text": "7/1/2011", 
       "Geometry": { 
          "BoundingBox": { 
            "Width": 0.09747002273797989, 
            "Height": 0.07067441940307617, 
            "Left": 0.028500309213995934, 
            "Top": 0.7745237946510315 
          }, 
          "Polygon": [ 
            { 
              "X": 0.028500309213995934, 
              "Y": 0.7745237946510315 
            }, 
\overline{a} "X": 0.12597033381462097, 
              "Y": 0.7745237946510315 
            }, 
\overline{a} "X": 0.12597033381462097, 
              "Y": 0.8451982140541077 
            }, 
            { 
              "X": 0.028500309213995934, 
              "Y": 0.8451982140541077 
            } 
         ] 
       }, 
       "Id": "41756974-64ef-432d-b4b2-34702505975a", 
       "Relationships": [ 
          { 
            "Type": "CHILD", 
            "Ids": [ 
              "0f711065-1872-442a-ba6d-8fababaa452a" 
            ] 
          } 
       ] 
     }, 
     { 
       "BlockType": "LINE", 
       "Confidence": 99.98418426513672, 
       "Text": "8/10/2013",
```

```
 "Geometry": { 
          "BoundingBox": { 
            "Width": 0.10664612054824829, 
            "Height": 0.06439518928527832, 
            "Left": 0.14159755408763885, 
            "Top": 0.7791688442230225 
         }, 
          "Polygon": [ 
            { 
              "X": 0.14159755408763885, 
              "Y": 0.7791688442230225 
           }, 
            { 
              "X": 0.24824367463588715, 
              "Y": 0.7791688442230225 
            }, 
\overline{a} "X": 0.24824367463588715, 
              "Y": 0.8435640335083008 
            }, 
\overline{a} "X": 0.14159755408763885, 
              "Y": 0.8435640335083008 
            } 
         ] 
       }, 
       "Id": "93d96d32-8b4a-4a98-9578-8b4df4f227a6", 
       "Relationships": [ 
         { 
            "Type": "CHILD", 
            "Ids": [ 
              "a92d8eef-db28-45ba-801a-5da0f589d277" 
 ] 
         } 
       ] 
     }, 
     { 
       "BlockType": "LINE", 
       "Confidence": 99.98075866699219, 
       "Text": "Example Corp.", 
       "Geometry": { 
          "BoundingBox": { 
            "Width": 0.2114926278591156, 
            "Height": 0.058415766805410385,
```

```
 "Left": 0.26764172315597534, 
            "Top": 0.794414758682251 
          }, 
          "Polygon": [ 
            { 
              "X": 0.26764172315597534, 
              "Y": 0.794414758682251 
            }, 
\overline{a} "X": 0.47913435101509094, 
              "Y": 0.794414758682251 
           }, 
            { 
              "X": 0.47913435101509094, 
              "Y": 0.8528305292129517 
            }, 
            { 
              "X": 0.26764172315597534, 
              "Y": 0.8528305292129517 
            } 
          ] 
       }, 
       "Id": "bc907357-63d6-43c0-ab87-80d7e76d377e", 
       "Relationships": [ 
         { 
            "Type": "CHILD", 
            "Ids": [ 
              "d6962efb-34ab-4ffb-9f2f-5f263e813558", 
              "1876c8ea-d3e8-4c39-870e-47512b3b5080" 
 ] 
         } 
       ] 
     }, 
     { 
       "BlockType": "LINE", 
       "Confidence": 99.91166687011719, 
       "Text": "Baker", 
       "Geometry": { 
          "BoundingBox": { 
            "Width": 0.09931200742721558, 
            "Height": 0.06008726358413696, 
            "Left": 0.5098910331726074, 
            "Top": 0.787897527217865 
         },
```

```
 "Polygon": [ 
            { 
              "X": 0.5098910331726074, 
              "Y": 0.787897527217865 
            }, 
            { 
              "X": 0.609203040599823, 
              "Y": 0.787897527217865 
            }, 
            { 
              "X": 0.609203040599823, 
              "Y": 0.847984790802002 
            }, 
\overline{a} "X": 0.5098910331726074, 
              "Y": 0.847984790802002 
            } 
         ] 
       }, 
       "Id": "2d727ca7-3acb-4bb9-a564-5885c90e9325", 
       "Relationships": [ 
         { 
            "Type": "CHILD", 
            "Ids": [ 
              "00adeaef-ed57-44eb-b8a9-503575236d62" 
 ] 
         } 
       ] 
     }, 
     { 
       "BlockType": "LINE", 
       "Confidence": 99.93852233886719, 
       "Text": "better opp.", 
       "Geometry": { 
          "BoundingBox": { 
            "Width": 0.18919607996940613, 
            "Height": 0.06994765996932983, 
            "Left": 0.7428008317947388, 
            "Top": 0.7928366661071777 
         }, 
          "Polygon": [ 
            { 
              "X": 0.7428008317947388, 
              "Y": 0.7928366661071777
```

```
 }, 
        { 
          "X": 0.9319968819618225, 
          "Y": 0.7928366661071777 
        }, 
        { 
          "X": 0.9319968819618225, 
          "Y": 0.8627843260765076 
        }, 
        { 
          "X": 0.7428008317947388, 
          "Y": 0.8627843260765076 
        } 
    \overline{1} }, 
   "Id": "f32a5989-cbfb-41e6-b0fc-ce1c77c014bd", 
   "Relationships": [ 
     { 
        "Type": "CHILD", 
        "Ids": [ 
          "c0fc9a58-7a4b-4f69-bafd-2cff32be2665", 
          "bf6dc8ee-2fb3-4b6c-aee4-31e96912a2d8" 
        ] 
     } 
   ] 
 }, 
 { 
   "BlockType": "LINE", 
   "Confidence": 99.92573547363281, 
   "Text": "8/15/2013", 
   "Geometry": { 
     "BoundingBox": { 
        "Width": 0.10257463902235031, 
        "Height": 0.05412459373474121, 
        "Left": 0.027909137308597565, 
        "Top": 0.8608770370483398 
     }, 
     "Polygon": [ 
        { 
          "X": 0.027909137308597565, 
          "Y": 0.8608770370483398 
        }, 
        { 
          "X": 0.13048377633094788,
```

```
 "Y": 0.8608770370483398 
            }, 
\overline{a} "X": 0.13048377633094788, 
              "Y": 0.915001630783081 
            }, 
            { 
              "X": 0.027909137308597565, 
              "Y": 0.915001630783081 
            } 
         \overline{1} }, 
       "Id": "e0ba06d0-dbb6-4962-8047-8cac3adfe45a", 
       "Relationships": [ 
          { 
            "Type": "CHILD", 
            "Ids": [ 
              "5384f860-f857-4a94-9438-9dfa20eed1c6" 
 ] 
          } 
       ] 
     }, 
     { 
       "BlockType": "LINE", 
       "Confidence": 99.99625396728516, 
       "Text": "Present", 
       "Geometry": { 
          "BoundingBox": { 
            "Width": 0.09982697665691376, 
            "Height": 0.06888341903686523, 
            "Left": 0.1420602649450302, 
            "Top": 0.8511748909950256 
          }, 
          "Polygon": [ 
            { 
              "X": 0.1420602649450302, 
              "Y": 0.8511748909950256 
            }, 
            { 
              "X": 0.24188724160194397, 
              "Y": 0.8511748909950256 
            }, 
            { 
              "X": 0.24188724160194397,
```

```
 "Y": 0.9200583100318909 
            }, 
\overline{a} "X": 0.1420602649450302, 
              "Y": 0.9200583100318909 
            } 
          ] 
       }, 
       "Id": "b6ed204d-ae01-4b75-bb91-c85d4147a37e", 
       "Relationships": [ 
          { 
            "Type": "CHILD", 
            "Ids": [ 
               "0bb96ed6-b2e6-4da4-90b3-b85561bbd89d" 
            ] 
          } 
       ] 
     }, 
     { 
       "BlockType": "LINE", 
       "Confidence": 99.9826431274414, 
       "Text": "AnyCompany", 
       "Geometry": { 
          "BoundingBox": { 
            "Width": 0.18611276149749756, 
            "Height": 0.08581399917602539, 
            "Left": 0.2615866959095001, 
            "Top": 0.869536280632019 
         }, 
          "Polygon": [ 
            { 
              "X": 0.2615866959095001, 
              "Y": 0.869536280632019 
            }, 
            { 
              "X": 0.4476994574069977, 
              "Y": 0.869536280632019 
            }, 
            { 
              "X": 0.4476994574069977, 
              "Y": 0.9553502798080444 
            }, 
            { 
              "X": 0.2615866959095001,
```

```
 "Y": 0.9553502798080444 
            } 
         ] 
       }, 
       "Id": "ac4b9ee0-c9b2-4239-a741-5753e5282033", 
       "Relationships": [ 
         { 
            "Type": "CHILD", 
            "Ids": [ 
              "25343360-d906-440a-88b7-92eb89e95949" 
 ] 
         } 
       ] 
     }, 
     { 
       "BlockType": "LINE", 
       "Confidence": 99.99549102783203, 
       "Text": "head baker", 
       "Geometry": { 
          "BoundingBox": { 
            "Width": 0.1937451809644699, 
            "Height": 0.056156039237976074, 
            "Left": 0.49359121918678284, 
            "Top": 0.8702592849731445 
          }, 
          "Polygon": [ 
            { 
              "X": 0.49359121918678284, 
              "Y": 0.8702592849731445 
            }, 
            { 
              "X": 0.6873363852500916, 
              "Y": 0.8702592849731445 
            }, 
            { 
              "X": 0.6873363852500916, 
              "Y": 0.9264153242111206 
            }, 
            { 
              "X": 0.49359121918678284, 
              "Y": 0.9264153242111206 
            } 
          ] 
       },
```

```
 "Id": "ebc18885-48d7-45b8-90e3-d172b4357802", 
       "Relationships": [ 
          { 
            "Type": "CHILD", 
            "Ids": [ 
              "0ef3c194-8322-4575-94f1-82819ee57e3a", 
              "d296acd9-3e9a-4985-95f8-f863614f2c46" 
            ] 
          } 
       ] 
     }, 
     { 
       "BlockType": "LINE", 
       "Confidence": 99.98360443115234, 
       "Text": "N/A, current", 
       "Geometry": { 
          "BoundingBox": { 
            "Width": 0.22544169425964355, 
            "Height": 0.06588292121887207, 
            "Left": 0.7411766648292542, 
            "Top": 0.8722732067108154 
          }, 
          "Polygon": [ 
            { 
              "X": 0.7411766648292542, 
              "Y": 0.8722732067108154 
            }, 
\overline{a} "X": 0.9666183590888977, 
              "Y": 0.8722732067108154 
            }, 
            { 
              "X": 0.9666183590888977, 
              "Y": 0.9381561279296875 
            }, 
            { 
              "X": 0.7411766648292542, 
              "Y": 0.9381561279296875 
            } 
         \overline{1} }, 
       "Id": "babf6360-789e-49c1-9c78-0784acc14a0c", 
       "Relationships": [ 
          {
```

```
 "Type": "CHILD", 
            "Ids": [ 
              "195cfb5b-ae06-4203-8520-4e4b0a73b5ce", 
              "549ef3f9-3a13-4b77-bc25-fb2e0996839a" 
            ] 
         } 
       ] 
     }, 
     { 
       "BlockType": "WORD", 
       "Confidence": 99.94815826416016, 
       "Text": "Employment", 
       "TextType": "PRINTED", 
       "Geometry": { 
          "BoundingBox": { 
            "Width": 0.17462396621704102, 
            "Height": 0.06266549974679947, 
            "Left": 0.29548385739326477, 
            "Top": 0.03389188274741173 
          }, 
          "Polygon": [ 
            { 
              "X": 0.29548385739326477, 
              "Y": 0.03389188274741173 
            }, 
            { 
              "X": 0.4701078236103058, 
              "Y": 0.03389188274741173 
            }, 
            { 
              "X": 0.4701078236103058, 
              "Y": 0.0965573862195015 
            }, 
\overline{a} "X": 0.29548385739326477, 
              "Y": 0.0965573862195015 
            } 
         ] 
       }, 
       "Id": "ed48dacc-d089-498f-8e93-1cee1e5f39f3" 
     }, 
     { 
       "BlockType": "WORD", 
       "Confidence": 99.92706298828125,
```

```
 "Text": "Application", 
       "TextType": "PRINTED", 
       "Geometry": { 
          "BoundingBox": { 
            "Width": 0.15933875739574432, 
            "Height": 0.062391020357608795, 
            "Left": 0.47528234124183655, 
            "Top": 0.027493247762322426 
         }, 
          "Polygon": [ 
            { 
              "X": 0.47528234124183655, 
              "Y": 0.027493247762322426 
            }, 
\overline{a} "X": 0.6346211433410645, 
              "Y": 0.027493247762322426 
            }, 
            { 
              "X": 0.6346211433410645, 
              "Y": 0.08988427370786667 
            }, 
            { 
              "X": 0.47528234124183655, 
              "Y": 0.08988427370786667 
            } 
         ] 
       }, 
       "Id": "ac7370f3-cbb7-4cd9-a8f9-bdcb2252caaf" 
     }, 
     { 
       "BlockType": "WORD", 
       "Confidence": 99.9821548461914, 
       "Text": "Application", 
       "TextType": "PRINTED", 
       "Geometry": { 
          "BoundingBox": { 
            "Width": 0.09610454738140106, 
            "Height": 0.03656719997525215, 
            "Left": 0.03988289833068848, 
            "Top": 0.14147649705410004 
         }, 
          "Polygon": [ 
            {
```

```
 "X": 0.03988289833068848, 
              "Y": 0.14147649705410004 
            }, 
\overline{a} "X": 0.13598744571208954, 
              "Y": 0.14147649705410004 
            }, 
\overline{a} "X": 0.13598744571208954, 
              "Y": 0.1780436933040619 
            }, 
            { 
              "X": 0.03988289833068848, 
              "Y": 0.1780436933040619 
            } 
         \overline{1} }, 
       "Id": "efe3fc6d-becb-4520-80ee-49a329386aee" 
     }, 
     { 
       "BlockType": "WORD", 
       "Confidence": 99.84278106689453, 
       "Text": "Information", 
       "TextType": "PRINTED", 
       "Geometry": { 
          "BoundingBox": { 
            "Width": 0.10029315203428268, 
            "Height": 0.03209415823221207, 
            "Left": 0.13837480545043945, 
            "Top": 0.14050349593162537 
          }, 
          "Polygon": [ 
            { 
              "X": 0.13837480545043945, 
              "Y": 0.14050349593162537 
            }, 
            { 
              "X": 0.23866795003414154, 
              "Y": 0.14050349593162537 
            }, 
\overline{a} "X": 0.23866795003414154, 
              "Y": 0.17259766161441803 
            },
```

```
 { 
              "X": 0.13837480545043945, 
              "Y": 0.17259766161441803 
            } 
          ] 
       }, 
       "Id": "c2260852-6cfd-4a71-9fc6-62b2f9b02355" 
     }, 
     { 
       "BlockType": "WORD", 
       "Confidence": 99.83993530273438, 
       "Text": "Full", 
       "TextType": "PRINTED", 
       "Geometry": { 
          "BoundingBox": { 
            "Width": 0.03039788082242012, 
            "Height": 0.031106330454349518, 
            "Left": 0.03899926319718361, 
            "Top": 0.21361036598682404 
          }, 
          "Polygon": [ 
            { 
              "X": 0.03899926319718361, 
              "Y": 0.21361036598682404 
            }, 
            { 
              "X": 0.06939714401960373, 
              "Y": 0.21361036598682404 
            }, 
            { 
              "X": 0.06939714401960373, 
              "Y": 0.24471670389175415 
            }, 
\overline{a} "X": 0.03899926319718361, 
              "Y": 0.24471670389175415 
            } 
         ] 
       }, 
       "Id": "e94eb587-9545-4215-b0fc-8e8cb1172958" 
     }, 
     { 
       "BlockType": "WORD", 
       "Confidence": 99.93611907958984,
```

```
 "Text": "Name:", 
       "TextType": "PRINTED", 
       "Geometry": { 
          "BoundingBox": { 
            "Width": 0.05555811896920204, 
            "Height": 0.030184319242835045, 
            "Left": 0.07123806327581406, 
            "Top": 0.2137702852487564 
          }, 
          "Polygon": [ 
            { 
              "X": 0.07123806327581406, 
              "Y": 0.2137702852487564 
            }, 
\overline{a} "X": 0.1267961859703064, 
              "Y": 0.2137702852487564 
            }, 
            { 
              "X": 0.1267961859703064, 
              "Y": 0.2439546138048172 
            }, 
            { 
              "X": 0.07123806327581406, 
              "Y": 0.2439546138048172 
            } 
         ] 
       }, 
       "Id": "090aeba5-8428-4b7a-a54b-7a95a774120e" 
     }, 
     { 
       "BlockType": "WORD", 
       "Confidence": 99.91043853759766, 
       "Text": "Jane", 
       "TextType": "PRINTED", 
       "Geometry": { 
          "BoundingBox": { 
            "Width": 0.03905024006962776, 
            "Height": 0.02941947989165783, 
            "Left": 0.12933772802352905, 
            "Top": 0.214289128780365 
          }, 
          "Polygon": [ 
            {
```

```
 "X": 0.12933772802352905, 
              "Y": 0.214289128780365 
            }, 
\overline{a} "X": 0.16838796436786652, 
              "Y": 0.214289128780365 
            }, 
\overline{a} "X": 0.16838796436786652, 
              "Y": 0.24370861053466797 
            }, 
            { 
              "X": 0.12933772802352905, 
              "Y": 0.24370861053466797 
            } 
         \overline{1} }, 
       "Id": "64ff0abb-736b-4a6b-aa8d-ad2c0086ae1d" 
     }, 
     { 
       "BlockType": "WORD", 
       "Confidence": 99.86123657226562, 
       "Text": "Doe", 
       "TextType": "PRINTED", 
       "Geometry": { 
          "BoundingBox": { 
            "Width": 0.035229459404945374, 
            "Height": 0.030427640303969383, 
            "Left": 0.17110899090766907, 
            "Top": 0.21377210319042206 
          }, 
          "Polygon": [ 
            { 
              "X": 0.17110899090766907, 
              "Y": 0.21377210319042206 
            }, 
            { 
              "X": 0.20633845031261444, 
              "Y": 0.21377210319042206 
            }, 
\overline{a} "X": 0.20633845031261444, 
              "Y": 0.244199737906456 
            },
```

```
 { 
              "X": 0.17110899090766907, 
              "Y": 0.244199737906456 
            } 
          ] 
       }, 
       "Id": "565ffc30-89d6-4295-b8c6-d22b4ed76584" 
     }, 
     { 
       "BlockType": "WORD", 
       "Confidence": 99.92633056640625, 
       "Text": "Phone", 
       "TextType": "PRINTED", 
       "Geometry": { 
          "BoundingBox": { 
            "Width": 0.052783288061618805, 
            "Height": 0.03104414977133274, 
            "Left": 0.03604753687977791, 
            "Top": 0.28701552748680115 
          }, 
          "Polygon": [ 
            { 
              "X": 0.03604753687977791, 
              "Y": 0.28701552748680115 
            }, 
            { 
              "X": 0.08883082121610641, 
              "Y": 0.28701552748680115 
            }, 
            { 
              "X": 0.08883082121610641, 
              "Y": 0.31805968284606934 
            }, 
\overline{a} "X": 0.03604753687977791, 
              "Y": 0.31805968284606934 
            } 
         ] 
       }, 
       "Id": "d782f847-225b-4a1b-b52d-f252f8221b1f" 
     }, 
     { 
       "BlockType": "WORD", 
       "Confidence": 99.86275482177734,
```

```
 "Text": "Number:", 
       "TextType": "PRINTED", 
       "Geometry": { 
          "BoundingBox": { 
            "Width": 0.07424934208393097, 
            "Height": 0.030300479382276535, 
            "Left": 0.0915418416261673, 
            "Top": 0.28639692068099976 
         }, 
          "Polygon": [ 
            { 
              "X": 0.0915418416261673, 
              "Y": 0.28639692068099976 
            }, 
\overline{a} "X": 0.16579118371009827, 
              "Y": 0.28639692068099976 
            }, 
            { 
              "X": 0.16579118371009827, 
              "Y": 0.3166973888874054 
            }, 
            { 
              "X": 0.0915418416261673, 
              "Y": 0.3166973888874054 
            } 
         ] 
       }, 
       "Id": "fa69c5cd-c80d-4fac-81df-569edae8d259" 
     }, 
     { 
       "BlockType": "WORD", 
       "Confidence": 99.97282409667969, 
       "Text": "555-0100", 
       "TextType": "HANDWRITING", 
       "Geometry": { 
          "BoundingBox": { 
            "Width": 0.17021971940994263, 
            "Height": 0.047169629484415054, 
            "Left": 0.17732827365398407, 
            "Top": 0.2812676727771759 
         }, 
          "Polygon": [ 
            {
```

```
 "X": 0.17732827365398407, 
              "Y": 0.2812676727771759 
            }, 
\overline{a} "X": 0.3475480079650879, 
              "Y": 0.2812676727771759 
            }, 
\overline{a} "X": 0.3475480079650879, 
              "Y": 0.32843729853630066 
            }, 
            { 
              "X": 0.17732827365398407, 
              "Y": 0.32843729853630066 
            } 
         \overline{1} }, 
       "Id": "d4bbc0f1-ae02-41cf-a26f-8a1e899968cc" 
     }, 
     { 
       "BlockType": "WORD", 
       "Confidence": 99.66238403320312, 
       "Text": "Home", 
       "TextType": "PRINTED", 
       "Geometry": { 
          "BoundingBox": { 
            "Width": 0.049357783049345016, 
            "Height": 0.03134990110993385, 
            "Left": 0.03359385207295418, 
            "Top": 0.36172014474868774 
          }, 
          "Polygon": [ 
            { 
              "X": 0.03359385207295418, 
              "Y": 0.36172014474868774 
            }, 
            { 
              "X": 0.0829516351222992, 
              "Y": 0.36172014474868774 
            }, 
\overline{a} "X": 0.0829516351222992, 
              "Y": 0.3930700421333313 
            },
```

```
 { 
              "X": 0.03359385207295418, 
              "Y": 0.3930700421333313 
            } 
          ] 
       }, 
       "Id": "acfbed90-4a00-42c6-8a90-d0a0756eea36" 
     }, 
     { 
       "BlockType": "WORD", 
       "Confidence": 99.6871109008789, 
       "Text": "Address:", 
       "TextType": "PRINTED", 
       "Geometry": { 
          "BoundingBox": { 
            "Width": 0.07411003112792969, 
            "Height": 0.0314042791724205, 
            "Left": 0.08516156673431396, 
            "Top": 0.3600046932697296 
          }, 
          "Polygon": [ 
            { 
              "X": 0.08516156673431396, 
              "Y": 0.3600046932697296 
            }, 
            { 
              "X": 0.15927159786224365, 
              "Y": 0.3600046932697296 
            }, 
            { 
              "X": 0.15927159786224365, 
              "Y": 0.3914089798927307 
            }, 
\overline{a} "X": 0.08516156673431396, 
              "Y": 0.3914089798927307 
            } 
         ] 
       }, 
       "Id": "046c8a40-bb0e-4718-9c71-954d3630e1dd" 
     }, 
     { 
       "BlockType": "WORD", 
       "Confidence": 99.93781280517578,
```

```
 "Text": "123", 
       "TextType": "HANDWRITING", 
       "Geometry": { 
          "BoundingBox": { 
            "Width": 0.05761868134140968, 
            "Height": 0.05008566007018089, 
            "Left": 0.1750781387090683, 
            "Top": 0.35484206676483154 
         }, 
          "Polygon": [ 
            { 
              "X": 0.1750781387090683, 
              "Y": 0.35484206676483154 
            }, 
\overline{a} "X": 0.23269681632518768, 
              "Y": 0.35484206676483154 
            }, 
            { 
              "X": 0.23269681632518768, 
              "Y": 0.40492773056030273 
            }, 
            { 
              "X": 0.1750781387090683, 
              "Y": 0.40492773056030273 
            } 
         ] 
       }, 
       "Id": "82b838bc-4591-4287-8dea-60c94a4925e4" 
     }, 
     { 
       "BlockType": "WORD", 
       "Confidence": 99.96530151367188, 
       "Text": "Any", 
       "TextType": "HANDWRITING", 
       "Geometry": { 
          "BoundingBox": { 
            "Width": 0.06814215332269669, 
            "Height": 0.06354366987943649, 
            "Left": 0.2550157308578491, 
            "Top": 0.35471394658088684 
         }, 
          "Polygon": [ 
            {
```

```
 "X": 0.2550157308578491, 
              "Y": 0.35471394658088684 
            }, 
\overline{a} "X": 0.3231579065322876, 
              "Y": 0.35471394658088684 
            }, 
\overline{a} "X": 0.3231579065322876, 
              "Y": 0.41825762391090393 
            }, 
            { 
              "X": 0.2550157308578491, 
              "Y": 0.41825762391090393 
            } 
         \overline{1} }, 
       "Id": "5cdcde7a-f5a6-4231-a941-b6396e42e7ba" 
     }, 
     { 
       "BlockType": "WORD", 
       "Confidence": 99.87527465820312, 
       "Text": "Street,", 
       "TextType": "HANDWRITING", 
       "Geometry": { 
          "BoundingBox": { 
            "Width": 0.12156613171100616, 
            "Height": 0.05449587106704712, 
            "Left": 0.3357025980949402, 
            "Top": 0.3550415635108948 
          }, 
          "Polygon": [ 
            { 
              "X": 0.3357025980949402, 
              "Y": 0.3550415635108948 
            }, 
            { 
              "X": 0.45726871490478516, 
              "Y": 0.3550415635108948 
            }, 
\overline{a} "X": 0.45726871490478516, 
              "Y": 0.4095374345779419 
            },
```

```
 { 
              "X": 0.3357025980949402, 
              "Y": 0.4095374345779419 
            } 
          ] 
       }, 
       "Id": "beafd497-185f-487e-b070-db4df5803e94" 
     }, 
     { 
       "BlockType": "WORD", 
       "Confidence": 99.99514770507812, 
       "Text": "Any", 
       "TextType": "HANDWRITING", 
       "Geometry": { 
          "BoundingBox": { 
            "Width": 0.07748188823461533, 
            "Height": 0.07339789718389511, 
            "Left": 0.47723668813705444, 
            "Top": 0.3482133150100708 
          }, 
          "Polygon": [ 
            { 
              "X": 0.47723668813705444, 
              "Y": 0.3482133150100708 
            }, 
            { 
              "X": 0.554718554019928, 
              "Y": 0.3482133150100708 
            }, 
            { 
              "X": 0.554718554019928, 
              "Y": 0.4216112196445465 
            }, 
\overline{a} "X": 0.47723668813705444, 
              "Y": 0.4216112196445465 
            } 
         ] 
       }, 
       "Id": "ef1b77fb-8ba6-41fe-ba53-dce039af22ed" 
     }, 
     { 
       "BlockType": "WORD", 
       "Confidence": 96.80656433105469,
```

```
 "Text": "Town.", 
       "TextType": "HANDWRITING", 
       "Geometry": { 
          "BoundingBox": { 
            "Width": 0.11213835328817368, 
            "Height": 0.057233039289712906, 
            "Left": 0.5563329458236694, 
            "Top": 0.3331930637359619 
         }, 
          "Polygon": [ 
            { 
              "X": 0.5563329458236694, 
              "Y": 0.3331930637359619 
            }, 
\overline{a} "X": 0.6684713363647461, 
              "Y": 0.3331930637359619 
            }, 
            { 
              "X": 0.6684713363647461, 
              "Y": 0.3904260993003845 
            }, 
            { 
              "X": 0.5563329458236694, 
              "Y": 0.3904260993003845 
            } 
         ] 
       }, 
       "Id": "7b555310-e7f8-4cd2-bb3d-dcec37f3d90e" 
     }, 
     { 
       "BlockType": "WORD", 
       "Confidence": 99.98260498046875, 
       "Text": "USA", 
       "TextType": "HANDWRITING", 
       "Geometry": { 
          "BoundingBox": { 
            "Width": 0.08771833777427673, 
            "Height": 0.05706935003399849, 
            "Left": 0.6889894604682922, 
            "Top": 0.3258342146873474 
         }, 
          "Polygon": [ 
            {
```

```
 "X": 0.6889894604682922, 
              "Y": 0.3258342146873474 
            }, 
\overline{a} "X": 0.7767078280448914, 
              "Y": 0.3258342146873474 
            }, 
\overline{a} "X": 0.7767078280448914, 
              "Y": 0.3829035460948944 
            }, 
            { 
              "X": 0.6889894604682922, 
              "Y": 0.3829035460948944 
            } 
         \overline{1} }, 
       "Id": "b479c24d-448d-40ef-9ed5-36a6ef08e5c7" 
     }, 
     { 
       "BlockType": "WORD", 
       "Confidence": 99.9583969116211, 
       "Text": "Mailing", 
       "TextType": "PRINTED", 
       "Geometry": { 
          "BoundingBox": { 
            "Width": 0.06291338801383972, 
            "Height": 0.03957144916057587, 
            "Left": 0.03068041242659092, 
            "Top": 0.43351811170578003 
          }, 
          "Polygon": [ 
            { 
              "X": 0.03068041242659092, 
              "Y": 0.43351811170578003 
            }, 
            { 
              "X": 0.09359379857778549, 
              "Y": 0.43351811170578003 
            }, 
\overline{a} "X": 0.09359379857778549, 
              "Y": 0.4730895459651947 
            },
```

```
 { 
              "X": 0.03068041242659092, 
              "Y": 0.4730895459651947 
            } 
          ] 
       }, 
       "Id": "d7261cdc-6ac5-4711-903c-4598fe94952d" 
     }, 
     { 
       "BlockType": "WORD", 
       "Confidence": 99.87476348876953, 
       "Text": "Address:", 
       "TextType": "PRINTED", 
       "Geometry": { 
          "BoundingBox": { 
            "Width": 0.07364854216575623, 
            "Height": 0.03147412836551666, 
            "Left": 0.0954652726650238, 
            "Top": 0.43450701236724854 
          }, 
          "Polygon": [ 
            { 
              "X": 0.0954652726650238, 
              "Y": 0.43450701236724854 
            }, 
            { 
              "X": 0.16911381483078003, 
              "Y": 0.43450701236724854 
            }, 
            { 
              "X": 0.16911381483078003, 
              "Y": 0.465981125831604 
            }, 
\overline{a} "X": 0.0954652726650238, 
              "Y": 0.465981125831604 
            } 
         ] 
       }, 
       "Id": "287f80c3-6db2-4dd7-90ec-5f017c80aa31" 
     }, 
     { 
       "BlockType": "WORD", 
       "Confidence": 99.94071960449219,
```

```
 "Text": "same", 
       "TextType": "PRINTED", 
       "Geometry": { 
          "BoundingBox": { 
            "Width": 0.04640670120716095, 
            "Height": 0.026415130123496056, 
            "Left": 0.17156922817230225, 
            "Top": 0.44010937213897705 
         }, 
          "Polygon": [ 
            { 
              "X": 0.17156922817230225, 
              "Y": 0.44010937213897705 
            }, 
\overline{a} "X": 0.2179759293794632, 
              "Y": 0.44010937213897705 
            }, 
            { 
              "X": 0.2179759293794632, 
              "Y": 0.46652451157569885 
            }, 
            { 
              "X": 0.17156922817230225, 
              "Y": 0.46652451157569885 
            } 
         ] 
       }, 
       "Id": "ce31c3ad-b51e-4068-be64-5fc9794bc1bc" 
     }, 
     { 
       "BlockType": "WORD", 
       "Confidence": 99.76510620117188, 
       "Text": "as", 
       "TextType": "PRINTED", 
       "Geometry": { 
          "BoundingBox": { 
            "Width": 0.02041218988597393, 
            "Height": 0.025104399770498276, 
            "Left": 0.2207803726196289, 
            "Top": 0.44124215841293335 
         }, 
          "Polygon": [ 
            {
```

```
 "X": 0.2207803726196289, 
              "Y": 0.44124215841293335 
            }, 
\overline{a} "X": 0.24119256436824799, 
              "Y": 0.44124215841293335 
            }, 
\overline{a} "X": 0.24119256436824799, 
              "Y": 0.4663465619087219 
            }, 
            { 
              "X": 0.2207803726196289, 
              "Y": 0.4663465619087219 
            } 
         \overline{1} }, 
       "Id": "e96eb92c-6774-4d6f-8f4a-68a7618d4c66" 
     }, 
     { 
       "BlockType": "WORD", 
       "Confidence": 99.9301528930664, 
       "Text": "above", 
       "TextType": "PRINTED", 
       "Geometry": { 
          "BoundingBox": { 
            "Width": 0.05268359184265137, 
            "Height": 0.03216424956917763, 
            "Left": 0.24375422298908234, 
            "Top": 0.4354657828807831 
          }, 
          "Polygon": [ 
            { 
              "X": 0.24375422298908234, 
              "Y": 0.4354657828807831 
            }, 
            { 
              "X": 0.2964377999305725, 
              "Y": 0.4354657828807831 
            }, 
\overline{a} "X": 0.2964377999305725, 
              "Y": 0.4676300287246704 
            },
```

```
 { 
              "X": 0.24375422298908234, 
              "Y": 0.4676300287246704 
            } 
          ] 
       }, 
       "Id": "88b85c05-427a-4d4f-8cc4-3667234e8364" 
     }, 
     { 
       "BlockType": "WORD", 
       "Confidence": 85.3905029296875, 
       "Text": "Previous", 
       "TextType": "PRINTED", 
       "Geometry": { 
          "BoundingBox": { 
            "Width": 0.09860499948263168, 
            "Height": 0.04000622034072876, 
            "Left": 0.3194798231124878, 
            "Top": 0.5194430351257324 
          }, 
          "Polygon": [ 
            { 
              "X": 0.3194798231124878, 
              "Y": 0.5194430351257324 
            }, 
            { 
              "X": 0.4180848002433777, 
              "Y": 0.5194430351257324 
            }, 
            { 
              "X": 0.4180848002433777, 
              "Y": 0.5594492554664612 
            }, 
\overline{a} "X": 0.3194798231124878, 
              "Y": 0.5594492554664612 
            } 
         ] 
       }, 
       "Id": "8b324501-bf38-4ce9-9777-6514b7ade760" 
     }, 
     { 
       "BlockType": "WORD", 
       "Confidence": 99.14524841308594,
```

```
 "Text": "Employment", 
       "TextType": "PRINTED", 
       "Geometry": { 
          "BoundingBox": { 
            "Width": 0.14039960503578186, 
            "Height": 0.04645847901701927, 
            "Left": 0.4214291274547577, 
            "Top": 0.5219109654426575 
          }, 
          "Polygon": [ 
            { 
              "X": 0.4214291274547577, 
              "Y": 0.5219109654426575 
            }, 
\overline{a} "X": 0.5618287324905396, 
              "Y": 0.5219109654426575 
            }, 
            { 
              "X": 0.5618287324905396, 
              "Y": 0.568369448184967 
            }, 
            { 
              "X": 0.4214291274547577, 
              "Y": 0.568369448184967 
            } 
         ] 
       }, 
       "Id": "b0cea99a-5045-464d-ac8a-a63ab0470995" 
     }, 
     { 
       "BlockType": "WORD", 
       "Confidence": 99.48454284667969, 
       "Text": "History", 
       "TextType": "PRINTED", 
       "Geometry": { 
          "BoundingBox": { 
            "Width": 0.08361124992370605, 
            "Height": 0.05192042887210846, 
            "Left": 0.5668527483940125, 
            "Top": 0.5172380208969116 
          }, 
          "Polygon": [ 
            {
```
```
 "X": 0.5668527483940125, 
              "Y": 0.5172380208969116 
            }, 
\overline{a} "X": 0.6504639983177185, 
              "Y": 0.5172380208969116 
            }, 
\overline{a} "X": 0.6504639983177185, 
              "Y": 0.5691584348678589 
            }, 
            { 
              "X": 0.5668527483940125, 
              "Y": 0.5691584348678589 
            } 
         \mathbf{I} }, 
       "Id": "b92a6ee5-ca59-44dc-9c47-534c133b11e7" 
     }, 
     { 
       "BlockType": "WORD", 
       "Confidence": 99.78699493408203, 
       "Text": "Start", 
       "TextType": "PRINTED", 
       "Geometry": { 
          "BoundingBox": { 
            "Width": 0.041341401636600494, 
            "Height": 0.030926469713449478, 
            "Left": 0.034429505467414856, 
            "Top": 0.6124123334884644 
          }, 
          "Polygon": [ 
            { 
              "X": 0.034429505467414856, 
              "Y": 0.6124123334884644 
            }, 
            { 
              "X": 0.07577090710401535, 
              "Y": 0.6124123334884644 
            }, 
\overline{a} "X": 0.07577090710401535, 
              "Y": 0.6433387994766235 
            },
```

```
 { 
              "X": 0.034429505467414856, 
              "Y": 0.6433387994766235 
            } 
          ] 
       }, 
       "Id": "ffe8b8e0-df59-4ac5-9aba-6b54b7c51b45" 
     }, 
     { 
       "BlockType": "WORD", 
       "Confidence": 99.55198669433594, 
       "Text": "Date", 
       "TextType": "PRINTED", 
       "Geometry": { 
          "BoundingBox": { 
            "Width": 0.03923053666949272, 
            "Height": 0.03072454035282135, 
            "Left": 0.07830137014389038, 
            "Top": 0.6123942136764526 
          }, 
          "Polygon": [ 
            { 
              "X": 0.07830137014389038, 
              "Y": 0.6123942136764526 
            }, 
            { 
              "X": 0.1175319105386734, 
              "Y": 0.6123942136764526 
            }, 
            { 
              "X": 0.1175319105386734, 
              "Y": 0.6431187391281128 
            }, 
\overline{a} "X": 0.07830137014389038, 
              "Y": 0.6431187391281128 
            } 
         ] 
       }, 
       "Id": "91e582cd-9871-4e9c-93cc-848baa426338" 
     }, 
     { 
       "BlockType": "WORD", 
       "Confidence": 99.8897705078125,
```

```
 "Text": "End", 
       "TextType": "PRINTED", 
       "Geometry": { 
          "BoundingBox": { 
            "Width": 0.03212086856365204, 
            "Height": 0.03193363919854164, 
            "Left": 0.14846202731132507, 
            "Top": 0.6120467782020569 
          }, 
          "Polygon": [ 
            { 
              "X": 0.14846202731132507, 
              "Y": 0.6120467782020569 
            }, 
\overline{a} "X": 0.1805828958749771, 
              "Y": 0.6120467782020569 
            }, 
            { 
              "X": 0.1805828958749771, 
              "Y": 0.6439804434776306 
            }, 
            { 
              "X": 0.14846202731132507, 
              "Y": 0.6439804434776306 
            } 
         ] 
       }, 
       "Id": "7c97b56b-699f-49b0-93f4-98e6d90b107c" 
     }, 
     { 
       "BlockType": "WORD", 
       "Confidence": 99.8445816040039, 
       "Text": "Date", 
       "TextType": "PRINTED", 
       "Geometry": { 
          "BoundingBox": { 
            "Width": 0.03987143933773041, 
            "Height": 0.03142518177628517, 
            "Left": 0.1844055950641632, 
            "Top": 0.612853467464447 
          }, 
          "Polygon": [ 
            {
```

```
 "X": 0.1844055950641632, 
              "Y": 0.612853467464447 
            }, 
\overline{a} "X": 0.22427703440189362, 
              "Y": 0.612853467464447 
            }, 
\overline{a} "X": 0.22427703440189362, 
              "Y": 0.6442786455154419 
            }, 
            { 
              "X": 0.1844055950641632, 
              "Y": 0.6442786455154419 
            } 
         \mathbf{I} }, 
       "Id": "7af04e27-0c15-447e-a569-b30edb99a133" 
     }, 
     { 
       "BlockType": "WORD", 
       "Confidence": 99.9652328491211, 
       "Text": "Employer", 
       "TextType": "PRINTED", 
       "Geometry": { 
          "BoundingBox": { 
            "Width": 0.08150768280029297, 
            "Height": 0.0392492301762104, 
            "Left": 0.2647075653076172, 
            "Top": 0.6140711903572083 
          }, 
          "Polygon": [ 
            { 
              "X": 0.2647075653076172, 
              "Y": 0.6140711903572083 
            }, 
            { 
              "X": 0.34621524810791016, 
              "Y": 0.6140711903572083 
            }, 
\overline{a} "X": 0.34621524810791016, 
              "Y": 0.6533204317092896 
            },
```

```
 { 
              "X": 0.2647075653076172, 
              "Y": 0.6533204317092896 
            } 
          ] 
       }, 
       "Id": "a9bfeb55-75cd-47cd-b953-728e602a3564" 
     }, 
     { 
       "BlockType": "WORD", 
       "Confidence": 99.94273376464844, 
       "Text": "Name", 
       "TextType": "PRINTED", 
       "Geometry": { 
          "BoundingBox": { 
            "Width": 0.05018233880400658, 
            "Height": 0.03248906135559082, 
            "Left": 0.34925445914268494, 
            "Top": 0.6162016987800598 
          }, 
          "Polygon": [ 
            { 
              "X": 0.34925445914268494, 
              "Y": 0.6162016987800598 
            }, 
            { 
              "X": 0.3994368016719818, 
              "Y": 0.6162016987800598 
            }, 
            { 
              "X": 0.3994368016719818, 
              "Y": 0.6486907601356506 
            }, 
\overline{a} "X": 0.34925445914268494, 
              "Y": 0.6486907601356506 
            } 
         ] 
       }, 
       "Id": "9f0f9c06-d02c-4b07-bb39-7ade70be2c1b" 
     }, 
     { 
       "BlockType": "WORD", 
       "Confidence": 98.85071563720703,
```

```
 "Text": "Position", 
       "TextType": "PRINTED", 
       "Geometry": { 
          "BoundingBox": { 
            "Width": 0.07007700204849243, 
            "Height": 0.03255689889192581, 
            "Left": 0.49973347783088684, 
            "Top": 0.6164342164993286 
          }, 
          "Polygon": [ 
            { 
              "X": 0.49973347783088684, 
              "Y": 0.6164342164993286 
            }, 
\overline{a} "X": 0.5698104500770569, 
              "Y": 0.6164342164993286 
            }, 
            { 
              "X": 0.5698104500770569, 
              "Y": 0.6489911079406738 
            }, 
            { 
              "X": 0.49973347783088684, 
              "Y": 0.6489911079406738 
            } 
         ] 
       }, 
       "Id": "6d5edf02-845c-40e0-9514-e56d0d652ae0" 
     }, 
     { 
       "BlockType": "WORD", 
       "Confidence": 99.86096954345703, 
       "Text": "Held", 
       "TextType": "PRINTED", 
       "Geometry": { 
          "BoundingBox": { 
            "Width": 0.04017873853445053, 
            "Height": 0.03292537108063698, 
            "Left": 0.5734874606132507, 
            "Top": 0.614840030670166 
          }, 
          "Polygon": [ 
            {
```

```
 "X": 0.5734874606132507, 
              "Y": 0.614840030670166 
            }, 
            { 
              "X": 0.6136662364006042, 
              "Y": 0.614840030670166 
            }, 
\overline{a} "X": 0.6136662364006042, 
              "Y": 0.6477653980255127 
            }, 
            { 
              "X": 0.5734874606132507, 
              "Y": 0.6477653980255127 
            } 
         \mathbf{I} }, 
       "Id": "3297ab59-b237-45fb-ae60-a108f0c95ac2" 
     }, 
     { 
       "BlockType": "WORD", 
       "Confidence": 99.97740936279297, 
       "Text": "Reason", 
       "TextType": "PRINTED", 
       "Geometry": { 
          "BoundingBox": { 
            "Width": 0.06497219949960709, 
            "Height": 0.03248770162463188, 
            "Left": 0.7430596351623535, 
            "Top": 0.6136704087257385 
          }, 
          "Polygon": [ 
            { 
              "X": 0.7430596351623535, 
              "Y": 0.6136704087257385 
            }, 
            { 
              "X": 0.8080317974090576, 
              "Y": 0.6136704087257385 
            }, 
\overline{a} "X": 0.8080317974090576, 
              "Y": 0.6461580991744995 
            },
```

```
 { 
              "X": 0.7430596351623535, 
              "Y": 0.6461580991744995 
            } 
          ] 
       }, 
       "Id": "f4b8cf26-d2da-4a76-8345-69562de3cc11" 
     }, 
     { 
       "BlockType": "WORD", 
       "Confidence": 99.98371887207031, 
       "Text": "for", 
       "TextType": "PRINTED", 
       "Geometry": { 
          "BoundingBox": { 
            "Width": 0.029645200818777084, 
            "Height": 0.03462234139442444, 
            "Left": 0.8108851909637451, 
            "Top": 0.6117717623710632 
          }, 
          "Polygon": [ 
            { 
              "X": 0.8108851909637451, 
              "Y": 0.6117717623710632 
            }, 
            { 
              "X": 0.8405303955078125, 
              "Y": 0.6117717623710632 
            }, 
            { 
              "X": 0.8405303955078125, 
              "Y": 0.6463940739631653 
            }, 
\overline{a} "X": 0.8108851909637451, 
              "Y": 0.6463940739631653 
            } 
         ] 
       }, 
       "Id": "386d4a63-1194-4c0e-a18d-4d074a0b1f93" 
     }, 
     { 
       "BlockType": "WORD", 
       "Confidence": 99.98424530029297,
```

```
 "Text": "leaving", 
       "TextType": "PRINTED", 
       "Geometry": { 
          "BoundingBox": { 
            "Width": 0.06517849862575531, 
            "Height": 0.040626998990774155, 
            "Left": 0.8430007100105286, 
            "Top": 0.6116235852241516 
         }, 
          "Polygon": [ 
            { 
              "X": 0.8430007100105286, 
              "Y": 0.6116235852241516 
            }, 
\overline{a} "X": 0.9081792235374451, 
              "Y": 0.6116235852241516 
            }, 
            { 
              "X": 0.9081792235374451, 
              "Y": 0.6522505879402161 
            }, 
            { 
              "X": 0.8430007100105286, 
              "Y": 0.6522505879402161 
            } 
         ] 
       }, 
       "Id": "a8622541-1896-4d54-8d10-7da2c800ec5c" 
     }, 
     { 
       "BlockType": "WORD", 
       "Confidence": 99.77413177490234, 
       "Text": "1/15/2009", 
       "TextType": "PRINTED", 
       "Geometry": { 
          "BoundingBox": { 
            "Width": 0.08799663186073303, 
            "Height": 0.03832906112074852, 
            "Left": 0.03175082430243492, 
            "Top": 0.691371738910675 
         }, 
          "Polygon": [ 
            {
```

```
 "X": 0.03175082430243492, 
              "Y": 0.691371738910675 
            }, 
\overline{a} "X": 0.11974745243787766, 
              "Y": 0.691371738910675 
            }, 
\overline{a} "X": 0.11974745243787766, 
              "Y": 0.7297008037567139 
            }, 
            { 
              "X": 0.03175082430243492, 
              "Y": 0.7297008037567139 
            } 
         \mathbf{I} }, 
       "Id": "da7a6482-0964-49a4-bc7d-56942ff3b4e1" 
     }, 
     { 
       "BlockType": "WORD", 
       "Confidence": 99.72286224365234, 
       "Text": "6/30/2011", 
       "TextType": "PRINTED", 
       "Geometry": { 
          "BoundingBox": { 
            "Width": 0.08843102306127548, 
            "Height": 0.03991425037384033, 
            "Left": 0.14642837643623352, 
            "Top": 0.6919752955436707 
          }, 
          "Polygon": [ 
            { 
              "X": 0.14642837643623352, 
              "Y": 0.6919752955436707 
            }, 
            { 
              "X": 0.2348593920469284, 
              "Y": 0.6919752955436707 
            }, 
\overline{a} "X": 0.2348593920469284, 
              "Y": 0.731889545917511 
            },
```

```
 { 
              "X": 0.14642837643623352, 
              "Y": 0.731889545917511 
            } 
          ] 
       }, 
       "Id": "5a8da66a-ecce-4ee9-a765-a46d6cdc6cde" 
     }, 
     { 
       "BlockType": "WORD", 
       "Confidence": 99.92295837402344, 
       "Text": "Any", 
       "TextType": "PRINTED", 
       "Geometry": { 
          "BoundingBox": { 
            "Width": 0.034067559987306595, 
            "Height": 0.037968240678310394, 
            "Left": 0.2626699209213257, 
            "Top": 0.6972727179527283 
          }, 
          "Polygon": [ 
            { 
              "X": 0.2626699209213257, 
              "Y": 0.6972727179527283 
            }, 
            { 
              "X": 0.2967374622821808, 
              "Y": 0.6972727179527283 
            }, 
            { 
              "X": 0.2967374622821808, 
              "Y": 0.7352409362792969 
            }, 
\overline{a} "X": 0.2626699209213257, 
              "Y": 0.7352409362792969 
            } 
         ] 
       }, 
       "Id": "77749c2b-aa7f-450e-8dd2-62bcaf253ba2" 
     }, 
     { 
       "BlockType": "WORD", 
       "Confidence": 99.81578063964844,
```

```
 "Text": "Company", 
       "TextType": "PRINTED", 
       "Geometry": { 
          "BoundingBox": { 
            "Width": 0.08160992711782455, 
            "Height": 0.03890080004930496, 
            "Left": 0.29906952381134033, 
            "Top": 0.6978086829185486 
         }, 
          "Polygon": [ 
            { 
              "X": 0.29906952381134033, 
              "Y": 0.6978086829185486 
            }, 
\overline{a} "X": 0.3806794583797455, 
              "Y": 0.6978086829185486 
            }, 
            { 
              "X": 0.3806794583797455, 
              "Y": 0.736709475517273 
            }, 
            { 
              "X": 0.29906952381134033, 
              "Y": 0.736709475517273 
            } 
         ] 
       }, 
       "Id": "713bad19-158d-4e3e-b01f-f5707ddb04e5" 
     }, 
     { 
       "BlockType": "WORD", 
       "Confidence": 99.37964630126953, 
       "Text": "Assistant", 
       "TextType": "PRINTED", 
       "Geometry": { 
          "BoundingBox": { 
            "Width": 0.0789310410618782, 
            "Height": 0.03139699995517731, 
            "Left": 0.49814170598983765, 
            "Top": 0.7005078196525574 
         }, 
          "Polygon": [ 
            {
```

```
 "X": 0.49814170598983765, 
              "Y": 0.7005078196525574 
            }, 
\overline{a} "X": 0.5770727396011353, 
              "Y": 0.7005078196525574 
            }, 
\overline{a} "X": 0.5770727396011353, 
              "Y": 0.7319048047065735 
            }, 
            { 
              "X": 0.49814170598983765, 
              "Y": 0.7319048047065735 
            } 
         \mathbf{I} }, 
       "Id": "989944f9-f684-4714-87d8-9ad9a321d65c" 
     }, 
     { 
       "BlockType": "WORD", 
       "Confidence": 99.784912109375, 
       "Text": "baker", 
       "TextType": "PRINTED", 
       "Geometry": { 
          "BoundingBox": { 
            "Width": 0.050264399498701096, 
            "Height": 0.03237773850560188, 
            "Left": 0.5806865096092224, 
            "Top": 0.699238657951355 
          }, 
          "Polygon": [ 
            { 
              "X": 0.5806865096092224, 
              "Y": 0.699238657951355 
            }, 
            { 
              "X": 0.630950927734375, 
              "Y": 0.699238657951355 
            }, 
\overline{a} "X": 0.630950927734375, 
              "Y": 0.7316163778305054 
            },
```

```
 { 
              "X": 0.5806865096092224, 
              "Y": 0.7316163778305054 
            } 
          ] 
       }, 
       "Id": "ae82e2aa-1601-4e0c-8340-1db7ad0c9a31" 
     }, 
     { 
       "BlockType": "WORD", 
       "Confidence": 99.96180725097656, 
       "Text": "relocated", 
       "TextType": "PRINTED", 
       "Geometry": { 
          "BoundingBox": { 
            "Width": 0.08668994158506393, 
            "Height": 0.03330250084400177, 
            "Left": 0.7426905632019043, 
            "Top": 0.6974037289619446 
          }, 
          "Polygon": [ 
            { 
              "X": 0.7426905632019043, 
              "Y": 0.6974037289619446 
            }, 
            { 
              "X": 0.8293805122375488, 
              "Y": 0.6974037289619446 
            }, 
            { 
              "X": 0.8293805122375488, 
              "Y": 0.7307062149047852 
            }, 
\overline{a} "X": 0.7426905632019043, 
              "Y": 0.7307062149047852 
            } 
         ] 
       }, 
       "Id": "a9cf9a8c-fdaa-413e-9346-5a28a98aebdb" 
     }, 
     { 
       "BlockType": "WORD", 
       "Confidence": 99.98190307617188,
```

```
 "Text": "7/1/2011", 
       "TextType": "HANDWRITING", 
       "Geometry": { 
          "BoundingBox": { 
            "Width": 0.09747002273797989, 
            "Height": 0.07067439705133438, 
            "Left": 0.028500309213995934, 
            "Top": 0.7745237946510315 
         }, 
          "Polygon": [ 
            { 
              "X": 0.028500309213995934, 
              "Y": 0.7745237946510315 
            }, 
\overline{a} "X": 0.12597033381462097, 
              "Y": 0.7745237946510315 
            }, 
            { 
              "X": 0.12597033381462097, 
              "Y": 0.8451982140541077 
            }, 
            { 
              "X": 0.028500309213995934, 
              "Y": 0.8451982140541077 
            } 
         ] 
       }, 
       "Id": "0f711065-1872-442a-ba6d-8fababaa452a" 
     }, 
     { 
       "BlockType": "WORD", 
       "Confidence": 99.98418426513672, 
       "Text": "8/10/2013", 
       "TextType": "HANDWRITING", 
       "Geometry": { 
          "BoundingBox": { 
            "Width": 0.10664612054824829, 
            "Height": 0.06439515948295593, 
            "Left": 0.14159755408763885, 
            "Top": 0.7791688442230225 
         }, 
          "Polygon": [ 
            {
```

```
 "X": 0.14159755408763885, 
              "Y": 0.7791688442230225 
            }, 
            { 
              "X": 0.24824367463588715, 
              "Y": 0.7791688442230225 
            }, 
\overline{a} "X": 0.24824367463588715, 
              "Y": 0.843563973903656 
            }, 
            { 
              "X": 0.14159755408763885, 
              "Y": 0.843563973903656 
            } 
         \mathbf{I} }, 
       "Id": "a92d8eef-db28-45ba-801a-5da0f589d277" 
     }, 
     { 
       "BlockType": "WORD", 
       "Confidence": 99.97722625732422, 
       "Text": "Example", 
       "TextType": "HANDWRITING", 
       "Geometry": { 
          "BoundingBox": { 
            "Width": 0.12127546221017838, 
            "Height": 0.05682983994483948, 
            "Left": 0.26764172315597534, 
            "Top": 0.794414758682251 
          }, 
          "Polygon": [ 
            { 
              "X": 0.26764172315597534, 
              "Y": 0.794414758682251 
            }, 
            { 
              "X": 0.3889172077178955, 
              "Y": 0.794414758682251 
            }, 
\overline{a} "X": 0.3889172077178955, 
              "Y": 0.8512446284294128 
            },
```

```
 { 
              "X": 0.26764172315597534, 
              "Y": 0.8512446284294128 
            } 
          ] 
       }, 
       "Id": "d6962efb-34ab-4ffb-9f2f-5f263e813558" 
     }, 
     { 
       "BlockType": "WORD", 
       "Confidence": 99.98429870605469, 
       "Text": "Corp.", 
       "TextType": "HANDWRITING", 
       "Geometry": { 
          "BoundingBox": { 
            "Width": 0.07650306820869446, 
            "Height": 0.05481306090950966, 
            "Left": 0.4026312530040741, 
            "Top": 0.7980174422264099 
          }, 
          "Polygon": [ 
            { 
              "X": 0.4026312530040741, 
              "Y": 0.7980174422264099 
            }, 
            { 
              "X": 0.47913432121276855, 
              "Y": 0.7980174422264099 
            }, 
            { 
              "X": 0.47913432121276855, 
              "Y": 0.8528305292129517 
            }, 
\overline{a} "X": 0.4026312530040741, 
              "Y": 0.8528305292129517 
            } 
         ] 
       }, 
       "Id": "1876c8ea-d3e8-4c39-870e-47512b3b5080" 
     }, 
     { 
       "BlockType": "WORD", 
       "Confidence": 99.91166687011719,
```

```
 "Text": "Baker", 
       "TextType": "HANDWRITING", 
       "Geometry": { 
          "BoundingBox": { 
            "Width": 0.09931197017431259, 
            "Height": 0.06008723005652428, 
            "Left": 0.5098910331726074, 
            "Top": 0.787897527217865 
         }, 
          "Polygon": [ 
            { 
              "X": 0.5098910331726074, 
              "Y": 0.787897527217865 
            }, 
\overline{a} "X": 0.609203040599823, 
              "Y": 0.787897527217865 
            }, 
            { 
              "X": 0.609203040599823, 
              "Y": 0.8479847311973572 
            }, 
            { 
              "X": 0.5098910331726074, 
              "Y": 0.8479847311973572 
            } 
         ] 
       }, 
       "Id": "00adeaef-ed57-44eb-b8a9-503575236d62" 
     }, 
     { 
       "BlockType": "WORD", 
       "Confidence": 99.98870849609375, 
       "Text": "better", 
       "TextType": "HANDWRITING", 
       "Geometry": { 
          "BoundingBox": { 
            "Width": 0.10782185196876526, 
            "Height": 0.06207133084535599, 
            "Left": 0.7428008317947388, 
            "Top": 0.7928366661071777 
         }, 
          "Polygon": [ 
            {
```

```
 "X": 0.7428008317947388, 
              "Y": 0.7928366661071777 
            }, 
\overline{a} "X": 0.8506226539611816, 
              "Y": 0.7928366661071777 
            }, 
\overline{a} "X": 0.8506226539611816, 
              "Y": 0.8549079895019531 
            }, 
            { 
              "X": 0.7428008317947388, 
              "Y": 0.8549079895019531 
            } 
         \mathbf{I} }, 
       "Id": "c0fc9a58-7a4b-4f69-bafd-2cff32be2665" 
     }, 
     { 
       "BlockType": "WORD", 
       "Confidence": 99.8883285522461, 
       "Text": "opp.", 
       "TextType": "HANDWRITING", 
       "Geometry": { 
          "BoundingBox": { 
            "Width": 0.07421936094760895, 
            "Height": 0.058906231075525284, 
            "Left": 0.8577775359153748, 
            "Top": 0.8038780689239502 
          }, 
          "Polygon": [ 
            { 
              "X": 0.8577775359153748, 
              "Y": 0.8038780689239502 
            }, 
            { 
              "X": 0.9319969415664673, 
              "Y": 0.8038780689239502 
            }, 
\overline{a} "X": 0.9319969415664673, 
              "Y": 0.8627843260765076 
            },
```

```
 { 
              "X": 0.8577775359153748, 
              "Y": 0.8627843260765076 
            } 
          ] 
       }, 
       "Id": "bf6dc8ee-2fb3-4b6c-aee4-31e96912a2d8" 
     }, 
     { 
       "BlockType": "WORD", 
       "Confidence": 99.92573547363281, 
       "Text": "8/15/2013", 
       "TextType": "HANDWRITING", 
       "Geometry": { 
          "BoundingBox": { 
            "Width": 0.10257463902235031, 
            "Height": 0.05412459000945091, 
            "Left": 0.027909137308597565, 
            "Top": 0.8608770370483398 
          }, 
          "Polygon": [ 
            { 
              "X": 0.027909137308597565, 
              "Y": 0.8608770370483398 
            }, 
            { 
              "X": 0.13048377633094788, 
              "Y": 0.8608770370483398 
            }, 
            { 
              "X": 0.13048377633094788, 
              "Y": 0.915001630783081 
            }, 
\overline{a} "X": 0.027909137308597565, 
              "Y": 0.915001630783081 
            } 
         ] 
       }, 
       "Id": "5384f860-f857-4a94-9438-9dfa20eed1c6" 
     }, 
     { 
       "BlockType": "WORD", 
       "Confidence": 99.99625396728516,
```

```
 "Text": "Present", 
       "TextType": "HANDWRITING", 
       "Geometry": { 
          "BoundingBox": { 
            "Width": 0.09982697665691376, 
            "Height": 0.06888339668512344, 
            "Left": 0.1420602649450302, 
            "Top": 0.8511748909950256 
         }, 
          "Polygon": [ 
            { 
              "X": 0.1420602649450302, 
              "Y": 0.8511748909950256 
            }, 
\overline{a} "X": 0.24188724160194397, 
              "Y": 0.8511748909950256 
            }, 
            { 
              "X": 0.24188724160194397, 
              "Y": 0.9200583100318909 
            }, 
\overline{a} "X": 0.1420602649450302, 
              "Y": 0.9200583100318909 
            } 
         ] 
       }, 
       "Id": "0bb96ed6-b2e6-4da4-90b3-b85561bbd89d" 
     }, 
     { 
       "BlockType": "WORD", 
       "Confidence": 99.9826431274414, 
       "Text": "AnyCompany", 
       "TextType": "HANDWRITING", 
       "Geometry": { 
          "BoundingBox": { 
            "Width": 0.18611273169517517, 
            "Height": 0.08581399917602539, 
            "Left": 0.2615866959095001, 
            "Top": 0.869536280632019 
         }, 
          "Polygon": [ 
            {
```

```
 "X": 0.2615866959095001, 
              "Y": 0.869536280632019 
            }, 
\overline{a} "X": 0.4476994276046753, 
              "Y": 0.869536280632019 
            }, 
\overline{a} "X": 0.4476994276046753, 
              "Y": 0.9553502798080444 
            }, 
            { 
              "X": 0.2615866959095001, 
              "Y": 0.9553502798080444 
            } 
         \mathbf{I} }, 
       "Id": "25343360-d906-440a-88b7-92eb89e95949" 
     }, 
     { 
       "BlockType": "WORD", 
       "Confidence": 99.99523162841797, 
       "Text": "head", 
       "TextType": "HANDWRITING", 
       "Geometry": { 
          "BoundingBox": { 
            "Width": 0.07429949939250946, 
            "Height": 0.05485520139336586, 
            "Left": 0.49359121918678284, 
            "Top": 0.8714361190795898 
          }, 
          "Polygon": [ 
            { 
              "X": 0.49359121918678284, 
              "Y": 0.8714361190795898 
            }, 
            { 
              "X": 0.5678907036781311, 
              "Y": 0.8714361190795898 
            }, 
\overline{a} "X": 0.5678907036781311, 
              "Y": 0.926291286945343 
            },
```

```
 { 
              "X": 0.49359121918678284, 
              "Y": 0.926291286945343 
            } 
          ] 
       }, 
       "Id": "0ef3c194-8322-4575-94f1-82819ee57e3a" 
     }, 
     { 
       "BlockType": "WORD", 
       "Confidence": 99.99574279785156, 
       "Text": "baker", 
       "TextType": "HANDWRITING", 
       "Geometry": { 
          "BoundingBox": { 
            "Width": 0.1019822508096695, 
            "Height": 0.05615599825978279, 
            "Left": 0.585354208946228, 
            "Top": 0.8702592849731445 
          }, 
          "Polygon": [ 
            { 
              "X": 0.585354208946228, 
              "Y": 0.8702592849731445 
            }, 
            { 
              "X": 0.6873364448547363, 
              "Y": 0.8702592849731445 
            }, 
            { 
              "X": 0.6873364448547363, 
              "Y": 0.9264153242111206 
            }, 
\overline{a} "X": 0.585354208946228, 
              "Y": 0.9264153242111206 
            } 
         ] 
       }, 
       "Id": "d296acd9-3e9a-4985-95f8-f863614f2c46" 
     }, 
     { 
       "BlockType": "WORD", 
       "Confidence": 99.9880599975586,
```

```
 "Text": "N/A,", 
       "TextType": "HANDWRITING", 
       "Geometry": { 
          "BoundingBox": { 
            "Width": 0.08230073750019073, 
            "Height": 0.06588289886713028, 
            "Left": 0.7411766648292542, 
            "Top": 0.8722732067108154 
         }, 
          "Polygon": [ 
            { 
              "X": 0.7411766648292542, 
              "Y": 0.8722732067108154 
            }, 
\overline{a} "X": 0.8234773874282837, 
              "Y": 0.8722732067108154 
            }, 
            { 
              "X": 0.8234773874282837, 
              "Y": 0.9381561279296875 
            }, 
            { 
              "X": 0.7411766648292542, 
              "Y": 0.9381561279296875 
            } 
         ] 
       }, 
       "Id": "195cfb5b-ae06-4203-8520-4e4b0a73b5ce" 
     }, 
     { 
       "BlockType": "WORD", 
       "Confidence": 99.97914123535156, 
       "Text": "current", 
       "TextType": "HANDWRITING", 
       "Geometry": { 
          "BoundingBox": { 
            "Width": 0.12791454792022705, 
            "Height": 0.04768490046262741, 
            "Left": 0.8387037515640259, 
            "Top": 0.8843405842781067 
         }, 
          "Polygon": [ 
            {
```

```
 "X": 0.8387037515640259, 
              "Y": 0.8843405842781067 
            }, 
\overline{a} "X": 0.9666182994842529, 
              "Y": 0.8843405842781067 
            }, 
\overline{a} "X": 0.9666182994842529, 
              "Y": 0.9320254921913147 
            }, 
\overline{a} "X": 0.8387037515640259, 
              "Y": 0.9320254921913147 
            } 
          ] 
       }, 
       "Id": "549ef3f9-3a13-4b77-bc25-fb2e0996839a" 
     } 
   ], 
   "DetectDocumentTextModelVersion": "1.0", 
   "ResponseMetadata": { 
     "RequestId": "337129e6-3af7-4014-842b-f6484e82cbf6", 
     "HTTPStatusCode": 200, 
     "HTTPHeaders": { 
       "x-amzn-requestid": "337129e6-3af7-4014-842b-f6484e82cbf6", 
       "content-type": "application/x-amz-json-1.1", 
       "content-length": "45675", 
       "date": "Mon, 09 Nov 2020 23:54:38 GMT" 
     }, 
     "RetryAttempts": 0 
   }
}
}
```
## Détection du texte de document avec Amazon Textract

Pour détecter du texte dans un document, vous utilisez le[DetectDocumentText](#page-341-0)et transmettez un fichier de document en entrée.DetectDocumentTextrenvoie une structure JSON contenant des lignes et des mots de texte détecté, l'emplacement du texte dans le document et les relations entre le texte détecté. Pour plus d'informations, consultez [Détection de texte.](#page-11-0)

Vous pouvez fournir un document d'entrée sous la forme d'un tableau d'octets d'image (octets d'image encodés en base64) ou en tant qu'objet Amazon S3. Dans cette procédure, vous chargez un fichier image dans votre compartiment S3 et spécifiez le nom du fichier.

Pour détecter du texte dans un document (API)

- 1. Si vous ne l'avez pas déjà fait :
	- a. Créer ou mettre à jour un utilisateur IAM avecAmazonTextractFullAccessetAmazonS3ReadOnlyAccessAutorisations. Pour plus d'informations, consultez [Étape 1 : Configuration d'un compte AWS et création d'un](#page-53-0)  [utilisateur IAM.](#page-53-0)
	- b. Installez et configurez l'AWS CLI et les kits SDK AWS. Pour plus d'informations, consultez [Étape 2 : Configuration de l'AWS CLIetAWSKits SDK](#page-54-0).
- 2. Chargez un document dans votre compartiment S3.

Pour obtenir des instructions, consulte[zChargement d'objets dans Amazon S3](https://docs.aws.amazon.com/AmazonS3/latest/user-guide/UploadingObjectsintoAmazonS3.html)dans leManuel de l'utilisateur Amazon Simple Storage Service.

3. Utilisez les exemples suivants pour appeler l'opération DetectDocumentText.

Java

L'exemple de code suivant affiche le document et les zones autour des lignes de texte détecté.

Dans la fonctionmain, remplacez les valeurs debucketetdocumentavec les noms du compartiment Amazon S3 et du document utilisés à l'étape 2.

```
//Calls DetectDocumentText.
//Loads document from S3 bucket. Displays the document and bounding boxes around 
  detected lines/words of text.
package com.amazonaws.samples;
import java.awt.*;
import java.awt.image.BufferedImage;
import java.util.List;
import javax.imageio.ImageIO;
import javax.swing.*;
import com.amazonaws.services.s3.AmazonS3;
import com.amazonaws.services.s3.AmazonS3ClientBuilder;
```

```
import com.amazonaws.services.s3.model.S3ObjectInputStream;
import com.amazonaws.client.builder.AwsClientBuilder.EndpointConfiguration;
import com.amazonaws.services.textract.AmazonTextract;
import com.amazonaws.services.textract.AmazonTextractClientBuilder;
import com.amazonaws.services.textract.model.Block;
import com.amazonaws.services.textract.model.BoundingBox;
import com.amazonaws.services.textract.model.DetectDocumentTextRequest;
import com.amazonaws.services.textract.model.DetectDocumentTextResult;
import com.amazonaws.services.textract.model.Document;
import com.amazonaws.services.textract.model.S3Object;
import com.amazonaws.services.textract.model.Point;
import com.amazonaws.services.textract.model.Relationship;
public class DocumentText extends JPanel { 
     private static final long serialVersionUID = 1L; 
     BufferedImage image; 
     DetectDocumentTextResult result; 
     public DocumentText(DetectDocumentTextResult documentResult, BufferedImage 
  bufImage) throws Exception { 
         super(); 
         result = documentResult; // Results of text detection. 
         image = bufImage; // The image containing the document. 
     } 
     // Draws the image and text bounding box. 
     public void paintComponent(Graphics g) { 
         int height = image.getHeight(this); 
         int width = image.getWidth(this); 
         Graphics2D g2d = (Graphics2D) g; // Create a Java2D version of g. 
         // Draw the image. 
         g2d.drawImage(image, 0, 0, image.getWidth(this) , image.getHeight(this), 
  this); 
         // Iterate through blocks and display polygons around lines of detected 
  text.
```

```
 List<Block> blocks = result.getBlocks();
```

```
 for (Block block : blocks) { 
             DisplayBlockInfo(block); 
             if ((block.getBlockType()).equals("LINE")) { 
                 ShowPolygon(height, width, block.getGeometry().getPolygon(), 
 g2d); 
 /* 
                   ShowBoundingBox(height, width, 
 block.getGeometry().getBoundingBox(), g2d); 
*/
             } else { // its a word, so just show vertical lines. 
                 ShowPolygonVerticals(height, width, 
 block.getGeometry().getPolygon(), g2d); 
 } 
         } 
    } 
    // Show bounding box at supplied location. 
    private void ShowBoundingBox(int imageHeight, int imageWidth, BoundingBox 
 box, Graphics2D g2d) { 
         float left = imageWidth * box.getLeft(); 
        float top = imageHeight * box.getTop();
         // Display bounding box. 
         g2d.setColor(new Color(0, 212, 0)); 
         g2d.drawRect(Math.round(left), Math.round(top), 
                 Math.round(imageWidth * box.getWidth()), Math.round(imageHeight 
 * box.getHeight())); 
    } 
    // Shows polygon at supplied location 
     private void ShowPolygon(int imageHeight, int imageWidth, List<Point> 
 points, Graphics2D g2d) { 
         g2d.setColor(new Color(0, 0, 0)); 
         Polygon polygon = new Polygon(); 
         // Construct polygon and display 
         for (Point point : points) { 
             polygon.addPoint((Math.round(point.getX() * imageWidth)), 
                    Math.round(point.getY() * imageHeight));
         } 
         g2d.drawPolygon(polygon);
```

```
 } 
    // Draws only the vertical lines in the supplied polygon. 
    private void ShowPolygonVerticals(int imageHeight, int imageWidth, 
 List<Point> points, Graphics2D g2d) { 
        g2d.setColor(new Color(0, 212, 0)); 
        Object[] parry = points.toArray(); 
        g2d.setStroke(new BasicStroke(2)); 
        g2d.drawLine(Math.round(((Point) parry[0]).getX() * imageWidth), 
                Math.round(((Point) parry[0]).getY() * imageHeight), 
Math.round(((Point) parry[3]).getX() * imageWidth),
               Math.round(((Point) parry[3]).getY() * imageHeight));
        g2d.setColor(new Color(255, 0, 0)); 
        g2d.drawLine(Math.round(((Point) parry[1]).getX() * imageWidth), 
               Math.round(((Point) parry[1]).getY() * imageHeight),
Math.round(((Point) parry[2]).getX() * imageWidth),
               Math.round(((Point) parry[2]).getY() * imageHeight));
    } 
    //Displays information from a block returned by text detection and text 
 analysis 
    private void DisplayBlockInfo(Block block) { 
        System.out.println("Block Id : " + block.getId()); 
        if (block.getText()!=null) 
            System.out.println(" Detected text: " + block.getText()); 
        System.out.println(" Type: " + block.getBlockType()); 
        if (block.getBlockType().equals("PAGE") !=true) { 
            System.out.println(" Confidence: " + 
 block.getConfidence().toString()); 
        } 
        if(block.getBlockType().equals("CELL")) 
        { 
            System.out.println(" Cell information:"); 
           System.out.println(" Column: " + block.getColumnIndex());
           System.out.println(" Row: " + block.getRowIndex());
           System.out.println(" Column span: " + block.getColumnSpan());
           System.out.println(" Row span: " + block.getRowSpan());
        }
```

```
 System.out.println(" Relationships"); 
        List<Relationship> relationships=block.getRelationships(); 
        if(relationships!=null) { 
            for (Relationship relationship : relationships) { 
                System.out.println(" Type: " + relationship.getType()); 
               System.out.println(" IDs: " +
 relationship.getIds().toString()); 
 } 
        } else { 
           System.out.println(" No related Blocks");
        } 
        System.out.println(" Geometry"); 
       System.out.println(" Bounding Box: " +
 block.getGeometry().getBoundingBox().toString()); 
        System.out.println(" Polygon: " + 
 block.getGeometry().getPolygon().toString()); 
        List<String> entityTypes = block.getEntityTypes(); 
        System.out.println(" Entity Types"); 
        if(entityTypes!=null) { 
            for (String entityType : entityTypes) { 
                System.out.println(" Entity Type: " + entityType); 
 } 
        } else { 
           System.out.println(" No entity type");
        } 
        if(block.getPage()!=null) 
            System.out.println(" Page: " + block.getPage()); 
        System.out.println(); 
    } 
    public static void main(String arg[]) throws Exception { 
        // The S3 bucket and document 
        String document = ""; 
        String bucket = ""; 
        AmazonS3 s3client = AmazonS3ClientBuilder.standard() 
                 .withEndpointConfiguration( 
                        new EndpointConfiguration("https://
s3.amazonaws.com","us-east-1"))
```
 $.build()$ ;

```
 // Get the document from S3 
         com.amazonaws.services.s3.model.S3Object s3object = 
  s3client.getObject(bucket, document); 
         S3ObjectInputStream inputStream = s3object.getObjectContent(); 
         BufferedImage image = ImageIO.read(inputStream); 
         // Call DetectDocumentText 
         EndpointConfiguration endpoint = new EndpointConfiguration( 
                  "https://textract.us-east-1.amazonaws.com", "us-east-1"); 
         AmazonTextract client = AmazonTextractClientBuilder.standard() 
                  .withEndpointConfiguration(endpoint).build(); 
         DetectDocumentTextRequest request = new DetectDocumentTextRequest() 
              .withDocument(new Document().withS3Object(new 
  S3Object().withName(document).withBucket(bucket))); 
         DetectDocumentTextResult result = client.detectDocumentText(request); 
         // Create frame and panel. 
         JFrame frame = new JFrame("RotateImage"); 
        frame.setDefaultCloseOperation(JFrame.EXIT_ON_CLOSE);
         DocumentText panel = new DocumentText(result, image); 
         panel.setPreferredSize(new Dimension(image.getWidth() , 
  image.getHeight() )); 
         frame.setContentPane(panel); 
         frame.pack(); 
         frame.setVisible(true); 
     }
}
```
## AWS CLI

Cette commande de l'AWS CLI affiche la sortie JSON pour l'opération detect-documenttext de l'interface de ligne de commande (CLI).

Remplacez les valeurs deBucketetNameavec les noms du compartiment Amazon S3 et du document utilisés à l'étape 2.

```
aws textract detect-document-text \ 
  --document '{"S3Object":{"Bucket":"bucket","Name":"document"}}'
```
Python

L'exemple de code suivant affiche le document et les zones autour des lignes de texte détectées.

Dans la fonctionmain, remplacez les valeurs debucketetdocumentavec les noms du compartiment Amazon S3 et du document utilisés à l'étape 2.

```
#Detects text in a document stored in an S3 bucket. Display polygon box around 
 text and angled text 
import boto3
import io
from io import BytesIO
import sys
import psutil
import time
import math
from PIL import Image, ImageDraw, ImageFont
# Displays information about a block returned by text detection and text 
  analysis
def DisplayBlockInformation(block): 
     print('Id: {}'.format(block['Id'])) 
     if 'Text' in block: 
         print(' Detected: ' + block['Text']) 
     print(' Type: ' + block['BlockType']) 
     if 'Confidence' in block: 
         print(' Confidence: ' + "{:.2f}".format(block['Confidence']) + "%") 
     if block['BlockType'] == 'CELL': 
         print(" Cell information") 
         print(" Column: " + str(block['ColumnIndex'])) 
        print(" Row: " + str(block['RowIndex']))
         print(" ColumnSpan: " + str(block['ColumnSpan'])) 
         print(" RowSpan: " + str(block['RowSpan']))
```

```
 if 'Relationships' in block: 
         print(' Relationships: {}'.format(block['Relationships'])) 
     print(' Geometry: ') 
     print(' Bounding Box: {}'.format(block['Geometry']['BoundingBox'])) 
     print(' Polygon: {}'.format(block['Geometry']['Polygon'])) 
     if block['BlockType'] == "KEY_VALUE_SET": 
         print (' Entity Type: ' + block['EntityTypes'][0]) 
     if 'Page' in block: 
         print('Page: ' + block['Page']) 
     print()
def process_text_detection(bucket, document): 
     #Get the document from S3 
     s3_connection = boto3.resource('s3') 
     s3_object = s3_connection.Object(bucket,document) 
     s3_response = s3_object.get() 
     stream = io.BytesIO(s3_response['Body'].read()) 
     image=Image.open(stream) 
     # Detect text in the document 
     client = boto3.client('textract') 
     #process using image bytes 
     #image_binary = stream.getvalue() 
     #response = client.detect_document_text(Document={'Bytes': image_binary}) 
     #process using S3 object 
     response = client.detect_document_text( 
         Document={'S3Object': {'Bucket': bucket, 'Name': document}}) 
     #Get the text blocks 
     blocks=response['Blocks'] 
     width, height =image.size 
     draw = ImageDraw.Draw(image) 
     print ('Detected Document Text') 
     # Create image showing bounding box/polygon the detected lines/text
```

```
 for block in blocks: 
            print('Type: ' + block['BlockType']) 
            if block['BlockType'] != 'PAGE': 
                 print('Detected: ' + block['Text']) 
                 print('Confidence: ' + "{:.2f}".format(block['Confidence']) + 
 "%") 
            print('Id: {}'.format(block['Id'])) 
            if 'Relationships' in block: 
                 print('Relationships: {}'.format(block['Relationships'])) 
            print('Bounding Box: {}'.format(block['Geometry']['BoundingBox'])) 
            print('Polygon: {}'.format(block['Geometry']['Polygon'])) 
            print() 
            draw=ImageDraw.Draw(image) 
            # Draw WORD - Green - start of word, red - end of word 
            if block['BlockType'] == "WORD": 
                draw.line([(width * block['Geometry']['Polygon'][0]['X'], 
                 height * block['Geometry']['Polygon'][0]['Y']), 
                 (width * block['Geometry']['Polygon'][3]['X'], 
                height * block['Geometry']['Polygon'][3]['Y'])],fill='green',
                width=2) 
                draw.line([(width * block['Geometry']['Polygon'][1]['X'], 
                height * block['Geometry']['Polygon'][1]['Y']), 
                 (width * block['Geometry']['Polygon'][2]['X'], 
                 height * block['Geometry']['Polygon'][2]['Y'])], 
                fill='red', 
                width=2) 
            # Draw box around entire LINE 
            if block['BlockType'] == "LINE": 
                 points=[] 
                for polygon in block['Geometry']['Polygon']: 
                     points.append((width * polygon['X'], height * polygon['Y'])) 
                 draw.polygon((points), outline='black') 
                 # Uncomment to draw bounding box 
                 #box=block['Geometry']['BoundingBox'] 
                 #left = width * box['Left'] 
                 #top = height * box['Top']
```

```
 #draw.rectangle([left,top, left + (width * box['Width']), top 
  +(height * box['Height'])],outline='black') 
     # Display the image 
     image.show() 
     # display image for 10 seconds 
     return len(blocks)
def main(): 
    bucket = ' document = '' 
     block_count=process_text_detection(bucket,document) 
     print("Blocks detected: " + str(block_count)) 
if __name__ == '__main__": main()
```
## Node.js

L'exemple de code Node.js suivant affiche le document et les cases autour des lignes de texte détectées, affichant une image des résultats dans le répertoire à partir de lequel vous exécutez le code. Il utilise leimage-sizeetimagespaquets.

Dans la fonctionmain, remplacez les valeurs debucketetdocumentavec les noms du compartiment Amazon S3 et du document utilisés à l'étape 2. Remplacez la valeur deregionConfigavec le nom de la région dans laquelle se trouve votre compte.

```
async function main(){
// Import AWS
const AWS = require("aws-sdk")
// Use Image-Size to get 
const sizeOf = require('image-size');
// Image tool to draw buffers
const images = require("images");
// Create a canvas and get the context
```

```
const { createCanvas } = require('canvas')
const canvas = createCanvas(200, 200)
const ctx = canvas.getContext('2d')
// Set variables
const bucket = 'bucket-name' // the s3 bucket name
const photo = 'image-name' // the name of file
const regionConfig = 'region'
// Set region if needed
AWS.config.update({region:regionConfig});
// Connect to Textract
const client = new AWS.Textract();
// Connect to S3 to display image
const s3 = new AWS.S3();
// Define paramaters
const params = \{ Document: { 
     S3Object: { 
       Bucket: bucket, 
       Name: photo 
     }, 
   },
}
// Function to display image
async function getImage(){ 
   const imageData = s3.getObject( 
     { 
         Bucket: bucket, 
         Key: photo 
       } 
   ).promise(); 
   return imageData;
}
// get image
var imageData = await getImage()
// Get the height, width of the image
const dimensions = sizeOf(imageData.Body)
```
```
const width = dimensions.width
const height = dimensions.height
console.log(imageData.Body)
console.log(width, height)
canvas.width = width;
canvas.height = height;
try{ 
   // Call API and log response 
   const res = await client.detectDocumentText(params).promise(); 
   var image = images(imageData.Body).size(width, height) 
   //console.log the type of block, text, text type, and confidence 
   res.Blocks.forEach(block => { 
     console.log(`Block Type: ${block.BlockType}`), 
     console.log(`Text: ${block.Text}`) 
     console.log(`TextType: ${block.TextType}`) 
     console.log(`Confidence: ${block.Confidence}`) 
     // Draw box around detected text using polygons 
    ctx.setrokeStyle = 'rgba(0, 0, 0, 0.5)'; ctx.beginPath(); 
     block.Geometry.Polygon.forEach(({X, Y}) => 
    ctx.lineTo(width * X - 10, height * Y - 10) ); 
     ctx.closePath(); 
     ctx.stroke(); 
     console.log("-----") 
   }) 
   // render image 
   var buffer = canvas.toBuffer("image/png"); 
   image.draw(images(buffer), 10, 10) 
   image.save("output-image.jpg"); 
} catch (err){
console.error(err);}
}
main()
```
4. Exécutez l'exemple. Les exemples Python et Java affichent l'image du document. Une boîte noire entoure chaque ligne de texte détectée. Une ligne verticale verte est le début d'un mot détecté. Une ligne verticale rouge est la fin d'un mot détecté. LeAWS CLIl'exemple de l'affiche uniquement la sortie JSON pour leDetectDocumentText.

# Analyse du texte du document avec Amazon Textract

Pour analyser du texte dans un document, vous utilisez le[AnalyzeDocumente](#page-322-0)t transmettez un fichier de document en entrée.AnalyzeDocumentrenvoie une structure JSON qui contient le texte analysé. Pour plus d'informations, consultez [Analyse des documents](#page-12-0).

Vous pouvez fournir un document d'entrée sous la forme d'un tableau d'octets d'image (octets d'image encodés en base64) ou en tant qu'objet Amazon S3. Dans cette procédure, vous chargez un fichier image dans votre compartiment S3 et spécifiez le nom du fichier.

Pour analyser du texte dans un document (API)

- 1. Si vous ne l'avez pas déjà fait :
	- a. Créer ou mettre à jour un utilisateur IAM avecAmazonTextractFullAccessetAmazonS3ReadOnlyAccessAutorisations. Pour plus d'informations, consultez [Étape 1 : Configuration d'un compte AWS et création d'un](#page-53-0)  [utilisateur IAM.](#page-53-0)
	- b. Installez et configurez l'AWS CLI et les kits SDK AWS. Pour plus d'informations, consultez [Étape 2 : Configuration de l'AWS CLIetAWSKits SDK](#page-54-0).
- 2. Chargez une image qui contient un document dans votre compartiment S3.

Pour obtenir des instructions, consulte[zChargement d'objets dans Amazon S3](https://docs.aws.amazon.com/AmazonS3/latest/user-guide/UploadingObjectsintoAmazonS3.html)dans leManuel de l'utilisateur Amazon Simple Storage Service.

3. Utilisez les exemples suivants pour appeler l'opération AnalyzeDocument.

Java

L'exemple de code suivant affiche le document et les boîtes autour des éléments détectés.

Dans la fonctionmain, remplacez les valeurs debucketetdocumentavec les noms du compartiment Amazon S3 et de l'image de document utilisés à l'étape 2.

//Loads document from S3 bucket. Displays the document and polygon around detected lines of text.

```
package com.amazonaws.samples;
import java.awt.*;
import java.awt.image.BufferedImage;
import java.util.List;
import javax.imageio.ImageIO;
import javax.swing.*;
import com.amazonaws.services.s3.AmazonS3;
import com.amazonaws.services.s3.AmazonS3ClientBuilder;
import com.amazonaws.services.s3.model.S3ObjectInputStream;
import com.amazonaws.services.textract.AmazonTextract;
import com.amazonaws.services.textract.AmazonTextractClientBuilder;
import com.amazonaws.services.textract.model.AnalyzeDocumentRequest;
import com.amazonaws.services.textract.model.AnalyzeDocumentResult;
import com.amazonaws.services.textract.model.Block;
import com.amazonaws.services.textract.model.BoundingBox;
import com.amazonaws.services.textract.model.Document;
import com.amazonaws.services.textract.model.S3Object;
import com.amazonaws.services.textract.model.Point;
import com.amazonaws.services.textract.model.Relationship;
import com.amazonaws.client.builder.AwsClientBuilder.EndpointConfiguration;
public class AnalyzeDocument extends JPanel { 
    private static final long serialVersionUID = 1L; 
    BufferedImage image; 
    AnalyzeDocumentResult result; 
     public AnalyzeDocument(AnalyzeDocumentResult documentResult, BufferedImage 
  bufImage) throws Exception { 
         super(); 
         result = documentResult; // Results of text detection. 
         image = bufImage; // The image containing the document. 
    } 
    // Draws the image and text bounding box. 
     public void paintComponent(Graphics g) { 
        int height = image.getHeight(this);int width = image.getWidth(this);
```

```
 Graphics2D g2d = (Graphics2D) g; // Create a Java2D version of g. 
         // Draw the image. 
         g2d.drawImage(image, 0, 0, image.getWidth(this), image.getHeight(this), 
 this); 
        // Iterate through blocks and display bounding boxes around everything. 
         List<Block> blocks = result.getBlocks(); 
         for (Block block : blocks) { 
             DisplayBlockInfo(block); 
             switch(block.getBlockType()) { 
             case "KEY_VALUE_SET": 
                 if (block.getEntityTypes().contains("KEY")){ 
                     ShowBoundingBox(height, width, 
 block.getGeometry().getBoundingBox(), g2d, new Color(255,0,0)); 
 } 
                 else { //VALUE 
                     ShowBoundingBox(height, width, 
 block.getGeometry().getBoundingBox(), g2d, new Color(0,255,0)); 
 } 
                 break; 
             case "TABLE": 
                 ShowBoundingBox(height, width, 
 block.getGeometry().getBoundingBox(), g2d, new Color(0,0,255)); 
                 break; 
             case "CELL": 
                 ShowBoundingBox(height, width, 
 block.getGeometry().getBoundingBox(), g2d, new Color(255,255,0)); 
                 break; 
             case "SELECTION_ELEMENT": 
                 if (block.getSelectionStatus().equals("SELECTED")) 
                     ShowSelectedElement(height, width, 
 block.getGeometry().getBoundingBox(), g2d, new Color(0,0,255)); 
                 break; 
             default: 
                 //PAGE, LINE & WORD 
                 //ShowBoundingBox(height, width, 
 block.getGeometry().getBoundingBox(), g2d, new Color(200,200,0)); 
 } 
         }
```

```
 // uncomment to show polygon around all blocks 
         //ShowPolygon(height,width,block.getGeometry().getPolygon(),g2d); 
   } 
   // Show bounding box at supplied location. 
    private void ShowBoundingBox(int imageHeight, int imageWidth, BoundingBox 
 box, Graphics2D g2d, Color color) { 
       float left = imageWidth * box.getLeft();
       float top = imageHeight * box.getTop();
        // Display bounding box. 
        g2d.setColor(color); 
        g2d.drawRect(Math.round(left), Math.round(top), 
                Math.round(imageWidth * box.getWidth()), Math.round(imageHeight 
 * box.getHeight())); 
    } 
    private void ShowSelectedElement(int imageHeight, int imageWidth, 
 BoundingBox box, Graphics2D g2d, Color color) { 
        float left = imageWidth * box.getLeft(); 
       float top = imageHeight * box.getTop();
        // Display bounding box. 
        g2d.setColor(color); 
        g2d.fillRect(Math.round(left), Math.round(top), 
                Math.round(imageWidth * box.getWidth()), Math.round(imageHeight 
 * box.getHeight())); 
    } 
   // Shows polygon at supplied location 
    private void ShowPolygon(int imageHeight, int imageWidth, List<Point> 
 points, Graphics2D g2d) { 
        g2d.setColor(new Color(0, 0, 0)); 
        Polygon polygon = new Polygon(); 
        // Construct polygon and display 
        for (Point point : points) { 
            polygon.addPoint((Math.round(point.getX() * imageWidth)),
```

```
Math.round(point.getY() * imageHeight));
        } 
        g2d.drawPolygon(polygon); 
    } 
    //Displays information from a block returned by text detection and text 
 analysis 
    private void DisplayBlockInfo(Block block) { 
        System.out.println("Block Id : " + block.getId()); 
        if (block.getText()!=null) 
            System.out.println(" Detected text: " + block.getText()); 
        System.out.println(" Type: " + block.getBlockType()); 
        if (block.getBlockType().equals("PAGE") !=true) { 
            System.out.println(" Confidence: " + 
 block.getConfidence().toString()); 
        } 
        if(block.getBlockType().equals("CELL")) 
        { 
            System.out.println(" Cell information:"); 
           System.out.println(" Column: " + block.getColumnIndex());
           System.out.println(" Row: " + block.getRowIndex());
           System.out.println(" Column span: " + block.getColumnSpan());
           System.out.println(" Row span: " + block.getRowSpan());
        } 
       System.out.println(" Relationships");
        List<Relationship> relationships=block.getRelationships(); 
        if(relationships!=null) { 
            for (Relationship relationship : relationships) { 
                System.out.println(" Type: " + relationship.getType()); 
               System.out.println(" IDs: " +
 relationship.getIds().toString()); 
 } 
        } else { 
           System.out.println(" No related Blocks");
        } 
        System.out.println(" Geometry"); 
       System.out.println(" Bounding Box: " +
 block.getGeometry().getBoundingBox().toString()); 
        System.out.println(" Polygon: " + 
 block.getGeometry().getPolygon().toString());
```

```
 List<String> entityTypes = block.getEntityTypes(); 
         System.out.println(" Entity Types"); 
         if(entityTypes!=null) { 
             for (String entityType : entityTypes) { 
                 System.out.println(" Entity Type: " + entityType); 
 } 
         } else { 
            System.out.println(" No entity type");
         } 
         if(block.getBlockType().equals("SELECTION_ELEMENT")) { 
             System.out.print(" Selection element detected: "); 
             if (block.getSelectionStatus().equals("SELECTED")){ 
                 System.out.println("Selected"); 
             }else { 
                 System.out.println(" Not selected"); 
 } 
         } 
         if(block.getPage()!=null) 
            System.out.println(" Page: " + block.getPage());
         System.out.println(); 
     } 
     public static void main(String arg[]) throws Exception { 
         // The S3 bucket and document 
         String document = ""; 
         String bucket = ""; 
         AmazonS3 s3client = AmazonS3ClientBuilder.standard() 
                 .withEndpointConfiguration( 
                         new EndpointConfiguration("https://
s3.amazonaws.com","us-east-1")) 
                 .build(); 
         // Get the document from S3 
         com.amazonaws.services.s3.model.S3Object s3object = 
  s3client.getObject(bucket, document); 
         S3ObjectInputStream inputStream = s3object.getObjectContent(); 
         BufferedImage image = ImageIO.read(inputStream);
```

```
 // Call AnalyzeDocument 
         EndpointConfiguration endpoint = new EndpointConfiguration( 
                  "https://textract.us-east-1.amazonaws.com", "us-east-1"); 
         AmazonTextract client = AmazonTextractClientBuilder.standard() 
                  .withEndpointConfiguration(endpoint).build(); 
         AnalyzeDocumentRequest request = new AnalyzeDocumentRequest() 
                  .withFeatureTypes("TABLES","FORMS") 
                   .withDocument(new Document(). 
                          withS3Object(new 
  S3Object().withName(document).withBucket(bucket))); 
         AnalyzeDocumentResult result = client.analyzeDocument(request); 
         // Create frame and panel. 
         JFrame frame = new JFrame("RotateImage"); 
         frame.setDefaultCloseOperation(JFrame.EXIT_ON_CLOSE); 
         AnalyzeDocument panel = new AnalyzeDocument(result, image); 
         panel.setPreferredSize(new Dimension(image.getWidth(), 
  image.getHeight())); 
         frame.setContentPane(panel); 
         frame.pack(); 
         frame.setVisible(true); 
     }
}
```
## AWS CLI

Cette commande de l'AWS CLI affiche la sortie JSON pour l'opération detect-documenttext de l'interface de ligne de commande (CLI).

Remplacez les valeurs deBucketetNameavec les noms du compartiment Amazon S3 et du document utilisés à l'étape 2.

```
aws textract analyze-document \ 
  --document '{"S3Object":{"Bucket":"bucket","Name":"document"}}' \ 
  --feature-types '["TABLES","FORMS"]'
```
### Python

L'exemple de code suivant affiche le document et les boîtes autour des éléments détectés.

Dans la fonctionmain, remplacez les valeurs debucketetdocumentavec les noms du compartiment Amazon S3 et du document utilisés à l'étape 2.

```
#Analyzes text in a document stored in an S3 bucket. Display polygon box around 
 text and angled text 
import boto3
import io
from io import BytesIO
import sys
import math
from PIL import Image, ImageDraw, ImageFont
def ShowBoundingBox(draw,box,width,height,boxColor):
    left = width * box['Left']top = height * box['Top'] draw.rectangle([left,top, left + (width * box['Width']), top +(height * 
  box['Height'])],outline=boxColor) 
def ShowSelectedElement(draw,box,width,height,boxColor):
    left = width * box['Left']top = height * box['Top'] draw.rectangle([left,top, left + (width * box['Width']), top +(height * 
  box['Height'])],fill=boxColor) 
# Displays information about a block returned by text detection and text 
  analysis
def DisplayBlockInformation(block): 
     print('Id: {}'.format(block['Id'])) 
    if 'Text' in block: 
         print(' Detected: ' + block['Text']) 
     print(' Type: ' + block['BlockType']) 
     if 'Confidence' in block: 
         print(' Confidence: ' + "{:.2f}".format(block['Confidence']) + "%")
```

```
 if block['BlockType'] == 'CELL': 
         print(" Cell information") 
         print(" Column:" + str(block['ColumnIndex'])) 
        print(" Row:" + str(block['RowIndex']))
        print(" Column Span:" + str(block['ColumnSpan']))
        print(" RowSpan:" + str(block['ColumnSpan']))
     if 'Relationships' in block: 
         print(' Relationships: {}'.format(block['Relationships'])) 
     print(' Geometry: ') 
     print(' Bounding Box: {}'.format(block['Geometry']['BoundingBox'])) 
     print(' Polygon: {}'.format(block['Geometry']['Polygon'])) 
     if block['BlockType'] == "KEY_VALUE_SET": 
         print (' Entity Type: ' + block['EntityTypes'][0]) 
     if block['BlockType'] == 'SELECTION_ELEMENT': 
         print(' Selection element detected: ', end='') 
         if block['SelectionStatus'] =='SELECTED': 
             print('Selected') 
         else: 
             print('Not selected') 
     if 'Page' in block: 
         print('Page: ' + block['Page']) 
     print()
def process text analysis(bucket, document):
     #Get the document from S3 
    s3 connection = boto3.resource('s3')
     s3_object = s3_connection.Object(bucket,document) 
     s3_response = s3_object.get() 
     stream = io.BytesIO(s3_response['Body'].read()) 
     image=Image.open(stream) 
     # Analyze the document 
     client = boto3.client('textract') 
     image_binary = stream.getvalue() 
     response = client.analyze_document(Document={'Bytes': image_binary},
```

```
 FeatureTypes=["TABLES", "FORMS"]) 
     ### Alternatively, process using S3 object ### 
     #response = client.analyze_document( 
     # Document={'S3Object': {'Bucket': bucket, 'Name': document}}, 
     # FeatureTypes=["TABLES", "FORMS"]) 
     ### To use a local file ### 
     # with open("pathToFile", 'rb') as img_file: 
         ### To display image using PIL ### 
     # image = Image.open() 
         ### Read bytes ### 
     # img_bytes = img_file.read() 
    # response = client.analyze document(Document={'Bytes': img bytes},
  FeatureTypes=["TABLES", "FORMS"]) 
     #Get the text blocks 
     blocks=response['Blocks'] 
    width, height =image.size 
     draw = ImageDraw.Draw(image) 
     print ('Detected Document Text') 
     # Create image showing bounding box/polygon the detected lines/text 
     for block in blocks: 
         DisplayBlockInformation(block) 
         draw=ImageDraw.Draw(image) 
         if block['BlockType'] == "KEY_VALUE_SET": 
             if block['EntityTypes'][0] == "KEY": 
                 ShowBoundingBox(draw, block['Geometry']
['BoundingBox'],width,height,'red') 
             else: 
                 ShowBoundingBox(draw, block['Geometry']
['BoundingBox'],width,height,'green') 
         if block['BlockType'] == 'TABLE': 
             ShowBoundingBox(draw, block['Geometry']['BoundingBox'],width,height, 
  'blue') 
         if block['BlockType'] == 'CELL': 
             ShowBoundingBox(draw, block['Geometry']['BoundingBox'],width,height, 
  'yellow')
```

```
 if block['BlockType'] == 'SELECTION_ELEMENT': 
             if block['SelectionStatus'] =='SELECTED': 
                 ShowSelectedElement(draw, block['Geometry']
['BoundingBox'],width,height, 'blue') 
             #uncomment to draw polygon for all Blocks 
             #points=[] 
             #for polygon in block['Geometry']['Polygon']: 
             # points.append((width * polygon['X'], height * polygon['Y'])) 
             #draw.polygon((points), outline='blue') 
     # Display the image 
     image.show() 
     return len(blocks)
def main(): 
    bucket = 'document = '' block_count=process_text_analysis(bucket,document) 
     print("Blocks detected: " + str(block_count)) 
if __name__ == '__main__": main()
```
#### Node.js

L'exemple de code suivant affiche le document et les boîtes autour des éléments détectés.

Dans le code ci-dessous, remplacez les valeurs debucketetphotoavec les noms du compartiment Amazon S3 et du document utilisés à l'étape 2. Remplacez la valeur deregionavec la région associée à votre compte.

```
// Import required AWS SDK clients and commands for Node.js 
import { AnalyzeDocumentCommand } from "@aws-sdk/client-textract"; 
import { TextractClient } from "@aws-sdk/client-textract"; 
// Set the AWS Region. 
const REGION = "region"; //e.g. "us-east-1" 
// Create SNS service object. 
const textractClient = new TextractClient({ region: REGION });
```

```
const bucket = 'buckets' 
const photo = 'photo' 
// Set params 
const params = { 
     Document: { 
       S3Object: { 
         Bucket: bucket, 
         Name: photo 
       }, 
     }, 
     FeatureTypes: ['TABLES', 'FORMS'], 
   } 
const displayBlockInfo = async (response) => { 
     try { 
         response.Blocks.forEach(block => { 
             console.log(`ID: ${block.Id}`) 
             console.log(`Block Type: ${block.BlockType}`) 
             if ("Text" in block && block.Text !== undefined){ 
                  console.log(`Text: ${block.Text}`) 
 } 
             else{} 
             if ("Confidence" in block && block.Confidence !== undefined){ 
                  console.log(`Confidence: ${block.Confidence}`) 
             } 
             else{} 
             if (block.BlockType == 'CELL'){ 
                 console.log("Cell info:") 
                 console.log(` Column Index - ${block.ColumnIndex}`) 
                 console.log(` Row - ${block.RowIndex}`) 
                 console.log(` Column Span - ${block.ColumnSpan}`) 
                  console.log(` Row Span - ${block.RowSpan}`) 
 } 
             if ("Relationships" in block && block.Relationships !== undefined){ 
                  console.log(block.Relationships) 
                  console.log("Geometry:") 
                 console.log(` Bounding Box - 
  ${JSON.stringify(block.Geometry.BoundingBox)}`) 
                  console.log(` Polygon - 
  ${JSON.stringify(block.Geometry.Polygon)}`) 
 } 
             console.log("-----") 
         });
```

```
 } catch (err) { 
          console.log("Error", err); 
       } 
} 
const analyze_document_text = async () => { 
     try { 
         const analyzeDoc = new AnalyzeDocumentCommand(params); 
         const response = await textractClient.send(analyzeDoc); 
         //console.log(response) 
         displayBlockInfo(response) 
         return response; // For unit tests. 
       } catch (err) { 
         console.log("Error", err); 
       } 
} 
analyze_document_text()
```
- 4. Exécutez l'exemple. Les exemples Python et Java affichent l'image du document avec les zones de sélection colorées suivantes :
	- Red Objets KEY Block
	- Vert objets Value Block
	- Blue Objets BLOC TABLE
	- Yellow objets CELL Block

Les éléments de sélection sélectionnés sont remplis de bleu.

LeAWS CLIl'exemple de l'affiche uniquement la sortie JSON pour leAnalyzeDocument.

# Analyse des factures et des reçus avec Amazon Textract

Pour analyser les documents de facture et de réception, vous utilisez l'API AnalyzeExpense et transmettez un fichier de document en entrée.AnalyzeExpenseest une opération synchrone qui renvoie une structure JSON contenant le texte analysé. Pour plus d'informations, consultez [Analyse](#page-13-0)  [des factures et des reçus.](#page-13-0)

Pour analyser les factures et les réceptions de manière asynchrone, utilisezStartExpenseAnalysispour commencer à traiter un fichier de document d'entrée et utiliserGetExpenseAnalysispour obtenir les résultats.

Vous pouvez fournir un document d'entrée sous la forme d'un tableau d'octets d'image (octets d'image encodés en base64) ou en tant qu'objet Amazon S3. Dans cette procédure, vous chargez un fichier image dans votre compartiment S3 et spécifiez le nom du fichier.

Pour analyser une facture ou un reçu (API)

- 1. Si vous ne l'avez pas déjà fait :
	- a. Créer ou mettre à jour un utilisateur IAM avecAmazonTextractFullAccessetAmazonS3ReadOnlyAccessAutorisations. Pour plus d'informations, consultez [Étape 1 : Configuration d'un compte AWS et création d'un](#page-53-0)  [utilisateur IAM.](#page-53-0)
	- b. Installez et configurez l'AWS CLI et les kits SDK AWS. Pour plus d'informations, consultez [Étape 2 : Configuration de l'AWS CLIetAWSKits SDK](#page-54-0).
- 2. Chargez une image qui contient un document dans votre compartiment S3.

Pour obtenir des instructions, consulte[zChargement d'objets dans Amazon S3](https://docs.aws.amazon.com/AmazonS3/latest/user-guide/UploadingObjectsintoAmazonS3.html)dans leManuel de l'utilisateur Amazon Simple Storage Service.

3. Utilisez les exemples suivants pour appeler l'opération AnalyzeExpense.

CLI

```
 aws textract analyze-expense --document '{"S3Object": {"Bucket": "bucket 
 name","Name":
"object name"}}'
```
Python

```
import boto3
import io
from PIL import Image, ImageDraw
def draw_bounding_box(key, val, width, height, draw): 
     # If a key is Geometry, draw the bounding box info in it
```

```
 if "Geometry" in key: 
         # Draw bounding box information 
        box = val['BoundedingBox'']left = width * box['Left']top = height * box['Top'] draw.rectangle([left, top, left + (width * box['Width']), top + (height 
  * box['Height'])], 
                         outline='black')
# Takes a field as an argument and prints out the detected labels and values
def print_labels_and_values(field): 
     # Only if labels are detected and returned 
     if "LabelDetection" in field: 
         print("Summary Label Detection - Confidence: {}".format( 
             str(field.get("LabelDetection")["Confidence"])) + ", " 
               + "Summary Values: {}".format(str(field.get("LabelDetection")
["Text"]))) 
         print(field.get("LabelDetection")["Geometry"]) 
     else: 
         print("Label Detection - No labels returned.") 
     if "ValueDetection" in field: 
         print("Summary Value Detection - Confidence: {}".format( 
             str(field.get("ValueDetection")["Confidence"])) + ", " 
               + "Summary Values: {}".format(str(field.get("ValueDetection")
["Text"]))) 
         print(field.get("ValueDetection")["Geometry"]) 
     else: 
         print("Value Detection - No values returned")
def process_text_detection(bucket, document): 
     # Get the document from S3 
    s3 connection = boto3.resource('s3')
     s3_object = s3_connection.Object(bucket, document) 
     s3_response = s3_object.get() 
     # opening binary stream using an in-memory bytes buffer 
     stream = io.BytesIO(s3_response['Body'].read()) 
     # loading stream into image 
     image = Image.open(stream) 
     # Detect text in the document 
     client = boto3.client('textract', region_name="us-east-1")
```

```
 # process using S3 object 
     response = client.analyze_expense( 
         Document={'S3Object': {'Bucket': bucket, 'Name': document}}) 
     # Set width and height to display image and draw bounding boxes 
     # Create drawing object 
     width, height = image.size 
     draw = ImageDraw.Draw(image) 
    for expense doc in response["ExpenseDocuments"]:
         for line_item_group in expense_doc["LineItemGroups"]: 
             for line_items in line_item_group["LineItems"]: 
                  for expense_fields in line_items["LineItemExpenseFields"]: 
                      print_labels_and_values(expense_fields) 
                      print() 
         print("Summary:") 
         for summary_field in expense_doc["SummaryFields"]: 
             print_labels_and_values(summary_field) 
             print() 
         #For draw bounding boxes 
         for line_item_group in expense_doc["LineItemGroups"]: 
             for line_items in line_item_group["LineItems"]: 
                 for expense fields in line items["LineItemExpenseFields"]:
                      for key, val in expense_fields["ValueDetection"].items(): 
                          if "Geometry" in key: 
                              draw_bounding_box(key, val, width, height, draw) 
         for label in expense_doc["SummaryFields"]: 
             if "LabelDetection" in label: 
                  for key, val in label["LabelDetection"].items(): 
                      draw_bounding_box(key, val, width, height, draw) 
     # Display the image 
     image.show()
def main(): 
     bucket = 'Bucket-Name' 
     document = 'Document-Name' 
     process_text_detection(bucket, document)
if name == " main ":
     main()
```
#### Java

```
package com.amazonaws.samples;
import java.awt.*;
import java.awt.image.BufferedImage;
import java.io.ByteArrayInputStream;
import java.io.IOException;
import java.util.List;
import java.util.concurrent.CompletableFuture;
import javax.imageio.ImageIO;
import javax.swing.*;
import software.amazon.awssdk.auth.credentials.AwsBasicCredentials;
import software.amazon.awssdk.auth.credentials.StaticCredentialsProvider;
import software.amazon.awssdk.core.ResponseBytes;
import software.amazon.awssdk.core.async.AsyncResponseTransformer;
import software.amazon.awssdk.regions.Region;
import software.amazon.awssdk.services.s3.*;
import software.amazon.awssdk.services.s3.model.GetObjectRequest;
import software.amazon.awssdk.services.s3.model.GetObjectResponse;
import software.amazon.awssdk.services.textract.TextractClient;
import software.amazon.awssdk.services.textract.model.AnalyzeExpenseRequest;
import software.amazon.awssdk.services.textract.model.AnalyzeExpenseResponse;
import software.amazon.awssdk.services.textract.model.BoundingBox;
import software.amazon.awssdk.services.textract.model.Document;
import software.amazon.awssdk.services.textract.model.ExpenseDocument;
import software.amazon.awssdk.services.textract.model.ExpenseField;
import software.amazon.awssdk.services.textract.model.LineItemFields;
import software.amazon.awssdk.services.textract.model.LineItemGroup;
import software.amazon.awssdk.services.textract.model.S3Object;
import software.amazon.awssdk.services.textract.model.Point;
/** 
 * 
  * Demo code to parse Textract AnalyzeExpense API 
  * 
  */
public class TextractAnalyzeExpenseSample extends JPanel {
```

```
 private static final long serialVersionUID = 1L; 
 BufferedImage image; 
 static AnalyzeExpenseResponse result; 
 public TextractAnalyzeExpenseSample(AnalyzeExpenseResponse documentResult, 
 BufferedImage bufImage) throws Exception { 
  super(); 
  result = documentResult; // Results of analyzeexpense summaryfields and 
 lineitemgroups detection. 
  image = bufImage; // The image containing the document. 
 } 
 // Draws the image and text bounding box. 
 public void paintComponent(Graphics g) { 
  Graphics2D g2d = (Graphics2D) g; // Create a Java2D version of g. 
  // Draw the image. 
  g2d.drawImage(image, 0, 0, image.getWidth(this), image.getHeight(this), this); 
  // Iterate through summaryfields and lineitemgroups and display boundedboxes 
 around lines of detected label and value. 
 List<ExpenseDocument> expenseDocuments = result.expenseDocuments();
  for (ExpenseDocument expenseDocument : expenseDocuments) { 
   if (expenseDocument.hasSummaryFields()) { 
    DisplayAnalyzeExpenseSummaryInfo(expenseDocument); 
   List<ExpenseField> summaryfields = expenseDocument.summaryFields();
    for (ExpenseField summaryfield : summaryfields) { 
     if (summaryfield.valueDetection() != null) { 
      ShowBoundingBox(image.getHeight(this), image.getWidth(this), 
        summaryfield.valueDetection().geometry().boundingBox(), g2d, new 
 Color(0, 0, 0)); 
     } 
     if (summaryfield.labelDetection() != null) { 
      ShowBoundingBox(image.getHeight(this), image.getWidth(this), 
        summaryfield.labelDetection().geometry().boundingBox(), g2d, new 
 Color(0, 0, 0));
```

```
 } 
    } 
   } 
   if (expenseDocument.hasLineItemGroups()) { 
    DisplayAnalyzeExpenseLineItemGroupsInfo(expenseDocument); 
   List<LineItemGroup> lineitemgroups = expenseDocument.lineItemGroups();
    for (LineItemGroup lineitemgroup : lineitemgroups) { 
     if (lineitemgroup.hasLineItems()) { 
      List<LineItemFields> lineItems = lineitemgroup.lineItems(); 
      for (LineItemFields lineitemfield : lineItems) { 
       if (lineitemfield.hasLineItemExpenseFields()) { 
        List<ExpenseField> expensefields = 
 lineitemfield.lineItemExpenseFields(); 
        for (ExpenseField expensefield : expensefields) { 
         if (expensefield.valueDetection() != null) { 
          ShowBoundingBox(image.getHeight(this), image.getWidth(this), 
            expensefield.valueDetection().geometry().boundingBox(), g2d, 
            new Color(0, 0, 0)); 
         } 
         if (expensefield.labelDetection() != null) { 
          ShowBoundingBox(image.getHeight(this), image.getWidth(this), 
            expensefield.labelDetection().geometry().boundingBox(), g2d, 
            new Color(0, 0, 0)); 
         } 
        } 
       } 
      } 
     }
```

```
 } 
   } 
  } 
 } 
 // Show bounding box at supplied location. 
 private void ShowBoundingBox(float imageHeight, float imageWidth, BoundingBox 
 box, Graphics2D g2d, Color color) { 
 float left = imageWidth * box.left();
 float top = imageHeight * box.top();
  // Display bounding box. 
  g2d.setColor(color); 
  g2d.drawRect(Math.round(left), Math.round(top), Math.round(imageWidth * 
 box.width()), 
    Math.round(imageHeight * box.height())); 
 } 
 private void ShowSelectedElement(float imageHeight, float imageWidth, 
 BoundingBox box, Graphics2D g2d, 
   Color color) { 
  float left = (float) imageWidth * (float) box.left(); 
 float top = (float) imageHeight * (float) box.top();
  System.out.println(left); 
  System.out.println(top); 
  // Display bounding box. 
  g2d.setColor(color); 
  g2d.fillRect(Math.round(left), Math.round(top), Math.round(imageWidth * 
 box.width()), 
    Math.round(imageHeight * box.height())); 
 } 
 // Shows polygon at supplied location 
 private void ShowPolygon(int imageHeight, int imageWidth, List<Point> points, 
 Graphics2D g2d) { 
  g2d.setColor(new Color(0, 0, 0));
```

```
 Polygon polygon = new Polygon(); 
 // Construct polygon and display 
 for (Point point : points) { 
   polygon.addPoint((Math.round(point.x() * imageWidth)), Math.round(point.y() * 
 imageHeight)); 
 } 
 g2d.drawPolygon(polygon); 
 } 
 private void DisplayAnalyzeExpenseSummaryInfo(ExpenseDocument expensedocument) 
 { 
System.out.println(" ExpenseId : " + expensedocument.expenseIndex());
 System.out.println(" Expense Summary information:"); 
  if (expensedocument.hasSummaryFields()) { 
 List<ExpenseField> summaryfields = expensedocument.summaryFields();
  for (ExpenseField summaryfield : summaryfields) { 
  System.out.println(" Page: " + summaryfield.pageNumber());
   if (summaryfield.type() != null) { 
    System.out.println(" Expense Summary Field Type:" + 
 summaryfield.type().text()); 
   } 
   if (summaryfield.labelDetection() != null) { 
    System.out.println(" Expense Summary Field Label:" + 
 summaryfield.labelDetection().text()); 
    System.out.println(" Geometry"); 
   System.out.println(" Bounding Box: "
       + summaryfield.labelDetection().geometry().boundingBox().toString()); 
     System.out.println( 
       " Polygon: " + 
 summaryfield.labelDetection().geometry().polygon().toString()); 
   } 
   if (summaryfield.valueDetection() != null) { 
    System.out.println(" Expense Summary Field Value:" + 
 summaryfield.valueDetection().text()); 
     System.out.println(" Geometry"); 
    System.out.println(" Bounding Box: "
```

```
 + summaryfield.valueDetection().geometry().boundingBox().toString()); 
     System.out.println( 
                " Polygon: " + 
 summaryfield.valueDetection().geometry().polygon().toString()); 
    } 
   } 
 } 
 } 
 private void DisplayAnalyzeExpenseLineItemGroupsInfo(ExpenseDocument 
 expensedocument) { 
 System.out.println(" ExpenseId : " + expensedocument.expenseIndex());
  System.out.println(" Expense LineItemGroups information:"); 
  if (expensedocument.hasLineItemGroups()) { 
  List<LineItemGroup> lineitemgroups = expensedocument.lineItemGroups();
   for (LineItemGroup lineitemgroup : lineitemgroups) { 
    System.out.println(" Expense LineItemGroupsIndexID :" + 
 lineitemgroup.lineItemGroupIndex()); 
    if (lineitemgroup.hasLineItems()) { 
     List<LineItemFields> lineItems = lineitemgroup.lineItems(); 
     for (LineItemFields lineitemfield : lineItems) { 
      if (lineitemfield.hasLineItemExpenseFields()) { 
      List<ExpenseField> expensefields = lineitemfield.lineItemExpenseFields();
       for (ExpenseField expensefield : expensefields) { 
        if (expensefield.type() != null) { 
         System.out.println(" Expense LineItem Field Type:" + 
 expensefield.type().text()); 
        }
```

```
 if (expensefield.valueDetection() != null) { 
         System.out.println( 
           " Expense Summary Field Value:" + 
 expensefield.valueDetection().text()); 
         System.out.println(" Geometry"); 
        System.out.println(" Bounding Box: "
           + expensefield.valueDetection().geometry().boundingBox().toString()); 
        System.out.println(" Polygon: "
           + expensefield.valueDetection().geometry().polygon().toString()); 
        } 
        if (expensefield.labelDetection() != null) { 
         System.out.println( 
                " Expense LineItem Field Label:" + 
 expensefield.labelDetection().text()); 
         System.out.println(" Geometry"); 
        System.out.println(" Bounding Box: "
           + expensefield.labelDetection().geometry().boundingBox().toString()); 
        System.out.println(" Polygon: "
           + expensefield.labelDetection().geometry().polygon().toString()); 
        } 
      } 
      } 
     } 
   } 
  } 
  } 
 } 
 public static void main(String arg[]) throws Exception { 
 // Creates a default async client with credentials and AWS Region loaded from 
 // the 
 // environment 
  S3AsyncClient client = 
 S3AsyncClient.builder().region(Region.US_EAST_1).build();
```

```
 System.out.println("Creating the S3 Client"); 
  // Start the call to Amazon S3, not blocking to wait for the result 
 CompletableFuture<ResponseBytes<GetObjectResponse>> responseFuture =
  client.getObject( 
     GetObjectRequest.builder().bucket("textractanalyzeexpense").key("input/
sample-receipt.jpg").build(), 
     AsyncResponseTransformer.toBytes()); 
  System.out.println("Successfully read the object"); 
  // When future is complete (either successfully or in error), handle the 
  // response 
  CompletableFuture<ResponseBytes<GetObjectResponse>> operationCompleteFuture = 
  responseFuture 
     .whenComplete((getObjectResponse, exception) -> { 
      if (getObjectResponse != null) { 
      // At this point, the file my-file.out has been created with the data
       // from S3; let's just print the object version 
       // Convert this into Async call and remove the below block from here and 
  put it 
       // outside 
       TextractClient textractclient = 
 TextractClient.builder().region(Region.US_EAST_1).build(); 
       AnalyzeExpenseRequest request = AnalyzeExpenseRequest.builder() 
         .document( 
           Document.builder().s3Object(S3Object.builder().name("YOURObjectName") 
             .bucket("YOURBucket").build()).build()) 
        .build();
      AnalyzeExpenseResponse result = textractclient.analyzeExpense(request);
      System.out.print(result.toString());
       ByteArrayInputStream bais = new 
  ByteArrayInputStream(getObjectResponse.asByteArray()); 
       try { 
        BufferedImage image = ImageIO.read(bais); 
        System.out.println("Successfully read the image"); 
        JFrame frame = new JFrame("Expense Image");
```

```
 frame.setDefaultCloseOperation(JFrame.EXIT_ON_CLOSE); 
        TextractAnalyzeExpense panel = new TextractAnalyzeExpense(result, image); 
        panel.setPreferredSize(new Dimension(image.getWidth(), 
  image.getHeight())); 
        frame.setContentPane(panel); 
        frame.pack(); 
        frame.setVisible(true); 
       } catch (IOException e) { 
        throw new RuntimeException(e); 
       } catch (Exception e) { 
        // TODO Auto-generated catch block 
        e.printStackTrace(); 
       } 
      } else { 
       // Handle the error 
       exception.printStackTrace(); 
      } 
     }); 
   // We could do other work while waiting for the AWS call to complete in 
   // the background, but we'll just wait for "whenComplete" to finish instead 
   operationCompleteFuture.join(); 
 }
}
```
Node.Js

```
 // Import required AWS SDK clients and commands for Node.js 
import { AnalyzeExpenseCommand } from "@aws-sdk/client-textract"; 
import { TextractClient } from "@aws-sdk/client-textract"; 
// Set the AWS Region. 
const REGION = "region"; //e.g. "us-east-1" 
// Create SNS service object. 
const textractClient = new TextractClient({ region: REGION }); 
const bucket = 'bucket' 
const photo = 'photo'
```

```
// Set params 
const params = { 
     Document: { 
       S3Object: { 
         Bucket: bucket, 
         Name: photo 
       }, 
     }, 
   } 
const process_text_detection = async () => { 
     try { 
         const aExpense = new AnalyzeExpenseCommand(params); 
         const response = await textractClient.send(aExpense); 
         //console.log(response) 
         response.ExpenseDocuments.forEach(doc => { 
             doc.LineItemGroups.forEach(items => { 
                 items.LineItems.forEach(fields => { 
                     fields.LineItemExpenseFields.forEach(expenseFields =>{ 
                         console.log(expenseFields) 
 }) 
 } 
                 )} 
) } 
\overline{\phantom{a}} return response; // For unit tests. 
       } catch (err) { 
         console.log("Error", err); 
       } 
} 
process_text_detection()
```
4. Vous obtiendrez ainsi la sortie JSON pourAnalyzeExpense.

# Analyse de la documentation d'identité avec Amazon Textract

Pour analyser les documents d'identité, vous utilisez l'API AnalyzeID et transmettez un fichier de document en entrée.AnalyzeIDrenvoie une structure JSON qui contient le texte analysé. Pour plus d'informations, consultez [Analyse des documents d'identité](#page-17-0).

Vous pouvez fournir un document d'entrée sous la forme d'un tableau d'octets d'image (octets d'image encodés en base64) ou en tant qu'objet Amazon S3. Dans cette procédure, vous chargez un fichier image dans votre compartiment S3 et spécifiez le nom du fichier.

Pour analyser un document d'identité (API)

- 1. Si vous ne l'avez pas déjà fait :
	- a. Créer ou mettre à jour un utilisateur IAM avecAmazonTextractFullAccessetAmazonS3ReadOnlyAccessAutorisations. Pour plus d'informations, consultez [Étape 1 : Configuration d'un compte AWS et création d'un](#page-53-0)  [utilisateur IAM.](#page-53-0)
	- b. Installez et configurez l'AWS CLI et les kits SDK AWS. Pour plus d'informations, consultez [Étape 2 : Configuration de l'AWS CLIetAWSKits SDK](#page-54-0).
- 2. Chargez une image qui contient un document dans votre compartiment S3.

Pour obtenir des instructions, consulte[zChargement d'objets dans Amazon S3](https://docs.aws.amazon.com/AmazonS3/latest/user-guide/UploadingObjectsintoAmazonS3.html)dans leManuel de l'utilisateur Amazon Simple Storage Service.

3. Utilisez les exemples suivants pour appeler l'opération AnalyzeID.

CLI

L'exemple suivant prend en charge un fichier d'entrée à partir d'un compartiment S3 et exécute leAnalyzeIDopération sur elle. Dans le code ci-dessous, remplacez la valeur de*seau*avec le nom de votre compartiment S3, la valeur de*fichier*avec le nom du fichier dans votre compartiment et la valeur de*région*avec le nom duregionassocié à votre compte.

```
aws textract analyze-id --document-pages '[{"S3Object":
{"Bucket":"bucket","Name":"name"}}]' --region region
```
Vous pouvez également appeler l'API à l'avant et à l'arrière d'un permis de conduire en ajoutant un autre objet S3 à l'entrée.

```
aws textract analyze-id --document-pages '[{"S3Object":
{"Bucket":"bucket","Name":"name front"}}, {"S3Object":
{"Bucket":"bucket","Name":"name back"}}]' --region us-east-1
```
Si vous accédez à l'interface de ligne de commande sur un appareil Windows, utilisez des guillemets doubles au lieu de guillemets simples et échappez aux guillemets doubles internes par une barre oblique inverse (c'est-à-dire \) pour résoudre les erreurs d'analyseur que vous pourriez rencontrer. Pour un exemple, veuillez consulter ci-dessous :

```
aws textract analyze-id --document-pages "[{\"S3Object\":{\"Bucket\":\"bucket\",
\"Name\":\"name\"}}]" --region region
```
Python

L'exemple suivant prend en charge un fichier d'entrée à partir d'un compartiment S3 et exécute leAnalyzeIDen renvoyant les paires clé-valeur détectées. Dans le code ci-dessous, remplacez la valeur de*bucket\_name*avec le nom de votre compartiment S3, la valeur de*file\_name*avec le nom du fichier dans votre compartiment et la valeur de*région*avec le nom duregionassocié à votre compte.

```
import boto3 
bucket_name = "bucket-name" 
file_name = "file-name" 
region = "region-name" 
def analyze_id(region, bucket_name, file_name): 
     textract_client = boto3.client('textract', region_name=region) 
     response = textract_client.analyze_id(DocumentPages=[{"S3Object":
{"Bucket":bucket_name,"Name":file_name}}]) 
     for doc_fields in response['IdentityDocuments']: 
         for id_field in doc_fields['IdentityDocumentFields']: 
             for key, val in id_field.items(): 
                  if "Type" in str(key): 
                      print("Type: " + str(val['Text'])) 
             for key, val in id_field.items(): 
                  if "ValueDetection" in str(key): 
                      print("Value Detection: " + str(val['Text'])) 
             print()
```
analyze\_id(region, bucket\_name, file\_name)

#### Java

L'exemple suivant prend en charge un fichier d'entrée à partir d'un compartiment S3 et exécute leAnalyzeIDopération sur elle, renvoyant les données détectées. Dans la fonction principale, remplacez les valeurs des3bucketetsourceDocavec les noms du compartiment Amazon S3 et de l'image de document utilisés à l'étape 2.

```
/* 
    Copyright Amazon.com, Inc. or its affiliates. All Rights Reserved. 
    SPDX-License-Identifier: Apache-2.0
*/
package com.amazonaws.samples;
import com.amazonaws.regions.Regions;
import com.amazonaws.services.textract.AmazonTextractClient;
import com.amazonaws.services.textract.AmazonTextractClientBuilder;
import com.amazonaws.services.textract.model.*;
import java.util.ArrayList;
import java.util.List;
public class AnalyzeIdentityDocument { 
     public static void main(String[] args) { 
         final String USAGE = "\n" + 
                  "Usage:\n" + 
                       " <s3bucket><sourceDoc> \n\n" + 
                  "Where:\n" + 
                      s3bucket - the Amazon S3 bucket where the document is
  located. \n" + 
                  " sourceDoc - the name of the document. \n"; 
         if (args.length != 1) { 
             System.out.println(USAGE); 
             System.exit(1); 
         } 
         String s3bucket = "bucket-name"; //args[0]; 
         String sourceDoc = "sourcedoc-name"; //args[1];
```

```
 AmazonTextractClient textractClient = (AmazonTextractClient) 
 AmazonTextractClientBuilder.standard() 
                 .withRegion(Regions.US_EAST_1) 
                .build();
         getDocDetails(textractClient, s3bucket, sourceDoc); 
    } 
     public static void getDocDetails(AmazonTextractClient textractClient, String 
 s3bucket, String sourceDoc ) { 
       try { 
            S30bject s3 = new S30bject();
             s3.setBucket(s3bucket); 
             s3.setName(sourceDoc); 
             com.amazonaws.services.textract.model.Document myDoc = new 
 com.amazonaws.services.textract.model.Document(); 
             myDoc.setS3Object(s3); 
            List<Document> list1 = new ArrayList();
             list1.add(myDoc); 
             AnalyzeIDRequest idRequest = new AnalyzeIDRequest(); 
             idRequest.setDocumentPages(list1); 
             AnalyzeIDResult result = textractClient.analyzeID(idRequest); 
             List<IdentityDocument> docs = result.getIdentityDocuments(); 
             for (IdentityDocument doc: docs) { 
                 List<IdentityDocumentField>idFields = 
 doc.getIdentityDocumentFields(); 
                 for (IdentityDocumentField field: idFields) { 
                     System.out.println("Field type is "+ 
 field.getType().getText()); 
                     System.out.println("Field value is "+ 
 field.getValueDetection().getText()); 
 } 
 } 
        } catch (Exception e) { 
             e.printStackTrace(); 
        }
```
}

}

4. Vous obtiendrez ainsi la sortie JSON pourAnalyzeID.

# Traitement de documents avec des opérations asynchrones

Amazon Textract peut détecter et analyser du texte dans des documents multipages au format PDF ou TIFF. Cela inclut les factures et les reçus. Le traitement de documents multipages est une opération asynchrone. Le traitement asynchrone de documents est utile pour le traitement de documents volumineux sur plusieurs pages. Par exemple, un fichier PDF de plus de 1 000 pages prend un certain temps à traiter. Le traitement asynchrone du fichier PDF permet à votre application d'effectuer d'autres tâches pendant qu'elle attend la fin du processus.

Cette section explique comment utiliser Amazon Textract pour détecter et analyser de manière asynchrone du texte sur un document multipage ou une seule page. Les documents multipages doivent être au format PDF ou TIFF. Les documents d'une page traités avec des opérations asynchrones peuvent être au format JPEG, PNG, TIFF ou PDF.

Vous pouvez utiliser les opérations asynchrone Amazon Textract aux fins suivantes :

- Détection de texte : vous pouvez détecter des lignes et des mots sur un document multipage. Les opérations asynchrones sont les suivantes [:StartDocumentTextDetection](#page-375-0)e[tGetDocumentTextDetection](#page-353-0). Pour plus d'informations, consultez [Détection de texte.](#page-11-0)
- Analyse de texte : vous pouvez identifier les relations entre le texte détecté sur un document multipage. Les opérations asynchrones sont les suivantes [:StartDocumentAnalysise](#page-368-0)t[GetDocumentAnalysis.](#page-346-0) Pour plus d'informations, consultez [Analyse des documents](#page-12-0).
- Analyse des dépenses : vous pouvez identifier les relations de données sur des factures et des reçus multipages. Amazon Textract traite chaque facture ou page de réception d'un document de plusieurs pages comme un reçu individuel ou une facture. Il ne conserve pas le contexte d'une page à une autre d'un document multi-pages. Les opérations asynchrones sont les suivantes [:StartExpenseAnalysise](#page-381-0)t[GetExpenseAnalysis.](#page-360-0) Pour plus d'informations, consultez [Analyse des factures et des reçus.](#page-13-0)

## **Rubriques**

- [Appel d'opérations asynchrones Amazon Textract](#page-177-0)
- [Configuration d'Amazon Textract pour les opérations asynchrones](#page-191-0)
- [Détection ou analyse de texte dans un document multipage](#page-194-0)
- [Notification des résultats Amazon Textract](#page-221-0)

# <span id="page-177-0"></span>Appel d'opérations asynchrones Amazon Textract

Amazon Textract fournit une API asynchrone que vous pouvez utiliser pour traiter des documents multipages au format PDF ou TIFF. Vous pouvez également utiliser des opérations asynchrones pour traiter des documents d'une seule page au format JPEG, PNG, TIFF ou PDF.

Les informations de cette rubrique utilisent des opérations de détection de texte pour montrer comment utiliser les opérations asynchrones Amazon Textract. La même approche fonctionne avec les opérations d'analyse de texte de[the section called "StartDocumentAnalysis"](#page-368-0)e[tthe section](#page-346-0) [called "GetDocumentAnalysis"](#page-346-0). Il fonctionne également de la même manière ave[cthe section called](#page-381-0)  ["StartExpenseAnalysis"e](#page-381-0)t[the section called "GetExpenseAnalysis"](#page-360-0).

Pour voir un exemple, consultez [Détection ou analyse de texte dans un document multipage](#page-194-0).

Amazon Textract traite de manière asynchrone un document stocké dans un compartiment Amazon S3. Vous commencez le traitement en appelant unStartopération, telle qu[eStartDocumentTextDetection.](#page-375-0) Le statut d'achèvement de la demande est publié dans une rubrique Amazon Simple Notification Service (Amazon SNS). Pour obtenir le statut d'achèvement dans la rubrique Amazon SNS, vous pouvez utiliser une file d'attente Amazon Simple Queue Service (Amazon SQS) ou uneAWS Lambda. Après avoir obtenu le statut d'achèvement, vous appelez une opération Get telle que [GetDocumentTextDetection](#page-353-0) pour obtenir le résultat de la demande.

Les résultats des appels asynchrones sont chiffrés et stockés pendant 7 jours dans un compartiment appartenant à Amazon Textract par défaut, sauf si vous spécifiez un compartiment Amazon S3 à l'aide d'une opérationOutputConfigargument.

Le tableau suivant présente les opérations Démarrer et Obtenir correspondantes pour les différents types de traitement asynchrone pris en charge par Amazon Textract :

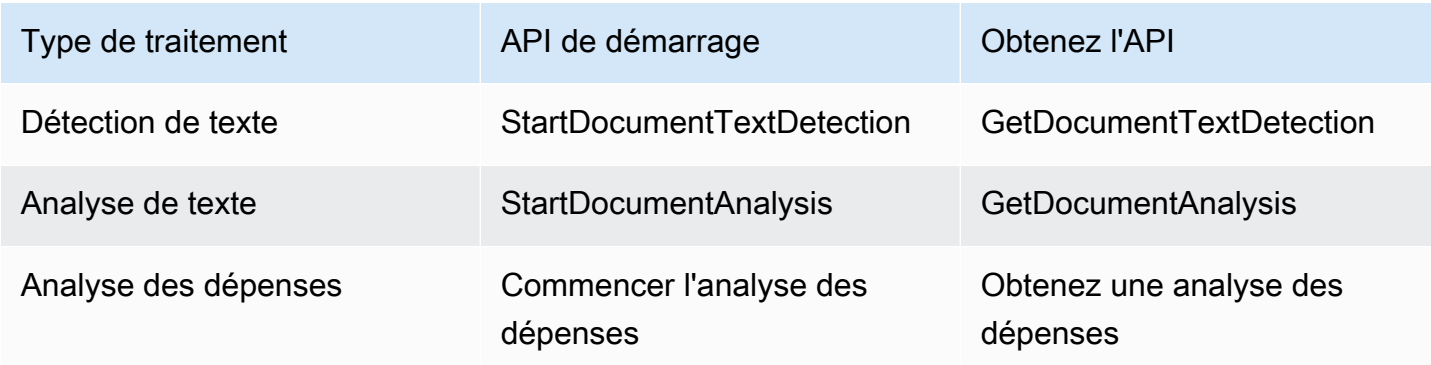

Opérations d'API Start/Get pour Amazon Textract Asynchronous Operations

Pour un exemple qui utiliseAWS Lambdafonctions, consulte[zTraitement de documents à grande](https://github.com/aws-samples/amazon-textract-serverless-large-scale-document-processing)  [échelle avec Amazon Textract.](https://github.com/aws-samples/amazon-textract-serverless-large-scale-document-processing)

Le schéma suivant illustre le processus de détection de texte dans une image de document stockée dans un compartiment Amazon S3. Dans ce schéma, une file d'attente Amazon SQS obtient le statut d'achèvement à partir de la rubrique Amazon SNS.

Le processus affiché par le diagramme précédent est le même pour l'analyse du texte et des factures/reçus. Vous commencez à analyser du texte en appelant[the section called](#page-368-0) ["StartDocumentAnalysis"e](#page-368-0)t commencez à analyser les factures/reçus en appelant[the section](#page-381-0)  [called "StartExpenseAnalysis"](#page-381-0)Vous obtenez les résultats en appelant[the section called](#page-346-0)  ["GetDocumentAnalysis"o](#page-346-0)u[the section called "GetExpenseAnalysis"r](#page-360-0)espectivement.

## Détection de texte

Vous lancez une demande de détection de texte Amazon Textract en appelan[tStartDocumentTextDetection.](#page-375-0) L'exemple suivant est une demande JSON transmise par StartDocumentTextDetection.

```
{ 
     "DocumentLocation": { 
          "S3Object": { 
              "Bucket": "bucket", 
              "Name": "image.pdf" 
          } 
     }, 
     "ClientRequestToken": "DocumentDetectionToken", 
     "NotificationChannel": { 
          "SNSTopicArn": "arn:aws:sns:us-east-1:nnnnnnnnnn:topic", 
          "RoleArn": "arn:aws:iam::nnnnnnnnnn:role/roleTopic" 
     }, 
     "JobTag": "Receipt"
}
```
Le paramètre d'entréeDocumentLocationfournit le nom du fichier de document et le compartiment Amazon S3 dont ce fichier peut être extrait.NotificationChannelcontient l'Amazon Resource Name (ARN) de la rubrique Amazon SNS que Amazon Textract informe lorsque la demande de détection de texte est terminée. La rubrique Amazon SNS doit se trouver dans la même région AWS que le point de terminaison Amazon Textract que vous appelez.NotificationChannelcontient

également l'ARN pour un rôle qui permet à Amazon Textract de publier dans la rubrique Amazon SNS. Vous attribuez des autorisations de publication Amazon Textract à vos rubriques Amazon SNS en créant un rôle de service IAM. Pour plus d'informations, consultez [Configuration d'Amazon](#page-191-0)  [Textract pour les opérations asynchrones.](#page-191-0)

Vous pouvez également spécifier un paramètre d'entrée en option,JobTag, qui vous permet d'identifier la tâche ou les groupes de tâches dans le statut d'achèvement publié dans la rubrique Amazon SNS. Par exemple, vous pouvez utiliserJobTagpour identifier le type de document traité, tel qu'un formulaire fiscal ou un reçu.

Afin d'éviter toute duplication accidentelle des tâches d'analyse, vous pouvez, si vous le souhaitez, fournir un jeton idempotent, ClientRequestToken. Si vous fournissez une valeur pourClientRequestToken, leStartrenvoie la même opérationJobIdpour plusieurs appels identiques à laStartopération, telle queStartDocumentTextDetection. Un jeton ClientRequestToken a une durée de vie de 7 jours. Au delà de 7 jours, vous pouvez le réutiliser. Si vous réutilisez le jeton pendant sa durée de vie, ce qui suit se produit :

- Si vous réutilisez le jeton avec la même opération Start et les mêmes paramètres d'entrée, le même JobId est renvoyé. La tâche n'est pas exécutée à nouveau et Amazon Textract n'envoie pas de statut d'achèvement à la rubrique Amazon SNS enregistrée.
- Si vous réutilisez le jeton avec la même opération Start et une modification mineure du paramètre d'entrée, vous obtenez une exception idempotentparametermismatchexception (code de statut HTTP : 400).
- Si vous réutilisez le jeton avec une autre opération Start, l'opération aboutit.

Un autre paramètre optionnel disponible est :OutputConfig, qui vous permet de régler l'endroit où votre sortie sera placée. Par défaut, Amazon Textract stocke les résultats en interne et n'est accessible que par les opérations Obtenir l'API. avecOutputConfigactivé, vous pouvez définir le nom du compartiment vers lequel la sortie sera envoyée et le préfixe de fichier des résultats, dans lequel vous pouvez télécharger vos résultats. De plus, vous pouvez définir leKMSKeyIDd'une clé gérée par le client pour chiffrer votre sortie. Sans ce jeu de paramètres, Amazon Textract chiffrera côté serveur à l'aide de la commandeClé gérée par AWSpour Amazon S3

## **a** Note

Avant d'utiliser ce paramètre, assurez-vous que vous disposez de l'autorisation PutObject pour le compartiment de sortie. En outre, assurez-vous que vous disposez des autorisations
Decrypt, ReEncrypt, GenerateDataKey et DescribeKey pour leAWS KMSsi vous décidez de l'utiliser.

La réponse à l'opération StartDocumentTextDetection est un identifiant de tâche (JobId). UtiliserJobIdpour suivre les demandes et obtenir les résultats d'analyse une fois qu'Amazon Textract a publié le statut d'achèvement dans la rubrique Amazon SNS. Voici un exemple :

{"JobId":"270c1cc5e1d0ea2fbc59d97cb69a72a5495da75851976b14a1784ca90fc180e3"}

Si vous commencez trop de tâches simultanément, appelez

àStartDocumentTextDetectionRAISE UNELimitExceededExceptionexception (code de statut HTTP : 400) jusqu'à ce que le nombre de tâches exécutées simultanément soit inférieur à la limite de service Amazon Textract.

Si vous constatez que les exceptions LimitExceededException sont générées lors des périodes d'activité, vous devez envisager d'utiliser une file d'attente Amazon SQS afin de gérer les demandes entrantes. ContacterAWSSupport si vous constatez que le nombre moyen de demandes simultanées ne peut pas être géré par une file d'attente Amazon SQS et que vous continuez à recevoirLimitExceededExceptionexceptions.

## Obtention du statut d'achèvement d'une demande d'analyse Amazon **Textract**

Amazon Textract envoie une notification d'achèvement d'analyse à la rubrique Amazon SNS enregistrée. La notification comprend l'identifiant de la tâche et le statut d'achèvement de l'opération dans une chaîne JSON. Une demande de détection de texte réussie comporte unSUCCEEDEDÉtat. Par exemple, le résultat suivant illustre la réussite du traitement d'une tâche de détection de texte.

```
{ 
     "JobId": "642492aea78a86a40665555dc375ee97bc963f342b29cd05030f19bd8fd1bc5f", 
     "Status": "SUCCEEDED", 
     "API": "StartDocumentTextDetection", 
     "JobTag": "Receipt", 
     "Timestamp": 1543599965969, 
     "DocumentLocation": { 
         "S3ObjectName": "document", 
         "S3Bucket": "bucket" 
     }
```
}

Pour plus d'informations, consultez [Notification des résultats Amazon Textract.](#page-221-0)

Pour obtenir les informations de statut publiées dans la rubrique Amazon SNS par Amazon Textract, utilisez l'une des options suivantes :

- AWS Lambda— vous pouvez abonner unAWS Lambdaque vous écrivez dans une rubrique Amazon SNS. La fonction est appelée quand Amazon Textract informe la rubrique Amazon SNS que la demande est terminée. Utilisez une fonction Lambda si vous souhaitez que le code côté serveur traite les résultats d'une demande de détection de texte. Par exemple, vous pouvez utiliser du code côté serveur pour annoter l'image ou créer un rapport sur le texte détecté avant de renvoyer les informations vers une application cliente.
- Amazon SQS— Vous pouvez abonner une file d'attente Amazon SQS à une rubrique Amazon SNS. Vous pouvez ensuite interroger la file d'attente Amazon SQS pour extraire le statut d'achèvement publié par Amazon Textract lorsqu'une demande de détection de texte se termine. Pour plus d'informations, consultez [Détection ou analyse de texte dans un document multipage](#page-194-0). Utilisez une file d'attente Amazon SQS si vous souhaitez appeler des opérations Amazon Textract uniquement à partir d'une application cliente.

#### **A** Important

Nous vous déconseillons d'obtenir le statut d'achèvement de la demande en appelant de manière répétée le Amazon TextractGet. Cela est dû au fait qu'Amazon Textract limite leGetsi de trop nombreuses demandes sont lancées. Si vous traitez plusieurs documents simultanément, il est plus simple et plus efficace de surveiller la création d'une notification d'achèvement dans une file d'attente SQS que d'interroger Amazon Textract pour obtenir le statut de chaque tâche individuellement.

### Obtention des résultats de détection de texte Amazon Textract

Pour obtenir les résultats d'une demande de détection de texte, assurez-vous tout d'abord que le statut d'achèvement extrait de la rubrique Amazon SNS est.SUCCEEDED. Ensuite, appelez GetDocumentTextDetection, qui transmet la valeur JobId renvoyée par StartDocumentTextDetection. Le format JSON de la demande est similaire à l'exemple suivant :

{

```
 "JobId": "270c1cc5e1d0ea2fbc59d97cb69a72a5495da75851976b14a1784ca90fc180e3", 
     "MaxResults": 10, 
     "SortBy": "TIMESTAMP"
}
```
JobIdest l'identificateur de l'opération de détection de texte. Étant donné que la détection de texte peut générer de grandes quantités de données, utilisezMaxResultspour spécifier le nombre maximal de résultats à renvoyer en une seule foisGet. La valeur par défaut deMaxResultsest de 1 000. Si vous spécifiez une valeur supérieure à 1 000, seuls 1 000 résultats sont renvoyés. Si l'opération ne renvoie pas tous les résultats, un jeton de pagination pour la page suivante est renvoyé. Pour obtenir la page de résultats suivante, spécifiez le jeton dans la page de résultatsNextToken Paramètre .

#### **a** Note

Amazon Textract conserve les résultats d'opérations asynchrone pendant 7 jours. Passé ce délai, vous ne pouvez pas récupérer les résultats.

LeGetDocumentTextDetectionJSON d'une réponse d'opération est similaire à ce qui suit. Le nombre total de pages détectées est renvoyé dansDocumentMetadata. Le texte détecté est renvoyé dans leBlockstableau. Pour obtenir des informations surBlockobjets, voir[Objets de](#page-20-0)  [réponse Détection de texte et analyse de documents.](#page-20-0)

```
{ 
      "DocumentMetadata": { 
          "Pages": 1 
      }, 
      "JobStatus": "SUCCEEDED", 
      "Blocks": [ 
          { 
                "BlockType": "PAGE", 
                "Geometry": { 
                    "BoundingBox": { 
                         "Width": 1.0, 
                         "Height": 1.0, 
                         "Left": 0.0, 
                         "Top": 0.0 
                    },
```

```
 "Polygon": [ 
\{ "X": 0.0, 
                            "Y": 0.0 
\}, \{\{ "X": 1.0, 
                           "Y": 0.0 
\}, \{\{ "X": 1.0, 
                            "Y": 1.0 
\}, \{\{ "X": 0.0, 
                            "Y": 1.0 
1 1 1 1 1 1 1
 ] 
              }, 
              "Id": "64533157-c47e-401a-930e-7ca1bb3ac3fa", 
              "Relationships": [ 
\overline{a} "Type": "CHILD", 
                       "Ids": [ 
                            "4297834d-dcb1-413b-8908-3b96866ebbb5", 
                            "1d85ba24-2877-4d09-b8b2-393833d769e9", 
                            "193e9c47-fd87-475a-ba09-3fda210d8784", 
                            "bd8aeb62-961b-4b47-b78a-e4ed9eeecd0f" 
\sim 100 \sim 100 \sim 100 \sim 100 \sim 100 \sim 100 \sim 100 \sim 100 \sim 100 \sim 100 \sim 100 \sim 100 \sim 100 \sim 100 \sim 100 \sim 100 \sim 100 \sim 100 \sim 100 \sim 100 \sim 100 \sim 100 \sim 100 \sim 100 \sim 
 } 
              ], 
              "Page": 1 
         }, 
         { 
              "BlockType": "LINE", 
              "Confidence": 53.301639556884766, 
              "Text": "ellooworio", 
              "Geometry": { 
                  "BoundingBox": { 
                       "Width": 0.9999999403953552, 
                       "Height": 0.5365243554115295, 
                       "Left": 0.0, 
                       "Top": 0.46347561478614807 
                  },
```

```
 "Polygon": [ 
\{ "X": 0.0, 
                           "Y": 0.46347561478614807 
\}, \{\{ "X": 0.9999999403953552, 
                           "Y": 0.46347561478614807 
\}, \{\{ "X": 0.9999999403953552, 
                           "Y": 1.0 
\}, \{\{ "X": 0.0, 
                           "Y": 1.0 
1 1 1 1 1 1 1
 ] 
             }, 
              "Id": "4297834d-dcb1-413b-8908-3b96866ebbb5", 
              "Relationships": [ 
\overline{a} "Type": "CHILD", 
                      "Ids": [ 
                           "170c3eb9-5155-4bec-8c44-173bba537e70" 
\sim 100 \sim 100 \sim 100 \sim 100 \sim 100 \sim 100 \sim 100 \sim 100 \sim 100 \sim 100 \sim 100 \sim 100 \sim 100 \sim 100 \sim 100 \sim 100 \sim 100 \sim 100 \sim 100 \sim 100 \sim 100 \sim 100 \sim 100 \sim 100 \sim 
 } 
              ], 
              "Page": 1 
         }, 
         { 
              "BlockType": "LINE", 
              "Confidence": 89.15632629394531, 
              "Text": "He llo,", 
              "Geometry": { 
                  "BoundingBox": { 
                      "Width": 0.33642634749412537, 
                      "Height": 0.49159330129623413, 
                      "Left": 0.13885067403316498, 
                      "Top": 0.17169663310050964 
                  }, 
                  "Polygon": [ 
\{ "X": 0.13885067403316498,
```

```
 "Y": 0.17169663310050964 
\}, \{\{ "X": 0.47527703642845154, 
                           "Y": 0.17169663310050964 
\}, \{\{ "X": 0.47527703642845154, 
                           "Y": 0.6632899641990662 
\}, \{\{ "X": 0.13885067403316498, 
                           "Y": 0.6632899641990662 
1 1 1 1 1 1 1
 ] 
             }, 
              "Id": "1d85ba24-2877-4d09-b8b2-393833d769e9", 
              "Relationships": [ 
\overline{a} "Type": "CHILD", 
                      "Ids": [ 
                           "516ae823-3bab-4f9a-9d74-ad7150d128ab", 
                           "6bcf4ea8-bbe8-4686-91be-b98dd63bc6a6" 
\sim 100 \sim 100 \sim 100 \sim 100 \sim 100 \sim 100 \sim 100 \sim 100 \sim 100 \sim 100 \sim 100 \sim 100 \sim 100 \sim 100 \sim 100 \sim 100 \sim 100 \sim 100 \sim 100 \sim 100 \sim 100 \sim 100 \sim 100 \sim 100 \sim 
 } 
             ], 
              "Page": 1 
         }, 
         { 
              "BlockType": "LINE", 
              "Confidence": 82.44834899902344, 
              "Text": "worlo", 
              "Geometry": { 
                  "BoundingBox": { 
                      "Width": 0.33182239532470703, 
                      "Height": 0.3766750991344452, 
                      "Left": 0.5091826915740967, 
                      "Top": 0.23131252825260162 
                  }, 
                  "Polygon": [ 
\{ "X": 0.5091826915740967, 
                           "Y": 0.23131252825260162 
\}, \{
```

```
\{ "X": 0.8410050868988037, 
                           "Y": 0.23131252825260162 
\}, \{\{ "X": 0.8410050868988037, 
                           "Y": 0.607987642288208 
\}, \{\{ "X": 0.5091826915740967, 
                           "Y": 0.607987642288208 
1 1 1 1 1 1 1
 ] 
             }, 
              "Id": "193e9c47-fd87-475a-ba09-3fda210d8784", 
              "Relationships": [ 
\overline{a} "Type": "CHILD", 
                      "Ids": [ 
                           "ed135c3b-35dd-4085-8f00-26aedab0125f" 
\sim 100 \sim 100 \sim 100 \sim 100 \sim 100 \sim 100 \sim 100 \sim 100 \sim 100 \sim 100 \sim 100 \sim 100 \sim 100 \sim 100 \sim 100 \sim 100 \sim 100 \sim 100 \sim 100 \sim 100 \sim 100 \sim 100 \sim 100 \sim 100 \sim 
 } 
             ], 
              "Page": 1 
         }, 
         { 
             "BlockType": "LINE", 
              "Confidence": 88.50325775146484, 
              "Text": "world", 
              "Geometry": { 
                  "BoundingBox": { 
                      "Width": 0.35004907846450806, 
                      "Height": 0.19635874032974243, 
                      "Left": 0.527581512928009, 
                      "Top": 0.30100569128990173 
                  }, 
                  "Polygon": [ 
\{ "X": 0.527581512928009, 
                           "Y": 0.30100569128990173 
\}, \{\{ "X": 0.8776305913925171, 
                           "Y": 0.30100569128990173
```

```
\}, \{\{ "X": 0.8776305913925171, 
                          "Y": 0.49736443161964417 
\}, \{\{ "X": 0.527581512928009, 
                          "Y": 0.49736443161964417 
1 1 1 1 1 1 1
 ] 
             }, 
             "Id": "bd8aeb62-961b-4b47-b78a-e4ed9eeecd0f", 
             "Relationships": [ 
\overline{a} "Type": "CHILD", 
                      "Ids": [ 
                          "9e28834d-798e-4a62-8862-a837dfd895a6" 
\sim 100 \sim 100 \sim 100 \sim 100 \sim 100 \sim 100 \sim 100 \sim 100 \sim 100 \sim 100 \sim 100 \sim 100 \sim 100 \sim 100 \sim 100 \sim 100 \sim 100 \sim 100 \sim 100 \sim 100 \sim 100 \sim 100 \sim 100 \sim 100 \sim 
 } 
             ], 
             "Page": 1 
         }, 
         { 
             "BlockType": "WORD", 
             "Confidence": 53.301639556884766, 
             "Text": "ellooworio", 
             "Geometry": { 
                  "BoundingBox": { 
                      "Width": 1.0, 
                      "Height": 0.5365243554115295, 
                      "Left": 0.0, 
                      "Top": 0.46347561478614807 
                 }, 
                  "Polygon": [ 
\{ "X": 0.0, 
                          "Y": 0.46347561478614807 
\}, \{\{ "X": 1.0, 
                          "Y": 0.46347561478614807 
\}, \{\{ "X": 1.0,
```

```
 "Y": 1.0 
\}, \{\{ "X": 0.0, 
                     "Y": 1.0 
1 1 1 1 1 1 1
 ] 
          }, 
          "Id": "170c3eb9-5155-4bec-8c44-173bba537e70", 
           "Page": 1 
       }, 
       { 
           "BlockType": "WORD", 
           "Confidence": 88.46246337890625, 
           "Text": "He", 
           "Geometry": { 
              "BoundingBox": { 
                 "Width": 0.15350718796253204, 
                 "Height": 0.29955607652664185, 
                 "Left": 0.13885067403316498, 
                 "Top": 0.21856294572353363 
              }, 
              "Polygon": [ 
\{ "X": 0.13885067403316498, 
                     "Y": 0.21856294572353363 
\}, \{\{ "X": 0.292357861995697, 
                     "Y": 0.21856294572353363 
\}, \{\{ "X": 0.292357861995697, 
                     "Y": 0.5181190371513367 
\}, \{\{ "X": 0.13885067403316498, 
                     "Y": 0.5181190371513367 
1 1 1 1 1 1 1
 ] 
          }, 
           "Id": "516ae823-3bab-4f9a-9d74-ad7150d128ab", 
           "Page": 1 
       },
```

```
 { 
            "BlockType": "WORD", 
            "Confidence": 89.8501968383789, 
            "Text": "llo,", 
            "Geometry": { 
               "BoundingBox": { 
                   "Width": 0.17724157869815826, 
                   "Height": 0.49159327149391174, 
                   "Left": 0.2980354428291321, 
                   "Top": 0.17169663310050964 
               }, 
               "Polygon": [ 
\{ "X": 0.2980354428291321, 
                       "Y": 0.17169663310050964 
\}, \{\{ "X": 0.47527703642845154, 
                       "Y": 0.17169663310050964 
\}, \{\{ "X": 0.47527703642845154, 
                       "Y": 0.6632899045944214 
\}, \{\{ "X": 0.2980354428291321, 
                       "Y": 0.6632899045944214 
1 1 1 1 1 1 1
 ] 
           }, 
            "Id": "6bcf4ea8-bbe8-4686-91be-b98dd63bc6a6", 
            "Page": 1 
        }, 
        { 
            "BlockType": "WORD", 
            "Confidence": 82.44834899902344, 
            "Text": "worlo", 
            "Geometry": { 
               "BoundingBox": { 
                   "Width": 0.33182239532470703, 
                   "Height": 0.3766750991344452, 
                   "Left": 0.5091826915740967, 
                   "Top": 0.23131252825260162 
\qquad \qquad \text{ }
```

```
 "Polygon": [ 
\{ "X": 0.5091826915740967, 
                    "Y": 0.23131252825260162 
\}, \{\{ "X": 0.8410050868988037, 
                    "Y": 0.23131252825260162 
\}, \{\{ "X": 0.8410050868988037, 
                    "Y": 0.607987642288208 
\}, \{\{ "X": 0.5091826915740967, 
                    "Y": 0.607987642288208 
1 1 1 1 1 1 1
 ] 
          }, 
          "Id": "ed135c3b-35dd-4085-8f00-26aedab0125f", 
          "Page": 1 
       }, 
       { 
          "BlockType": "WORD", 
          "Confidence": 88.50325775146484, 
          "Text": "world", 
          "Geometry": { 
             "BoundingBox": { 
                 "Width": 0.35004907846450806, 
                 "Height": 0.19635874032974243, 
                 "Left": 0.527581512928009, 
                 "Top": 0.30100569128990173 
             }, 
             "Polygon": [ 
\{ "X": 0.527581512928009, 
                    "Y": 0.30100569128990173 
\}, \{\{ "X": 0.8776305913925171, 
                    "Y": 0.30100569128990173 
\}, \{\{ "X": 0.8776305913925171,
```

```
 "Y": 0.49736443161964417 
\}, \{\{ "X": 0.527581512928009, 
                     "Y": 0.49736443161964417 
1 1 1 1 1 1 1
 ] 
          }, 
           "Id": "9e28834d-798e-4a62-8862-a837dfd895a6", 
           "Page": 1 
       } 
    ]
}
```
## <span id="page-191-0"></span>Configuration d'Amazon Textract pour les opérations asynchrones

Les procédures suivantes vous montrent comment configurer Amazon Textract pour qu'il soit utilisé avec une rubrique Amazon Simple Notification Service (Amazon SNS) et une file d'attente Amazon Simple Queue Service (Amazon SQS).

### **a** Note

Si vous utilisez ces instructions pour configurer l'[Détection ou analyse de texte dans un](#page-194-0)  [document multipage](#page-194-0)Par exemple, vous n'avez pas besoin de suivre les étapes 3 à 6. L'exemple inclut le code permettant de créer et de configurer la rubrique Amazon SNS et la file d'attente Amazon SQS.

#### Pour configurer Amazon Textract

1. Configurez uneAWSpour accéder à Amazon Textract. Pour plus d'informations, consultez [Étape 1 : Configuration d'un compte AWS et création d'un utilisateur IAM.](#page-52-0)

Assurez-vous que l'utilisateur possède au moins les autorisations suivantes :

- AmazonTextractFullAccess
- AmazonS3ReadOnlyAccess
- AmazonSNSFullAccess
- AmazonSQSFullAccess
- 2. Installez et configurez le kit SDK AWS requis. Pour plus d'informations, consultez [Étape 2 :](#page-54-0) [Configuration de l'AWS CLIetAWSKits SDK.](#page-54-0)
- 3. [Créer une rubrique Amazon SNS.](https://docs.aws.amazon.com/sns/latest/dg/sns-tutorial-create-topic.html) Préfixez le nom de rubrique avecExtrait Amazon. Notez l'Amazon Resource Name (ARN) de la rubrique. Assurez-vous que la rubrique se trouve dans la même région que la rubriqueAWSpoint de terminaison que vous utilisez avec votre compte AWS.
- 4. [Créez une file d'attente standard Amazon SQSe](https://docs.aws.amazon.com/AWSSimpleQueueService/latest/SQSDeveloperGuide/sqs-create-queue.html)n utilisant le[Console Amazon SQS.](https://console.aws.amazon.com/sqs/) Notez l'ARN de la file d'attente.
- 5. [Abonnez la file d'attente à la rubrique](https://docs.aws.amazon.com/AWSSimpleQueueService/latest/SQSDeveloperGuide/sqs-subscribe-queue-sns-topic.html) que vous avez créée à l'étape 3.
- 6. [Autoriser la rubrique Amazon SNS à envoyer des messages à la file d'attente Amazon SQS](https://docs.aws.amazon.com/sns/latest/dg/subscribe-sqs-queue-to-sns-topic.html).
- 7. Créez un rôle de service IAM pour accorder à Amazon Textract l'autorisation d'accès à vos rubriques Amazon SNS. Notez l'Amazon Resource Name (ARN) du rôle de service. Pour plus d'informations, consultez [Donner à Amazon Textract l'autorisation d'accès à votre rubrique](#page-193-0) [Amazon SNS.](#page-193-0)
- 8. [Ajoutez la stratégie en ligne ci-dessousà](https://docs.aws.amazon.com/IAM/latest/UserGuide/access_policies_manage-attach-detach.html#embed-inline-policy-console) l'utilisateur IAM que vous avez créé à l'étape 1.

```
{ 
      "Version": "2012-10-17", 
      "Statement": [ 
          { 
               "Sid": "MySid", 
               "Effect": "Allow", 
               "Action": "iam:PassRole", 
               "Resource": "Service role ARN from step 7" 
          } 
     \mathbf{I}}
```
Attribuez un nom à la stratégie en ligne.

9. Vous pouvez désormais exécuter les exemples dan[sDétection ou analyse de texte dans un](#page-194-0) [document multipage](#page-194-0).

# <span id="page-193-0"></span>Donner à Amazon Textract l'autorisation d'accès à votre rubrique Amazon SNS

Amazon Textract doit être autorisé à envoyer un message à votre rubrique Amazon SNS lorsqu'une opération asynchrone est terminée. Vous utilisez un rôle de service IAM pour accorder à Amazon Textract l'autorisation d'accès à la rubrique Amazon SNS.

Lorsque vous créez la rubrique Amazon SNS, vous devez ajouter le nom de la rubrique avec**AmazonTextract**—par exemple,**AmazonTextractMyTopicName**.

- 1. Connectez-vous à la console IAM ([https://console.aws.amazon.com/iam\)](https://console.aws.amazon.com/iam).
- 2. Dans le panneau de navigation, choisissez Rôles.
- 3. Sélectionnez Créer un rôle.
- 4. Pour Select type of trusted entity (Sélectionner le type d'entité de confiance), choisissez Service AWS.
- 5. PourChoisissez le service qui utilisera ce rôle, choisissezTextract.
- 6. Choisissez Next (Suivant) Permissions (Autorisations).
- 7. Vérifiez que leAmazonTextractServiceRolea été incluse dans la liste des stratégies attachées. Pour afficher la stratégie dans la liste, tapez une partie du nom de la stratégie dans la listeStratégies de filtre.
- 8. Choisissez Next (Suivant) Tags (Balises).
- 9. Vous n'avez pas besoin d'ajouter de tags, choisissez doncSuivant: Review (Examiner).
- 10. Dans la section Vérification, pour role name (Nom du rôle), entrez un nom pour le rôle (par exemple, TextractRole). DansDescription du rôle, mettez à jour la description du rôle, puis choisissezCréation d'un rôle.
- 11. Choisissez le nouveau rôle pour ouvrir la page des détails du rôle.
- 12. Dans le Summary (Récapitulatif), copiez la valeur de l'ARN de rôle et enregistrez-la.
- 13. Choisissez Trust Relationships.
- 14. ChoisissezModifier la relation d'approbation, et veiller à ce que la politique de confiance se présente comme suit.

```
{ 
   "Version": "2012-10-17", 
   "Statement": [ 
      {
```

```
 "Effect": "Allow", 
        "Principal": { 
          "Service": "textract.amazonaws.com" 
        }, 
        "Action": "sts:AssumeRole" 
     } 
   ]
}
```
15. Choisissez Update Trust Policy (Mettre à jour la politique d'approbation).

# <span id="page-194-0"></span>Détection ou analyse de texte dans un document multipage

Cette procédure montre comment détecter ou analyser du texte dans un document multipage à l'aide des opérations de détection Amazon Textract, un document stocké dans un compartiment Amazon S3, une rubrique Amazon SNS et une file d'attente Amazon SQS. Le traitement de documents multipages est une opération asynchrone. Pour plus d'informations, consultez [Appel d'opérations](#page-177-0)  [asynchrones Amazon Textract.](#page-177-0)

Vous pouvez choisir le type de traitement que le code doit effectuer : détection de texte, analyse de texte ou analyse des dépenses.

Les résultats du traitement sont renvoyés dans un tableau de[the section called "Block"o](#page-390-0)bjets, qui sont différents en fonction du type de traitement que vous utilisez.

Pour détecter du texte dans des documents multipages ou les analyser, procédez comme suit :

- 1. Créez la rubrique Amazon SNS et la file d'attente Amazon SQS.
- 2. Abonnez la file d'attente à la rubrique.
- 3. Autorisez la rubrique à envoyer des messages à la file d'attente.
- 4. Commencez à traiter le document. Utilisez l'opération appropriée pour le type d'analyse que vous avez choisi :
	- [StartDocumentTextDetection](#page-375-0)pour les tâches de détection de texte.
	- [StartDocumentAnalysis](#page-368-0)pour les tâches d'analyse de texte.
	- [StartExpenseAnalysis](#page-381-0)pour les tâches d'analyse des dépenses.
- 5. Obtenir le statut d'achèvement à partir de la file d'attente Amazon SQS. L'exemple de code suit l'identificateur de la tâche (JobId) qui est retourné par leStart. Il obtient uniquement les résultats pour les identifiants de tâche correspondants lus à partir du statut d'achèvement. Cela est

important si d'autres applications utilisent la même file d'attente et la même rubrique. Par souci de simplicité, l'exemple supprime les tâches qui ne correspondent pas. Envisagez d'ajouter les tâches supprimées à une file d'attente de lettres mortes Amazon SQS pour un examen plus approfondi.

- 6. Obtenez et affichez les résultats du traitement en appelant l'opération appropriée pour le type d'analyse que vous avez choisi :
	- [GetDocumentTextDetection](#page-353-0)pour les tâches de détection de texte.
	- [GetDocumentAnalysis](#page-346-0)pour les tâches d'analyse de texte.
	- [GetExpenseAnalysis](#page-360-0)pour les tâches d'analyse des dépenses.
- 7. Supprimez la rubrique Amazon SNS et la file d'attente Amazon SQS.

### Exécution d'opérations asynchrones

L'exemple de code pour cette procédure est fourni en Java, Python et le fichierAWS CLI. Avant de commencer, installez leAWSSDK. Pour plus d'informations, consultez [Étape 2 : Configuration de](#page-54-0) [l'AWS CLIetAWSKits SDK](#page-54-0).

Pour détecter ou analyser du texte dans un document multipage

- 1. Configurez l'accès des utilisateurs à Amazon Textract et configurez l'accès Amazon Textract à Amazon SNS. Pour plus d'informations, consultez [Configuration d'Amazon Textract pour](#page-191-0) [les opérations asynchrones](#page-191-0). Pour suivre cette procédure, vous devez disposer d'un fichier de documents multipages au format PDF. Ignorez les étapes 3 à 6, car l'exemple de code crée et configure la rubrique Amazon SNS et la file d'attente Amazon SQS. S'il est complexetDans l'exemple de l'interface de ligne de commande, vous n'avez pas besoin de configurer une file d'attente SQS.
- 2. Chargez un fichier de documents multipages au format PDF ou TIFF dans votre compartiment Amazon S3. (Les documents d'une page au format JPEG, PNG, TIFF ou PDF peuvent également être traités).

Pour obtenir des instructions, consulte[zChargement d'objets dans Amazon S3](https://docs.aws.amazon.com/AmazonS3/latest/user-guide/UploadingObjectsintoAmazonS3.html)dans leManuel de l'utilisateur Amazon Simple Storage Service.

- 3. Utilisez ce qui suitAWS SDK for Java, kit SDK for Python (Boto3) ouAWS CLIcode permettant de détecter du texte ou d'analyser du texte dans un document multipage. Dansmainfonction :
	- Remplacez la valeur deroleArnavec l'ARN du rôle IAM que vous avez enregistré dan[sDonner à Amazon Textract l'autorisation d'accès à votre rubrique Amazon SNS.](#page-193-0)
- Remplacez les valeurs debucketetdocumentavec le nom du fichier de compartiment et le nom du document que vous avez spécifiés à l'étape 2.
- Remplacez la valeur de l'typeparamètre d'entrée du paramètreProcessDocumentavec le type de traitement que vous souhaitez effectuer. UtiliserProcessType.DETECTIONpour détecter du texte. UtiliserProcessType.ANALYSISpour analyser du texte.
- Pour l'exemple Python, remplacez la valeur deregion\_nameavec la région dans laquelle votre client opère.

PourAWS CLIPar exemple, procédez comme suit :

- Lorsque vous appele[zStartDocumentTextDetection](#page-375-0), remplacez la valeur debucket-nameavec le nom de votre compartiment S3 et remplacezfile-nameAvec le nom du fichier que vous avez spécifié à l'étape 2. Spécifiez la région de votre compartiment en remplaçantregionnameavec le nom de votre région. Notez que l'exemple CLI n'utilise pas SQS.
- Lorsque vous appele[zGetDocumentTextDetection](#page-353-0)remplacerjob-id-numberavec lejobidrenvoyé par[StartDocumentTextDetection.](#page-375-0) Spécifiez la région de votre compartiment en remplaçantregion-nameavec le nom de votre région.

#### Java

```
package com.amazonaws.samples;
import java.util.Arrays;
import java.util.HashMap;
import java.util.List;
import java.util.Map;
import com.amazonaws.auth.policy.Condition;
import com.amazonaws.auth.policy.Policy;
import com.amazonaws.auth.policy.Principal;
import com.amazonaws.auth.policy.Resource;
import com.amazonaws.auth.policy.Statement;
import com.amazonaws.auth.policy.Statement.Effect;
import com.amazonaws.auth.policy.actions.SQSActions;
import com.amazonaws.services.sns.AmazonSNS;
import com.amazonaws.services.sns.AmazonSNSClientBuilder;
import com.amazonaws.services.sns.model.CreateTopicRequest;
import com.amazonaws.services.sns.model.CreateTopicResult;
```
import com.amazonaws.services.sqs.AmazonSQS; import com.amazonaws.services.sqs.AmazonSQSClientBuilder; import com.amazonaws.services.sqs.model.CreateQueueRequest; import com.amazonaws.services.sqs.model.Message; import com.amazonaws.services.sqs.model.QueueAttributeName; import com.amazonaws.services.sqs.model.SetQueueAttributesRequest; import com.amazonaws.services.textract.AmazonTextract; import com.amazonaws.services.textract.AmazonTextractClientBuilder; import com.amazonaws.services.textract.model.Block; import com.amazonaws.services.textract.model.DocumentLocation; import com.amazonaws.services.textract.model.DocumentMetadata; import com.amazonaws.services.textract.model.GetDocumentAnalysisRequest; import com.amazonaws.services.textract.model.GetDocumentAnalysisResult; import com.amazonaws.services.textract.model.GetDocumentTextDetectionRequest; import com.amazonaws.services.textract.model.GetDocumentTextDetectionResult; import com.amazonaws.services.textract.model.NotificationChannel; import com.amazonaws.services.textract.model.Relationship; import com.amazonaws.services.textract.model.S3Object; import com.amazonaws.services.textract.model.StartDocumentAnalysisRequest; import com.amazonaws.services.textract.model.StartDocumentAnalysisResult; import com.amazonaws.services.textract.model.StartDocumentTextDetectionRequest; import com.amazonaws.services.textract.model.StartDocumentTextDetectionResult; import com.fasterxml.jackson.databind.JsonNode; import com.fasterxml.jackson.databind.ObjectMapper;; public class DocumentProcessor { private static String sqsQueueName=null; private static String snsTopicName=null; private static String snsTopicArn = null; private static String roleArn= null; private static String sqsQueueUrl = null; private static String sqsQueueArn = null; private static String startJobId = null; private static String bucket = null; private static String document = null; private static AmazonSQS sqs=null; private static AmazonSNS sns=null; private static AmazonTextract textract = null; public enum ProcessType { DETECTION,ANALYSIS } public static void main(String[] args) throws Exception {

```
 String document = "document"; 
        String bucket = "bucket"; 
        String roleArn="role"; 
        sns = AmazonSNSClientBuilder.defaultClient(); 
        sqs= AmazonSQSClientBuilder.defaultClient(); 
        textract=AmazonTextractClientBuilder.defaultClient(); 
        CreateTopicandQueue(); 
       ProcessDocument(bucket,document,roleArn,ProcessType.DETECTION);
        DeleteTopicandQueue(); 
        System.out.println("Done!"); 
    } 
    // Creates an SNS topic and SQS queue. The queue is subscribed to the 
 topic. 
    static void CreateTopicandQueue() 
   \mathcal{L} //create a new SNS topic 
        snsTopicName="AmazonTextractTopic" + 
 Long.toString(System.currentTimeMillis()); 
        CreateTopicRequest createTopicRequest = new 
 CreateTopicRequest(snsTopicName); 
        CreateTopicResult createTopicResult = 
 sns.createTopic(createTopicRequest); 
        snsTopicArn=createTopicResult.getTopicArn(); 
        //Create a new SQS Queue 
        sqsQueueName="AmazonTextractQueue" + 
 Long.toString(System.currentTimeMillis()); 
        final CreateQueueRequest createQueueRequest = new 
 CreateQueueRequest(sqsQueueName); 
        sqsQueueUrl = sqs.createQueue(createQueueRequest).getQueueUrl(); 
        sqsQueueArn = sqs.getQueueAttributes(sqsQueueUrl, 
 Arrays.asList("QueueArn")).getAttributes().get("QueueArn"); 
        //Subscribe SQS queue to SNS topic 
        String sqsSubscriptionArn = sns.subscribe(snsTopicArn, "sqs", 
 sqsQueueArn).getSubscriptionArn(); 
        // Authorize queue 
          Policy policy = new Policy().withStatements(
```

```
 new Statement(Effect.Allow) 
                    .withPrincipals(Principal.AllUsers) 
                    .withActions(SQSActions.SendMessage) 
                    .withResources(new Resource(sqsQueueArn)) 
                    .withConditions(new 
Condition().withType("ArnEquals").withConditionKey("aws:SourceArn").withValues(snsTopic
\hspace{1.6cm});
          Map queueAttributes = new HashMap();
           queueAttributes.put(QueueAttributeName.Policy.toString(), 
 policy.toJson()); 
           sqs.setQueueAttributes(new SetQueueAttributesRequest(sqsQueueUrl, 
 queueAttributes)); 
          System.out.println("Topic arn: " + snsTopicArn); 
          System.out.println("Queue arn: " + sqsQueueArn); 
         System.out.println("Queue url: " + sqsQueueUrl);
          System.out.println("Queue sub arn: " + sqsSubscriptionArn ); 
     } 
     static void DeleteTopicandQueue() 
     { 
         if (sqs !=null) { 
             sqs.deleteQueue(sqsQueueUrl); 
             System.out.println("SQS queue deleted"); 
         } 
         if (sns!=null) { 
             sns.deleteTopic(snsTopicArn); 
             System.out.println("SNS topic deleted"); 
         } 
     } 
    //Starts the processing of the input document. 
     static void ProcessDocument(String inBucket, String inDocument, String 
 inRoleArn, ProcessType type) throws Exception 
     { 
         bucket=inBucket; 
         document=inDocument; 
         roleArn=inRoleArn; 
         switch(type) 
         {
```

```
 case DETECTION: 
                  StartDocumentTextDetection(bucket, document); 
                  System.out.println("Processing type: Detection"); 
                  break; 
             case ANALYSIS: 
                 StartDocumentAnalysis(bucket,document);
                 System.out.println("Processing type: Analysis"); 
                  break; 
             default: 
                  System.out.println("Invalid processing type. Choose Detection or 
 Analysis"); 
                 throw new Exception("Invalid processing type"); 
         } 
         System.out.println("Waiting for job: " + startJobId); 
         //Poll queue for messages 
         List<Message> messages=null; 
         int dotLine=0; 
         boolean jobFound=false; 
         //loop until the job status is published. Ignore other messages in 
 queue. 
         do{ 
             messages = sqs.receiveMessage(sqsQueueUrl).getMessages(); 
             if (dotLine++<40){ 
                 System.out.print("."); 
             }else{ 
                 System.out.println(); 
                  dotLine=0; 
 } 
             if (!messages.isEmpty()) { 
                 //Loop through messages received. 
                 for (Message message: messages) { 
                      String notification = message.getBody(); 
                      // Get status and job id from notification. 
                      ObjectMapper mapper = new ObjectMapper(); 
                      JsonNode jsonMessageTree = mapper.readTree(notification); 
                      JsonNode messageBodyText = jsonMessageTree.get("Message"); 
                      ObjectMapper operationResultMapper = new ObjectMapper(); 
                      JsonNode jsonResultTree = 
 operationResultMapper.readTree(messageBodyText.textValue());
```

```
 JsonNode operationJobId = jsonResultTree.get("JobId"); 
                   JsonNode operationStatus = jsonResultTree.get("Status"); 
                   System.out.println("Job found was " + operationJobId); 
                   // Found job. Get the results and display. 
                   if(operationJobId.asText().equals(startJobId)){ 
                       jobFound=true; 
                       System.out.println("Job id: " + operationJobId ); 
                       System.out.println("Status : " + 
 operationStatus.toString()); 
                       if (operationStatus.asText().equals("SUCCEEDED")){ 
                           switch(type) 
\{ case DETECTION: 
                                   GetDocumentTextDetectionResults(); 
                                   break; 
                               case ANALYSIS: 
                                   GetDocumentAnalysisResults(); 
                                   break; 
                               default: 
                                   System.out.println("Invalid processing type. 
 Choose Detection or Analysis"); 
                                  throw new Exception("Invalid processing 
 type"); 
 } 
 } 
                       else{ 
                           System.out.println("Document analysis failed"); 
 } 
 sqs.deleteMessage(sqsQueueUrl,message.getReceiptHandle()); 
1 1 1 1 1 1 1
                   else{ 
                       System.out.println("Job received was not job " + 
 startJobId); 
                       //Delete unknown message. Consider moving message to 
 dead letter queue 
 sqs.deleteMessage(sqsQueueUrl,message.getReceiptHandle()); 
1 1 1 1 1 1 1
 } 
 }
```

```
 else { 
                 Thread.sleep(5000); 
 } 
         } while (!jobFound); 
         System.out.println("Finished processing document"); 
     } 
     private static void StartDocumentTextDetection(String bucket, String 
 document) throws Exception{ 
         //Create notification channel 
         NotificationChannel channel= new NotificationChannel() 
                  .withSNSTopicArn(snsTopicArn) 
                  .withRoleArn(roleArn); 
         StartDocumentTextDetectionRequest req = new 
 StartDocumentTextDetectionRequest() 
                  .withDocumentLocation(new DocumentLocation() 
                      .withS3Object(new S3Object() 
                          .withBucket(bucket) 
                          .withName(document))) 
                  .withJobTag("DetectingText") 
                  .withNotificationChannel(channel); 
         StartDocumentTextDetectionResult startDocumentTextDetectionResult = 
 textract.startDocumentTextDetection(req); 
         startJobId=startDocumentTextDetectionResult.getJobId(); 
     } 
  //Gets the results of processing started by StartDocumentTextDetection 
     private static void GetDocumentTextDetectionResults() throws Exception{ 
         int maxResults=1000; 
         String paginationToken=null; 
         GetDocumentTextDetectionResult response=null; 
         Boolean finished=false; 
         while (finished==false) 
        \mathcal{L} GetDocumentTextDetectionRequest documentTextDetectionRequest= new 
 GetDocumentTextDetectionRequest() 
                      .withJobId(startJobId) 
                      .withMaxResults(maxResults) 
                      .withNextToken(paginationToken);
```

```
 response = 
 textract.getDocumentTextDetection(documentTextDetectionRequest); 
             DocumentMetadata documentMetaData=response.getDocumentMetadata(); 
             System.out.println("Pages: " + 
 documentMetaData.getPages().toString()); 
             //Show blocks information 
             List<Block> blocks= response.getBlocks(); 
             for (Block block : blocks) { 
                 DisplayBlockInfo(block); 
 } 
             paginationToken=response.getNextToken(); 
             if (paginationToken==null) 
                 finished=true; 
         } 
     } 
     private static void StartDocumentAnalysis(String bucket, String document) 
 throws Exception{ 
         //Create notification channel 
         NotificationChannel channel= new NotificationChannel() 
                  .withSNSTopicArn(snsTopicArn) 
                  .withRoleArn(roleArn); 
         StartDocumentAnalysisRequest req = new StartDocumentAnalysisRequest() 
                  .withFeatureTypes("TABLES","FORMS") 
                  .withDocumentLocation(new DocumentLocation() 
                      .withS3Object(new S3Object() 
                          .withBucket(bucket) 
                          .withName(document))) 
                  .withJobTag("AnalyzingText") 
                  .withNotificationChannel(channel); 
         StartDocumentAnalysisResult startDocumentAnalysisResult = 
 textract.startDocumentAnalysis(req); 
         startJobId=startDocumentAnalysisResult.getJobId(); 
     } 
     //Gets the results of processing started by StartDocumentAnalysis 
     private static void GetDocumentAnalysisResults() throws Exception{ 
         int maxResults=1000;
```

```
 String paginationToken=null; 
         GetDocumentAnalysisResult response=null; 
         Boolean finished=false; 
         //loops until pagination token is null 
         while (finished==false) 
         { 
             GetDocumentAnalysisRequest documentAnalysisRequest= new 
 GetDocumentAnalysisRequest() 
                      .withJobId(startJobId) 
                      .withMaxResults(maxResults) 
                      .withNextToken(paginationToken); 
             response = textract.getDocumentAnalysis(documentAnalysisRequest); 
             DocumentMetadata documentMetaData=response.getDocumentMetadata(); 
             System.out.println("Pages: " + 
 documentMetaData.getPages().toString()); 
             //Show blocks, confidence and detection times 
             List<Block> blocks= response.getBlocks(); 
             for (Block block : blocks) { 
                 DisplayBlockInfo(block); 
 } 
             paginationToken=response.getNextToken(); 
             if (paginationToken==null) 
                 finished=true; 
         } 
    } 
    //Displays Block information for text detection and text analysis 
     private static void DisplayBlockInfo(Block block) { 
         System.out.println("Block Id : " + block.getId()); 
         if (block.getText()!=null) 
             System.out.println("\tDetected text: " + block.getText()); 
         System.out.println("\tType: " + block.getBlockType()); 
         if (block.getBlockType().equals("PAGE") !=true) { 
             System.out.println("\tConfidence: " + 
 block.getConfidence().toString()); 
         } 
         if(block.getBlockType().equals("CELL"))
```

```
 { 
             System.out.println("\tCell information:"); 
             System.out.println("\t\tColumn: " + block.getColumnIndex()); 
             System.out.println("\t\tRow: " + block.getRowIndex()); 
             System.out.println("\t\tColumn span: " + block.getColumnSpan()); 
             System.out.println("\t\tRow span: " + block.getRowSpan()); 
         } 
         System.out.println("\tRelationships"); 
         List<Relationship> relationships=block.getRelationships(); 
         if(relationships!=null) { 
             for (Relationship relationship : relationships) { 
                 System.out.println("\t\tType: " + relationship.getType()); 
                 System.out.println("\t\tIDs: " + 
 relationship.getIds().toString()); 
 } 
         } else { 
             System.out.println("\t\tNo related Blocks"); 
         } 
         System.out.println("\tGeometry"); 
         System.out.println("\t\tBounding Box: " + 
 block.getGeometry().getBoundingBox().toString()); 
         System.out.println("\t\tPolygon: " + 
 block.getGeometry().getPolygon().toString()); 
         List<String> entityTypes = block.getEntityTypes(); 
         System.out.println("\tEntity Types"); 
         if(entityTypes!=null) { 
             for (String entityType : entityTypes) { 
                 System.out.println("\t\tEntity Type: " + entityType); 
 } 
         } else { 
             System.out.println("\t\tNo entity type"); 
         } 
         if(block.getBlockType().equals("SELECTION_ELEMENT")) { 
             System.out.print(" Selection element detected: "); 
             if (block.getSelectionStatus().equals("SELECTED")){ 
                 System.out.println("Selected"); 
             }else { 
                 System.out.println(" Not selected");
```

```
 } 
         } 
         if(block.getPage()!=null) 
             System.out.println("\tPage: " + block.getPage()); 
         System.out.println(); 
     }
}
```
AWS CLI

CetteAWS CLIlance la détection asynchrone de texte dans un document spécifié. Elle renvoie un objet .job-idqui peuvent être utilisés pour récupérer les résultats de la détection.

```
aws textract start-document-text-detection --document-location 
"{\"S3Object\":{\"Bucket\":\"bucket-name\",\"Name\":\"file-name\"}}" --
region region-name
```
CetteAWS CLIrenvoie les résultats d'une opération asynchrone Amazon Textract lorsqu'elle est fournie avec unjob-id.

```
aws textract get-document-text-detection --region region-name --job-id job-id-
number
```
Si vous accédez à l'interface de ligne de commande sur un appareil Windows, utilisez des guillemets doubles au lieu de guillemets simples et échappez aux guillemets doubles internes par une barre oblique inverse (c'est-à-dire \) pour résoudre les erreurs d'analyseur que vous pourriez rencontrer. Pour un exemple, consultez ci-dessous

```
aws textract start-document-text-detection --document-location "{\"S3Object\":
{\"Bucket\":\"bucket\",\"Name\":\"document\"}}" --region region-name
```
Python

```
import boto3
import json
import sys
import time
class ProcessType:
```

```
 DETECTION = 1 
     ANALYSIS = 2
class DocumentProcessor: 
    jobId = '' region_name = '' 
     roleArn = '' 
    bucket = \cdotdocument = ''' sqsQueueUrl = '' 
     snsTopicArn = '' 
     processType = '' 
     def __init__(self, role, bucket, document, region): 
         self.roleArn = role 
         self.bucket = bucket 
         self.document = document 
         self.region_name = region 
         self.textract = boto3.client('textract', region_name=self.region_name) 
         self.sqs = boto3.client('sqs') 
         self.sns = boto3.client('sns') 
     def ProcessDocument(self, type): 
         jobFound = False 
         self.processType = type 
         validType = False 
         # Determine which type of processing to perform 
         if self.processType == ProcessType.DETECTION: 
              response = self.textract.start_document_text_detection( 
                  DocumentLocation={'S3Object': {'Bucket': self.bucket, 'Name': 
  self.document}}, 
                  NotificationChannel={'RoleArn': self.roleArn, 'SNSTopicArn': 
  self.snsTopicArn}) 
              print('Processing type: Detection') 
              validType = True 
         if self.processType == ProcessType.ANALYSIS: 
              response = self.textract.start_document_analysis(
```

```
 DocumentLocation={'S3Object': {'Bucket': self.bucket, 'Name': 
 self.document}}, 
                 FeatureTypes=["TABLES", "FORMS"], 
                 NotificationChannel={'RoleArn': self.roleArn, 'SNSTopicArn': 
 self.snsTopicArn}) 
             print('Processing type: Analysis') 
             validType = True 
        if validType == False: 
             print("Invalid processing type. Choose Detection or Analysis.") 
             return 
        print('Start Job Id: ' + response['JobId']) 
       dotLine = 0while jobFound == False:
             sqsResponse = self.sqs.receive_message(QueueUrl=self.sqsQueueUrl, 
 MessageAttributeNames=['ALL'], 
                                                       MaxNumberOfMessages=10) 
             if sqsResponse: 
                 if 'Messages' not in sqsResponse: 
                     if dotLine < 40: 
                         print('.', end='') 
                        dotLine = dotLine + 1 else: 
                         print() 
                        dotLine = 0 sys.stdout.flush() 
                     time.sleep(5) 
                     continue 
                 for message in sqsResponse['Messages']: 
                     notification = json.loads(message['Body']) 
                     textMessage = json.loads(notification['Message']) 
                     print(textMessage['JobId']) 
                     print(textMessage['Status']) 
                     if str(textMessage['JobId']) == response['JobId']: 
                         print('Matching Job Found:' + textMessage['JobId']) 
                         jobFound = True 
                         self.GetResults(textMessage['JobId']) 
                         self.sqs.delete_message(QueueUrl=self.sqsQueueUrl, 
 ReceiptHandle=message['ReceiptHandle'])
```

```
 else: 
                          print("Job didn't match:" + 
                                str(textMessage['JobId']) + ' : ' + 
  str(response['JobId'])) 
                      # Delete the unknown message. Consider sending to dead 
  letter queue 
                      self.sqs.delete_message(QueueUrl=self.sqsQueueUrl, 
  ReceiptHandle=message['ReceiptHandle']) 
         print('Done!') 
     def CreateTopicandQueue(self): 
        millis = str(intround(time.time() * 1000))) # Create SNS topic 
         snsTopicName = "AmazonTextractTopic" + millis 
         topicResponse = self.sns.create_topic(Name=snsTopicName) 
         self.snsTopicArn = topicResponse['TopicArn'] 
         # create SQS queue 
         sqsQueueName = "AmazonTextractQueue" + millis 
        self.sqs.create_queue(OueueName=sqsOueueName)
         self.sqsQueueUrl = self.sqs.get_queue_url(QueueName=sqsQueueName)
['QueueUrl'] 
         attribs = self.sqs.get_queue_attributes(QueueUrl=self.sqsQueueUrl, 
                                                    AttributeNames=['QueueArn'])
['Attributes'] 
         sqsQueueArn = attribs['QueueArn'] 
         # Subscribe SQS queue to SNS topic 
         self.sns.subscribe( 
             TopicArn=self.snsTopicArn, 
             Protocol='sqs', 
             Endpoint=sqsQueueArn) 
         # Authorize SNS to write SQS queue 
        policy = """{{
   "Version":"2012-10-17", 
   "Statement":[
```

```
 {{ 
       "Sid":"MyPolicy", 
       "Effect":"Allow", 
       "Principal" : {{"AWS" : "*"}}, 
       "Action":"SQS:SendMessage", 
       "Resource": "{}", 
       "Condition":{{ 
         "ArnEquals":{{ 
            "aws:SourceArn": "{}" 
         }} 
       }} 
     }} 
   ]
}}""".format(sqsQueueArn, self.snsTopicArn) 
         response = self.sqs.set_queue_attributes( 
              QueueUrl=self.sqsQueueUrl, 
              Attributes={ 
                  'Policy': policy 
              }) 
     def DeleteTopicandQueue(self): 
         self.sqs.delete_queue(QueueUrl=self.sqsQueueUrl) 
         self.sns.delete_topic(TopicArn=self.snsTopicArn) 
     # Display information about a block 
     def DisplayBlockInfo(self, block): 
         print("Block Id: " + block['Id']) 
         print("Type: " + block['BlockType']) 
         if 'EntityTypes' in block: 
              print('EntityTypes: {}'.format(block['EntityTypes'])) 
         if 'Text' in block: 
              print("Text: " + block['Text']) 
         if block['BlockType'] != 'PAGE': 
              print("Confidence: " + "{:.2f}".format(block['Confidence']) + "%") 
         print('Page: {}'.format(block['Page'])) 
         if block['BlockType'] == 'CELL': 
              print('Cell Information') 
              print('\tColumn: {} '.format(block['ColumnIndex']))
```

```
 print('\tRow: {}'.format(block['RowIndex'])) 
            print('\tColumn span: {} '.format(block['ColumnSpan'])) 
            print('\tRow span: {}'.format(block['RowSpan'])) 
            if 'Relationships' in block: 
                 print('\tRelationships: {}'.format(block['Relationships'])) 
        print('Geometry') 
        print('\tBounding Box: {}'.format(block['Geometry']['BoundingBox'])) 
        print('\tPolygon: {}'.format(block['Geometry']['Polygon'])) 
        if block['BlockType'] == 'SELECTION_ELEMENT': 
            print(' Selection element detected: ', end='') 
            if block['SelectionStatus'] == 'SELECTED': 
                 print('Selected') 
            else: 
                 print('Not selected') 
    def GetResults(self, jobId): 
        maxResults = 1000 
        paginationToken = None 
        finished = False 
        while finished == False: 
            response = None 
            if self.processType == ProcessType.ANALYSIS: 
                 if paginationToken == None: 
                     response = self.textract.get_document_analysis(JobId=jobId, 
 MaxResults=maxResults) 
                 else: 
                     response = self.textract.get_document_analysis(JobId=jobId, 
 MaxResults=maxResults, 
 NextToken=paginationToken) 
            if self.processType == ProcessType.DETECTION: 
                 if paginationToken == None: 
                     response = 
 self.textract.get_document_text_detection(JobId=jobId,
```

```
 MaxResults=maxResults) 
                 else: 
                      response = 
 self.textract.get_document_text_detection(JobId=jobId, 
 MaxResults=maxResults, 
 NextToken=paginationToken) 
             blocks = response['Blocks'] 
             print('Detected Document Text') 
             print('Pages: {}'.format(response['DocumentMetadata']['Pages'])) 
             # Display block information 
             for block in blocks: 
                 self.DisplayBlockInfo(block) 
                 print() 
                 print() 
             if 'NextToken' in response: 
                 paginationToken = response['NextToken'] 
             else: 
                 finished = True 
    def GetResultsDocumentAnalysis(self, jobId): 
        maxResults = 1000 
        paginationToken = None 
        finished = False 
        while finished == False: 
             response = None 
             if paginationToken == None: 
                 response = self.textract.get_document_analysis(JobId=jobId, 
 MaxResults=maxResults) 
             else: 
                 response = self.textract.get_document_analysis(JobId=jobId, 
 MaxResults=maxResults, 
 NextToken=paginationToken)
```

```
 # Get the text blocks 
             blocks = response['Blocks'] 
             print('Analyzed Document Text') 
             print('Pages: {}'.format(response['DocumentMetadata']['Pages'])) 
             # Display block information 
             for block in blocks: 
                  self.DisplayBlockInfo(block) 
                  print() 
                  print() 
                  if 'NextToken' in response: 
                      paginationToken = response['NextToken'] 
                  else: 
                      finished = True
def main(): 
     roleArn = '' 
    bucket = 'document = ''region name = '' analyzer = DocumentProcessor(roleArn, bucket, document, region_name) 
     analyzer.CreateTopicandQueue() 
     analyzer.ProcessDocument(ProcessType.DETECTION) 
     analyzer.DeleteTopicandQueue()
if __name__ == '__main__": main()
```
### Node.JS

Dans cet exemple, remplacez la valeur deroleArnavec l'ARN du rôle IAM que vous avez enregistré dans[Donner à Amazon Textract l'autorisation d'accès à votre rubrique Amazon](#page-193-0)  [SNS.](#page-193-0) Remplacez les valeurs debucketetdocumentAvec le nom du fichier de compartiment et le nom du document que vous avez spécifiés à l'étape 2 ci-dessus. Remplacez la valeur deprocessTypeavec le type de traitement que vous souhaitez utiliser sur le document d'entrée. Enfin, remplacez la valeur deREGIONavec la région dans laquelle votre client opère.

 // snippet-start:[sqs.JavaScript.queues.createQueueV3] // Import required AWS SDK clients and commands for Node.js

```
import { CreateQueueCommand, GetQueueAttributesCommand, GetQueueUrlCommand, 
     SetQueueAttributesCommand, DeleteQueueCommand, ReceiveMessageCommand, 
  DeleteMessageCommand } from "@aws-sdk/client-sqs"; 
   import {CreateTopicCommand, SubscribeCommand, DeleteTopicCommand } from "@aws-
sdk/client-sns"; 
   import { SQSClient } from "@aws-sdk/client-sqs"; 
   import { SNSClient } from "@aws-sdk/client-sns"; 
   import { TextractClient, StartDocumentTextDetectionCommand, 
  StartDocumentAnalysisCommand, GetDocumentAnalysisCommand, 
  GetDocumentTextDetectionCommand, DocumentMetadata } from "@aws-sdk/client-
textract"; 
   import { stdout } from "process"; 
  // Set the AWS Region. 
   const REGION = "us-east-1"; //e.g. "us-east-1" 
  // Create SNS service object. 
   const sqsClient = new SQSClient({ region: REGION }); 
   const snsClient = new SNSClient({ region: REGION }); 
   const textractClient = new TextractClient({ region: REGION }); 
  // Set bucket and video variables 
   const bucket = "bucket-name"; 
   const documentName = "document-name"; 
   const roleArn = "role-arn" 
   const processType = "DETECTION" 
   var startJobId = "" 
 var ts = Date.now(); const snsTopicName = "AmazonTextractExample" + ts; 
   const snsTopicParams = {Name: snsTopicName} 
   const sqsQueueName = "AmazonTextractQueue-" + ts; 
  // Set the parameters 
   const sqsParams = { 
     QueueName: sqsQueueName, //SQS_QUEUE_URL 
     Attributes: { 
       DelaySeconds: "60", // Number of seconds delay. 
       MessageRetentionPeriod: "86400", // Number of seconds delay. 
     }, 
   }; 
  // Process a document based on operation type
```

```
 const processDocumment = async (type, bucket, videoName, roleArn, sqsQueueUrl, 
 snsTopicArn) => 
    { 
    try 
   \mathcal{L} // Set job found and success status to false initially 
      var jobFound = false 
      var succeeded = false 
     var dotLine = \varnothing var processType = type 
      var validType = false 
      if (processType == "DETECTION"){ 
        var response = await textractClient.send(new 
 StartDocumentTextDetectionCommand({DocumentLocation:{S3Object:{Bucket:bucket, 
 Name:videoName}}, 
          NotificationChannel:{RoleArn: roleArn, SNSTopicArn: snsTopicArn}})) 
        console.log("Processing type: Detection") 
        validType = true 
      } 
      if (processType == "ANALYSIS"){ 
        var response = await textractClient.send(new 
 StartDocumentAnalysisCommand({DocumentLocation:{S3Object:{Bucket:bucket, 
 Name:videoName}}, 
          NotificationChannel:{RoleArn: roleArn, SNSTopicArn: snsTopicArn}})) 
        console.log("Processing type: Analysis") 
        validType = true 
      } 
     if (validType == false) console.log("Invalid processing type. Choose Detection or Analysis.") 
          return 
      } 
    // while not found, continue to poll for response 
    console.log(`Start Job ID: ${response.JobId}`) 
   while (jobFound == false){
      var sqsReceivedResponse = await sqsClient.send(new 
 ReceiveMessageCommand({QueueUrl:sqsQueueUrl, 
        MaxNumberOfMessages:'ALL', MaxNumberOfMessages:10})); 
      if (sqsReceivedResponse){ 
        var responseString = JSON.stringify(sqsReceivedResponse) 
        if (!responseString.includes('Body')){ 
         if (dotLine < 40) {
```
```
 console.log('.') 
            dotLine = dotLine + 1 }else { 
             console.log('') 
            dotLine = 0 }; 
           stdout.write('', () => { 
             console.log(''); 
           }); 
           await new Promise(resolve => setTimeout(resolve, 5000)); 
           continue 
         } 
      } 
         // Once job found, log Job ID and return true if status is succeeded 
         for (var message of sqsReceivedResponse.Messages){ 
             console.log("Retrieved messages:") 
             var notification = JSON.parse(message.Body) 
             var rekMessage = JSON.parse(notification.Message) 
             var messageJobId = rekMessage.JobId 
             if (String(rekMessage.JobId).includes(String(startJobId))){ 
                 console.log('Matching job found:') 
                 console.log(rekMessage.JobId) 
                 jobFound = true 
                 // GET RESUlTS FUNCTION HERE 
                 var operationResults = await GetResults(processType, 
 rekMessage.JobId) 
                 //GET RESULTS FUMCTION HERE 
                 console.log(rekMessage.Status) 
             if (String(rekMessage.Status).includes(String("SUCCEEDED"))){ 
                 succeeded = true 
                 console.log("Job processing succeeded.") 
                 var sqsDeleteMessage = await sqsClient.send(new 
 DeleteMessageCommand({QueueUrl:sqsQueueUrl, 
 ReceiptHandle:message.ReceiptHandle})); 
 } 
             }else{ 
             console.log("Provided Job ID did not match returned ID.") 
             var sqsDeleteMessage = await sqsClient.send(new 
 DeleteMessageCommand({QueueUrl:sqsQueueUrl, 
 ReceiptHandle:message.ReceiptHandle})); 
 } 
         }
```

```
 console.log("Done!") 
     } 
     }catch (err) { 
         console.log("Error", err); 
       } 
  } 
  // Create the SNS topic and SQS Queue 
   const createTopicandQueue = async () => { 
     try { 
       // Create SNS topic 
       const topicResponse = await snsClient.send(new 
 CreateTopicCommand(snsTopicParams)); 
       const topicArn = topicResponse.TopicArn 
       console.log("Success", topicResponse); 
       // Create SQS Queue 
       const sqsResponse = await sqsClient.send(new 
 CreateQueueCommand(sqsParams)); 
       console.log("Success", sqsResponse); 
       const sqsQueueCommand = await sqsClient.send(new 
 GetQueueUrlCommand({QueueName: sqsQueueName})) 
       const sqsQueueUrl = sqsQueueCommand.QueueUrl 
       const attribsResponse = await sqsClient.send(new 
 GetQueueAttributesCommand({QueueUrl: sqsQueueUrl, AttributeNames: 
 ['QueueArn']})) 
       const attribs = attribsResponse.Attributes 
       console.log(attribs) 
       const queueArn = attribs.QueueArn 
       // subscribe SQS queue to SNS topic 
       const subscribed = await snsClient.send(new SubscribeCommand({TopicArn: 
 topicArn, Protocol:'sqs', Endpoint: queueArn})) 
       const policy = { 
         Version: "2012-10-17", 
        Statement: \Gamma\overline{a} Sid: "MyPolicy", 
             Effect: "Allow", 
             Principal: {AWS: "*"}, 
             Action: "SQS:SendMessage", 
             Resource: queueArn, 
             Condition: { 
               ArnEquals: { 
                  'aws:SourceArn': topicArn 
 }
```

```
 } 
           } 
         ] 
       }; 
       const response = sqsClient.send(new SetQueueAttributesCommand({QueueUrl: 
 sqsQueueUrl, Attributes: {Policy: JSON.stringify(policy)}})) 
       console.log(response) 
       console.log(sqsQueueUrl, topicArn) 
       return [sqsQueueUrl, topicArn] 
     } catch (err) { 
       console.log("Error", err); 
    } 
   } 
  const deleteTopicAndQueue = async (sqsQueueUrlArg, snsTopicArnArg) => { 
     const deleteQueue = await sqsClient.send(new DeleteQueueCommand({QueueUrl: 
 sqsQueueUrlArg})); 
     const deleteTopic = await snsClient.send(new DeleteTopicCommand({TopicArn: 
 snsTopicArnArg})); 
     console.log("Successfully deleted.") 
  } 
   const displayBlockInfo = async (block) => { 
     console.log(`Block ID: ${block.Id}`) 
     console.log(`Block Type: ${block.BlockType}`) 
     if (String(block).includes(String("EntityTypes"))){ 
         console.log(`EntityTypes: ${block.EntityTypes}`) 
     } 
     if (String(block).includes(String("Text"))){ 
         console.log(`EntityTypes: ${block.Text}`) 
     } 
     if (!String(block.BlockType).includes('PAGE')){ 
         console.log(`Confidence: ${block.Confidence}`) 
     } 
     console.log(`Page: ${block.Page}`) 
     if (String(block.BlockType).includes("CELL")){ 
         console.log("Cell Information") 
         console.log(`Column: ${block.ColumnIndex}`) 
         console.log(`Row: ${block.RowIndex}`) 
         console.log(`Column Span: ${block.ColumnSpan}`) 
         console.log(`Row Span: ${block.RowSpan}`)
```

```
 if (String(block).includes("Relationships")){ 
            console.log(`Relationships: ${block.Relationships}`) 
        } 
    } 
    console.log("Geometry") 
    console.log(`Bounding Box: ${JSON.stringify(block.Geometry.BoundingBox)}`) 
    console.log(`Polygon: ${JSON.stringify(block.Geometry.Polygon)}`) 
    if (String(block.BlockType).includes('SELECTION_ELEMENT')){ 
      console.log('Selection Element detected:') 
      if (String(block.SelectionStatus).includes('SELECTED')){ 
        console.log('Selected') 
      } else { 
        console.log('Not Selected') 
      } 
   } 
  } 
  const GetResults = async (processType, JobID) => { 
    var maxResults = 1000 
    var paginationToken = null 
    var finished = false 
   while (finished == false){ 
      var response = null 
      if (processType == 'ANALYSIS'){ 
        if (paginationToken == null){ 
          response = textractClient.send(new 
GetDocumentAnalysisCommand({JobId:JobID, MaxResults:maxResults}))
        }else{ 
          response = textractClient.send(new 
 GetDocumentAnalysisCommand({JobId:JobID, MaxResults:maxResults, 
 NextToken:paginationToken})) 
        } 
      } 
     if(processType == 'DETECTION') if (paginationToken == null){ 
          response = textractClient.send(new 
 GetDocumentTextDetectionCommand({JobId:JobID, MaxResults:maxResults}))
```

```
 }else{ 
          response = textractClient.send(new 
 GetDocumentTextDetectionCommand({JobId:JobID, MaxResults:maxResults, 
 NextToken:paginationToken})) 
        } 
      } 
      await new Promise(resolve => setTimeout(resolve, 5000)); 
      console.log("Detected Documented Text") 
      console.log(response) 
      //console.log(Object.keys(response)) 
      console.log(typeof(response)) 
      var blocks = (await response).Blocks 
      console.log(blocks) 
      console.log(typeof(blocks)) 
      var docMetadata = (await response).DocumentMetadata 
      var blockString = JSON.stringify(blocks) 
      var parsed = JSON.parse(JSON.stringify(blocks)) 
      console.log(Object.keys(blocks)) 
      console.log(`Pages: ${docMetadata.Pages}`) 
      blocks.forEach((block)=> { 
        displayBlockInfo(block) 
        console.log() 
        console.log() 
      }) 
      //console.log(blocks[0].BlockType) 
      //console.log(blocks[1].BlockType) 
      if(String(response).includes("NextToken")){ 
        paginationToken = response.NextToken 
      }else{ 
        finished = true 
      } 
    } 
  } 
 // DELETE TOPIC AND QUEUE 
 const main = async () => {
    var sqsAndTopic = await createTopicandQueue();
```

```
 var process = await processDocumment(processType, bucket, documentName, 
  roleArn, sqsAndTopic[0], sqsAndTopic[1]) 
     var deleteResults = await deleteTopicAndQueue(sqsAndTopic[0], 
  sqsAndTopic[1]) 
   } 
main()
```
4. Exécutez le code. L'opération peut prendre un certain temps pour s'exécuter. Lorsqu'elle est terminée, une liste de blocs pour le texte détecté ou analysé s'affiche.

# Notification des résultats Amazon Textract

Amazon Textract publie les résultats d'une demande d'analyse Amazon Textract, y compris le statut d'achèvement, dans une rubrique Amazon Simple Notification Service (Amazon SNS). Pour obtenir la notification à partir d'une rubrique Amazon SNS, utilisez une file d'attente Amazon SQS ou une rubriqueAWS Lambda. Pour plus d'informations, consultez [Appel d'opérations asynchrones](#page-177-0)  [Amazon Textract.](#page-177-0) Pour voir un exemple, consultez [Détection ou analyse de texte dans un document](#page-194-0) [multipage](#page-194-0).

Les résultats ont le format JSON suivant :

```
{ 
   "JobId": "String", 
   "Status": "String", 
   "API": "String", 
   "JobTag": "String", 
   "Timestamp": Number, 
   "DocumentLocation": { 
     "S3ObjectName": "String", 
     "S3Bucket": "String" 
   }
}
```
Ce tableau décrit les différents paramètres dans une réponse Amazon Textract.

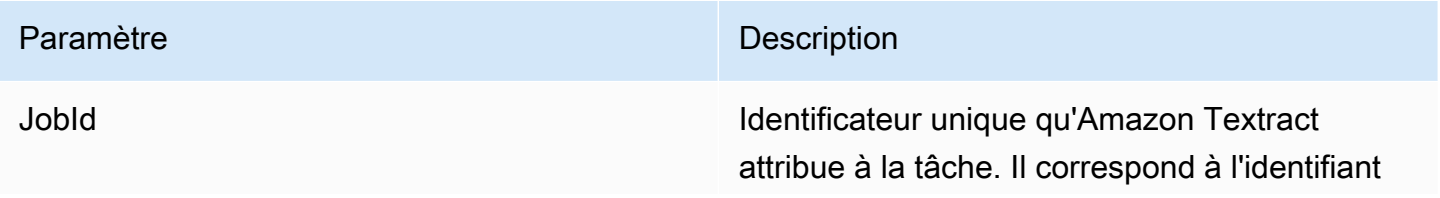

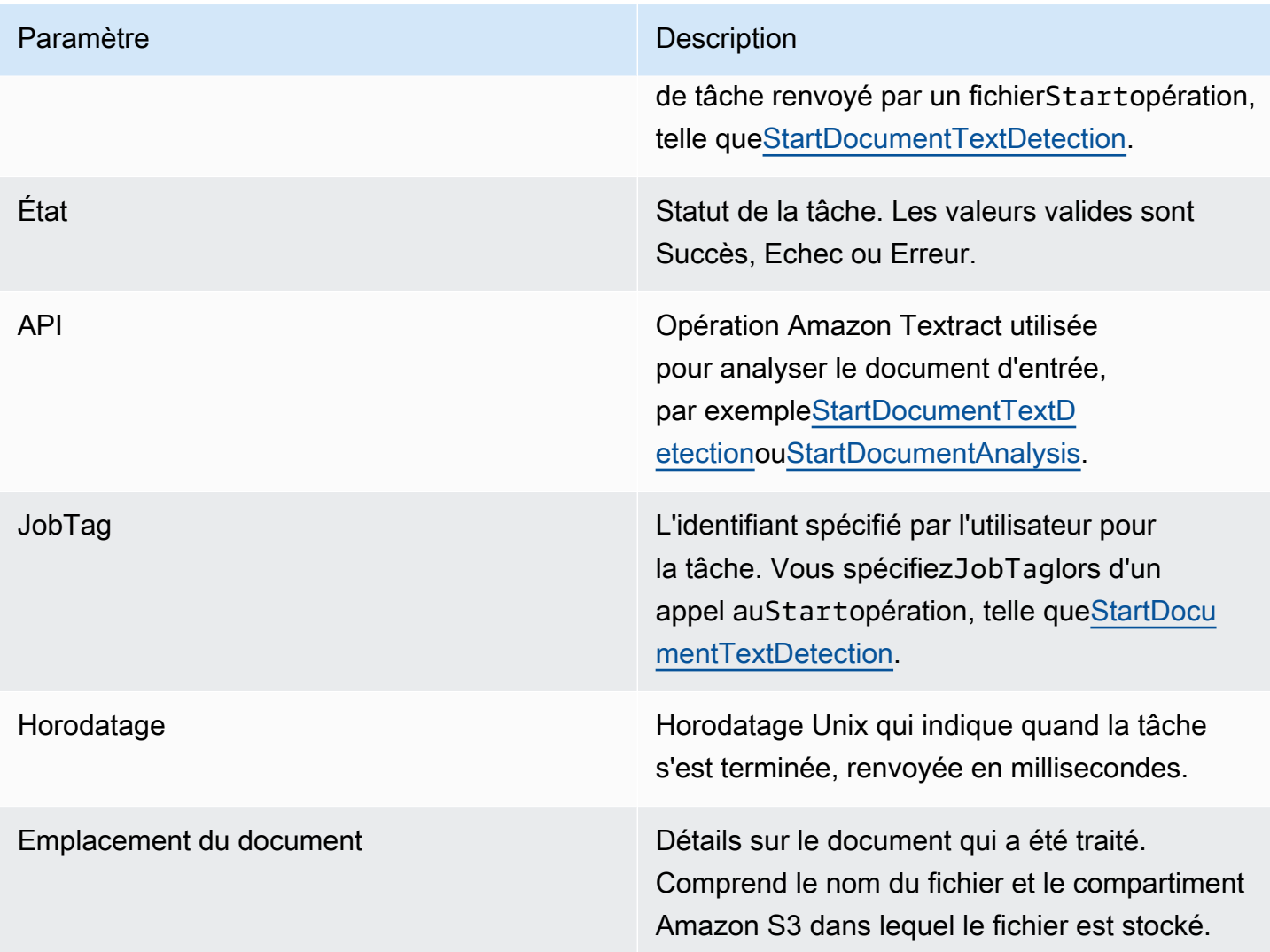

# Gestion des appels restreintés et des connexions abandonnées

Une opération Amazon Textract peut échouer si vous dépassez le nombre maximal de transactions par seconde (TPS), ce qui entraîne une limitation du service pour votre application ou lorsque votre connexion est interrompue. Par exemple, si vous passez trop d'appels à des opérations Amazon Textract en peu de temps, il limite vos appels et envoie unProvisionedThroughputExceededExceptionerreur dans la réponse de l'opération. Pour obtenir des informations sur les quotas TPS Amazon Textract, veuillez consulte[rQuotas Amazon](https://docs.aws.amazon.com/general/latest/gr/textract.html) [Textract](https://docs.aws.amazon.com/general/latest/gr/textract.html).

Vous pouvez gérer la limitation et les connexions abandonnées en réessayant automatiquement l'opération. Vous pouvez spécifier le nombre de nouvelles tentatives en incluant leConfigparamètre lorsque vous créez le client Amazon Textract. Nous recommandons un nombre de nouvelles tentatives de 5. LeAWSLe kit SDK tente à nouveau une opération autant de fois qu'indiqué avant d'échouer et de lever une exception. Pour plus d'informations, consultez la page [Nouvelles tentatives](https://docs.aws.amazon.com/general/latest/gr/api-retries.html) [après erreur et interruptions exponentielles dans AWS.](https://docs.aws.amazon.com/general/latest/gr/api-retries.html)

### **a** Note

Les nouvelles tentatives automatiques fonctionnent à la fois pour les opérations synchrone et asynchrone. Avant de spécifier des tentatives automatiques, assurez-vous que vous disposez de la version la plus récente du kit AWS SDK. Pour plus d'informations, consultez [Étape 2 :](#page-54-0) [Configuration de l'AWS CLIetAWSKits SDK.](#page-54-0)

L'exemple suivant montre comment réessayer automatiquement les opérations Amazon Textract lorsque vous traitez plusieurs documents.

### Prérequis

- Si vous ne l'avez pas déjà fait :
	- a. Créer ou mettre à jour un utilisateur IAM avecAmazonTextractFullAccessetAmazonS3ReadOnlyAccessAutorisations. Pour plus d'informations, consultez [Étape 1 : Configuration d'un compte AWS et création d'un](#page-53-0)  [utilisateur IAM.](#page-53-0)

b. Installez et configurez l'AWS CLI et les kits SDK AWS. Pour plus d'informations, consultez [Étape 2 : Configuration de l'AWS CLIetAWSKits SDK](#page-54-0).

Pour relancer automatiquement les opérations

1. Chargez plusieurs images de documents dans votre compartiment S3 pour exécuter l'exemple Synchrone. Chargez un document de plusieurs pages dans votre compartiment S3 et exécutezStartDocumentTextDetectiondessus pour exécuter l'exemple asynchrone.

Pour obtenir des instructions, consulte[zChargement d'objets dans Amazon S3](https://docs.aws.amazon.com/AmazonS3/latest/user-guide/UploadingObjectsintoAmazonS3.html)dans leGuide de l'utilisateur Amazon Simple Storage Service.

2. Les exemples suivants montrent comment utiliser leConfigpour relancer automatiquement une opération. L'exemple synchrone appelle leDetectDocumentText, tandis que l'exemple asynchrone appelle l'optionGetDocumentTextDetection.

### Sync Example

Utilisez les exemples suivants pour appeler leDetectDocumentTextopération sur les documents de votre compartiment Amazon S3. Dansmain, modifiez la valeur debucketdans votre compartiment S3. Modifiez la valeur dedocumentsaux noms des images de document que vous avez téléchargées à l'étape 2.

```
import boto3
from botocore.client import Config
# Documents
def process_multiple_documents(bucket, documents): 
    config = Config(retries = dict(max_attempts = 5)) # Amazon Textract client 
     textract = boto3.client('textract', config=config) 
     for documentName in documents: 
         print("\nProcessing: 
  {}\n==========================================".format(documentName)) 
         # Call Amazon Textract 
         response = textract.detect_document_text(
```

```
 Document={ 
                  'S3Object': { 
                      'Bucket': bucket, 
                      'Name': documentName 
 } 
             }) 
         # Print detected text 
         for item in response["Blocks"]: 
             if item["BlockType"] == "LINE": 
                 print ('\033[94m' + item["Text"] + '\033[0m')
def main(): 
     bucket = "" 
     documents = ["document-image-1.png", 
     "document-image-2.png", "document-image-3.png", 
     "document-image-4.png", "document-image-5.png" ] 
     process_multiple_documents(bucket, documents)
if __name__ == '__main__": main()
```
### Async Example

Utilisez les exemples suivants pour appeler l'opération GetDocumentTextDetection. Il suppose que vous avez déjà appeléStartDocumentTextDetectionsur les documents de votre compartiment Amazon S3 et obtenu unJobId. Dansmain, modifiez la valeur debucketà votre compartiment S3 et à la valeur deroleArnà l'arn affecté à votre rôle Textract. Vous devez également modifier la valeur dedocumentau nom de votre document multi-pages dans votre compartiment Amazon S3. Enfin, remplacez la valeur deregion\_nameavec le nom de votre région et fournissez leGetResultsavec le nom de votrejobId.

```
import boto3
from botocore.client import Config
class DocumentProcessor: 
    jobId = '' region_name = ''
```

```
 roleArn = '' 
    bucket = "document = ''' sqsQueueUrl = '' 
     snsTopicArn = '' 
     processType = '' 
     def __init__(self, role, bucket, document, region): 
         self.roleArn = role 
         self.bucket = bucket 
         self.document = document 
        self.region name = region
         self.config = Config(retries = dict(max_attempts = 5)) 
         self.textract = boto3.client('textract', region_name=self.region_name, 
  config=self.config) 
         self.sqs = boto3.client('sqs') 
         self.sns = boto3.client('sns')
# Display information about a block 
     def DisplayBlockInfo(self, block): 
         print("Block Id: " + block['Id']) 
         print("Type: " + block['BlockType']) 
         if 'EntityTypes' in block: 
             print('EntityTypes: {}'.format(block['EntityTypes'])) 
         if 'Text' in block: 
             print("Text: " + block['Text']) 
         if block['BlockType'] != 'PAGE': 
             print("Confidence: " + "{:.2f}".format(block['Confidence']) + "%") 
         print('Page: {}'.format(block['Page'])) 
         if block['BlockType'] == 'CELL': 
             print('Cell Information') 
             print('\tColumn: {} '.format(block['ColumnIndex'])) 
             print('\tRow: {}'.format(block['RowIndex'])) 
             print('\tColumn span: {} '.format(block['ColumnSpan'])) 
             print('\tRow span: {}'.format(block['RowSpan']))
```

```
 if 'Relationships' in block: 
                 print('\tRelationships: {}'.format(block['Relationships'])) 
        print('Geometry') 
        print('\tBounding Box: {}'.format(block['Geometry']['BoundingBox'])) 
        print('\tPolygon: {}'.format(block['Geometry']['Polygon'])) 
        if block['BlockType'] == 'SELECTION_ELEMENT': 
             print(' Selection element detected: ', end='') 
             if block['SelectionStatus'] == 'SELECTED': 
                 print('Selected') 
             else: 
                 print('Not selected') 
    def GetResults(self, jobId): 
        maxResults = 1000 
        paginationToken = None 
        finished = False 
        while finished == False: 
             response = None 
             if paginationToken == None: 
                 response = 
 self.textract.get_document_text_detection(JobId=jobId, 
 MaxResults=maxResults) 
             else: 
                 response = 
 self.textract.get_document_text_detection(JobId=jobId, 
 MaxResults=maxResults, 
 NextToken=paginationToken) 
             blocks = response['Blocks'] 
             print('Detected Document Text') 
             print('Pages: {}'.format(response['DocumentMetadata']['Pages'])) 
             # Display block information 
             for block in blocks: 
                 self.DisplayBlockInfo(block) 
                 print()
```

```
 print() 
              if 'NextToken' in response: 
                  paginationToken = response['NextToken'] 
              else: 
                  finished = True
def main(): 
     roleArn = 'role-arn' 
     bucket = 'bucket-name' 
     document = 'document-name' 
     region_name = 'region-name' 
     analyzer = DocumentProcessor(roleArn, bucket, document, region_name) 
     analyzer.GetResults("job-id")
if __name__ == '__main__": main()
```
# Bonnes pratiques pour Amazon Textract

Amazon Textract utilise l'apprentissage automatique pour lire des documents comme le ferait une personne. Il extrait du texte, des tableaux et des formulaires de documents. Utilisez les bonnes pratiques suivantes pour obtenir les meilleurs résultats à partir de vos documents.

### Fournir un document de saisie optimal

Voici une liste de plusieurs façons d'optimiser vos documents d'entrée pour obtenir de meilleurs résultats.

- Assurez-vous que le texte de votre document est dans une langue prise en charge par Amazon Textract. Actuellement, Amazon Textract prend en charge l'anglais, l'espagnol, l'allemand, l'italien, le français et le portugais.
- Fournissez une image de haute qualité, idéalement au moins 150 ppp.
- Si votre document est déjà dans l'un des formats de fichier pris en charge par Amazon Textract (PDF, TIFF, JPEG et PNG), ne convertissez pas ou ne sous-échantillonnez pas le document avant de le télécharger Amazon Textract.

Pour obtenir les meilleurs résultats lors de l'extraction de texte à partir de tableaux dans des documents, veillez à ce que :

- Les tableaux de votre document sont visuellement séparés des éléments environnants de la page. Par exemple, le tableau n'est pas superposé sur une image ou un motif complexe.
- Le texte contenu dans le tableau est droit. Par exemple, le texte n'est pas pivoté par rapport à d'autres textes de la page.

Lorsque vous extrayez du texte à partir de tableaux, des résultats peuvent être incohérents lorsque :

- Cellules de tableau fusionnées couvrant plusieurs colonnes.
- Tableaux avec des cellules, des lignes ou des colonnes différentes des autres parties d'une même table.

Nous vous recommandons d'utiliser[détection de texte](#page-11-0)comme solution de contournement.

### Utiliser les scores de fiabilité

Vous devez prendre en compte les scores de confiance renvoyés par les opérations de l'API Amazon Textract et la sensibilité de leur cas d'utilisation. Un score de fiabilité est un nombre compris entre 0 et 100 qui indique la probabilité qu'une prédiction donnée soit correcte. Il vous aide à prendre des décisions éclairées sur la façon dont vous utilisez les résultats.

Dans les applications sensibles aux erreurs de détection (faux positifs), appliquez un seuil de confiance minimal. L'application doit rejeter les résultats inférieurs à ce seuil ou signaler que les situations nécessitent un niveau plus élevé d'examen humain.

Le seuil optimal dépend de l'application. À des fins d'archivage, telles que la documentation de notes manuscrites, elle peut atteindre 50 %. Les processus métier impliquant des décisions financières peuvent nécessiter des seuils de 90 % ou plus.

# Envisager d'utiliser la vérification humaine

Envisagez également d'intégrer la revue humaine dans vos flux de travail. Cela est particulièrement important pour les applications sensibles, telles que les processus métier impliquant des décisions financières.

# Tutoriels

[the section called "Block"](#page-390-0)les objets renvoyés par les opérations Amazon Textract contiennent les résultats des opérations de détection de texte et d'analyse de texte, telles que[the section called](#page-322-0)  ["AnalyzeDocument"](#page-322-0). Les didacticiels Python suivants montrent les différentes façons dont vous pouvez utiliser les objets Block. Par exemple, vous pouvez exporter les informations de table dans un fichier CSV (valeurs séparées par une virgule).

Les didacticiels utilisent des opérations synchrone Amazon Textract qui renvoient tous les résultats. Si vous souhaitez utiliser des opérations asynchrones telles que[the section called](#page-368-0)  ["StartDocumentAnalysis",](#page-368-0) vous devez modifier l'exemple de code pour prendre en charge plusieurs lots de données renvoyéesBlockobjets. Pour utiliser l'exemple des opérations asynchrones, assurez-vous d'avoir suivi les instructions données à l'adresse[Configuration d'Amazon Textract pour](#page-191-0) [les opérations asynchrones](#page-191-0).

Pour obtenir des exemples qui vous montrent d'autres façons d'utiliser Amazon Textract, consultez[Exemples de code supplémentaires.](#page-248-0)

### **Rubriques**

- [Prérequis](#page-231-0)
- [Extraction de paires clé-valeur à partir d'un document de formulaire](#page-232-0)
- [Exportation de tables dans un fichier CSV](#page-235-0)
- [Création d'unAWS LambdaFonction](#page-245-0)
- [Exemples de code supplémentaires](#page-248-0)

# <span id="page-231-0"></span>Prérequis

Avant de pouvoir exécuter les exemples désignés dans cette section, vous devez configurer votre environnement.

Pour configurer votre environnement

1. Créer ou mettre à jour un utilisateur IAM avecAmazonTextractFullAccessautorisations. Pour plus d'informations, consultez [Étape 1 : Configuration d'un compte AWS et création d'un](#page-53-0) [utilisateur IAM.](#page-53-0)

2. Installez et configurez l'AWS CLI et les kits SDK AWS. Pour plus d'informations, consultez [Étape 2 : Configuration de l'AWS CLIetAWSKits SDK](#page-54-0).

# <span id="page-232-0"></span>Extraction de paires clé-valeur à partir d'un document de formulaire

L'exemple Python suivant montre comment extraire des paires clé-valeur dans des documents de formulaire à partir d[ethe section called "Block"o](#page-390-0)bjets stockés dans une carte. Les objets Block sont renvoyés à partir d'un appel à[the section called "AnalyzeDocument".](#page-322-0) Pour plus d'informations, consultez [Données de formulaire \(paires clé-valeur\).](#page-27-0)

Vous utilisez les fonctions suivantes :

- get\_kv\_map— Appels[AnalyzeDocument](#page-322-0), et stocke les objets KEY et VALUE BLOCK dans une carte.
- get\_kv\_relationshipetfind\_value\_block: construit les relations clé-valeur à partir de la carte.

Pour extraire les paires clé-valeur d'un document de formulaire

- 1. Configurez votre environnement. Pour plus d'informations, consultez [Prérequis.](#page-231-0)
- 2. Enregistrez l'exemple de code suivant dans un fichier nommétextract\_python\_kv\_parser.py.

```
import boto3
import sys
import re
import json
def get_kv_map(file_name): 
     with open(file_name, 'rb') as file: 
         img_test = file.read() 
         bytes_test = bytearray(img_test) 
         print('Image loaded', file_name) 
     # process using image bytes 
     client = boto3.client('textract') 
     response = client.analyze_document(Document={'Bytes': bytes_test}, 
  FeatureTypes=['FORMS'])
```

```
 # Get the text blocks 
     blocks=response['Blocks'] 
     # get key and value maps 
    key\_map = \{\}value_map = \{\}block map = {} {}
     for block in blocks: 
        block id = block['Id'] block_map[block_id] = block 
         if block['BlockType'] == "KEY_VALUE_SET": 
             if 'KEY' in block['EntityTypes']: 
                  key_map[block_id] = block 
             else: 
                  value_map[block_id] = block 
     return key_map, value_map, block_map
def get_kv_relationship(key_map, value_map, block_map): 
    kvs = \{\} for block_id, key_block in key_map.items(): 
        value block = find value block(key block, value map)
         key = get_text(key_block, block_map) 
         val = get_text(value_block, block_map) 
        kvs[kev] = val return kvs
def find_value_block(key_block, value_map): 
     for relationship in key_block['Relationships']: 
         if relationship['Type'] == 'VALUE': 
             for value_id in relationship['Ids']: 
                  value_block = value_map[value_id] 
     return value_block
def get_text(result, blocks_map): 
    text = " if 'Relationships' in result: 
         for relationship in result['Relationships']: 
             if relationship['Type'] == 'CHILD':
```

```
 for child_id in relationship['Ids']: 
                     word = blocks map[child id]
                      if word['BlockType'] == 'WORD': 
                         text += word['Text'] + ' '
                      if word['BlockType'] == 'SELECTION_ELEMENT': 
                          if word['SelectionStatus'] == 'SELECTED': 
                             text += 'X ' return text
def print_kvs(kvs): 
     for key, value in kvs.items(): 
         print(key, ":", value)
def search_value(kvs, search_key): 
     for key, value in kvs.items(): 
         if re.search(search_key, key, re.IGNORECASE): 
             return value
def main(file_name): 
     key_map, value_map, block_map = get_kv_map(file_name) 
     # Get Key Value relationship 
     kvs = get_kv_relationship(key_map, value_map, block_map) 
    print("n\n == 60 KEY : VALUE pairs ===\n^n)
     print_kvs(kvs) 
     # Start searching a key value 
     while input('\n Do you want to search a value for a key? (enter "n" for exit) 
  ') != 'n': 
         search_key = input('\n Enter a search key:') 
         print('The value is:', search_value(kvs, search_key))
if __name__ == '__main__":file_name = sys.argv[1] main(file_name)
```
3. A partir d'une invite de commande, entrez la commande suivante. Remplacezfileavec le fichier image du document que vous souhaitez analyser.

textract\_python\_kv\_parser.py *file*

4. Lorsque vous y êtes invité, entrez une clé qui se trouve dans le document d'entrée. Si le code détecte la clé, il affiche la valeur de la clé.

### <span id="page-235-0"></span>Exportation de tables dans un fichier CSV

Ces exemples Python montrent comment exporter des tables à partir d'une image d'un document dans un fichier CSV (valeurs séparées par une virgule).

L'exemple d'analyse synchrone de documents recueille des informations de table à partir d'un appel à[the section called "AnalyzeDocument".](#page-322-0) L'exemple d'analyse de documents asynchrone fait un appel [àthe section called "StartDocumentAnalysis"p](#page-368-0)uis récupère les résultats de[the section called](#page-346-0) ["GetDocumentAnalysis"c](#page-346-0)ommeBlockobjets.

Les informations de table sont renvoyées sous forme[the](#page-322-0) section called "Block" objets d'un appel àthe [section called "AnalyzeDocument"](#page-322-0). Pour plus d'informations, consultez [Tables.](#page-30-0) LeBlocksont stockés dans une structure cartographique utilisée pour exporter les données de la table dans un fichier CSV.

#### **Synchronous**

Dans cet exemple, vous allez utiliser les fonctions suivantes :

- get\_table\_csv\_results— Appel[sAnalyzeDocument,](#page-322-0) et crée une carte des tables détectées dans le document. Crée une représentation CSV de toutes les tables détectées.
- generate\_table\_csv: génère le fichier CSV pour une table individuelle.
- get\_rows\_columns\_map: récupère les lignes et les colonnes de la carte.
- get\_text: récupère le texte d'une cellule.

Pour exporter des tables dans un fichier CSV

- 1. Configurez votre environnement. Pour plus d'informations, consultez [Prérequis.](#page-231-0)
- 2. Enregistrez l'exemple de code suivant dans un fichier nommétextract\_python\_table\_parser.py.

```
import webbrowser, os
import json
```

```
import boto3
import io
from io import BytesIO
import sys
from pprint import pprint
def get_rows_columns_map(table_result, blocks_map): 
    rows = \{\} for relationship in table_result['Relationships']: 
         if relationship['Type'] == 'CHILD': 
             for child_id in relationship['Ids']: 
                  cell = blocks_map[child_id] 
                  if cell['BlockType'] == 'CELL': 
                      row_index = cell['RowIndex'] 
                      col_index = cell['ColumnIndex'] 
                      if row_index not in rows: 
                          # create new row 
                         rows[row_index] = \{\} # get the text value 
                      rows[row_index][col_index] = get_text(cell, blocks_map) 
     return rows
def get_text(result, blocks_map): 
    text = '' if 'Relationships' in result: 
         for relationship in result['Relationships']: 
             if relationship['Type'] == 'CHILD': 
                  for child_id in relationship['Ids']: 
                      word = blocks_map[child_id] 
                      if word['BlockType'] == 'WORD': 
                          text += word['Text'] + ' ' 
                      if word['BlockType'] == 'SELECTION_ELEMENT': 
                          if word['SelectionStatus'] =='SELECTED': 
                             text += 'X '
     return text
def get_table_csv_results(file_name): 
     with open(file_name, 'rb') as file: 
         img_test = file.read()
```

```
 bytes_test = bytearray(img_test) 
         print('Image loaded', file_name) 
     # process using image bytes 
     # get the results 
     client = boto3.client('textract') 
     response = client.analyze_document(Document={'Bytes': bytes_test}, 
  FeatureTypes=['TABLES']) 
     # Get the text blocks 
     blocks=response['Blocks'] 
     pprint(blocks) 
    blocks_map = \{\} table_blocks = [] 
     for block in blocks: 
         blocks_map[block['Id']] = block 
         if block['BlockType'] == "TABLE": 
              table_blocks.append(block) 
     if len(table_blocks) <= 0: 
        return "<b> NO Table FOUND </b>"
    csv = 11 for index, table in enumerate(table_blocks): 
         csv += generate_table_csv(table, blocks_map, index +1) 
        csv += '\n\n'
     return csv
def generate_table_csv(table_result, blocks_map, table_index): 
     rows = get_rows_columns_map(table_result, blocks_map) 
     table_id = 'Table_' + str(table_index) 
     # get cells. 
    csv = 'Table: {0}\n\n'.format(table_id) for row_index, cols in rows.items(): 
         for col_index, text in cols.items(): 
             csv := {\dagger} \cdot f.format(text) + ","
```
csv  $+=$  '\n'

```
csv += '\n\n\n'
     return csv
def main(file_name): 
     table_csv = get_table_csv_results(file_name) 
     output_file = 'output.csv' 
     # replace content 
     with open(output_file, "wt") as fout: 
         fout.write(table_csv) 
     # show the results 
     print('CSV OUTPUT FILE: ', output_file)
if __name__ == '__main__": file_name = sys.argv[1] 
     main(file_name)
```
3. A partir d'une invite de commande, entrez la commande suivante. Remplacezfileavec le nom du fichier image que vous souhaitez analyser.

python textract\_python\_table\_parser.py *file*

Lorsque vous exécutez cet exemple, la sortie CSV est enregistrée dans un fichier nomméoutput.csv.

#### Asynchronous

Dans cet exemple, vous allez utiliser deux scripts différents. Le premier script démarre le processus d'analyse asynchrone des documents avecStartDocumentAnalysiset obtient leBlockinformations renvoyées parGetDocumentAnalysis. Le second script prend le texte renvoyéBlockinformations pour chaque page, formate les données sous forme de tableau et enregistre les tables dans un fichier CSV.

Pour exporter des tables dans un fichier CSV

1. Configurez votre environnement. Pour plus d'informations, consultez [Prérequis.](#page-231-0)

- 2. Assurez-vous d'avoir suivi les instructions données à l'adress[eConfiguration d'Amazon](#page-191-0)  [Textract pour les opérations asynchrones.](#page-191-0) Le processus documenté sur cette page vous permet d'envoyer et de recevoir des messages sur l'état d'achèvement des tâches asynchrones.
- 3. Dans l'exemple de code suivant, remplacez la valeur deroleArnavec l'Arn attribué au rôle que vous avez créé à l'étape 2. Remplacez la valeur debucketavec le nom du compartiment S3 contenant votre document. Remplacez la valeur dedocumentpar le nom du document dans votre compartiment S3. Remplacez la valeur deregion\_namepar le nom de la région de votre compartiment.

Enregistrez l'exemple de code suivant dans un fichier nomméstart\_doc\_analysis\_for\_table\_extraction.py..

```
import boto3 
import time 
class DocumentProcessor: 
    jobId = '' region_name = '' 
     roleArn = '' 
    bucket = 'document = ''' sqsQueueUrl = '' 
     snsTopicArn = '' 
     processType = '' 
     def __init__(self, role, bucket, document, region): 
         self.roleArn = role 
         self.bucket = bucket 
         self.document = document 
         self.region_name = region 
         self.textract = boto3.client('textract', region_name=self.region_name) 
         self.sqs = boto3.client('sqs') 
         self.sns = boto3.client('sns') 
     def ProcessDocument(self):
```

```
 jobFound = False 
         response = 
  self.textract.start_document_analysis(DocumentLocation={'S3Object': {'Bucket': 
  self.bucket, 'Name': self.document}}, 
                  FeatureTypes=["TABLES", "FORMS"], 
 NotificationChannel={'RoleArn': self.roleArn, 'SNSTopicArn': 
  self.snsTopicArn}) 
         print('Processing type: Analysis') 
         print('Start Job Id: ' + response['JobId']) 
         print('Done!') 
     def CreateTopicandQueue(self): 
        millis = str(intround(time.time() * 1000))) # Create SNS topic 
         snsTopicName = "AmazonTextractTopic" + millis 
         topicResponse = self.sns.create_topic(Name=snsTopicName) 
         self.snsTopicArn = topicResponse['TopicArn'] 
         # create SQS queue 
         sqsQueueName = "AmazonTextractQueue" + millis 
         self.sqs.create_queue(QueueName=sqsQueueName) 
         self.sqsQueueUrl = self.sqs.get_queue_url(QueueName=sqsQueueName)
['QueueUrl'] 
         attribs = self.sqs.get_queue_attributes(QueueUrl=self.sqsQueueUrl, 
                                                   AttributeNames=['QueueArn'])
['Attributes'] 
         sqsQueueArn = attribs['QueueArn'] 
         # Subscribe SQS queue to SNS topic 
         self.sns.subscribe(TopicArn=self.snsTopicArn, Protocol='sqs', 
  Endpoint=sqsQueueArn) 
         # Authorize SNS to write SQS queue 
        policy = """{{
       "Version":"2012-10-17", 
       "Statement":[
```

```
 {{ 
            "Sid":"MyPolicy", 
            "Effect":"Allow", 
            "Principal" : {{"AWS" : "*"}}, 
            "Action":"SQS:SendMessage", 
            "Resource": "{}", 
            "Condition":{{ 
              "ArnEquals":{{ 
                "aws:SourceArn": "{}" 
              }} 
            }} 
          }} 
       ] 
     }}""".format(sqsQueueArn, self.snsTopicArn) 
          response = self.sqs.set_queue_attributes( 
              QueueUrl=self.sqsQueueUrl, 
              Attributes={ 
                   'Policy': policy 
              }) 
def main(): 
     roleArn = 'role-arn' 
     bucket = 'bucket-name' 
     document = 'document-name' 
     region_name = 'region-name' 
     analyzer = DocumentProcessor(roleArn, bucket, document, region_name) 
     analyzer.CreateTopicandQueue() 
     analyzer.ProcessDocument() 
if __name__ == '__main__": main()
```
- 4. Exécutez le code. Le code va imprimer un JobId. Copiez ce JobId vers le bas.
- 5. Attendez la fin du traitement de votre tâche et, une fois qu'il est terminé, copiez le code suivant dans un fichier nomméget doc analysis for table extraction.py. Remplacez la valeur dejobIdavec l'ID de Job que vous avez copié précédemment. Remplacez la valeur deregion\_nameavec le nom de la région associée à votre rôle Textract. Remplacez la valeur defile\_namepar le nom que vous souhaitez donner au CSV de sortie.

import boto3

```
from pprint import pprint 
jobId = 'job-id' 
region_name = 'region-name' 
file_name = "output-file-name.csv" 
textract = boto3.client('textract', region_name=region_name) 
# Display information about a block 
def DisplayBlockInfo(block): 
     print("Block Id: " + block['Id']) 
     print("Type: " + block['BlockType']) 
     if 'EntityTypes' in block: 
         print('EntityTypes: {}'.format(block['EntityTypes'])) 
     if 'Text' in block: 
         print("Text: " + block['Text']) 
     if block['BlockType'] != 'PAGE': 
         print("Confidence: " + "{:.2f}".format(block['Confidence']) + "%") 
def GetResults(jobId, file_name): 
     maxResults = 1000 
     paginationToken = None 
     finished = False 
     while finished == False: 
         response = None 
         if paginationToken == None: 
             response = textract.get_document_analysis(JobId=jobId, 
 MaxResults=maxResults) 
         else: 
             response = textract.get_document_analysis(JobId=jobId, 
 MaxResults=maxResults, 
 NextToken=paginationToken) 
         blocks = response['Blocks'] 
         table_csv = get_table_csv_results(blocks) 
         output_file = file_name 
         # replace content 
         with open(output_file, "at") as fout:
```

```
 fout.write(table_csv) 
         # show the results 
         print('Detected Document Text') 
         print('Pages: {}'.format(response['DocumentMetadata']['Pages'])) 
         print('OUTPUT TO CSV FILE: ', output_file) 
         # Display block information 
         for block in blocks: 
              DisplayBlockInfo(block) 
              print() 
              print() 
         if 'NextToken' in response: 
              paginationToken = response['NextToken'] 
         else: 
              finished = True 
def get_rows_columns_map(table_result, blocks_map): 
    rows = \{\} for relationship in table_result['Relationships']: 
         if relationship['Type'] == 'CHILD': 
              for child_id in relationship['Ids']: 
                  try: 
                     cell = blocks map[child_id] if cell['BlockType'] == 'CELL': 
                           row_index = cell['RowIndex'] 
                           col_index = cell['ColumnIndex'] 
                           if row_index not in rows: 
                               # create new row 
                              rows[row_index] = \{\} # get the text value 
                           rows[row_index][col_index] = get_text(cell, blocks_map) 
                  except KeyError: 
                      print("Error extracting Table data - {}:".format(KeyError)) 
                      pass 
     return rows 
def get_text(result, blocks_map): 
    text = ' if 'Relationships' in result: 
         for relationship in result['Relationships']:
```

```
 if relationship['Type'] == 'CHILD': 
                  for child_id in relationship['Ids']: 
                      try: 
                          word = blocks_map[child_id] 
                          if word['BlockType'] == 'WORD': 
                              text += word['Text'] + ' '
                          if word['BlockType'] == 'SELECTION_ELEMENT': 
                               if word['SelectionStatus'] == 'SELECTED': 
                                  text += 'X ' except KeyError: 
                          print("Error extracting Table data - 
  {}:".format(KeyError)) 
     return text 
def get_table_csv_results(blocks): 
     pprint(blocks) 
    blocks map = \{ \} table_blocks = [] 
     for block in blocks: 
         blocks_map[block['Id']] = block 
         if block['BlockType'] == "TABLE": 
             table_blocks.append(block) 
    if len(table blocks) \leq 0:
        return "<b> NO Table FOUND </b>"
    csv = 11 for index, table in enumerate(table_blocks): 
         csv += generate_table_csv(table, blocks_map, index + 1) 
        csv += '\n\n'
     return csv 
def generate_table_csv(table_result, blocks_map, table_index): 
     rows = get_rows_columns_map(table_result, blocks_map) 
     table_id = 'Table_' + str(table_index) 
     # get cells.
```

```
 csv = 'Table: {0}\n\n'.format(table_id) 
    for row index, cols in rows.items():
         for col_index, text in cols.items(): 
             csv := {'}: \{ \}'.format(text) + ","
        csv += '\n'
     csv += '\n\n\n' 
     return csv 
response_blocks = GetResults(jobId, file_name)
```
6. Exécutez le code.

Une fois que vous avez obtenu vos résultats, veillez à supprimer les ressources SNS et SQS associées, sinon vous risquez d'accumuler des frais pour elles.

# <span id="page-245-0"></span>Création d'unAWS LambdaFonction

Vous pouvez appeler les opérations de l'API Amazon Textract depuis unAWS Lambda. Les instructions ci-dessous montrent comment créer une fonction Lambda en Python qui appell[ethe](#page-341-0)  [section called "DetectDocumentText".](#page-341-0) Il renvoie une liste de[the section called "Block"o](#page-390-0)bjets. Pour exécuter cet exemple, vous devez disposer d'un compartiment Amazon S3 contenant un document au format PNG ou JPEG. Pour créer la fonction, vous utilisez la console.

Pour obtenir un exemple qui utilise les fonctions Lambda pour traiter des documents à grande échelle, voir[Traitement de documents à grande échelle avec Amazon Textract.](https://github.com/aws-samples/amazon-textract-serverless-large-scale-document-processing)

# Pour appeler l'opération DetectDocumentText à partir d'une fonction Lambda :

<span id="page-245-1"></span>Étape 1 : Créer un package de déploiement Lambda

- 1. Ouvrez une fenêtre de commande.
- 2. Saisissez les commandes suivantes pour créer un package de déploiement avec la version la plus récente duAWSSDK.

```
pip install boto3 --target python/.
zip boto3-layer.zip -r python/
```
<span id="page-246-0"></span>Étape 2 : Création d'une fonction Lambda

- 1. Connectez-vous à la AWS Management Console et ouvrez la console AWS Lambda à l'adresse [https://console.aws.amazon.com/lambda/.](https://console.aws.amazon.com/lambda/)
- 2. Sélectionnez Créer une fonction.
- 3. Spécifiez les paramètres suivants.
	- Choisissez Créer à partir de zéro.
	- Pour Nom de la fonction, entrez un nom.
	- PourRuntime (Exécution), choisissezPython 3.7ouPython 3.6.
	- PourChoisir ou créer un rôle d'exécution, choisissezCréer un nouveau rôle avec les autorisations Lambda de base.
- 4. ChoisissezCréer une fonctionpour créer la fonction Lambda.
- 5. Ouvrez la console IAM à l'adresse [https://console.aws.amazon.com/iam/.](https://console.aws.amazon.com/iam/)
- 6. Dans le volet de navigation, choisissezRôles.
- 7. Dans la liste des ressources, choisissez le rôle IAM que Lambda a créé pour vous. Le nom du rôle commence par le nom de votre fonction Lambda.
- 8. Cliquez sur l'ongletAutorisations, puis choisissezAttacher des stratégies.
- 9. Sélectionnez les stratégies AmazonTextractFullAccess et AmazonS3ReadOnlyAccess.
- 10. Tâche de sélectionAttacher une politique.

Pour de plus amples informations, veuillez consulter[Créer une fonction Lambda avec la console](https://docs.aws.amazon.com/lambda/latest/dg/getting-started-create-function.html)

Étape 3 : Créer et ajouter une couche

- 1. Ouvrez la console AWS Lambda à l'adresse [https://console.aws.amazon.com/lambda/.](https://console.aws.amazon.com/lambda/)
- 2. Choisissez Layers dans le volet de navigation.
- 3. Sélectionnez Créer un calque.
- 4. PourNom, entrez un nom.
- 5. Pour Description, entrez une description.
- 6. PourType d'entrée de code, choisissezCharger le fichier .zipet sélectionnezCharger.
- 7. Dans la boîte de dialogue, sélectionnez le fichier zip (boto3-layer.zip), le zip que vous avez créé dan[sÉtape 1 : Créer un package de déploiement Lambda.](#page-245-1)
- 8. PourRuntimes compatibles, choisissez la version du moteur d'exécution que vous avez choisie dan[sÉtape 2 : Création d'une fonction Lambda](#page-246-0) .
- 9. ChoisissezCréerpour créer la couche.
- 10. Choisissez l'icône de menu du volet de navigation.
- 11. Dans le volet de navigation, choisissez Fonctions.
- 12. Dans la liste des ressources, sélectionnez la fonction que vous avez créée dans[Étape 2 :](#page-246-0)  [Création d'une fonction Lambda .](#page-246-0)
- 13. ChoisissezConfigurationet dans leDesigner, choisissezCouches(sous le nom de votre fonction Lambda).
- 14. DansCouches, choisissezAjout d'une couche.
- 15. ChoisissezSélectionnez dans la liste des couches compatibles avec l'environnement d'exécution.
- 16. DansCouches compatibles, sélectionnez laNometVersiondu calque que vous avez créé à l'étape 3.
- 17. Choisissez Add (Ajouter).

Étape 4 : Ajouter du code Python à la fonction

- 1. DansDesigner, choisissez votre fonction.
- 2. Dans l'éditeur de code, ajoutez les éléments suivants au fichierlambda\_function.py. Modifiez les valeurs desbucketetdocumentà votre compartiment et à votre document.

```
import json
import boto3
def lambda_handler(event, context): 
     bucket="bucket" 
     document="document" 
     client = boto3.client('textract') 
     #process using S3 object 
     response = client.detect_document_text( 
         Document={'S3Object': {'Bucket': bucket, 'Name': document}})
```

```
 #Get the text blocks 
 blocks=response['Blocks'] 
 return { 
     'statusCode': 200, 
     'body': json.dumps(blocks) 
 }
```
3. ChoisissezEnregistrerpour enregistrer votre fonction Lambda.

### Étape 5 : Testez votre Lambda

- 1. Tâche de sélectionTest.
- 2. Saisir une valeur pourNom de l'événement.
- 3. Sélectionnez Create (Créer) Application Load Balancer request count per target.
- 4. La sortie, une liste de[the section called "Block"](#page-390-0), apparaît dans le volet des résultats de l'exécution.

Si l'icôneAWS Lambdarenvoie une erreur de délai d'attente, un appel d'opération de l'API Amazon Textract peut en être la cause. Pour plus d'informations sur la prolongation du délai d'expiration d'uneAWS Lambdafonction, voir[Configuration d'une fonction AWS Lambda](https://docs.aws.amazon.com/lambda/latest/dg/resource-model.html).

Pour plus d'informations sur l'appel d'une fonction Lambda à partir de votre code, consultez[InvoquerAWS LambdaFonctions](https://docs.aws.amazon.com/lambda/latest/dg/invoking-lambda-functions.html).

### <span id="page-248-0"></span>Exemples de code supplémentaires

Le tableau suivant fournit des liens vers d'autres exemples de code Amazon Textract.

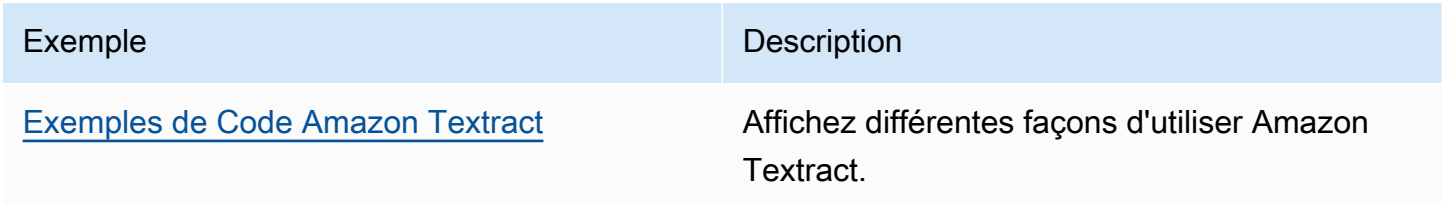

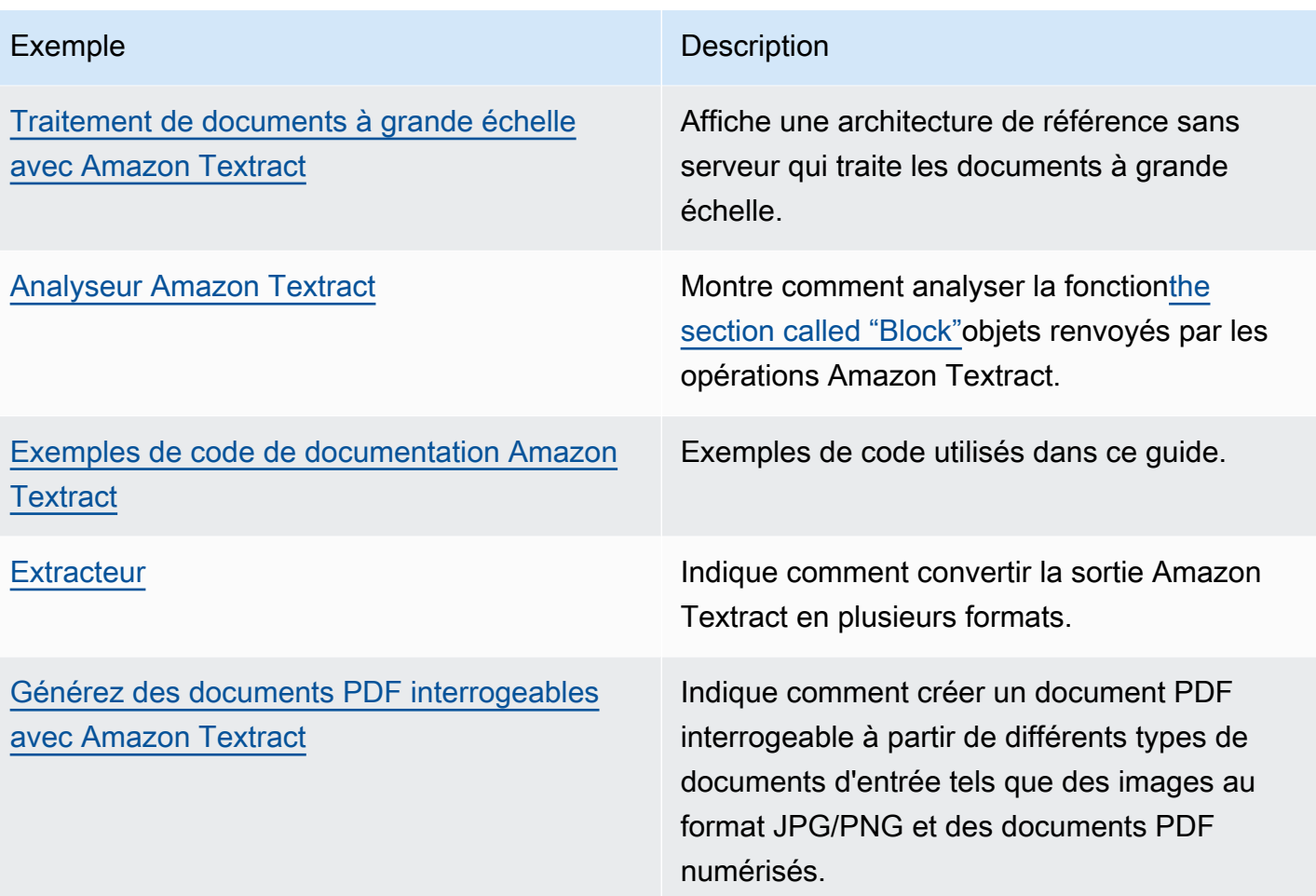

# Exemples de code pour Amazon Textract

Les exemples de code suivants montrent comment utiliser Amazon Textract avecAWSkit de développement logiciel (SDK).

Les exemples sont répartis dans les catégories suivantes :

#### Actions

Des extraits de code qui vous montrent comment appeler des fonctions de service individuelles.

Exemples de services croisés

Exemples d'applications fonctionnant sur plusieursAWSServices .

Pour obtenir la liste complète desAWSGuides de développement SDK et exemples de code, voi[rUtilisation d'Amazon Textract avec unAWSKIT DE DÉVELOPPEMENT LOGICIEL](#page-9-0). Cette rubrique inclut également des informations sur le démarrage et des détails sur les versions précédentes du SDK.

### Exemples de code

- [Actions pour Amazon Textract](#page-251-0)
	- [Analyser un document à l'aide d'Amazon Textract et d'unAWSKIT DE DÉVELOPPEMENT](#page-251-1)  [LOGICIEL](#page-251-1)
	- [Détecter du texte dans un document à l'aide d'Amazon Textract et d'unAWSKIT DE](#page-254-0) [DÉVELOPPEMENT LOGICIEL](#page-254-0)
	- [Obtenez des données sur une tâche d'analyse de documents Amazon Textract à l'aide](#page-258-0)  [d'unAWSKIT DE DÉVELOPPEMENT LOGICIEL](#page-258-0)
	- [Commencez l'analyse asynchrone d'un document à l'aide d'Amazon Textract et d'unAWSKIT DE](#page-259-0)  [DÉVELOPPEMENT LOGICIEL](#page-259-0)
	- [Démarrez la détection de texte asynchrone à l'aide d'Amazon Textract et d'unAWSKIT DE](#page-263-0) [DÉVELOPPEMENT LOGICIEL](#page-263-0)
- [Exemples de services pour Amazon Textract](#page-265-0)
	- [Créer une application Amazon Textract Explorer](#page-265-1)
	- [Détecter les entités dans du texte extrait d'une image à l'aide d'unAWSKIT DE](#page-266-0)  [DÉVELOPPEMENT LOGICIEL](#page-266-0)

### <span id="page-251-0"></span>Actions pour Amazon Textract

Les exemples de code suivants montrent comment effectuer des actions Amazon Textract individuelles avecAWSKits SDK. Ces extraits appellent l'API Amazon Textract et ne sont pas destinés à être exécutés isolément. Chaque exemple inclut un lien vers GitHub, où vous trouverez des instructions sur la configuration et l'exécution du code en contexte.

Les exemples suivants incluent uniquement les actions les plus couramment utilisées. Pour obtenir la liste complète, consultezRéférence d'API Amazon Textract.

Exemples

- [Analyser un document à l'aide d'Amazon Textract et d'unAWSKIT DE DÉVELOPPEMENT](#page-251-1)  [LOGICIEL](#page-251-1)
- [Détecter du texte dans un document à l'aide d'Amazon Textract et d'unAWSKIT DE](#page-254-0) [DÉVELOPPEMENT LOGICIEL](#page-254-0)
- [Obtenez des données sur une tâche d'analyse de documents Amazon Textract à l'aide](#page-258-0)  [d'unAWSKIT DE DÉVELOPPEMENT LOGICIEL](#page-258-0)
- [Commencez l'analyse asynchrone d'un document à l'aide d'Amazon Textract et d'unAWSKIT DE](#page-259-0)  [DÉVELOPPEMENT LOGICIEL](#page-259-0)
- [Démarrez la détection de texte asynchrone à l'aide d'Amazon Textract et d'unAWSKIT DE](#page-263-0) [DÉVELOPPEMENT LOGICIEL](#page-263-0)

# <span id="page-251-1"></span>Analyser un document à l'aide d'Amazon Textract et d'unAWSKIT DE DÉVELOPPEMENT LOGICIEL

Les exemples de code suivants montrent comment analyser un document à l'aide d'Amazon Textract.

Java

SDK pour Java 2.x

```
 public static void analyzeDoc(TextractClient textractClient, String 
 sourceDoc) { 
        try { 
            InputStream sourceStream = new FileInputStream(new File(sourceDoc));
```
```
 SdkBytes sourceBytes = SdkBytes.fromInputStream(sourceStream); 
             // Get the input Document object as bytes 
             Document myDoc = Document.builder() 
                      .bytes(sourceBytes) 
                      .build(); 
             List<FeatureType> featureTypes = new ArrayList<FeatureType>(); 
             featureTypes.add(FeatureType.FORMS); 
             featureTypes.add(FeatureType.TABLES); 
             AnalyzeDocumentRequest analyzeDocumentRequest = 
 AnalyzeDocumentRequest.builder() 
                      .featureTypes(featureTypes) 
                      .document(myDoc) 
                     .build();
             AnalyzeDocumentResponse analyzeDocument = 
 textractClient.analyzeDocument(analyzeDocumentRequest); 
             List<Block> docInfo = analyzeDocument.blocks(); 
             Iterator<Block> blockIterator = docInfo.iterator(); 
             while(blockIterator.hasNext()) { 
                 Block block = blockIterator.next(); 
                 System.out.println("The block type is " 
 +block.blockType().toString()); 
 } 
         } catch (TextractException | FileNotFoundException e) { 
             System.err.println(e.getMessage()); 
             System.exit(1); 
         } 
    }
```
- Trouvez des instructions et plus de code sur [GitHub](https://github.com/awsdocs/aws-doc-sdk-examples/tree/main/javav2/example_code/textract#readme).
- Pour plus d'informations sur l'API, consulte[zAnalyzeDocumentd](https://docs.aws.amazon.com/goto/SdkForJavaV2/textract-2018-06-27/AnalyzeDocument)ansAWS SDK for Java 2.xAPI Reference.

#### Python

SDK pour Python (Boto3)

```
class TextractWrapper: 
     """Encapsulates Textract functions.""" 
     def __init__(self, textract_client, s3_resource, sqs_resource): 
        "" "
         :param textract_client: A Boto3 Textract client. 
         :param s3_resource: A Boto3 Amazon S3 resource. 
         :param sqs_resource: A Boto3 Amazon SQS resource. 
        ^{\rm{m}} ""
         self.textract_client = textract_client 
         self.s3_resource = s3_resource 
         self.sqs_resource = sqs_resource 
     def analyze_file( 
             self, feature_types, *, document_file_name=None, 
  document_bytes=None): 
 """ 
         Detects text and additional elements, such as forms or tables, in a local 
  image 
         file or from in-memory byte data. 
         The image must be in PNG or JPG format. 
         :param feature_types: The types of additional document features to 
 detect. 
         :param document_file_name: The name of a document image file. 
         :param document_bytes: In-memory byte data of a document image. 
         :return: The response from Amazon Textract, including a list of blocks 
                   that describe elements detected in the image. 
 """ 
         if document_file_name is not None: 
             with open(document_file_name, 'rb') as document_file: 
                  document_bytes = document_file.read() 
         try: 
             response = self.textract_client.analyze_document( 
                 Document={'Bytes': document_bytes}, FeatureTypes=feature_types) 
             logger.info( 
                  "Detected %s blocks.", len(response['Blocks'])) 
         except ClientError: 
             logger.exception("Couldn't detect text.") 
             raise
```
 else: return response

- Trouvez des instructions et plus de code sur [GitHub](https://github.com/awsdocs/aws-doc-sdk-examples/tree/main/python/example_code/textract#code-examples).
- Pour plus d'informations sur l'API, consulte[zAnalyzeDocumentd](https://docs.aws.amazon.com/goto/boto3/textract-2018-06-27/AnalyzeDocument)ansAWSRéférence d'API SDK for Python (Boto3).

Pour obtenir la liste complète desAWSGuides de développement SDK et exemples de code, voi[rUtilisation d'Amazon Textract avec unAWSKIT DE DÉVELOPPEMENT LOGICIEL](#page-9-0). Cette rubrique inclut également des informations sur le démarrage et des détails sur les versions précédentes du SDK.

## Détecter du texte dans un document à l'aide d'Amazon Textract et d'unAWSKIT DE DÉVELOPPEMENT LOGICIEL

Les exemples de code suivants montrent comment détecter du texte dans un document à l'aide d'Amazon Textract.

Java

SDK pour Java 2.x

Détecte le texte d'un document d'entrée.

```
public static void detectDocText(TextractClient textractClient, String
 sourceDoc) { 
        try { 
            InputStream sourceStream = new FileInputStream(new File(sourceDoc)); 
            SdkBytes sourceBytes = SdkBytes.fromInputStream(sourceStream); 
            // Get the input Document object as bytes 
            Document myDoc = Document.builder() 
                     .bytes(sourceBytes) 
                     .build(); 
            DetectDocumentTextRequest detectDocumentTextRequest = 
 DetectDocumentTextRequest.builder()
```

```
 .document(myDoc) 
                     .build();
             // Invoke the Detect operation 
             DetectDocumentTextResponse textResponse = 
 textractClient.detectDocumentText(detectDocumentTextRequest); 
             List<Block> docInfo = textResponse.blocks(); 
             Iterator<Block> blockIterator = docInfo.iterator(); 
             while(blockIterator.hasNext()) { 
                 Block block = blockIterator.next(); 
                 System.out.println("The block type is " 
 +block.blockType().toString()); 
 } 
             DocumentMetadata documentMetadata = textResponse.documentMetadata(); 
             System.out.println("The number of pages in the document is " 
 +documentMetadata.pages()); 
         } catch (TextractException | FileNotFoundException e) { 
             System.err.println(e.getMessage()); 
             System.exit(1); 
         } 
    }
```
Détecte du texte d'un document situé dans un compartiment Amazon S3.

```
 public static void detectDocTextS3 (TextractClient textractClient, String 
 bucketName, String docName) { 
        try { 
            S3Object s3Object = S3Object.builder() 
                     .bucket(bucketName) 
                     .name(docName) 
                    .build();
            // Create a Document object and reference the s3Object instance 
            Document myDoc = Document.builder() 
                     .s3Object(s3Object)
```

```
 .build(); 
             // Create a DetectDocumentTextRequest object 
             DetectDocumentTextRequest detectDocumentTextRequest = 
 DetectDocumentTextRequest.builder() 
                      .document(myDoc) 
                      .build(); 
             // Invoke the detectDocumentText method 
             DetectDocumentTextResponse textResponse = 
 textractClient.detectDocumentText(detectDocumentTextRequest); 
             List<Block> docInfo = textResponse.blocks(); 
             Iterator<Block> blockIterator = docInfo.iterator(); 
             while(blockIterator.hasNext()) { 
                 Block block = blockIterator.next(); 
                 System.out.println("The block type is " 
 +block.blockType().toString()); 
 } 
             DocumentMetadata documentMetadata = textResponse.documentMetadata(); 
             System.out.println("The number of pages in the document is " 
 +documentMetadata.pages()); 
         } catch (TextractException e) { 
             System.err.println(e.getMessage()); 
             System.exit(1); 
         } 
    }
```
- Trouvez des instructions et plus de code sur [GitHub](https://github.com/awsdocs/aws-doc-sdk-examples/tree/main/javav2/example_code/textract#readme).
- Pour plus d'informations sur l'API, consulte[zDetectDocumentTextd](https://docs.aws.amazon.com/goto/SdkForJavaV2/textract-2018-06-27/DetectDocumentText)ansAWS SDK for Java 2.xAPI Reference.

Python

SDK pour Python (Boto3)

```
class TextractWrapper: 
     """Encapsulates Textract functions.""" 
     def __init__(self, textract_client, s3_resource, sqs_resource): 
 """ 
         :param textract_client: A Boto3 Textract client. 
         :param s3_resource: A Boto3 Amazon S3 resource. 
         :param sqs_resource: A Boto3 Amazon SQS resource. 
         """ 
         self.textract_client = textract_client 
         self.s3_resource = s3_resource 
         self.sqs_resource = sqs_resource 
     def detect_file_text(self, *, document_file_name=None, document_bytes=None): 
 """ 
         Detects text elements in a local image file or from in-memory byte data. 
         The image must be in PNG or JPG format. 
         :param document_file_name: The name of a document image file. 
         :param document_bytes: In-memory byte data of a document image. 
         :return: The response from Amazon Textract, including a list of blocks 
                  that describe elements detected in the image. 
 """ 
        if document file name is not None:
             with open(document_file_name, 'rb') as document_file: 
                 document_bytes = document_file.read() 
         try: 
             response = self.textract_client.detect_document_text( 
                 Document={'Bytes': document_bytes}) 
             logger.info( 
                 "Detected %s blocks.", len(response['Blocks'])) 
         except ClientError: 
             logger.exception("Couldn't detect text.") 
             raise 
         else: 
             return response
```
- Trouvez des instructions et plus de code sur [GitHub](https://github.com/awsdocs/aws-doc-sdk-examples/tree/main/python/example_code/textract#code-examples).
- Pour plus d'informations sur l'API, consulte[zDetectDocumentTextd](https://docs.aws.amazon.com/goto/boto3/textract-2018-06-27/DetectDocumentText)ansAWSRéférence d'API SDK for Python (Boto3).

Pour obtenir la liste complète desAWSGuides de développement SDK et exemples de code, voi[rUtilisation d'Amazon Textract avec unAWSKIT DE DÉVELOPPEMENT LOGICIEL](#page-9-0). Cette rubrique inclut également des informations sur le démarrage et des détails sur les versions précédentes du SDK.

Obtenez des données sur une tâche d'analyse de documents Amazon Textract à l'aide d'unAWSKIT DE DÉVELOPPEMENT LOGICIEL

L'exemple de code suivant montre comment obtenir des données sur une tâche d'analyse de document Amazon Textract.

Python

SDK pour Python (Boto3)

```
class TextractWrapper: 
     """Encapsulates Textract functions.""" 
     def __init__(self, textract_client, s3_resource, sqs_resource): 
 """ 
         :param textract_client: A Boto3 Textract client. 
         :param s3_resource: A Boto3 Amazon S3 resource. 
         :param sqs_resource: A Boto3 Amazon SQS resource. 
        "" ""
         self.textract_client = textract_client 
         self.s3_resource = s3_resource 
         self.sqs_resource = sqs_resource 
     def get_analysis_job(self, job_id): 
        "" "
         Gets data for a previously started detection job that includes additional 
         elements. 
         :param job_id: The ID of the job to retrieve. 
         :return: The job data, including a list of blocks that describe elements 
                   detected in the image. 
         """ 
         try: 
             response = self.textract_client.get_document_analysis( 
                  JobId=job_id) 
             job_status = response['JobStatus'] 
             logger.info("Job %s status is %s.", job_id, job_status)
```

```
 except ClientError: 
     logger.exception("Couldn't get data for job %s.", job_id) 
     raise 
 else: 
     return response
```
- Trouvez des instructions et plus de code sur [GitHub](https://github.com/awsdocs/aws-doc-sdk-examples/tree/main/python/example_code/textract#code-examples).
- Pour plus d'informations sur l'API, consulte[zGetDocumentAnalysisd](https://docs.aws.amazon.com/goto/boto3/textract-2018-06-27/GetDocumentAnalysis)ansAWSRéférence d'API SDK for Python (Boto3).

Pour obtenir la liste complète desAWSGuides de développement SDK et exemples de code, voi[rUtilisation d'Amazon Textract avec unAWSKIT DE DÉVELOPPEMENT LOGICIEL](#page-9-0). Cette rubrique inclut également des informations sur le démarrage et des détails sur les versions précédentes du SDK.

## Commencez l'analyse asynchrone d'un document à l'aide d'Amazon Textract et d'unAWSKIT DE DÉVELOPPEMENT LOGICIEL

Les exemples de code suivants montrent comment démarrer l'analyse asynchrone d'un document à l'aide d'Amazon Textract.

Java

SDK pour Java 2.x

```
 public static String startDocAnalysisS3 (TextractClient textractClient, 
 String bucketName, String docName) { 
        try { 
            List<FeatureType> myList = new ArrayList<FeatureType>(); 
            myList.add(FeatureType.TABLES); 
            myList.add(FeatureType.FORMS); 
            S3Object s3Object = S3Object.builder() 
                     .bucket(bucketName) 
                     .name(docName) 
                     .build();
```

```
 DocumentLocation location = DocumentLocation.builder() 
                      .s3Object(s3Object) 
                      .build(); 
             StartDocumentAnalysisRequest documentAnalysisRequest = 
 StartDocumentAnalysisRequest.builder() 
                      .documentLocation(location) 
                      .featureTypes(myList) 
                     .build();
             StartDocumentAnalysisResponse response = 
 textractClient.startDocumentAnalysis(documentAnalysisRequest); 
            // Get the job ID 
             String jobId = response.jobId(); 
             return jobId; 
        } catch (TextractException e) { 
             System.err.println(e.getMessage()); 
             System.exit(1); 
        } 
        return "" ; 
    } 
    private static String getJobResults(TextractClient textractClient, String 
 jobId) { 
        boolean finished = false; 
       int index = \emptyset ;
        String status = "" ; 
       try { 
        while (!finished) { 
             GetDocumentAnalysisRequest analysisRequest = 
 GetDocumentAnalysisRequest.builder() 
                      .jobId(jobId) 
                      .maxResults(1000) 
                      .build(); 
             GetDocumentAnalysisResponse response = 
 textractClient.getDocumentAnalysis(analysisRequest); 
             status = response.jobStatus().toString();
```

```
 if (status.compareTo("SUCCEEDED") == 0) 
                  finished = true; 
             else { 
                  System.out.println(index + " status is: " + status); 
                  Thread.sleep(1000); 
 } 
             index++ ; 
         } 
         return status; 
        } catch( InterruptedException e) { 
            System.out.println(e.getMessage()); 
            System.exit(1); 
        } 
        return ""; 
     }
```
- Trouvez des instructions et plus de code sur [GitHub](https://github.com/awsdocs/aws-doc-sdk-examples/tree/main/javav2/example_code/textract#readme).
- Pour plus d'informations sur l'API, consulte[zStartDocumentAnalysisd](https://docs.aws.amazon.com/goto/SdkForJavaV2/textract-2018-06-27/StartDocumentAnalysis)ansAWS SDK for Java 2.xAPI Reference.

#### Python

SDK pour Python (Boto3)

Démarrez une tâche asynchrone pour analyser un document.

```
class TextractWrapper: 
     """Encapsulates Textract functions.""" 
     def __init__(self, textract_client, s3_resource, sqs_resource): 
        ^{\mathrm{m}} ""
         :param textract_client: A Boto3 Textract client. 
         :param s3_resource: A Boto3 Amazon S3 resource. 
         :param sqs_resource: A Boto3 Amazon SQS resource. 
         """ 
         self.textract_client = textract_client 
         self.s3_resource = s3_resource 
         self.sqs_resource = sqs_resource 
     def start_analysis_job( 
              self, bucket_name, document_file_name, feature_types, sns_topic_arn,
```

```
 sns_role_arn): 
 """ 
         Starts an asynchronous job to detect text and additional elements, such 
 as 
         forms or tables, in an image stored in an Amazon S3 bucket. Textract 
 publishes 
         a notification to the specified Amazon SNS topic when the job completes. 
         The image must be in PNG, JPG, or PDF format. 
        : param bucket name: The name of the Amazon S3 bucket that contains the
 image. 
         :param document_file_name: The name of the document image stored in 
 Amazon S3. 
         :param feature_types: The types of additional document features to 
 detect. 
         :param sns_topic_arn: The Amazon Resource Name (ARN) of an Amazon SNS 
 topic 
                                where job completion notification is published. 
         :param sns_role_arn: The ARN of an AWS Identity and Access Management 
 (IAM) 
                               role that can be assumed by Textract and grants 
 permission 
                               to publish to the Amazon SNS topic. 
         :return: The ID of the job. 
        "" "
         try: 
             response = self.textract_client.start_document_analysis( 
                  DocumentLocation={ 
                      'S3Object': {'Bucket': bucket_name, 'Name': 
 document_file_name}}, 
                 NotificationChannel={ 
                      'SNSTopicArn': sns_topic_arn, 'RoleArn': sns_role_arn}, 
                  FeatureTypes=feature_types) 
             job_id = response['JobId'] 
             logger.info( 
                  "Started text analysis job %s on %s.", job_id, 
 document_file_name) 
         except ClientError: 
             logger.exception("Couldn't analyze text in %s.", document_file_name) 
             raise 
         else: 
             return job_id
```
- Trouvez des instructions et plus de code sur [GitHub](https://github.com/awsdocs/aws-doc-sdk-examples/tree/main/python/example_code/textract#code-examples).
- Pour plus d'informations sur l'API, consulte[zStartDocumentAnalysisd](https://docs.aws.amazon.com/goto/boto3/textract-2018-06-27/StartDocumentAnalysis)ansAWSRéférence d'API SDK for Python (Boto3).

Pour obtenir la liste complète desAWSGuides de développement SDK et exemples de code, voi[rUtilisation d'Amazon Textract avec unAWSKIT DE DÉVELOPPEMENT LOGICIEL](#page-9-0). Cette rubrique inclut également des informations sur le démarrage et des détails sur les versions précédentes du SDK.

## Démarrez la détection de texte asynchrone à l'aide d'Amazon Textract et d'unAWSKIT DE DÉVELOPPEMENT LOGICIEL

L'exemple de code suivant montre comment démarrer la détection de texte asynchrone dans un document à l'aide d'Amazon Textract.

Python

SDK pour Python (Boto3)

Démarre une tâche asynchrone pour détecter du texte dans un document.

```
class TextractWrapper: 
     """Encapsulates Textract functions.""" 
     def __init__(self, textract_client, s3_resource, sqs_resource): 
        "" "
         :param textract_client: A Boto3 Textract client. 
         :param s3_resource: A Boto3 Amazon S3 resource. 
         :param sqs_resource: A Boto3 Amazon SQS resource. 
        "" "
         self.textract_client = textract_client 
         self.s3_resource = s3_resource 
         self.sqs_resource = sqs_resource 
     def start_detection_job( 
             self, bucket_name, document_file_name, sns_topic_arn, sns_role_arn): 
 """ 
         Starts an asynchronous job to detect text elements in an image stored in 
  an 
         Amazon S3 bucket. Textract publishes a notification to the specified 
  Amazon SNS 
         topic when the job completes.
```

```
 The image must be in PNG, JPG, or PDF format. 
        : param bucket name: The name of the Amazon S3 bucket that contains the
 image. 
         :param document_file_name: The name of the document image stored in 
 Amazon S3. 
         :param sns_topic_arn: The Amazon Resource Name (ARN) of an Amazon SNS 
 topic 
                                where the job completion notification is published. 
         :param sns_role_arn: The ARN of an AWS Identity and Access Management 
 (IAM) 
                               role that can be assumed by Textract and grants 
 permission 
                               to publish to the Amazon SNS topic. 
         :return: The ID of the job. 
 """ 
         try: 
             response = self.textract_client.start_document_text_detection( 
                 DocumentLocation={ 
                      'S3Object': {'Bucket': bucket_name, 'Name': 
 document_file_name}}, 
                 NotificationChannel={ 
                      'SNSTopicArn': sns_topic_arn, 'RoleArn': sns_role_arn}) 
             job_id = response['JobId'] 
             logger.info( 
                  "Started text detection job %s on %s.", job_id, 
 document_file_name) 
         except ClientError: 
             logger.exception("Couldn't detect text in %s.", document_file_name) 
             raise 
         else: 
             return job_id
```
- Trouvez des instructions et plus de code sur [GitHub](https://github.com/awsdocs/aws-doc-sdk-examples/tree/main/python/example_code/textract#code-examples).
- Pour plus d'informations sur l'API, consultez[StartDocumentTextDetectiond](https://docs.aws.amazon.com/goto/boto3/textract-2018-06-27/StartDocumentTextDetection)ansAWSRéférence d'API SDK for Python (Boto3).

Pour obtenir la liste complète desAWSGuides de développement SDK et exemples de code, voi[rUtilisation d'Amazon Textract avec unAWSKIT DE DÉVELOPPEMENT LOGICIEL](#page-9-0). Cette rubrique inclut également des informations sur le démarrage et des détails sur les versions précédentes du SDK.

## Exemples de services pour Amazon Textract

Les exemples d'applications suivants utilisentAWSSDK pour combiner Amazon Textract avec d'autresAWSServices . Chaque exemple inclut un lien vers GitHub, où vous pouvez trouver des instructions sur la configuration et l'exécution de l'application.

#### Exemples

- [Créer une application Amazon Textract Explorer](#page-265-0)
- [Détecter les entités dans du texte extrait d'une image à l'aide d'unAWSKIT DE DÉVELOPPEMENT](#page-266-0)  **[LOGICIEL](#page-266-0)**

### <span id="page-265-0"></span>Créer une application Amazon Textract Explorer

Les exemples de code suivants expliquent comment explorer la sortie Amazon Textract via une application interactive.

#### **JavaScript**

SDK pour JavaScript V3

Indique comment utiliser l'outilAWS SDK for JavaScript pour créer une application React qui utilise Amazon Textract pour extraire des données d'une image de document et les afficher dans une page Web interactive. Cet exemple s'exécute dans un navigateur Web et nécessite une identité Amazon Cognito authentifiée pour les informations d'identification. Il utilise Amazon Simple Storage Service (Amazon S3) pour le stockage et, pour les notifications, il interroge une file d'attente Amazon Simple Queue Service (Amazon SQS) abonnée à une rubrique Amazon Simple Notification Service (Amazon SNS).

Pour obtenir un code source complet et des instructions sur la configuration et l'exécution, consultez l'exemple complet sur [GitHub.](https://github.com/awsdocs/aws-doc-sdk-examples/tree/main/javascriptv3/example_code/cross-services/textract-react)

Les services utilisés dans cet exemple

- Amazon Cognito Identity
- Amazon S3
- Amazon SNS
- Amazon SQS
- Amazon Textract

#### Python

SDK pour Python (Boto3)

Indique comment utiliser l'outil AWS SDK for Python (Boto3) avec Amazon Textract pour détecter le texte, le formulaire et les éléments de tableau dans une image de document. L'image d'entrée et la sortie d'Amazon Textract sont affichées dans une application Tkinter qui vous permet d'explorer les éléments détectés.

- Soumettez une image de document à Amazon Textract et explorez la sortie des éléments détectés.
- Soumettez des images directement à Amazon Textract ou via un compartiment Amazon Simple Storage Service (Amazon S3).
- Utilisez des API asynchrones pour démarrer une tâche qui publie une notification dans une rubrique Amazon Simple Notification Service (Amazon SNS) lorsque le travail est terminé.
- Interrogez un service Amazon Simple Queue Service (Amazon SQS) pour obtenir un message de fin de tâche et affichez les résultats.

Pour obtenir un code source complet et des instructions sur la configuration et l'exécution, consultez l'exemple complet sur [GitHub.](https://github.com/awsdocs/aws-doc-sdk-examples/tree/main/python/cross_service/textract_explorer)

Les services utilisés dans cet exemple

- Amazon S3
- Amazon SNS
- Amazon SQS
- Amazon Textract

Pour obtenir la liste complète desAWSGuides de développement SDK et exemples de code, voi[rUtilisation d'Amazon Textract avec unAWSKIT DE DÉVELOPPEMENT LOGICIEL](#page-9-0). Cette rubrique inclut également des informations sur le démarrage et des détails sur les versions précédentes du SDK.

## <span id="page-266-0"></span>Détecter les entités dans du texte extrait d'une image à l'aide d'unAWSKIT DE DÉVELOPPEMENT LOGICIEL

L'exemple de code suivant montre comment utiliser Amazon Comprehend pour détecter des entités dans du texte extrait par Amazon Textract à partir d'une image stockée dans Amazon S3.

#### Python

SDK pour Python (Boto3)

Indique comment utiliser laAWS SDK for Python (Boto3)dans un bloc-notes Jupyter pour détecter les entités du texte extrait d'une image. Cet exemple utilise Amazon Textract pour extraire du texte d'une image stockée dans Amazon Simple Storage Service (Amazon S3) et Amazon Comprehend pour détecter les entités dans le texte extrait.

Cet exemple est un bloc-notes Jupyter et doit être exécuté dans un environnement pouvant héberger des ordinateurs portables. Pour obtenir des instructions sur l'exécution de l'exemple à l'aide d'Amazon SageMaker, consultez[.Textract and Comprehend Notebook. iPy NB.](https://github.com/awsdocs/aws-doc-sdk-examples/tree/main/python/cross_service/textract_comprehend_notebook/TextractAndComprehendNotebook.ipynb)

Pour obtenir un code source complet et des instructions sur la configuration et l'exécution, consultez l'exemple complet sur [GitHub.](https://github.com/awsdocs/aws-doc-sdk-examples/tree/main/python/cross_service/textract_comprehend_notebook#readme)

Les services utilisés dans cet exemple

- Amazon Comprehend
- Amazon S3
- Amazon Textract

Pour obtenir la liste complète desAWSGuides de développement SDK et exemples de code, voi[rUtilisation d'Amazon Textract avec unAWSKIT DE DÉVELOPPEMENT LOGICIEL](#page-9-0). Cette rubrique inclut également des informations sur le démarrage et des détails sur les versions précédentes du SDK.

# Utilisation d'Amazon Augmented AI pour ajouter un avis humain à la sortie Amazon Textract

Amazon Augmented AI (Amazon A2I) est un service d'apprentissage automatique (ML) qui facilite la création de workflows pour la vérification humaine des analyses ML.

Amazon Textract est intégré à Amazon A2I. Vous pouvez l'utiliser pour acheminer les résultats de l'analyse de documents dont le score de confiance est faible vers les réviseurs humains.

Vous pouvez utiliser Amazon TextractAnalyzeDocumentAPI pour extraire des données des formulaires et de la console Amazon A2I. Vous pouvez spécifier les conditions dans lesquelles Amazon A2I achemine les prévisions vers les réviseurs. Vous définissez des conditions en fonction du seuil de confiance des clés de formulaire importantes. Par exemple, vous pouvez envoyer un document à un réviseur humain si la cléNomou sa valeur associéeJane Donea été détecté avec une faible confiance.

#### Rubriques

- [Principaux concepts d'Amazon A2I](#page-268-0)
- [Commencez à utiliser Amazon A2I](#page-272-0)

## <span id="page-268-0"></span>Principaux concepts d'Amazon A2I

Examinez les termes suivants pour vous familiariser avec les concepts principaux d'Amazon A2I.

### <span id="page-268-1"></span>Conditions d'activation de la vérification humaine

Vous pouvez utiliser Amazon A2Iconditions d'activationpour spécifier quand un document est envoyé aux humains pour examen et le contenu du formulaire que les travailleurs sont invités à réviser.

Par exemple, vous pouvez définir une condition d'activation pour qu'Amazon Textract achemine les formulaires vers Amazon A2I lorsqu'une clé importante est détectée avec une faible confiance, commeNuméro de téléphone. Dans cet exemple, les évaluateurs humains sont invités à revoir leNuméro de téléphonechamp et valeur associés détectés par Amazon Textract.

Vous pouvez utiliser les conditions d'activation suivantes pour spécifier quand les formulaires sont envoyés aux humains pour révision :

- Déclenchement d'une vérification humaine pour des clés de formulaire spécifiques en fonction de l'indice de confiance de la clé de formulaire. Les vérificateurs humains sont chargés de passer en revue ces clés de formulaire et les valeurs associées.
- Déclenchement d'une vérification humaine lorsque des clés de formulaire spécifiques sont manquantes. Les réviseurs humains sont invités à identifier ces clés de formulaire et les valeurs associées.
- Déclenchement d'une vérification humaine pour toutes les clés de formulaire identifiées par Amazon Textract avec des indices de confiance situés dans une plage spécifiée.
- Envoi aléatoire d'un échantillon de formulaires aux collaborateurs humains pour vérification. Les vérificateurs humains sont chargés de passer en revue toutes les clés de formulaire et toutes les valeurs détectées par Amazon Textract.

Lorsque votre condition d'activation dépend des indices de confiance des clés de formulaire, vous pouvez utiliser deux types de seuils de confiance prédictive pour déclencher une vérification humaine :

- Confiance d'identification : l'indice de confiance des paires clé-valeur détectées dans un formulaire.
- Confiance à— Indice de confiance du texte contenu dans une paire clé-valeur d'un formulaire.

Si vous spécifiez un seuil de confiance, Amazon A2I achemine uniquement les prévisions qui se situent dans le seuil vers les réviseurs humains. Vous pouvez ajuster ces seuils à tout moment pour obtenir le juste équilibre entre précision et rentabilité. Cela peut vous aider à mettre en œuvre des audits pour surveiller régulièrement l'exactitude des prévisions.

#### **a** Note

Vous pouvez également personnaliser les conditions dans lesquelles les documents sont envoyés aux humains pour révision à l'aide du type de tâche personnalisée Amazon A2I. Avec ce type de tâche, vous spécifiez les conditions d'une évaluation humaine directement dans votre application. Pour plus d'informations, consultez[Utiliser Amazon Augmented AI](https://docs.aws.amazon.com/sagemaker/latest/dg/a2i-task-types-custom.html) [avec des types de tâches personnalisésd](https://docs.aws.amazon.com/sagemaker/latest/dg/a2i-task-types-custom.html)ans le Manuel du développeur Amazon SageMaker.

### Workflow de révision humaine (définition de flux)

Vous utilisez unflux de vérification humaine, également appelédéfinition de flux, pour spécifier les ressources utilisées pour créer votre flux de travail de révision humaine et pour spécifier vos conditions d'activation.

Les ressources que vous spécifiez sont les suivantes :

- Un rôle IAM avec autorisation d'appeler des opérations d'API Amazon A2I
- Compartiment Amazon S3 dans lequel vous souhaitez stocker la sortie de l'avis humain.
- Votre humainéquipe de travail
- UNModèle de tâche de travailqui comprend des instructions et des exemples pour aider les travailleurs à terminer la tâche de révision

Vous utilisez également le flux de travail de révision humaine pour spécifier les conditions d'activation. Pour plus d'informations, consultez [Conditions d'activation de la vérification humaine](#page-268-1).

Vous pouvez utiliser un flux de travail de vérification humaine unique pour créer plusieur[sBoucles](#page-271-0)  [humaines](#page-271-0).

Vous pouvez créer un flux de vérification humaine dans la console SageMaker ou avec l'API SageMaker. Pour plus d'informations, veuillez consulter [Créer un flux de vérification humaine.](#page-273-0)

Modèle de tâche de travailleur

Vous utilisez unModèle de tâche de travailpour créer une interface utilisateur de travail utilisée pour vos tâches de révision humaines.

L'interface utilisateur du travailleur affiche vos documents et les instructions du travailleur. Elle fournit également des outils que les employés utilisent pour effectuer vos tâches.

Vous pouvez utiliser la console SageMaker pour configurer votre modèle de tâche de travail lorsque vous créez un flux de vérification humaine. Pour plus d'informations, veuillez consulter [Créer un flux](#page-273-0) [de vérification humaine](#page-273-0).

#### Équipe de travail

UNéquipe de travailest un groupe de travailleurs humains à qui vous envoyez vos tâches de vérification humaine.

Lorsque vous créez un flux de vérification humaine, vous spécifiez une équipe de travail unique.

Avec Amazon A2I, vous pouvez utiliser un pool d'évaluateurs au sein de votre propre organisation. Vous pouvez également accéder à la main-d'œuvre composée de plus de 500 000 entrepreneurs indépendants qui effectuent déjà des tâches d'apprentissage automatique via Amazon Mechanical Turk. Une autre option consiste à recourir à des vendeurs de main-d'œuvre présélectionnés par AWS pour garantir la qualité et le respect des procédures de sécurité.

Amazon A2I fournit également aux réviseurs une interface Web comprenant toutes les instructions et tous les outils dont ils ont besoin pour effectuer leurs tâches de révision.

Pour chaque type de main-d'œuvre (privée, fournisseur et Mechanical Turk), vous pouvez créer plusieurs équipes de travail. Vous pouvez utiliser chaque équipe de travail dans plusieurs flux de vérification humaine. Pour savoir comment créer une main-d'œuvre et des équipes de travail, consultez[Création et gestion de mains-d'œuvresd](https://docs.aws.amazon.com/sagemaker/latest/dg/sms-workforce-management.html)ans le Manuel du développeur Amazon SageMaker.

#### **A** Important

Cliquez sur[ici](https://aws.amazon.com/compliance/services-in-scope/)pour voir les programmes de conformité qui s'appliquent à Amazon Augmented AI. Si vous utilisez Amazon Augmented AI conjointement avec d'autres services AWS (comme Amazon Rekognition et Amazon Textract), veuillez noter qu'Amazon Augmented AI peut ne pas être concerné par les mêmes programmes de conformité que ces autres services. Vous êtes responsable de la façon dont vous utilisez Amazon Augmented AI. Il vous incombe notamment de comprendre comment le service traitera ou stocke les données des clients, ainsi que l'impact sur la conformité de votre environnement de données. Vous devriez discuter de vos objectifs de charge de travail avec votre équipe de compte AWS. Ils peuvent vous aider à évaluer si le service convient au cas d'utilisation et à l'architecture que vous proposez.

Actuellement, Amazon Augmented AI est conforme à la norme PCI, à l'exception des cas publics et fournisseurs.

Pour plus d'informations sur la conformité Amazon Augmented AI HIPAA, cliquez su[rici](https://aws.amazon.com/blogs/machine-learning/amazon-augmented-ai-is-now-a-hipaa-eligible-service/).

### <span id="page-271-0"></span>Boucles humaines

Vous utilisez une boucle humaine pour créer une tâche de vérification humaine.

Vous attribuez une tâche de révision humaine à un travailleur de votre équipe de travailleurs humains. Le travailleur est invité à examiner les paires clé-valeur détectées par Amazon Textract dans votre document d'entrée que vous avez spécifié dans vos conditions d'activation.

Par exemple, supposons qu'une image se situe entre cinquante et soixante pour cent de confiance qu'elle contient une pomme. Cela correspond à votre seuil de confiance pour l'examen humain et est envoyé à un travailleur. Le travailleur vérifie la présence d'une pomme dans le document, en le marquant comme contenant ou non une pomme. Amazon A2I renvoie ensuite le document dans le flux de travail.

Lorsque vous appelez Amazon TextractAnalyzeDocumentet spécifiez un flux de travail de révision humaine (définition de flux) et un nom de boucle humaine, une tâche de révision humaine est créée lorsque les conditions d'activation spécifiées dans votre flux de travail de révision humaine sont remplies. Ces tâches sont créées à l'aide des ressources que vous spécifiez dans votre flux de travail de révision humaine.

## <span id="page-272-0"></span>Commencez à utiliser Amazon A2I

Les étapes suivantes vous aident à intégrer Amazon A2I dans une tâche d'analyse de documents d'une seule page Amazon Textract. Vous effectuez les actions suivantes :

- 1. Créez un flux de travail de révision humaine à l'aide de la console Amazon A2I (recommandée pour les nouveaux utilisateurs) ou de l'API Amazon A2I.
- 2. Pour analyser un formulaire et inclure un examen humain si nécessaire, utilisez leAnalyzeDocumentet spécifiez l'Amazon Resource Name (ARN) du flux de vérification humaine. La réponse vous indique si une vérification humaine est nécessaire.
- 3. Surveillez votre boucle humaine à l'aide de la console et de l'API Amazon A2I.
- 4. Passez en revue les résultats de la révision humaine dans un compartiment Amazon S3 où les résultats sont envoyés.

Pour configurer une instance de notebook SageMaker et utiliser un exemple de bloc-notes, voi[rDémonstration de bout en bout sur l'utilisation d'Amazon Textract et d'Augmented AId](https://docs.aws.amazon.com/sagemaker/latest/dg/a2i-textract-task-type.html#a2i-task-types-textract-notebook-demo)ans leAmazon SageMaker Developer Guide

#### **a** Note

Cette section explique comment créer un flux de vérification humaine pour le type de tâche Amazon A2I, Amazon Textract. Pour personnaliser davantage l'intégration Amazon A2I et Amazon Textract, vous pouvez utiliser le type de tâche personnalisée Amazon A2I. Avec cette option, vous fournissez un modèle de tâche de travail personnalisé et vous spécifiez les conditions dans lesquelles un document est envoyé pour vérification humaine directement

dans votre application. Pour plus d'informations, consultez[Utiliser Amazon Augmented AI](https://docs.aws.amazon.com/sagemaker/latest/dg/a2i-task-types-custom.html) [avec des types de tâches personnalisésd](https://docs.aws.amazon.com/sagemaker/latest/dg/a2i-task-types-custom.html)ans leAmazon SageMaker Developer Guide.

#### **Rubriques**

- [Créer un flux de vérification humaine](#page-273-0)
- [Analyse du document](#page-279-0)
- [Surveillance de la boucle humaine](#page-280-0)
- [Afficher les données de sortie et les mesures de travail](#page-282-0)

### <span id="page-273-0"></span>Créer un flux de vérification humaine

Vous pouvez créer un flux de vérification humaine à l'aide de la console Amazon A2I (recommandée pour les nouveaux utilisateurs) ou d'Amazon A2I.CreateFlowDefinition.

#### **Rubriques**

- [Créer un flux de vérification humaine \(console\)](#page-273-1)
- [Créer un flux de vérification humaine \(API\)](#page-276-0)

#### <span id="page-273-1"></span>Créer un flux de vérification humaine (console)

Vous pouvez soit compléter cet exemple à l'aide de votre propre document dans Amazon S3, soit télécharge[rcet exemple de document](https://d2908q01vomqb2.cloudfront.net/f1f836cb4ea6efb2a0b1b99f41ad8b103eff4b59/2020/04/17/sample-document-final.png)et placez-le dans votre compartiment Amazon S3.

Vérifiez que votre compartiment S3 est dans le même compartimentAWSRégion dans laquelle vous utilisez Amazon Textract. Pour créer un compartiment, consultez[Créer un compartimentd](https://docs.aws.amazon.com/AmazonS3/latest/user-guide/create-bucket.html)ans leManuel de l'utilisateur Amazon Simple Storage Service Console.

#### **a** Note

La console Amazon A2I est intégrée à la console SageMaker. Pour utiliser la console, vous devez avoir des autorisations pour accéder à la console SageMaker et pour créer une équipe de travail. Pour commencer, vous pouvez utiliser l[eAmazonSageMakerFullAccessS](https://console.aws.amazon.com/iam/home?#/policies/arn:aws:iam::aws:policy/AmazonSageMakerFullAccess)tratégie gérée IAM qui inclut toutes les autorisations nécessaires pour effectuer la plupart des actions dans SageMaker. Pour de plus amples informations, veuillez consulter[Identity and Access](https://docs.aws.amazon.com/sagemaker/latest/dg/security-iam.html)  [Management pour Amazon SageMaker](https://docs.aws.amazon.com/sagemaker/latest/dg/security-iam.html)dans leAmazon SageMaker Developer Guide.

#### Rubriques

- [Étape 1 : Créer une équipe de travail \(console\)](#page-274-0)
- [Étape 2 : Créer un flux de vérification humaine \(console\)](#page-273-1)

<span id="page-274-0"></span>Étape 1 : Créer une équipe de travail (console)

Tout d'abord, créez une équipe de travail dans la console Amazon A2I et ajoutez-vous en tant qu'employé afin de pouvoir prévisualiser la tâche de vérification humaine dans le portail des employés. Les membres de l'équipe de travail peuvent examiner différentes tâches et documents qui leur sont affectés.

Pour créer une main-d'œuvre privée à l'aide d'e-mails de travailleurs (console)

- 1. Ouvrez la console Amazon SageMaker à l'adresse<https://console.aws.amazon.com/sagemaker/>.
- 2. Dans le volet de navigation, sousGround Truth, choisissezMain-d'œuvre d'étiquetage.
- 3. Choisissez Private (Privée), puis Create private team (Créer une équipe privée).
- 4. Choisissez Invite new workers by email (Inviter les nouveaux employés par e-mail).
- 5. Pour cet exemple, saisissez votre adresse e-mail et celle de toutes les autres personnes dont vous souhaitez qu'elles puissent prévisualiser le portail d'employé. Collez ou tapez une liste de 50 adresses e-mail au maximum, séparées par des virgules, dans la pageAdresses e-mail.
- 6. Saisissez un nom d'organisation et une adresse e-mail de contact.
- 7. Choisissez Create private team (Créer une équipe privée).

Si vous vous ajoutez à une équipe de travail privée, vous recevez un e-mail de no-

reply@verificationemail.com contenant des informations de connexion. Utilisez le lien figurant dans cet e-mail pour réinitialiser votre mot de passe et vous connecter au portail des employés. C'est là que vos tâches de vérification humaine apparaîtront après que vous appelez.AnalyzeDocument.

Étape 2 : Créer un flux de vérification humaine (console)

Dans cette étape, vous créez un flux de vérification humaine Amazon Textract.

Pour créer un flux de travail de vérification humaine (console)

- 1. Ouvrez la console Amazon A2I à l'adresse[https://console.aws.amazon.com/a2ip](https://console.aws.amazon.com/a2i/)our accéder à la sectionWorkflows de révision humaine.
- 2. ChoisissezCréation d'un flux de vérification humaine.
- 3. PourNom, entrez un nom de flux de travail.
- 4. PourCompartiment S3, choisissez le compartiment dans lequel vous souhaitez qu'Amazon A2I stocke les résultats de vos tâches de vérification humaine. Si vous ne choisissez pas de compartiment, modifiez-le pour entrer le nom du compartiment.
- 5. UNDERRôle IAM, sélectionnezCréer un rôle. Une fenêtre apparaît avec le titreCréer un rôle IAM. Cette fenêtre permet de spécifier les compartiments Amazon S3 auxquels vous souhaitez que ce rôle ait accès. Si vous ne sélectionnez pasCompartiment S3, spécifiez le compartiment de sortie que vous avez spécifié à l'étape 4 et le compartiment qui contient votre document d'entrée.
- 6. PourType de tâche, choisissezTextract Extraction de paire clé-valeur.
- 7. DansExtraction de formulaire Amazon Textract Conditions d'appel d'un avis humain, spécifiez les conditions d'activation. Nous vous recommandons de définir un seuil de confiance élevé pour au moins une clé de votre document afin de déclencher une révision humaine afin de pouvoir prévisualiser une tâche de travail dans le portail de travail.

Si vous avez utilisé l'exemple de document fourni dans cette procédure pas à pas, spécifiez les conditions d'activation comme suit :

- a. ChoisissezDéclenchement d'une vérification humaine pour des clés de formulaire spécifiques en fonction de l'indice de confiance de la clé de formulaire ou lorsque des clés de formulaire spécifiques sont manquantes.
- b. Pour Key name (Nom de la clé), saisissez **Mail Address**.
- c. Définir la propriétéIdentification de confianceseuil entre0et99.
- d. Définir la propriétéqualification de confianceseuil entre0et99.
- e. ChoisissezDéclenchement d'une vérification humaine pour toutes les clés de formulaire identifiées par Amazon Textract avec des indices de confiance situés dans une plage spécifique.
- f. Pour**identification confidence**, choisissez un nombre entre 0 et 90.
- g. Pour**qualification confidence**, choisissez un nombre entre 0 et 90.

Cela déclenche une vérification humaine si Amazon Textract renvoie un indice de confiance inférieur à 99 pourAdresse postaleet sa valeur, ou s'il renvoie un score de confiance inférieur à 90 pour toute paire clé-valeur détectée dans le document.

8. Pour Worker task template creation (Création d'un modèle de tâche d'employé), sélectionnez Create from a default template (Créer à partir d'un modèle par défaut).

- 9. PourNom du modèle, entrez un nom descriptif.
- 10. PourDescription de la tâche, ajoutez quelque chose de similaire à ce qui suit :

#### **Read the instructions and review the document.**

- 11. PourTravailleurschoisirPrivé.
- 12. Dans le menu, choisissez l'équipe privée que vous avez créée.
- 13. Sélectionnez Create (Créer).

Une fois que votre flux de vérification humaine est créé, il apparaît dans le tableau de la pageWorkflows de révision humaine. Lorsque leÉtatestActif, copiez et enregistrez l'ARN du flux de travail.

#### <span id="page-276-0"></span>Créer un flux de vérification humaine (API)

Vous pouvez créer un flux de travail de vérification humaine ou undéfinition de flux, en utilisant Amazon A2I,[CreateFlowDefinition](https://docs.aws.amazon.com/sagemaker/latest/APIReference/API_CreateFlowDefinition.html).

Pour cet exemple, vous pouvez soit utiliser votre propre document dans Amazon S3, soit télécharge[rcet exemple de document](https://d2908q01vomqb2.cloudfront.net/f1f836cb4ea6efb2a0b1b99f41ad8b103eff4b59/2020/04/17/sample-document-final.png)et rangez-le dans votre compartiment S3.

Vérifiez que votre compartiment Amazon S3 est dans le même compartimentAWSRégion que vous prévoyez d'utiliser pour appelerAnalyzeDocument. Pour créer un compartiment, suivez les instructions de la section [Create a Bucket \(Créer un compartiment\)](https://docs.aws.amazon.com/AmazonS3/latest/user-guide/create-bucket.html) dans le Guide de l'utilisateur de la console Amazon Simple Storage Service.

#### Prérequis

Pour utiliser l'API Amazon A2I pour créer un flux de vérification humaine, vous devez remplir les conditions préalables suivantes :

• Configurez un rôle IAM avec l'autorisation d'appeler à la fois les opérations Amazon A2I et Amazon Textract API. Pour commencer, vous pouvez associer les stratégies AWS, AmazonAugmentedAIFullAccess et AmazonTextractFullAccess à un rôle IAM. Enregistrez le rôle Amazon Resources Name (ARN), car vous en aurez besoin ultérieurement.

Pour obtenir des autorisations plus granulaires lors de l'utilisation d'Amazon Textract, voir[Exemples](#page-299-0) [de stratégies basées sur l'identité Amazon Textract.](#page-299-0) Pour Amazon A2I, consultez[Autorisations et](https://docs.aws.amazon.com/sagemaker/latest/dg/a2i-permissions-security.html) [sécurité dans Amazon Augmented AId](https://docs.aws.amazon.com/sagemaker/latest/dg/a2i-permissions-security.html)ans leAmazon SageMaker Developer Guide.

- Créez une équipe de travail privée et enregistrez l'ARN de l'équipe de travail. Si vous êtes un nouvel utilisateur d'Amazon A2I, suivez les instructions de[Étape 1 : Créer une équipe de travail](#page-274-0)  [\(console\)](#page-274-0).
- Créez un modèle de tâche de collaborateur. Suivez les instructions de la section Créer un [modèle de tâche d'employé](https://docs.aws.amazon.com/sagemaker/latest/dg/a2i-worker-template-console.html#a2i-create-worker-template-console)pour créer un modèle à l'aide de la console Amazon A2I. Lorsque vous créez le modèle, choisissezExtraction sous forme de textepourType de modèle. Dans le modèle, remplacezs3\_arnavec l'ARN Amazon S3 de votre document. Ajouter des instructions supplémentaires pour le travailleur dans<full-instructions header="Instructions"></ full-instructions>.

Si vous souhaitez prévisualiser votre modèle, assurez-vous que votre rôle IAM dispose des autorisations décrites à la sectio[nActivation des aperçus du modèle de tâche de travail.](https://docs.aws.amazon.com/sagemaker/latest/dg/a2i-permissions-security.html#permissions-for-worker-task-templates-augmented-ai)

Une fois que vous avez créé votre modèle, enregistrez l'ARN du modèle de tâche de travail.

Vous utilisez les ressources que vous avez créées dansPrérequispour configurer votreCreateFlowDefinitionde la demande. Dans cette demande, vous spécifiez également des conditions d'activation au format JSON. Pour savoir comment configurer vos conditions d'activation, consultez[Utilisation du schéma JSON pour les conditions d'activation de boucle humaine avec](https://docs.aws.amazon.com/sagemaker/latest/dg/a2i-json-humantaskactivationconditions-textract-example.html)  [Amazon Textract.](https://docs.aws.amazon.com/sagemaker/latest/dg/a2i-json-humantaskactivationconditions-textract-example.html)

Création d'un flux de vérification humaine (kit AWS SDK for Python (Boto3))

Pour utiliser cet exemple, remplacez la*rouge*du texte avec vos spécifications et ressources.

Tout d'abord, encodez vos conditions d'activation dans un objet JSON à l'aide du code suivant. Cela déclenche une vérification humaine si Amazon Textract renvoie un indice de confiance inférieur à 99 pourAdresse postaleet sa valeur, ou s'il renvoie un score de confiance inférieur à 90 pour toute paire clé-valeur détectée dans le document. Si vous utilisez l'exemple de document fourni dans cet exemple, ces conditions d'activation créent une tâche de révision humaine.

```
import json
humanLoopActivationConditions = json.dumps("{ 
                 "Conditions": [ 
 { 
                        "ConditionType": "ImportantFormKeyConfidenceCheck", 
                        "ConditionParameters": { 
                            "ImportantFormKey": "Mail Address",
```

```
 "KeyValueBlockConfidenceLessThan": 99, 
                                            "WordBlockConfidenceLessThan": 99 
 } 
\mathcal{G}, \mathcal{G}, \mathcal{G}, \mathcal{G}, \mathcal{G}, \mathcal{G}, \mathcal{G}, \mathcal{G}, \mathcal{G}, \mathcal{G}, \mathcal{G}, \mathcal{G}, \mathcal{G}, \mathcal{G}, \mathcal{G}, \mathcal{G}, \mathcal{G}, \mathcal{G}, \mathcal{G}, \mathcal{G}, \mathcal{G}, \mathcal{G},  { 
                                      "ConditionType": "ImportantFormKeyConfidenceCheck", 
                                      "ConditionParameters": { 
                                            "ImportantFormKey": "*", 
                                            "KeyValueBlockConfidenceLessThan": 90, 
                                            "WordBlockConfidenceLessThan": 90 
 } 
<i>} \frac{1}{2} ] 
                   }"
)
```
UtiliserhumanLoopActivationConditionspour configurer lecreate\_flow\_definitionde la demande. L'exemple suivant utilise le kit SDK for Python (Boto3) pour appelercreate flow definitiondans la région AWS us-west-2. Il spécifie l'utilisation d'une équipe de travail privée.

```
response = client.create_flow_definition( 
     FlowDefinitionName='string', 
     HumanLoopRequestSource={ 
          'AwsManagedHumanLoopRequestSource': "AWS/Textract/AnalyzeDocument/Forms/V1"
     }, 
     HumanLoopActivationConfig={ 
          'HumanLoopActivationConditionsConfig': { 
              'HumanLoopActivationConditions': humanLoopActivationConditions 
         } 
     }, 
     HumanLoopConfig={ 
          'WorkteamArn': "arn:aws:sagemaker:us-west-2:111122223333:workteam/private-
crowd/work-team-name", 
         'HumanTaskUiArn': "arn:aws:sagemaker:us-west-2:111122223333:human-task-
ui/worker-task-template-name", 
          'TaskTitle': "Add a task title", 
         'TaskDescription': "Describe your task", 
         'TaskCount': 1, 
         'TaskAvailabilityLifetimeInSeconds': 3600, 
         'TaskTimeLimitInSeconds': 86400, 
         'TaskKeywords': ["Document Review", "Content Review"] 
         }
```

```
 }, 
     OutputConfig={ 
          'S3OutputPath': "s3://DOC-EXAMPLE-BUCKET/prefix/", 
     }, 
     RoleArn="arn:aws:iam::111122223333:role/role-name"
)
```
### <span id="page-279-0"></span>Analyse du document

Pour intégrer Amazon A2I dans un flux de travail d'analyse de documents Amazon Textract, vous devez configurerHumanLoopConfigdans le[AnalyzeDocument](https://docs.aws.amazon.com/textract/latest/dg/API_AnalyzeDocument.html).

DansHumanLoopConfig, vous spécifiez votre ARN de travail de vérification humaine (définition de flux) dansFlowDefinitionArn, et donnez un nom à votre boucle humaine dansHumanLoopName.

Analyze the Document (AWS SDK for Python (Boto3))

L'exemple suivant utilise le kit SDK for Python (Boto3) pour appeleranalyze\_documentdans us-west-2. Remplacez le*rouge, italique*texte avec vos ressources. Pour de plus amples informations, veuillez consulter [analyze\\_document](https://boto3.amazonaws.com/v1/documentation/api/latest/reference/services/textract.html#Textract.Client.analyze_document) dans la référence d'API du kit AWS SDK for Python (Boto).

```
client.analyze_document(Document={'S3Object': {"Bucket": "DOC-EXAMPLE-BUCKET", 
  "Name": "document-name.png"}}, 
          HumanLoopConfig={"FlowDefinitionArn":"arn:aws:sagemaker:us-
west-2:111122223333:flow-definition/flow-definition-name", 
                            "HumanLoopName":"human-loop-name", 
                            "DataAttributes":{"ContentClassifiers":
["FreeOfPersonallyIdentifiableInformation"|"FreeOfAdultContent",]}}, 
          FeatureTypes=["FORMS"])
```
Analyze the Document (AWS CLI)

L'exemple suivant utilise laAWSCLI pour appeleranalyze\_document. Ces exemples sont compatibles avecAWSVersion 2 de la CLI. La première est la syntaxe abrégée, la seconde dans la syntaxe JSON. Pour de plus amples informations, veuillez consulter [analyze-document](https://docs.aws.amazon.com/cli/latest/reference/textract/analyze-document.html) dans la [référence AWS CLIcommande.](https://docs.aws.amazon.com/cli/latest/reference/)

```
aws textract analyze-document \ 
      --document '{"S3Object":{"Bucket":"bucket_name","Name":"file_name"}}' \ 
      --human-loop-config 
  HumanLoopName="test",FlowDefinitionArn="arn:aws:sagemaker:eu-west-1:xyz:flow-
definition/
hl_name",DataAttributes='{ContentClassifiers=["FreeOfPersonallyIdentifiableInformation","Fre
      --feature-types '["FORMS"]'
```

```
aws textract analyze-document \ 
      --document '{"S3Object":{"Bucket":"bucket_name","Name":"file_name"}}' \ 
      --human-loop-config \ 
           '{"HumanLoopName":"test","FlowDefinitionArn":"arn:aws:sagemaker:eu-
west-1:xyz:flow-definition/hl_name","DataAttributes": {"ContentClassifiers":
["FreeOfPersonallyIdentifiableInformation","FreeOfAdultContent"]}}' \ 
      --feature-types '["FORMS"]'
```
#### **a** Note

Évitez les espaces blancs dans votre paramètre —human-loop-config, car cela peut entraîner des problèmes de traitement pour votre code.

La réponse à cette demande contien[tSortie d'activation Human Loop](https://docs.aws.amazon.com/textract/latest/dg/API_HumanLoopActivationOutput.html), qui indique si une boucle humaine a été créée et si c'est le cas, pourquoi. Si une boucle humaine a été créée, cet objet contient également leHumanLoopArn.

Pour plus d'informations sur et sur des exemples d'utilisation de laAnalyzeDocumentopération, voi[rAnalyse du texte du document avec Amazon Textract](#page-145-0).

### <span id="page-280-0"></span>Surveillance de la boucle humaine

Vous pouvez afficher des détails sur votre boucle humaine et arrêter une boucle humaine active en cas d'erreur à l'aide de la console Amazon A2I et de l'API.

#### Afficher les détails de la boucle humaine

Vous pouvez voir l'état de votre boucle humaine dans la console Amazon A2I et à l'aide de la command[eAmazon A2I Runtime.](https://docs.aws.amazon.com/augmented-ai/2019-11-07/APIReference/Welcome.html)

Pour trouver des détails sur votre boucle humaine (console)

- 1. Ouvrez la console Amazon A2I à l'adresse[https://console.aws.amazon.com/a2ip](https://console.aws.amazon.com/a2i/)our accéder à la sectionWorkflows de révision humaine.
- 2. Choisissez le flux de vérification humaine que vous avez également utilisé pour configurer.HumanLoopConfigdansAnalyzeDocument.
- 3. DansBoucles humaines, choisissez la boucle humaine dont vous souhaitez afficher les détails.

Pour en savoir plus sur votre boucle humaine (API) :

Utiliser Amazon A2I[DescribeHumanLoop](https://docs.aws.amazon.com/augmented-ai/2019-11-07/APIReference/API_DescribeHumanLoop.html). Spécifiez le nom de la boucle humaine que vous avez utilisé pour appelerAnalyzeDocument.

L'exemple suivant : le kit SDK pour Python (Boto3) appelle[describe\\_human\\_loop](https://boto3.amazonaws.com/v1/documentation/api/latest/reference/services/sagemaker-a2i-runtime.html#AugmentedAIRuntime.Client.describe_human_loop).

response = client.describe\_human\_loop(HumanLoopName="*human-loop-name*")

#### Arrêtez une boucle humaine

Une fois qu'une boucle humaine a démarré, vous pouvez l'arrêter à l'aide de la console et de l'API Amazon A2I.

Pour arrêter votre boucle humaine (console)

- 1. Ouvrez la console Amazon A2I à l'adresse[https://console.aws.amazon.com/a2ip](https://console.aws.amazon.com/a2i/)our accéder à la sectionWorkflows de révision humaine.
- 2. Choisissez le flux de travail de vérification humaine que vous avez utilisé pour configurerHumanLoopConfigdans leAnalyzeDocument.
- 3. DansBoucles humaines, choisissez la boucle humaine que vous souhaitez arrêter.
- 4. Choisissez Stop (Arrêter).

Pour arrêter votre boucle humaine (API)

Utiliser Amazon A2I[StopHumanLoop](https://docs.aws.amazon.com/augmented-ai/2019-11-07/APIReference/API_StopHumanLoop.html). Spécifiez le nom de la boucle humaine que vous avez utilisée pour appelerAnalyzeDocument.

Exemple de kit SDK for Python (Boto3)[stop\\_human\\_loop](https://boto3.amazonaws.com/v1/documentation/api/latest/reference/services/sagemaker-a2i-runtime.html#AugmentedAIRuntime.Client.stop_human_loop).

response = client.stop\_human\_loop(HumanLoopName="*human-loop-name*")

### <span id="page-282-0"></span>Afficher les données de sortie et les mesures de travail

Lorsqu'une tâche de vérification humaine est effectuée par un collaborateur, Amazon A2I stocke vos données de sortie dans le compartiment Amazon S3 que vous avez spécifié dans votre flux de vérification humaine.

Si vous utilisez une main-d'œuvre privée, vos données de sortie contiennent des métadonnées de travail que vous pouvez utiliser pour suivre l'activité de chaque travailleur.

Rechercher les données de sortie dans Amazon S3

Amazon A2I utilise le nom de votre flux de travail de révision humaine comme préfixe du nom du fichier qui stocke les données de sortie des boucles humaines créées à l'aide de ce flux de travail de révision humaine.

Le chemin d'accès à une sortie de boucle humaine utilise le schéma suivant dans lequel*YYYY*/*MM*/*DD*/*hh*/*mm*/*ss*représente la date de création de la boucle humaine avec l'année (YYYY), mois (MM), et jour (DD) et le temps de création avec heure (hh), minute (mm), et le second (ss).

s3://*output-bucket-specified-in-flow-definition*/*flow-definitionname*/*YYYY*/*MM*/*DD*/*hh*/*mm*/*ss*/*human-loop-name*/output.json

Pour voir la sortie d'une boucle humaine, utilisez la console Amazon A2I.

Pour voir la sortie de la boucle humaine

- 1. Ouvrez la console Amazon A2I à l'adresse[https://console.aws.amazon.com/a2ip](https://console.aws.amazon.com/a2i/)our accéder à la sectionWorkflows de révision humaine.
- 2. Choisissez le flux de travail de vérification humaine que vous utilisez pour configurerHumanLoopConfigdansAnalyzeDocument.
- 3. DansBoucles humaines, choisissez la boucle humaine dont vous souhaitez consulter la sortie.
- 4. UNDEREmplacement de sortie, choisissez le lien vers les données de sortie.

#### Suivi de l'activité des employés privés

Lorsque vous utilisez une main-d'œuvre privée pour des tâches de révision humaine, les données de sortie incluent les informations suivantes sur le travailleur qui a terminé la révision :

- La valeur workerId.
- Dans workerMetadata:
	- identityProviderType— Service utilisé pour gérer la main-d'œuvre privée.
	- issuer— Le groupe d'utilisateurs Amazon Cognito ou l'émetteur du fournisseur d'identité OIDC (IdP) associé à l'équipe de travail affectée à cette tâche de vérification humaine.
	- sub— Identifiant unique associé au collaborateur. Si vous avez créé une main-d'œuvre à l'aide d'Amazon Cognito, vous pouvez extraire des détails sur cet employé (par ex., son nom ou son nom d'utilisateur) à l'aide de cet ID à l'aide d'Amazon Cognito. Pour savoir comment procéder, veuillez consulter [Managing and Searching for User Accounts \(Gestion et recherche de comptes](https://docs.aws.amazon.com/cognito/latest/developerguide/how-to-manage-user-accounts.html#manage-user-accounts-searching-user-attributes) [utilisateur\)](https://docs.aws.amazon.com/cognito/latest/developerguide/how-to-manage-user-accounts.html#manage-user-accounts-searching-user-attributes) dans le [Guide du développeur Amazon Cognito.](https://docs.aws.amazon.com/cognito/latest/developerguide/)

Voici un exemple de la sortie que vous pouvez voir si vous avez utilisé Amazon Cognito pour créer une main-d'œuvre privée.

```
"workerId": "a12b3cdefg4h5i67", 
             "workerMetadata": { 
                  "identityData": { 
                      "identityProviderType": "Cognito", 
                      "issuer": "https://cognito-idp.aws-region.amazonaws.com/aws-
region_123456789", 
                      "sub": "aaaaaaaa-bbbb-cccc-dddd-eeeeeeeeeeee"
```
Voici un exemple de la sortie que vous pouvez voir si vous avez utilisé votre propre IdP OIDC pour créer une main-d'œuvre privée :

```
"workerId": "a12b3cdefg4h5i67", 
             "workerMetadata": { 
                  "identityData": { 
                      "identityProviderType": "Oidc", 
                      "issuer": "https://example-oidc-ipd.com/adfs", 
                      "sub": "aaaaaaaa-bbbb-cccc-dddd-eeeeeeeeeeee"
```
Pour en savoir plus sur l'utilisation de main-d'œuvre privée, consultez[Utilisation d'une main-d'œuvre](https://docs.aws.amazon.com/sagemaker/latest/dg/sms-workforce-private.html) [privéed](https://docs.aws.amazon.com/sagemaker/latest/dg/sms-workforce-private.html)ans leAmazon SageMaker Developer Guide.

## Sécurité dans Amazon Textract

Chez AWS, la sécurité dans le cloud est notre priorité numéro 1. En tant que client AWS, vous bénéficiez d'un centre de données et d'une architecture réseau conçus pour répondre aux exigences des organisations les plus pointilleuses en termes de sécurité.

Consultez les rubriques suivantes pour apprendre à sécuriser vos ressources Amazon Textract.

#### **Rubriques**

- [Protection des données dans Amazon Textract](#page-285-0)
- [Identity and Access Management pour Amazon Textract](#page-287-0)
- [Journalisation et surveillance](#page-305-0)
- [Journalisation des appels d'API Amazon Textract avecAWS CloudTrail](#page-312-0)
- [Validation de conformité pour Amazon Textract](#page-316-0)
- [Résilience dans Amazon Textract](#page-317-0)
- [Sécurité de l'infrastructure dans Amazon Textract](#page-318-0)
- [Configuration et analyse des vulnérabilités dans Amazon Textract](#page-318-1)
- [Amazon Textract et points de terminaison d'un VPC \(AWS PrivateLink\)](#page-318-2)

## <span id="page-285-0"></span>Protection des données dans Amazon Textract

Amazon Textract est conforme à laAWS [modèle de responsabilité partagée,](https://aws.amazon.com/compliance/shared-responsibility-model/) qui inclut les réglementations et directives relatives à la protection des données.AWSest responsable de la protection de l'infrastructure mondiale qui exécute tous lesAWSServices .AWSgère le contrôle sur les données hébergées sur cette infrastructure, y compris les contrôles de configuration de la sécurité pour la gestion du contenu des clients et des données personnelles.AWSclients etAPNles partenaires, agissant en tant que contrôleurs de données ou processeurs de données, sont responsables de toutes les données personnelles qu'ils mettent dans leAWScloud.

À des fins de protection des données, nous vous recommandons de protéger les autorisations du compte AWS et de configurer les comptes d'utilisateur individuels avec AWS Identity and Access Management (IAM). Cela permet de garantir que chaque utilisateur se voit attribuer uniquement les autorisations nécessaires pour les besoins de ses tâches. Nous vous recommandons également de sécuriser vos données comme indiqué ci-dessous :

- Utilisez l'authentification multi-facteur (MFA) avec chaque compte.
- Utilisez SSL/TLS pour communiquer avec les ressources AWS.
- Configurez une API et la journalisation des activités utilisateur avec AWS CloudTrail.
- Utilisez des solutions de chiffrement AWS, ainsi que tous les contrôles de sécurité par défaut au sein des services AWS.
- Utilisez des services de sécurité gérés avancés tels qu'Amazon Macie, qui contribuent à la découverte et à la sécurisation des données personnelles stockées dans Amazon S3.

Nous vous recommandons vivement de ne jamais placer d'informations identifiables sensibles, telles que les numéros de compte de vos clients, dans des champs de formulaire comme Nom. Cela s'applique également lorsque vous travaillez avec Amazon Textract ou d'autresAWSservices utilisant la console, l'API,AWS CLI, ouAWSKits SDK. Toutes les données que vous entrez dans Amazon Textract ou d'autres services peuvent être récupérées, afin d'être insérées dans des journaux de diagnostic. Lorsque vous fournissez une URL à un serveur externe, n'incluez pas les informations d'identification non chiffrées dans l'URL pour valider votre demande adressée au serveur.

Pour en savoir plus sur la protection des données, consultez le billet de blog [Modèle de](https://aws.amazon.com/blogs/security/the-aws-shared-responsibility-model-and-gdpr/) [responsabilité partagée AWS et RGPD](https://aws.amazon.com/blogs/security/the-aws-shared-responsibility-model-and-gdpr/) sur le Blog sur la sécurité d'AWS.

### Chiffrement dans Amazon Textract

Le chiffrement des données fait référence à la protection des données en transit et au repos. Vous pouvez protéger vos données à l'aide des clés gérées Amazon S3 ouAWS KMS keyau repos, parallèlement à la sécurité standard de la couche de transport pendant le transport.

#### Chiffrement au repos

La principale méthode de chiffrement des données dans Amazon Textract est le chiffrement côté serveur. Les documents d'entrée transmis depuis des compartiments Amazon S3 sont chiffrés par Amazon S3 et déchiffrés lorsque vous y accédez. Tant que vous authentifiez votre demande et que vous avez des autorisations d'accès, il n'y a aucune différence dans la manière dont vous accédez aux objets chiffrés ou déchiffrés. Par exemple, si vous partagez vos objets en utilisant une URL présignée, cette URL fonctionne de la même manière pour les objets chiffrés et déchiffrés. En outre, lorsque vous répertoriez des objets dans votre compartiment,ListL'API renvoie la liste de tous les objets, qu'ils soient chiffrés ou non.

Amazon Textract utilise deux méthodes de chiffrement côté serveur qui s'excluent mutuellement.

#### Chiffrement côté serveur avec des clés gérées par Amazon S3 (SSE-S3)

Lorsque vous utilisez le chiffrement côté serveur avec des clés gérées par Amazon S3 (SSE-S3), chaque objet est chiffré à l'aide d'une clé unique. Comme protection supplémentaire, cette méthode chiffre la clé elle-même à l'aide d'une clé principale dont il effectue une rotation régulière. Le chiffrement côté serveur Amazon S3 utilise l'un des chiffrements par bloc les plus puissants qui existent, Advanced Encryption Standard 256 bits (AES-256), pour chiffrer vos données. Pour plus d'informations, consultez Protection des données à l'aide du chiffrement côté serveur avec les clés de chiffrement Amazon S3 (SSE-S3).

Chiffrement côté serveur avec des clés KMS stockées dans AWS Key Management Service (SSE-KMS)

Le chiffrement côté serveur avec des clés KMS stockées dans AWS Key Management Service (SSE-KMS) est similaire à SSE-S3, avec certains avantages supplémentaires mais aussi certains frais supplémentaires d'utilisation de ce service. Il existe des autorisations distinctes pour l'utilisation d'une clé KMS qui renforce la protection contre tout accès non autorisé à vos objets dans Amazon S3. SSE-KMS vous fournit également un suivi d'audit indiquant quand votre clé KMS a été utilisée et par qui. En outre, vous pouvez créer et gérer des clés KMS ou utiliserClés gérées par AWSqui sont propres à vous-même, à votre service et à votre région. Pour de plus amples informations, veuillez consulterProtection des données à l'aide d'un chiffrement côté serveuravec les clés KMS stockées dans AWS Key Management Service (SSE-KMS).

#### Chiffrement en transit

Pour les données en transit, Amazon Textract utilise le protocole TLS (Transport Layer Security) pour chiffrer les données envoyées entre le service et l'agent. En outre, Amazon Textract utilise des points de terminaison VPC pour envoyer des données entre les différents microservices utilisés lors du traitement d'un document par Amazon Textract.

### Confidentialité du trafic inter-réseaux

Amazon Textract communique exclusivement via les points de terminaison HTTPS, qui sont pris en charge dans toutes les régions prises en charge par Amazon Textract

## <span id="page-287-0"></span>Identity and Access Management pour Amazon Textract

AWS Identity and Access Management (IAM) est un AWS service qui aide un administrateur à contrôler en toute sécurité l'accès aux AWS ressources. Les administrateurs IAM contrôlent qui peut
êtreauthentifié(connecté) etautorisé(possédant les autorisations) pour utiliser les ressources Amazon Textract. IAM est un AWS service que vous pouvez utiliser sans frais supplémentaires.

#### Rubriques

- [Public ciblé](#page-288-0)
- [Authentification avec des identités](#page-289-0)
- [Gestion des accès à l'aide de politiques](#page-292-0)
- [Fonctionnement d'Amazon Textract avec IAM](#page-295-0)
- [Exemples de stratégies basées sur l'identité Amazon Textract](#page-299-0)
- [Résolution des problèmes liés à Identity and Access Amazon Textract](#page-302-0)

# <span id="page-288-0"></span>Public ciblé

Comment utilisez-vousAWS Identity and Access Management(IAM) diffère selon la tâche que vous accomplissez dans Amazon Textract.

Utilisateur du service— Si vous utilisez le service Amazon Textract pour effectuer votre tâche, votre administrateur vous fournit les informations d'identification et les autorisations dont vous avez besoin. Vous pourrez avoir besoin d'autorisations supplémentaires si vous utilisez davantage de fonctionnalités Amazon Textract. Comprendre la gestion des accès peut vous aider à demander à votre administrateur les autorisations appropriées. Si vous ne pouvez pas accéder à une fonctionnalité dans Amazon Textract, consulte[zRésolution des problèmes liés à Identity and Access](#page-302-0)  [Amazon Textract.](#page-302-0)

administrateur de service— Si vous êtes le responsable des ressources Amazon Textract de votre entreprise, vous bénéficiez probablement d'un accès total à Amazon Textract. C'est à vous de déterminer les fonctionnalités et les ressources Amazon Textract auxquelles vos employés pourront accéder. Vous devrez ensuite soumettre les demandes à votre administrateur IAM pour modifier les autorisations des utilisateurs de votre service. Consultez les informations sur cette page pour comprendre les concepts de base d'IAM. Pour en savoir plus sur la façon dont votre entreprise peut utiliser IAM avec Amazon Textract, veuillez consulter.[Fonctionnement d'Amazon Textract avec IAM](#page-295-0).

Administrateur IAMSi vous êtes un administrateur IAM, vous souhaiterez peut-être obtenir des détails sur la façon dont vous pouvez écrire des stratégies pour gérer l'accès à Amazon Textract. Pour afficher des exemples de stratégies basées sur l'identité Amazon Textract que vous pouvez utiliser dans IAM, consultez[.Exemples de stratégies basées sur l'identité Amazon Textract.](#page-299-0)

# <span id="page-289-0"></span>Authentification avec des identités

L'authentification correspond au processus par lequel vous vous connectez à AWS via vos informations d'identification. Pour de plus amples informations sur la connexion à l'aide de la AWS Management Console, veuillez consulter [Connexion à la AWS Management Console en tant](https://docs.aws.amazon.com/IAM/latest/UserGuide/console.html)  [qu'utilisateur IAM ou utilisateur racine](https://docs.aws.amazon.com/IAM/latest/UserGuide/console.html) dans le Guide de l'utilisateur IAM.

Vous devez vous authentifier (être connecté à AWS) en tant qu'utilisateur racine du Compte AWS, utilisateur IAM ou en endossant un rôle IAM. Vous pouvez également utiliser l'authentification de connexion unique de votre entreprise ou vous connecter par le biais de Google ou de Facebook. Dans ces cas, votre administrateur aura précédemment configuré une fédération d'identités avec des rôles IAM. Lorsque vous accédez à AWS avec des informations d'identification d'une autre entreprise, vous assumez indirectement un rôle.

Pour vous connecter directement à la [AWS Management Console,](https://console.aws.amazon.com/) utilisez votre mot de passe avec votre adresse e-mail d'utilisateur racine ou votre nom d'utilisateur IAM. Vous pouvez accéder à AWS par programmation avec vos clés d'accès d'utilisateur IAM ou racine. AWS fournit un kit SDK et des outils de ligne de commande pour signer de manière chiffrée votre demande avec vos informations d'identification. Si vous n'utilisez pas les outils AWS, vous devez signer la requête vous-même. Pour ce faire, utilisez Signature Version 4, un protocole permettant d'authentifier les demandes d'API entrantes. Pour plus d'informations sur l'authentification des demandes, consultez [Processus de](https://docs.aws.amazon.com/general/latest/gr/signature-version-4.html) [signature de la version 4](https://docs.aws.amazon.com/general/latest/gr/signature-version-4.html) dans les Références générales AWS.

Quelle que soit la méthode d'authentification que vous utilisez, vous devrez peut-être également fournir des informations de sécurité supplémentaires. Par exemple, AWS vous recommande d'utiliser l'authentification multi-facteur (MFA) pour améliorer la sécurité de votre compte. Pour en savoir plus, veuillez consulter [Utilisation de l'Authentification multi-facteur \(MFA\) dans AWS](https://docs.aws.amazon.com/IAM/latest/UserGuide/id_credentials_mfa.html) du Guide de l'utilisateur IAM.

## Utilisateur racine Compte AWS

Lorsque vous créez un Compte AWS, vous commencez avec une seule identité de connexion disposant d'un accès complet à tous les services et ressources AWS du compte. Cette identité est appelée Compte AWS utilisateur racine Vous pouvez y accéder en vous connectant à l'aide de l'adresse e-mail et du mot de passe que vous avez utilisés pour créer le compte. Il est vivement recommandé de ne pas utiliser l'utilisateur racine pour vos tâches quotidiennes, y compris pour les tâches administratives. Respectez plutôt la [bonne pratique qui consiste à avoir recours à l'utilisateur](https://docs.aws.amazon.com/IAM/latest/UserGuide/best-practices.html#create-iam-users)  [racine uniquement pour créer le premier utilisateur IAM.](https://docs.aws.amazon.com/IAM/latest/UserGuide/best-practices.html#create-iam-users) Ensuite, mettez en sécurité les informations d'identification de l'utilisateur racine et utilisez-les uniquement pour effectuer certaines tâches de gestion des comptes et des services.

### Utilisateurs et groupes IAM

Un [utilisateur IAM](https://docs.aws.amazon.com/IAM/latest/UserGuide/id_users.html) est une identité dans votre Compte AWS qui dispose d'autorisations spécifiques pour une seule personne ou application. Un utilisateur IAM peut disposer d'informations d'identification à long terme, comme un nom d'utilisateur et un mot de passe ou un ensemble de clés d'accès. Pour découvrir comment générer des clés d'accès, consultez [Gestion des clés d'accès pour](https://docs.aws.amazon.com/IAM/latest/UserGuide/id_credentials_access-keys.html) [les utilisateurs IAM](https://docs.aws.amazon.com/IAM/latest/UserGuide/id_credentials_access-keys.html) dans le guide de l'utilisateur IAM. Lorsque vous générez des clés d'accès pour un utilisateur IAM, veillez à afficher et enregistrer la paire de clés de manière sécurisée. Vous ne pourrez plus récupérer la clé d'accès secrète à l'avenir. Au lieu de cela, vous devrez générer une nouvelle paire de clés d'accès.

Un [groupe IAM](https://docs.aws.amazon.com/IAM/latest/UserGuide/id_groups.html) est une identité qui concerne un ensemble d'utilisateurs IAM. Vous ne pouvez pas vous connecter en tant que groupe. Vous pouvez utiliser les groupes pour spécifier des autorisations pour plusieurs utilisateurs à la fois. Les groupes permettent de gérer plus facilement les autorisations pour de grands ensembles d'utilisateurs. Par exemple, vous pouvez avoir un groupe nommé IAMAdmins et accorder à ce groupe les autorisations d'administrer des ressources IAM.

Les utilisateurs sont différents des rôles. Un utilisateur est associé de manière unique à une personne ou une application, alors qu'un rôle est conçu pour être endossé par tout utilisateur qui en a besoin. Les utilisateurs disposent d'informations d'identification permanentes, mais les rôles fournissent des informations d'identification temporaires. Pour en savoir plus, consultez [Quand créer un](https://docs.aws.amazon.com/IAM/latest/UserGuide/id.html#id_which-to-choose)  [utilisateur IAM \(au lieu d'un rôle\)](https://docs.aws.amazon.com/IAM/latest/UserGuide/id.html#id_which-to-choose) dans le Guide de l'utilisateur IAM.

## Rôles IAM

Un [rôle IAM](https://docs.aws.amazon.com/IAM/latest/UserGuide/id_roles.html) est une entité au sein de votre Compte AWS qui dispose d'autorisations spécifiques. Le concept ressemble à celui d'utilisateur IAM, mais le rôle IAM n'est pas associé à une personne en particulier. Vous pouvez temporairement endosser un rôle IAM dans la AWS Management Console en [changeant de rôle.](https://docs.aws.amazon.com/IAM/latest/UserGuide/id_roles_use_switch-role-console.html) Vous pouvez obtenir un rôle en appelant une opération d'API AWS CLI ou AWS à l'aide d'une URL personnalisée. Pour en savoir plus sur les méthodes d'utilisation des rôles, consultez [Utilisation des rôles IAM](https://docs.aws.amazon.com/IAM/latest/UserGuide/id_roles_use.html) dans le guide de l'utilisateur IAM.

Les rôles IAM avec des informations d'identification temporaires sont utiles dans les cas suivants :

• Autorisations utilisateur IAM temporaires : un utilisateur IAM peut endosser un rôle IAM pour accepter différentes autorisations temporaires concernant une tâche spécifique.

- Accès par des utilisateurs fédérés Au lieu de créer un utilisateur IAM, vous pouvez utiliser des identités existantes provenant d'AWS Directory Service, de votre répertoire d'utilisateurs d'entreprise ou d'un fournisseur d'identité web. On parle alors d'utilisateurs fédérés. AWS attribue un rôle à un utilisateur fédéré lorsque l'accès est demandé via un [fournisseur d'identité](https://docs.aws.amazon.com/IAM/latest/UserGuide/id_roles_providers.html). Pour en savoir plus sur les utilisateurs fédérés, consultez [Utilisateurs fédérés et rôles](https://docs.aws.amazon.com/IAM/latest/UserGuide/introduction_access-management.html#intro-access-roles) dans le guide de l'utilisateur IAM.
- Accès comptes multiples : vous pouvez utiliser un rôle IAM pour permettre à un utilisateur (principal de confiance) d'un compte différent d'accéder aux ressources de votre compte. Les rôles constituent le principal moyen d'accorder l'accès entre plusieurs comptes. Toutefois, certains services AWS vous permettent d'attacher une stratégie directement à une ressource (au lieu d'utiliser un rôle en tant que proxy). Pour en savoir plus sur la différence entre les rôles et les politiques basées sur les ressources pour l'accès comptes multiples, veuillez consulter [Différence](https://docs.aws.amazon.com/IAM/latest/UserGuide/id_roles_compare-resource-policies.html) [entre les rôles IAM et les politiques basées sur les ressources](https://docs.aws.amazon.com/IAM/latest/UserGuide/id_roles_compare-resource-policies.html) dans le Guide de l'utilisateur IAM.
- Accès inter-services : certains services AWS utilisent des fonctionnalités dans d'autres services AWS. Par exemple, lorsque vous effectuez un appel dans un service, il est courant pour ce service d'exécuter des applications dans Amazon EC2 ou de stocker des objets dans Amazon S3. Un service peut le faire en utilisant les autorisations d'appel du principal, un rôle de service ou un rôle lié au service.
	- Autorisations principales Lorsque vous utilisez un utilisateur ou un rôle IAM afin d'effectuer des actions dans AWS, vous êtes considéré comme principal. Les politiques accordent des autorisations au principal. Lorsque vous utilisez certains services, vous pouvez effectuer une action qui déclenche une autre action dans un autre service. Dans ce cas, vous devez disposer d'autorisations nécessaires pour effectuer les deux actions. Pour savoir si une action nécessite d'autres actions supplémentaires dans une stratégie, veuillez consulter.[Actions, ressources et](https://docs.aws.amazon.com/IAM/latest/UserGuide/list_amazontextract.html)  [clés de condition pour Amazon Textractd](https://docs.aws.amazon.com/IAM/latest/UserGuide/list_amazontextract.html)ans leRéférence de l'autorisation de service.
	- Rôle de service : il s'agit d'un [rôle IAM](https://docs.aws.amazon.com/IAM/latest/UserGuide/id_roles.html) attribué à un service afin de réaliser des actions en votre nom. Un administrateur IAM peut créer, modifier et supprimer une fonction du service à partir d'IAM. Pour plus d'informations, consultez [Création d'un rôle pour la délégation d'autorisations à](https://docs.aws.amazon.com/IAM/latest/UserGuide/id_roles_create_for-service.html) [un service AWS](https://docs.aws.amazon.com/IAM/latest/UserGuide/id_roles_create_for-service.html) dans le Guide de l'utilisateur IAM.
	- Rôle lié au service Un rôle lié au service est un type de rôle de service lié à un service AWS. Le service peut assumer le rôle afin d'effectuer une action en votre nom. Les rôles liés à un service s'affichent dans votre compte IAM et sont la propriété du service. Un administrateur IAM peut consulter, mais ne peut pas modifier, les autorisations concernant les rôles liés à un service.
- Applications s'exécutant sur Amazon EC2 : vous pouvez utiliser un rôle IAM pour gérer des informations d'identification temporaires pour les applications s'exécutant sur une instance EC2

et effectuant des requêtes d'API AWS CLI ou AWS. Cette solution est préférable au stockage des clés d'accès au sein de l'instance EC2. Pour attribuer un rôle AWS à une instance EC2 et le rendre disponible à toutes les applications associées, vous pouvez créer un profil d'instance attaché à l'instance. Un profil d'instance contient le rôle et permet aux programmes qui s'exécutent sur l'instance EC2 d'obtenir des informations d'identification temporaires. Pour de plus amples informations, veuillez consulter [Utilisation d'un rôle IAM pour accorder des autorisations à des](https://docs.aws.amazon.com/IAM/latest/UserGuide/id_roles_use_switch-role-ec2.html)  [applications s'exécutant sur des instances Amazon EC2](https://docs.aws.amazon.com/IAM/latest/UserGuide/id_roles_use_switch-role-ec2.html) dans le Guide de l'utilisateur IAM.

Pour savoir dans quel cas utiliser des rôles ou des utilisateurs IAM, veuillez consulter [Quand créer un](https://docs.aws.amazon.com/IAM/latest/UserGuide/id.html#id_which-to-choose_role)  [rôle IAM \(au lieu d'un utilisateur\)](https://docs.aws.amazon.com/IAM/latest/UserGuide/id.html#id_which-to-choose_role) dans le Guide de l'utilisateur IAM.

## <span id="page-292-0"></span>Gestion des accès à l'aide de politiques

Vous contrôler les accès dans AWS en créant des stratégies et en les attachant à des identités ou à des ressources AWS. Une politique est un objet dans AWS qui, lorsqu'il est associé à une identité ou à une ressource, définit ses autorisations. Vous pouvez vous connecter en tant qu'utilisateur racine ou IAM ou vous pouvez endosser un rôle IAM. Lorsque vous effectuez ensuite une demande, AWS évalue les stratégies relatives basées sur l'identité ou les ressources. Les autorisations dans les politiques déterminent si la demande est autorisée ou refusée. La plupart des politiques sont stockées dans AWS en tant que documents JSON. Pour de plus amples informations sur la structure et le contenu des documents de politique JSON, veuillez consulter [Présentation des politiques JSON](https://docs.aws.amazon.com/IAM/latest/UserGuide/access_policies.html#access_policies-json) dans le Guide de l'utilisateur IAM.

Les administrateurs peuvent utiliser les stratégies JSON AWS pour spécifier qui a accès à quoi. Cela signifie : quel principal peut effectuer des actions sur quel type de ressources et dans quelles conditions.

Chaque entité IAM (utilisateur ou rôle) démarre sans autorisation. En d'autres termes, par défaut, les utilisateurs ne peuvent rien faire, pas même changer leurs propres mots de passe. Pour autoriser un utilisateur à effectuer une opération, un administrateur doit associer une politique d'autorisations à ce dernier. Il peut également ajouter l'utilisateur à un groupe disposant des autorisations prévues. Lorsqu'un administrateur accorde des autorisations à un groupe, tous les utilisateurs de ce groupe se voient octroyer ces autorisations.

Les politiques IAM définissent les autorisations d'une action, quelle que soit la méthode que vous utilisez pour exécuter l'opération. Par exemple, supposons que vous disposiez d'une stratégie qui autorise l'action iam:GetRole. Un utilisateur avec cette stratégie peut obtenir des informations utilisateur à partir de l'AWS Management Console, de l'AWS CLI ou de l'API AWS.

### Politiques basées sur l'identité

Les politiques basées sur l'identité sont des documents de politique d'autorisations JSON que vous pouvez attacher à une identité telle qu'un utilisateur, un groupe d'utilisateurs ou un rôle IAM. Ces politiques contrôlent quel type d'actions des utilisateurs et des rôles peuvent exécuter, sur quelles ressources et dans quelles conditions. Pour découvrir comment créer une politique basée sur l'identité, veuillez consulter [Création de politiques IAM](https://docs.aws.amazon.com/IAM/latest/UserGuide/access_policies_create.html) dans le Guide de l'utilisateur IAM.

Les politiques basées sur l'identité peuvent être classées comme étant des politiques en ligne ou des politiques gérées. Les politiques en ligne sont intégrées directement à un utilisateur, groupe ou rôle. Les politiques gérées sont des politiques autonomes que vous pouvez lier à plusieurs utilisateurs, groupes et rôles de votre compte.Compte AWS. Les stratégies gérées incluent les stratégies gérées par AWS et les stratégies gérées par le client. Pour découvrir comment choisir entre une politique gérée et une politique en ligne, veuillez consulter [Choix entre les politiques gérées et les politiques en](https://docs.aws.amazon.com/IAM/latest/UserGuide/access_policies_managed-vs-inline.html#choosing-managed-or-inline) [ligne](https://docs.aws.amazon.com/IAM/latest/UserGuide/access_policies_managed-vs-inline.html#choosing-managed-or-inline) dans le Guide de l'utilisateur IAM.

#### Politiques basées sur une ressource

Les politiques basées sur les ressources sont des documents de politique JSON que vous attachez à une ressource. Des politiques basées sur les ressources sont, par exemple, les politiques de confiance de rôle IAM et des politiques de compartiment Amazon S3. Dans les services qui sont compatibles avec les politiques basées sur les ressources, les administrateurs de service peuvent les utiliser pour contrôler l'accès à une ressource spécifique. Pour la ressource dans laquelle se trouve la politique, cette dernière définit quel type d'actions un principal spécifié peut effectuer sur cette ressource et dans quelles conditions. Vous devez [spécifier un principal](https://docs.aws.amazon.com/IAM/latest/UserGuide/reference_policies_elements_principal.html) dans une politique basée sur les ressources. Les mandataires peuvent inclure des comptes, des utilisateurs, des rôles, des utilisateurs fédérés ou des services AWS.

Les politiques basées sur les ressources sont des politiques en ligne situées dans ce service. Vous ne pouvez pas utiliser les politiques gérées AWS depuis IAM dans une politique basée sur une ressource.

### Listes de contrôle d'accès (ACL)

Les listes de contrôle d'accès (ACL) vérifie quels principaux (membres de compte, utilisateurs ou rôles) ont l'autorisation d'accéder à une ressource. Les listes de contrôle d'accès sont similaires aux politiques basées sur les ressources, bien qu'elles n'utilisent pas le format de document de politique JSON.

Amazon S3, AWS WAF et Amazon VPC sont des exemples de services prenant en charge les ACL. Pour en savoir plus sur les listes de contrôle d'accès, veuillez consulter [Présentation des listes de](https://docs.aws.amazon.com/AmazonS3/latest/dev/acl-overview.html)  [contrôle d'accès \(ACL\)](https://docs.aws.amazon.com/AmazonS3/latest/dev/acl-overview.html) dans le Guide du développeur Amazon Simple Storage Service.

#### Autres types de politique

AWS prend en charge d'autres types de stratégies moins courantes. Ces types de politiques peuvent définir le nombre maximum d'autorisations qui vous sont accordées par des types de politiques plus courants.

- Limite d'autorisations Une limite d'autorisations est une fonction avancée dans laquelle vous définissez le nombre maximal d'autorisations qu'une politique basée sur l'identité peut accorder à une entité IAM (utilisateur ou rôle IAM). Vous pouvez définir une limite d'autorisations pour une entité. Les autorisations obtenues représentent la combinaison des politiques basées sur l'identité de l'entité et de ses limites d'autorisations. Les stratégies basées sur les ressources qui spécifient l'utilisateur ou le rôle dans le champ Principal ne sont pas limitées par les limites d'autorisations. Un refus explicite dans l'une de ces politiques remplace l'autorisation. Pour de plus amples informations sur les limites d'autorisations, veuillez consulter [Limites d'autorisations pour](https://docs.aws.amazon.com/IAM/latest/UserGuide/access_policies_boundaries.html) [des entités IAM](https://docs.aws.amazon.com/IAM/latest/UserGuide/access_policies_boundaries.html) dans le Guide de l'utilisateur IAM.
- Politiques de contrôle des services (SCP) : les SCP sont des politiques JSON qui spécifient le nombre maximal d'autorisations pour une organisation ou une unité d'organisation (OU) dans AWS Organizations. AWS Organizations est un service qui vous permet de regrouper et de gérer de façon centralisée plusieurs Comptes AWS détenus par votre entreprise. Si vous activez toutes les fonctions d'une organisation, vous pouvez appliquer les politiques de contrôle de service (SCP) à l'un ou à l'ensemble de vos comptes. Les politiques de contrôle des services (SCP) limitent les autorisations pour les entités dans les comptes membres, y compris chaque utilisateur racine de compte Compte AWS. Pour plus d'informations sur les organisations et les SCP, veuillez consulter [Fonctionnement des SCP](https://docs.aws.amazon.com/organizations/latest/userguide/orgs_manage_policies_about-scps.html) dans le Guide de l'utilisateur AWS Organizations.
- Politiques de session Les politiques de session sont des politiques avancées que vous passez en tant que paramètre lorsque vous programmez afin de créer une session temporaire pour un rôle ou un utilisateur fédéré. Les autorisations de la session obtenue sont une combinaison des politiques basées sur l'identité de l'utilisateur ou du rôle et des politiques de session. Les autorisations peuvent également provenir d'une politique basée sur les ressources. Un refus explicite dans l'une de ces politiques remplace l'autorisation. Pour de plus amples informations, consultez [politiques de](https://docs.aws.amazon.com/IAM/latest/UserGuide/access_policies.html#policies_session)  [séance](https://docs.aws.amazon.com/IAM/latest/UserGuide/access_policies.html#policies_session) dans le Guide de l'utilisateur IAM.

## Plusieurs types de politique

Lorsque plusieurs types de politiques s'appliquent à la requête, les autorisations obtenues sont plus compliquées à comprendre. Pour découvrir la façon dont AWS détermine s'il convient d'autoriser une demande en présence de plusieurs types de politiques, veuillez consulter [Logique d'évaluation de](https://docs.aws.amazon.com/IAM/latest/UserGuide/reference_policies_evaluation-logic.html) [politiques](https://docs.aws.amazon.com/IAM/latest/UserGuide/reference_policies_evaluation-logic.html) dans le Guide de l'utilisateur IAM.

## <span id="page-295-0"></span>Fonctionnement d'Amazon Textract avec IAM

Avant d'utiliser IAM pour gérer l'accès à Amazon Textract, vous devez comprendre quelles sont les fonctions IAM qui peuvent être utilisées dans cette Amazon Textract. Pour obtenir une vue globale de la façon dont Amazon Textract et autresAWSservices fonctionnent avec IAM, consulte[zAWSServices](https://docs.aws.amazon.com/IAM/latest/UserGuide/reference_aws-services-that-work-with-iam.html) [qui fonctionnent avec IAMd](https://docs.aws.amazon.com/IAM/latest/UserGuide/reference_aws-services-that-work-with-iam.html)ans leIAM User Guide.

#### Rubriques

- [Stratégies basées sur l'identité Amazon Textract](#page-295-1)
- [Stratégies basées sur des ressources Amazon Textract](#page-298-0)
- [Autorisation basée sur les balises Amazon Textract](#page-298-1)
- [Rôles IAM Textract](#page-298-2)

## <span id="page-295-1"></span>Stratégies basées sur l'identité Amazon Textract

Avec les stratégies IAM basées sur l'identité, vous pouvez spécifier des actions et ressources autorisées ou refusées et les conditions dans lesquelles les actions sont autorisées ou refusées. Amazon Textract est compatible avec des actions, des ressources et des clés de condition spécifiques. Pour en savoir plus sur tous les éléments que vous utilisez dans une politique JSON, veuillez consulter [Références des éléments de politique JSON IAM](https://docs.aws.amazon.com/IAM/latest/UserGuide/reference_policies_elements.html) dans le Guide de l'utilisateur IAM.

#### Actions

Les administrateurs peuvent utiliser les stratégies JSON AWS pour spécifier qui a accès à quoi. Cela signifie : quel principal peut effectuer des actions sur quel type de ressources et dans quelles conditions.

L'élément Action d'une stratégie JSON décrit les actions que vous pouvez utiliser pour autoriser ou refuser l'accès à une stratégie. Les actions de stratégie possèdent généralement le même nom que l'opération d'API AWS associée. Il existe quelques exceptions, telles que les actions avec

autorisations uniquement qui n'ont pas d'opération API correspondante. Certaines opérations nécessitent également plusieurs actions dans une politique. Ces actions supplémentaires sont nommées actions dépendantes.

Intégration d'actions dans une politique afin d'accorder l'autorisation d'exécuter les opérations associées.

Les actions asynchrones dans Amazon Textract nécessitent deux autorisations d'action, l'une pour les actions Démarrer et l'autre pour les actions Obtenir. De plus, si vous utilisez un compartiment Amazon S3 pour transmettre des documents, vous devrez accorder l'accès en lecture à votre compte.

Dans Amazon Textract, toutes les actions de stratégie commencent par : textract:. Par exemple, pour accorder à une personne l'autorisation d'exécuter une opération Amazon Textract avec Amazon Textract.AnalyzeDocument, vous incluez letextract:AnalyzeDocumentaction dans leur politique. Les déclarations de politique doivent inclure un élément Action ou NotAction. Amazon Textract définit son propre ensemble d'actions qui décrivent les tâches que vous pouvez effectuer avec ce service.

Pour spécifier plusieurs actions dans une seule déclaration, séparez-les par des virgules comme suit.

```
"Action": [ 
       "textract:action1", 
       "textract:action2"
```
Vous pouvez aussi préciser plusieurs actions à l'aide de caractères génériques (\*). Par exemple, pour préciser toutes les actions qui commencent par le mot Describe, incluez l'action suivante.

```
"Action": "textract:Describe*"
```
Pour obtenir la liste des actions Amazon Textract, consultez[Actions définies par Amazon](https://docs.aws.amazon.com/IAM/latest/UserGuide/list_amazontextract.html#amazontextract-actions-as-permissions)  [Textract](https://docs.aws.amazon.com/IAM/latest/UserGuide/list_amazontextract.html#amazontextract-actions-as-permissions)dans leIAM User Guide.

#### **Ressources**

Les administrateurs peuvent utiliser les stratégies JSON AWS pour spécifier qui a accès à quoi. Cela indique quel principal peut exécuter des actions, sur quel type de ressources et dans quelles conditions.

L'élément de stratégie JSON Resource indique le ou les objets pour lesquels l'action s'applique. Les instructions doivent inclure un élément Resource ou NotResource. Il est recommandé de définir une ressource à l'aide de son [Amazon Resource Name \(ARN\)](https://docs.aws.amazon.com/general/latest/gr/aws-arns-and-namespaces.html). Vous pouvez le faire pour des actions qui prennent en charge un type de ressource spécifique, connu sous la dénomination autorisations de niveau ressource.

Pour les actions qui ne sont pas compatibles avec les autorisations de niveau ressource, telles que les opérations de liste, utilisez un caractère générique (\*) afin d'indiquer que l'instruction s'applique à toutes les ressources.

```
"Resource": "*"
```
Amazon Textract ne prend pas en charge la spécification des ARN de ressource dans une politique.

Clés de condition

Les administrateurs peuvent utiliser les stratégies JSON AWS pour spécifier qui a accès à quoi. Cela indique quel principal peut exécuter des actions, sur quel type de ressources et dans quelles conditions.

L'élément Condition (ou le bloc Condition) vous permet de spécifier des conditions lorsqu'une instruction est appliquée. L'élément Condition est facultatif. Vous pouvez créer des expressions conditionnelles qui utilisent des [opérateurs de condition](https://docs.aws.amazon.com/IAM/latest/UserGuide/reference_policies_elements_condition_operators.html), tels que les signes égal ou inférieur à, pour faire correspondre la condition de la politique aux valeurs de la demande.

Si vous spécifiez plusieurs éléments Condition dans une instruction, ou plusieurs clés dans un seul élément Condition, AWS les évalue à l'aide d'une opération AND logique. Si vous spécifiez plusieurs valeurs pour une seule clé de condition, AWS évalue la condition à l'aide d'une opération OR logique. Toutes les conditions doivent être remplies avant que les autorisations associées à l'instruction ne soient accordées.

Vous pouvez aussi utiliser des variables d'espace réservé quand vous spécifiez des conditions. Par exemple, vous pouvez accorder à un utilisateur IAM l'autorisation d'accéder à une ressource uniquement si elle est balisée avec son nom d'utilisateur IAM. Pour de plus amples d'informations, veuillez consulter [Éléments d'une politique IAM : variables et balises](https://docs.aws.amazon.com/IAM/latest/UserGuide/reference_policies_variables.html) dans le Guide de l'utilisateur IAM.

AWS prend en charge les clés de condition globales et les clés de condition spécifiques à un service. Pour afficher toutes les clés de condition globales AWS, veuillez consulter la rubrique [Clés de](https://docs.aws.amazon.com/IAM/latest/UserGuide/reference_policies_condition-keys.html)  [contexte de condition globale AWS](https://docs.aws.amazon.com/IAM/latest/UserGuide/reference_policies_condition-keys.html) dans le Guide de l'utilisateur IAM.

Amazon Textract ne fournit pas de clés de condition spécifiques au service, mais prend en charge l'utilisation de certaines clés de condition globales. Pour obtenir une liste de tousAWSclés de condition globales, consulte[zAWSClés de contexte de condition globaled](https://docs.aws.amazon.com/IAM/latest/UserGuide/reference_policies_condition-keys.html)ans leIAM User Guide.

#### Exemples

Pour voir des exemples de stratégies Amazon Textract basées sur l'identité, consultez[Exemples de](#page-299-0)  [stratégies basées sur l'identité Amazon Textract.](#page-299-0)

<span id="page-298-0"></span>Stratégies basées sur des ressources Amazon Textract

<span id="page-298-1"></span>Amazon Textract ne prend pas en charge les stratégies basées sur les ressources.

Autorisation basée sur les balises Amazon Textract

Amazon Textract ne prend pas en charge le balisage des ressources ni le contrôle d'accès basé sur des balises.

#### <span id="page-298-2"></span>Rôles IAM Textract

Un [rôle IAM](https://docs.aws.amazon.com/IAM/latest/UserGuide/id_roles.html) est une entité au sein de votre compte AWS qui dispose d'autorisations spécifiques.

Utilisation d'informations d'identification temporaires avec Amazon Textract

Vous pouvez utiliser des informations d'identification temporaires pour vous connecter à l'aide de la fédération, endosser un rôle IAM ou encore pour endosser un rôle entre comptes. Vous obtenez des informations d'identification de sécurité temporaires en appelant des opérations d'API AWS STS comme [AssumeRole](https://docs.aws.amazon.com/STS/latest/APIReference/API_AssumeRole.html) ou [GetFederationToken.](https://docs.aws.amazon.com/STS/latest/APIReference/API_GetFederationToken.html)

Amazon Textract est compatible avec l'utilisation des informations d'identification temporaires

#### Rôles liés à un service

Les [rôles liés à un service](https://docs.aws.amazon.com/IAM/latest/UserGuide/id_roles_terms-and-concepts.html#iam-term-service-linked-role) permettent aux services AWS d'accéder à des ressources dans d'autres services pour effectuer une action en votre nom. Les rôles liés à un service s'affichent dans votre compte IAM et sont la propriété du service. Un administrateur IAM peut consulter, mais ne peut pas modifier, les autorisations concernant les rôles liés à un service.

Amazon Textract ne prend pas en charge les rôles liés à un service.

#### **a** Note

Amazon Textract ne prenant pas en charge les rôles liés à un service, il ne prend pas en charge les mandataires de service AWS. Pour de plus amples informations sur les principaux de service, consultez[Principaux de service AWSd](https://docs.aws.amazon.com/IAM/latest/UserGuide/reference_policies_elements_principal.html#principal-services)ans leIAM User Guide

#### Rôles de service

Cette fonction permet à un service d'endosser une [fonction du service](https://docs.aws.amazon.com/IAM/latest/UserGuide/id_roles_terms-and-concepts.html#iam-term-service-role) en votre nom. Ce rôle autorise le service à accéder à des ressources d'autres services pour effectuer une action en votre nom. Les rôles de service s'affichent dans votre compte IAM et sont la propriété du compte. Cela signifie qu'un administrateur IAM peut modifier les autorisations associées à ce rôle. Toutefois, une telle action peut perturber le bon fonctionnement du service.

<span id="page-299-0"></span>Amazon Textract prend en charge les rôles de service.

## Exemples de stratégies basées sur l'identité Amazon Textract

Par défaut, les utilisateurs et les rôles IAM ne sont pas autorisés à créer ou à modifier les ressources Amazon Textract. Ils ne peuvent pas non plus exécuter des tâches à l'aide de AWS Management Console, AWS CLI ou de l'API AWS. Un administrateur IAM doit créer des politiques IAM autorisant les utilisateurs et les rôles à exécuter des opérations d'API spécifiques sur les ressources spécifiées dont ils ont besoin. Il doit ensuite attacher ces politiques aux utilisateurs ou aux groupes IAM ayant besoin de ces autorisations.

Pour savoir comment créer une stratégie IAM basée sur l'identité à l'aide de ces exemples de documents de stratégie JSON, veuillez consulter [Création de stratégies dans l'onglet JSON](https://docs.aws.amazon.com/IAM/latest/UserGuide/access_policies_create.html#access_policies_create-json-editor) dans le Guide de l'utilisateur IAM.

#### **Rubriques**

- [Bonnes pratiques en matière de politiques](#page-300-0)
- [Autoriser les utilisateurs à afficher leurs propres autorisations](#page-300-1)
- [Accès aux opérations synchrone dans Amazon Textract](#page-301-0)
- [Accès aux opérations asynchrones dans Amazon Textract](#page-302-1)

## <span id="page-300-0"></span>Bonnes pratiques en matière de politiques

Les politiques basées sur l'identité sont très puissantes. Elles déterminent si une personne peut créer, consulter ou supprimer des ressources Amazon Textract dans votre compte. Ces actions peuvent entraîner des frais pour votre Compte AWS. Lorsque vous créez ou modifiez des politiques basées sur l'identité, suivez ces instructions et recommandations :

- Commencez à utiliserAWSpolitiques gérées— Pour commencer à utiliser Amazon Textract rapidement, utilisezAWSgérées pour accorder à vos employés les autorisations dont ils ont besoin. Ces politiques sont déjà disponibles dans votre compte et sont gérées et mises à jour par AWS. Pour plus d'informations, veuillez consulter [Démarrer avec les autorisations à l'aide des politiques](https://docs.aws.amazon.com/IAM/latest/UserGuide/best-practices.html#bp-use-aws-defined-policies) [gérées par AWS](https://docs.aws.amazon.com/IAM/latest/UserGuide/best-practices.html#bp-use-aws-defined-policies) dans le Guide de l'utilisateur IAM.
- Accorder le moindre privilège Lorsque vous créez des politiques personnalisées, accordez uniquement les autorisations nécessaires à l'exécution d'une tâche. Commencez avec un minimum d'autorisations et accordez-en d'autres si nécessaire. Cette méthode est plus sûre que de commencer avec des autorisations trop permissives et d'essayer de les restreindre plus tard. Pour en savoir plus, consultez [Accorder le moindre privilège possible](https://docs.aws.amazon.com/IAM/latest/UserGuide/best-practices.html#grant-least-privilege) dans le Guide de l'utilisateur IAM.
- Activer la MFA pour les opérations confidentielles : pour plus de sécurité, demandez aux utilisateurs IAM d'utiliser l'Authentification multi-facteur (MFA) pour accéder à des ressources ou à des opérations d'API confidentielles. Pour en savoir plus, consultez [Utilisation de l'authentification](https://docs.aws.amazon.com/IAM/latest/UserGuide/id_credentials_mfa.html) [multi-facteur \(MFA\) dans AWS](https://docs.aws.amazon.com/IAM/latest/UserGuide/id_credentials_mfa.html) dans le Guide de l'utilisateur IAM.
- Utiliser des conditions de politique pour davantage de sécurité Dans la mesure du possible, définissez les conditions dans lesquelles vos politiques basées sur l'identité autorisent l'accès à une ressource. Par exemple, vous pouvez rédiger les conditions pour spécifier une plage d'adresses IP autorisées d'où peut provenir une demande. Vous pouvez également écrire des conditions pour autoriser les requêtes uniquement à une date ou dans une plage de temps spécifiée, ou pour imposer l'utilisation de SSL ou de MFA. Pour de plus amples informations, veuillez consulte[rÉléments de politique JSON IAM : Condition](https://docs.aws.amazon.com/IAM/latest/UserGuide/reference_policies_elements_condition.html)dans leIAM User Guide.

## <span id="page-300-1"></span>Autoriser les utilisateurs à afficher leurs propres autorisations

Cet exemple montre comment créer une politique qui permet aux utilisateurs IAM d'afficher les politiques en ligne et gérées attachées à leur identité d'utilisateur. Cette politique inclut les autorisations nécessaires pour réaliser cette action sur la console ou par programmation à l'aide du AWS CLI ou de AWS l'API.

#### {

Exemples de politiques basées sur l'identité 294

```
 "Version": "2012-10-17", 
     "Statement": [ 
          { 
               "Sid": "ViewOwnUserInfo", 
               "Effect": "Allow", 
               "Action": [ 
                   "iam:GetUserPolicy", 
                   "iam:ListGroupsForUser", 
                   "iam:ListAttachedUserPolicies", 
                   "iam:ListUserPolicies", 
                   "iam:GetUser" 
              ], 
               "Resource": ["arn:aws:iam::*:user/${aws:username}"] 
          }, 
          { 
               "Sid": "NavigateInConsole", 
               "Effect": "Allow", 
               "Action": [ 
                   "iam:GetGroupPolicy", 
                   "iam:GetPolicyVersion", 
                   "iam:GetPolicy", 
                   "iam:ListAttachedGroupPolicies", 
                   "iam:ListGroupPolicies", 
                   "iam:ListPolicyVersions", 
                   "iam:ListPolicies", 
                   "iam:ListUsers" 
              ], 
               "Resource": "*" 
          } 
     ]
}
```
## <span id="page-301-0"></span>Accès aux opérations synchrone dans Amazon Textract

Cet exemple de stratégie accorde l'accès aux actions synchrone dans Amazon Textract à un utilisateur IAM sur votreAWS.

```
"Version": "2012-10-17", 
     "Statement": [ 
          { 
              "Effect": "Allow", 
              "Action": [ 
                   "textract:DetectDocumentText",
```

```
 "textract:AnalyzeDocument" 
            ], 
            "Resource": "*" 
      } 
\mathbf{I}
```
<span id="page-302-1"></span>Accès aux opérations asynchrones dans Amazon Textract

L'exemple de stratégie suivant indique à un utilisateur IAM sur votreAWSaccès au compte à toutes les opérations asynchrones utilisées dans Amazon Textract.

```
{ 
     "Version": "2012-10-17", 
     "Statement": [ 
          { 
               "Effect": "Allow", 
               "Action": [ 
                   "textract:StartDocumentTextDetection", 
                   "textract:StartDocumentAnalysis", 
                   "textract:GetDocumentTextDetection", 
                   "textract:GetDocumentAnalysis" 
              ], 
               "Resource": "*" 
          } 
     ]
}
```
# <span id="page-302-0"></span>Résolution des problèmes liés à Identity and Access Amazon Textract

Utilisez les informations suivantes pour identifier et résoudre les problèmes courants que vous pouvez rencontrer lorsque vous travaillez avec Amazon Textract et IAM.

Rubriques

- [Je ne suis pas autorisé à exécuter une action dans Amazon Textract](#page-303-0)
- [Je ne suis pas autorisé à exécuter iam:PassRole](#page-303-1)
- [Je veux afficher mes clés d'accès](#page-304-0)
- [Je suis administrateur et je veux autoriser d'autres utilisateurs à accéder à Amazon Textract](#page-304-1)
- [Je veux autoriser des personnes extérieures à monAWSCompte pour accéder aux ressources My](#page-305-0) [Amazon Textract](#page-305-0)

## <span id="page-303-0"></span>Je ne suis pas autorisé à exécuter une action dans Amazon Textract

Si AWS Management Console indique que vous n'êtes pas autorisé à exécuter une action, vous devez contacter votre administrateur pour obtenir de l'aide. Votre administrateur est la personne qui vous a fourni votre nom d'utilisateur et votre mot de passe.

L'exemple d'erreur suivant se produit lorsque lemateojacksonL'utilisateur IAM tente d'exécuterDetectDocumentTextsur une image de test mais n'a pastextract:DetectDocumentTextAutorisations.

```
User: arn:aws:iam::123456789012:user/mateojackson is not authorized to perform: 
  textract:DetectDocumentText on resource: textimage.png
```
Dans ce cas, Mateo demande à son administrateur de mettre à jour ses politiques pour lui permettre d'accéder à la ressource textimage.png à l'aide de l'action textract:DetectDocumentText.

<span id="page-303-1"></span>Je ne suis pas autorisé à exécuter iam:PassRole

Si vous recevez un message d'erreur selon lequel vous n'êtes pas autorisé à exécuter l'action iam:PassRole, vous devez contacter votre administrateur pour obtenir de l'aide. Votre administrateur est la personne qui vous a fourni votre nom d'utilisateur et votre mot de passe. Demandez à cette personne de mettre à jour vos stratégies afin de vous permettre de transmettre un rôle à Amazon Textract.

Certains services AWS vous permettent de transmettre un rôle existant à ce service, au lieu de créer un nouveau rôle de service ou rôle lié à un service. Pour ce faire, un utilisateur doit disposer des autorisations nécessaires pour transmettre le rôle au service.

L'exemple d'erreur suivant se produit lorsqu'un utilisateur IAM nommémarymajoressaie d'utiliser la console pour exécuter une action dans Amazon Textract. Toutefois, l'action nécessite que le service ait des autorisations accordées par une fonction du service. Mary ne dispose pas des autorisations nécessaires pour transférer le rôle au service.

```
User: arn:aws:iam::123456789012:user/marymajor is not authorized to perform: 
  iam:PassRole
```
Dans ce cas, Mary demande à son administrateur de mettre à jour ses stratégies pour lui permettre d'exécuter l'action iam:PassRole.

## <span id="page-304-0"></span>Je veux afficher mes clés d'accès

Une fois les clés d'accès utilisateur IAM créées, vous pouvez afficher votre ID de clé d'accès à tout moment. Toutefois, vous ne pouvez pas revoir votre clé d'accès secrète. Si vous perdez votre clé d'accès secrète, vous devez créer une nouvelle paire de clés.

Les clés d'accès se composent de deux parties : un ID de clé d'accès (par exemple, AKIAIOSFODNN7EXAMPLE) et une clé d'accès secrète (par exemple, wJalrXUtnFEMI/K7MDENG/ bPxRfiCYEXAMPLEKEY). À l'instar d'un nom d'utilisateur et un mot de passe, vous devez utiliser à

la fois l'ID de clé d'accès et la clé d'accès secrète pour authentifier vos demandes. Gérez vos clés d'accès de manière aussi sécurisée que votre nom d'utilisateur et votre mot de passe.

#### **A** Important

Ne communiquez pas vos clés d'accès à un tiers, même pour qu'il vous aide à [trouver votre](https://docs.aws.amazon.com/general/latest/gr/acct-identifiers.html#FindingCanonicalId)  [ID utilisateur canonique](https://docs.aws.amazon.com/general/latest/gr/acct-identifiers.html#FindingCanonicalId). En effet, vous lui accorderiez ainsi un accès permanent à votre compte.

Lorsque vous créez une paire de clé d'accès, enregistrez l'ID de clé d'accès et la clé d'accès secrète dans un emplacement sécurisé. La clé d'accès secrète est accessible uniquement au moment de sa création. Si vous perdez votre clé d'accès secrète, vous devez ajouter de nouvelles clés d'accès pour votre utilisateur IAM. Vous pouvez avoir un maximum de deux clés d'accès. Si vous en avez déjà deux, vous devez supprimer une paire de clés avant d'en créer une nouvelle. Pour afficher les instructions, veuillez consulter [Gestion des clés d'accès](https://docs.aws.amazon.com/IAM/latest/UserGuide/id_credentials_access-keys.html#Using_CreateAccessKey) dans le Guide de l'utilisateur IAM.

# <span id="page-304-1"></span>Je suis administrateur et je veux autoriser d'autres utilisateurs à accéder à Amazon **Textract**

Pour permettre à d'autres utilisateurs d'accéder à Amazon Textract, vous devez créer une entité IAM (utilisateur ou rôle) pour la personne ou l'application nécessitant un accès. Ils utiliseront les informations d'identification de cette entité pour accéder à AWS. Vous devez ensuite associer une stratégie à l'entité qui va lui accorder les autorisations nécessaires dans Amazon Textract.

Pour démarrer immédiatement, veuillez consulter [Création de votre premier groupe et utilisateur](https://docs.aws.amazon.com/IAM/latest/UserGuide/getting-started_create-delegated-user.html) [délégué IAM](https://docs.aws.amazon.com/IAM/latest/UserGuide/getting-started_create-delegated-user.html) dans le Guide de l'utilisateur IAM.

# <span id="page-305-0"></span>Je veux autoriser des personnes extérieures à monAWSCompte pour accéder aux ressources My Amazon Textract

Vous pouvez créer un rôle que les utilisateurs provenant d'autres comptes ou les personnes extérieures à votre organisation pourront utiliser pour accéder à vos ressources. Vous pouvez spécifier la personne à qui vous souhaitez confier le rôle. Pour les services qui prennent en charge les politiques basées sur les ressources ou les listes de contrôle d'accès (ACL), vous pouvez utiliser ces politiques pour donner l'accès à vos ressources.

Pour en savoir plus, consultez les éléments suivants :

- Pour savoir si Amazon Textract est compatible avec ces fonctionnalités, consulte[zFonctionnement](#page-295-0) [d'Amazon Textract avec IAM.](#page-295-0)
- Pour savoir comment octroyer l'accès à vos ressources à des Comptes AWS dont vous êtes propriétaire, veuillez consulter la section [Fournir l'accès à un utilisateur IAM dans un autre](https://docs.aws.amazon.com/IAM/latest/UserGuide/id_roles_common-scenarios_aws-accounts.html)  [Compte AWS que vous possédez](https://docs.aws.amazon.com/IAM/latest/UserGuide/id_roles_common-scenarios_aws-accounts.html) dans le Guide de l'utilisateur IAM.
- Pour savoir comment octroyer l'accès à vos ressources à des Comptes AWS tiers, veuillez consulter [Fournir l'accès aux Comptes AWS appartenant à des tiers](https://docs.aws.amazon.com/IAM/latest/UserGuide/id_roles_common-scenarios_third-party.html) dans le Guide de l'utilisateur IAM.
- Pour savoir comment fournir un accès par le biais de la fédération d'identité, veuillez consulter [Fournir un accès à des utilisateurs authentifiés en externe \(fédération d'identité\)](https://docs.aws.amazon.com/IAM/latest/UserGuide/id_roles_common-scenarios_federated-users.html) dans le Guide de l'utilisateur IAM.
- Pour découvrir quelle est la différence entre l'utilisation des rôles et l'utilisation des politiques basées sur les ressources pour l'accès entre comptes, veuillez consulter [Différence entre les rôles](https://docs.aws.amazon.com/IAM/latest/UserGuide/id_roles_compare-resource-policies.html)  [IAM et les politiques basées sur les ressources](https://docs.aws.amazon.com/IAM/latest/UserGuide/id_roles_compare-resource-policies.html) dans le Guide de l'utilisateur IAM.

# Journalisation et surveillance

Pour surveiller Amazon Textract, utilisez Amazon CloudWatch. Cette section fournit des informations sur la façon de configurer la surveillance pour Amazon Textract. Il fournit également du contenu de référence pour les mesures Amazon Textract.

#### Rubriques

- [Surveillance de Amazon Textract](#page-306-0)
- [Métriques CloudWatch pour Amazon Textract.](#page-310-0)

## <span id="page-306-0"></span>Surveillance de Amazon Textract

Avec CloudWatch, vous pouvez obtenir des métriques relatives à des opérations individuelles Amazon Textract ou globales pour votre compte. Vous pouvez utiliser les métriques pour suivre l'état de votre solution basée sur Amazon Texact, et configurer des alarmes pour vous notifier lorsqu'une ou plusieurs métriques dépassent un seuil défini. Par exemple, vous pouvez afficher des métriques pour connaître le nombre d'erreurs serveur qui se sont produites. Vous pouvez également consulter les métriques pour obtenir le nombre de fois où une opération Amazon Textract spécifique a réussi. Pour afficher les métriques, vous pouvez utilise[rAmazon CloudWatch,](https://console.aws.amazon.com/cloudwatch/) le[AWS CLI](https://docs.aws.amazon.com/AmazonCloudWatch/latest/cli/), ou le[API](https://docs.aws.amazon.com/AmazonCloudWatch/latest/APIReference/) [CloudWatch](https://docs.aws.amazon.com/AmazonCloudWatch/latest/APIReference/).

## Utiliser CloudWatch pour Amazon Textract

Pour utiliser les métriques, vous devez spécifier les informations suivantes :

- La dimension de métrique ou l'absence de dimension. Une dimension est une paire nom-valeur qui vous aide à identifier une métrique de façon unique. Amazon Textract possède une dimension, nomméeOpération. Elle fournit les métriques d'une opération spécifique. Si vous ne spécifiez pas de dimension, la portée de la métrique englobe toutes les opérations Amazon Textract au sein de votre compte.
- Le nom de la métrique, par exemple UserErrorCount.

Vous pouvez obtenir des données de surveillance pour Amazon Textract à l'aide duAWS Management Console, leAWS CLI, ou l'API CloudWatch. Vous pouvez également utiliser l'API CloudWatch via l'un des kits (SDK) Amazon AWS ou via les outils de l'API CloudWatch. La console affiche un ensemble de graphiques basés sur les données brutes obtenues avec l'API CloudWatch. En fonction de vos besoins, vous pouvez utiliser les graphiques affichés dans la console ou extraits de l'API.

La liste suivante présente certaines utilisations courantes des métriques. Voici quelques suggestions pour vous aider à démarrer, qui ne forment pas une liste exhaustive.

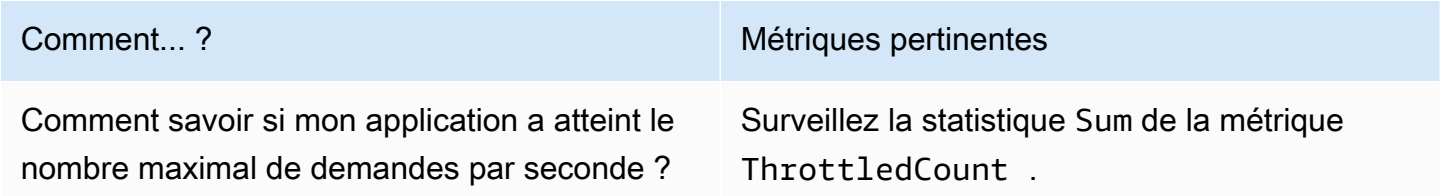

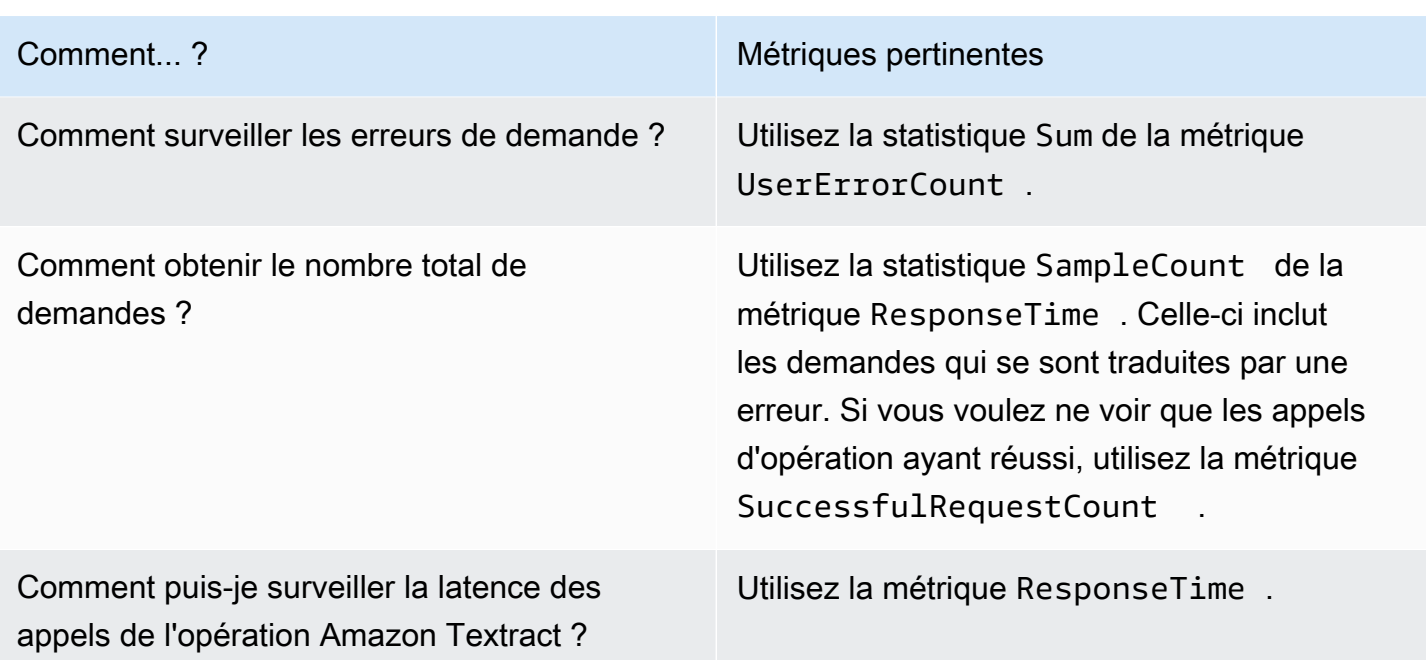

Vous devez avoir les autorisations CloudWatch appropriées pour surveiller Amazon Textract avec CloudWatch. Pour plus d'informations, consultez [Authentification et contrôle d'accès pour Amazon](https://docs.aws.amazon.com/AmazonCloudWatch/latest/monitoring/auth-and-access-control-cw.html) [CloudWatch Logs.](https://docs.aws.amazon.com/AmazonCloudWatch/latest/monitoring/auth-and-access-control-cw.html)

Accéder aux métriques Amazon Textract

Les exemples suivants montrent comment accéder aux métriques Amazon Textract à l'aide de la console CloudWatch, l'AWS CLI, et l'API CloudWatch.

Pour consulter les métriques (console)

- 1. Ouvrez la console CloudWatch à l'adresse [https://console.aws.amazon.com/ CloudWatch/](https://console.aws.amazon.com/cloudwatch).
- 2. ChoisissezMétriques, choisissez leToutes les métriques, puis choisissezAmazon Textract.
- 3. ChoisissezPar opération, puis choisissez une métrique.

Par exemple, choisissez leStartDocumentAnalysismesure le nombre de fois où l'analyse de documents asynchrone a été lancée.

4. Choisissez une valeur pour la plage de dates. Nombre de métriques affichées dans le graphique.

Pour afficher des métriques de succès**StartDocumentAnalysis**appels d'opération effectués sur une période de temps (CLI)

• Ouvrez l'AWS CLI et entrez la commande suivante :

```
aws cloudwatch get-metric-statistics \ 
     --metric-name SuccessfulRequestCount \ 
     --start-time 2019-02-01T00:00:00Z \ 
     --period 3600 \ 
     --end-time 2019-03-01T00:00:00Z \ 
     --namespace AWS/Textract \ 
     --dimensions Name=Operation,Value=StartDocumentAnalysis \ 
     --statistics Sum
```
Cet exemple illustre les appels réussis de l'opération StartDocumentAnalysis effectués sur une période de temps. Pour de plus amples informations, veuillez consulter [get-metric-statistics.](https://docs.aws.amazon.com/cli/latest/reference/get-metric-statistics.html)

Pour accéder aux métriques (API CloudWatch)

• Appelez [GetMetricStatistics](https://docs.aws.amazon.com/AmazonCloudWatch/latest/APIReference/API_GetMetricStatistics.html). Pour plus d'informations, consultez le [.Référence d'API](https://docs.aws.amazon.com/AmazonCloudWatch/latest/APIReference/)  [Amazon CloudWatch.](https://docs.aws.amazon.com/AmazonCloudWatch/latest/APIReference/)

#### Créer une alarme

Vous pouvez créer une alarme CloudWatch qui envoie un message Amazon Simple Notification Service (Amazon SNS) quand l'alarme change d'état. Une alarme surveille une seule métrique pendant la période que vous spécifiez. Elle réalise une ou plusieurs actions en fonction de la valeur de la métrique par rapport à un seuil donné sur un certain nombre de périodes. L'action est une notification envoyée à une rubrique Amazon SNS ou à une stratégie Auto Scaling.

Les alarmes appellent les actions pour les changements d'état soutenus uniquement. Les alarmes CloudWatch ne déclenchent pas d'actions simplement parce qu'elles se trouvent dans un état particulier. L'état doit avoir changé et avoir été maintenu pendant un nombre de périodes spécifié.

Pour définir une alarme (console)

1. Connectez-vous à la AWS Management Console et ouvrez la console CloudWatch à l'adresse [https://console.aws.amazon.com/cloudwatch/.](https://console.aws.amazon.com/cloudwatch/)

- 2. Dans le volet de navigation, choisissezAlarmes, et choisissezCréer une alarme. Cela ouvre leAssistant de création d'alarmes.
- 3. Choisissez Select metric (Sélectionner une métrique).
- 4. DansToutes les mesures, choisissezTextract.
- 5. ChoisissezPar opération, puis choisissez une métrique.

Par exemple, choisissezStartDocumentAnalysispour définir une alarme pour un nombre maximal d'opérations d'analyse de documents asynchrone.

- 6. Sélectionnez l'onglet Graphed metrics (Graphiques des métriques).
- 7. Pour Statistics (Statistique), choisissez Sum (Somme).
- 8. Choisissez Select metric (Sélectionner une métrique).
- 9. Remplissez les champs Nom et Description. Pour Lorsque, choisissez >= et entrez une valeur maximale de votre choix.
- 10. Si vous voulez que CloudWatch vous envoie un e-mail quand l'état de l'alarme est atteint, pourÀ chaque fois que cette alarme :, choisissezL'état est ALARME. Pour envoyer des alarmes à une rubrique Amazon SNS existante, pourEnvoyer la notification à :, choisissez une rubrique SNS existante. Pour définir les noms et adresses de messagerie d'une nouvelle liste d'abonnement par e-mail, choisissez.Nouvelle liste. CloudWatch enregistre la liste et l'affiche dans le champ de telle sorte que vous puissiez l'utiliser pour définir de futures alarmes.

#### **a** Note

Si vous utilisezNouvelle listePour créer une rubrique Amazon SNS, les adresses e-mail doivent être vérifiées avant que les destinataires prévus ne reçoivent les notifications. Amazon SNS n'envoie les e-mails que lorsque l'alarme passe à l'état d'alarme. Si ce changement d'état de l'alarme se produit avant la vérification des adresses e-mail, les destinataires prévus ne reçoivent pas de notification.

11. Choisissez Create Alarm (Créer l'alarme).

Pour définir une alarme (AWS CLI)

• Ouvrez l'AWS CLI et entrez la commande suivante. Modifier la valeur dualarm-actionspour faire référence à une rubrique Amazon SNS que vous avez précédemment créée.

```
aws cloudwatch put-metric-alarm \
```

```
 --alarm-name StartDocumentAnalysisUserErrors \ 
    --alarm-description "Alarm when more than 10 StartDocumentAnalysys user errors 
 occur within 5 minutes" \ 
    --metric-name UserErrorCount \ 
    --namespace AWS/Textract \ 
    --statistic Sum \ 
   --period 300 \
   --threshold 10 \
    --comparison-operator GreaterThanThreshold \ 
    --evaluation-periods 1 \ 
    --unit Count \ 
    --dimensions Name=Operation,Value=StartDocumentAnalysis \ 
    --alarm-actions arn:aws:sns:us-east-1:111111111111:alarmtopic
```
Cet exemple montre comment créer une alarme lorsque plus de 10 erreurs d'utilisateur se produisent dans un délai de 5 minutes pour les appels àStartDocumentAnalysis. Pour de plus amples informations, veuillez consulter [put-metric-alarm.](https://docs.aws.amazon.com/cli/latest/reference/put-metric-alarm.html)

Pour définir une alarme (API CloudWatch)

• Appelez [PutMetricAlarm](https://docs.aws.amazon.com/AmazonCloudWatch/latest/APIReference/API_PutMetricAlarm.html). Pour de plus amples informations, veuillez consulter[Référence](https://docs.aws.amazon.com/AmazonCloudWatch/latest/APIReference/) [d'API Amazon CloudWatch](https://docs.aws.amazon.com/AmazonCloudWatch/latest/APIReference/).

## <span id="page-310-0"></span>Métriques CloudWatch pour Amazon Textract.

Cette section contient des informations sur les métriques Amazon CloudWatch et leOpérationdimension disponible pour Amazon Textract.

Vous pouvez également afficher une vue de groupe des métriques Amazon Textract à partir de la console Amazon Textract.

Métriques CloudWatch pour Amazon Textract.

Le tableau suivant récapitule les métriques Amazon Textract.

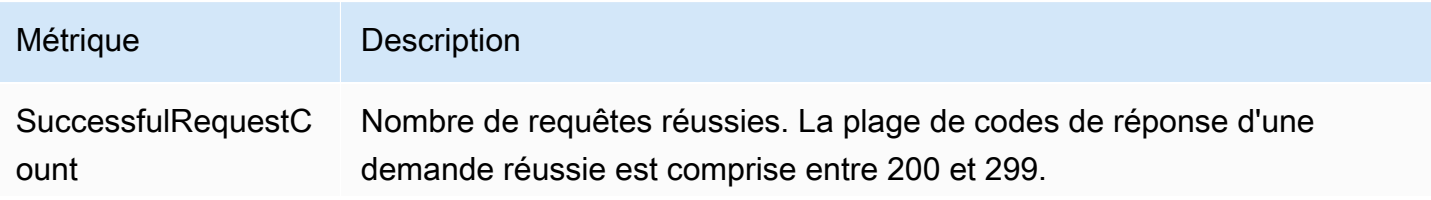

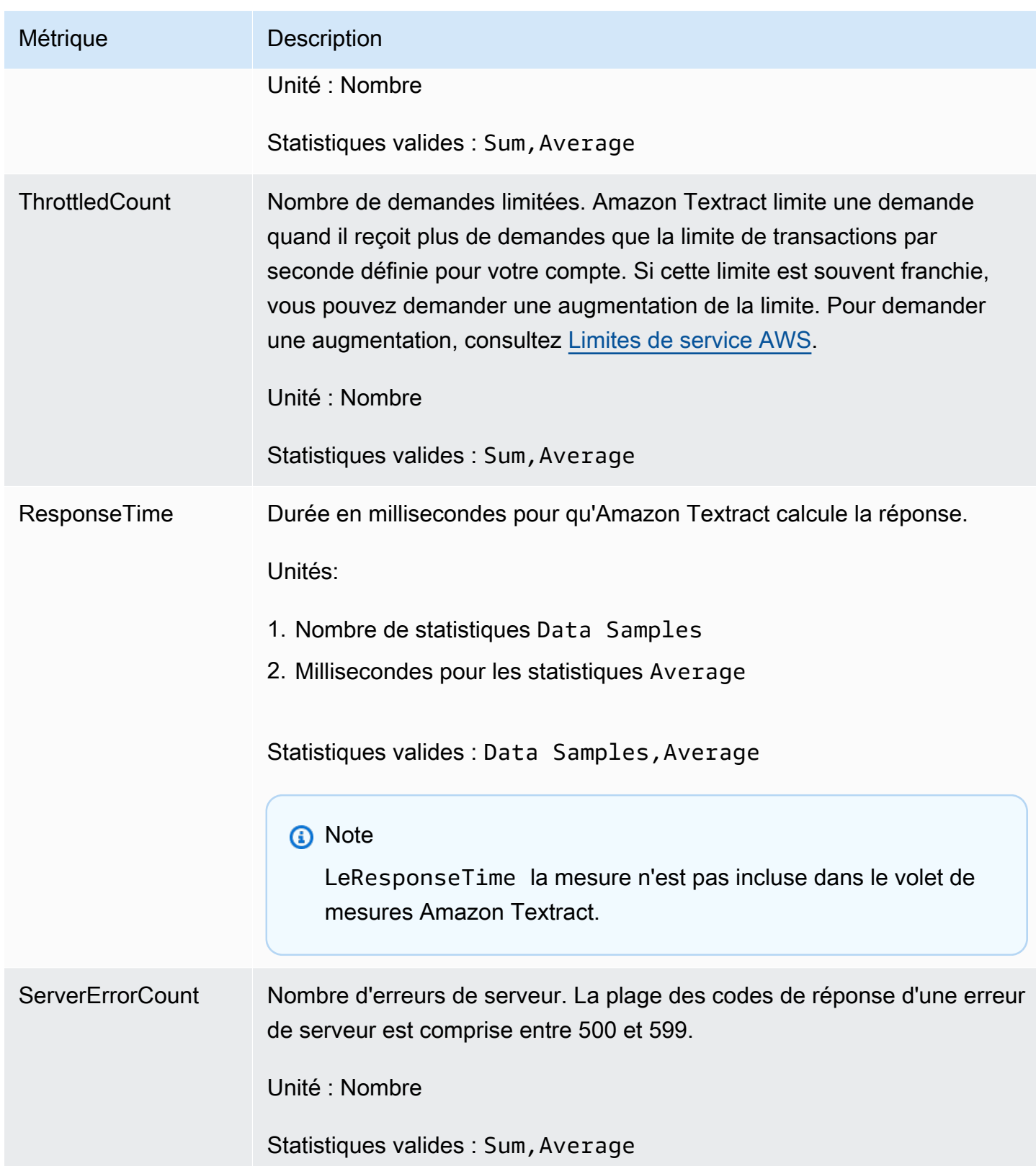

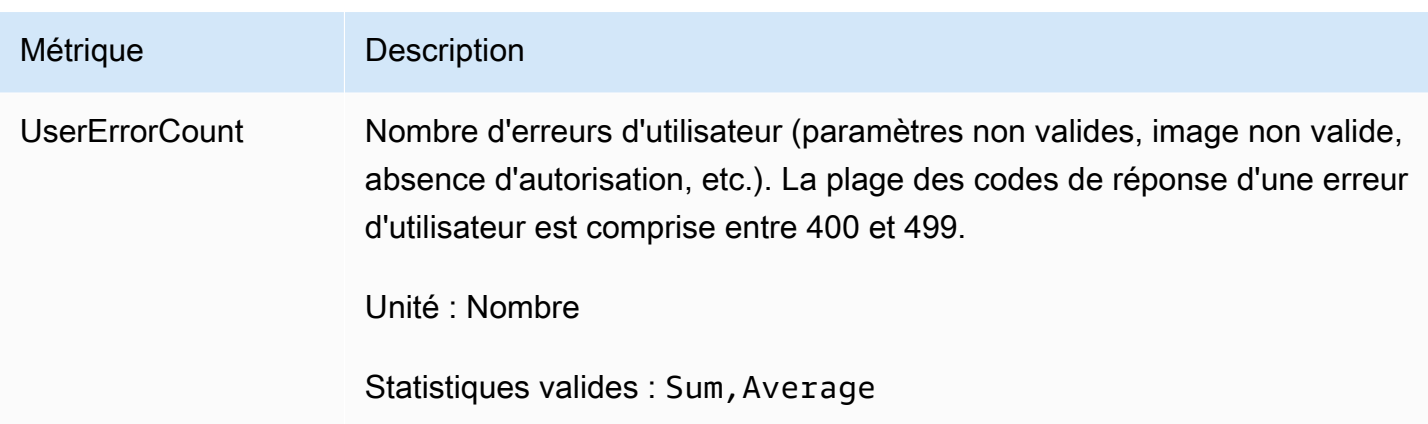

## CloudWatch Dimension pour Amazon Textract

Pour extraire les métriques spécifiques à une opération, utilisez l'espace de noms AWS/Textract et fournissez une dimension d'opération. Pour obtenir plus d'informations sur les dimensions, consultez[Dimensions](https://docs.aws.amazon.com/AmazonCloudWatch/latest/monitoring/cloudwatch_concepts.html#Dimension)dans leGuide de l'utilisateur Amazon CloudWatch..

# Journalisation des appels d'API Amazon Textract avecAWS CloudTrail

Amazon Textract est intégré àAWS CloudTrail, un service qui enregistre les actions réalisées par un utilisateur, un rôle ou unAWSservice dans Amazon Textract. CloudTrail capture tous les appels d'API pour Amazon Textract en tant qu'événements. Ces captures incluent les appels de la console Amazon Textract et les appels de code vers les opérations d'API Amazon Textract.

Si vous créez un journal d'activité, vous pouvez activer la livraison continue des événements CloudTrail dans un compartiment Amazon S3, y compris pour les événements relatifs à Amazon Textract. Si vous ne configurez pas de journal d'activité, vous pouvez toujours afficher les événements les plus récents dans la console CloudTrail dans Historique des événements. Avec les informations collectées par CloudTrail, vous pouvez déterminer la requête qui a été envoyée à Amazon Textract, l'adresse IP à partir de laquelle la requête a été exécutée, l'auteur et la date de la requête, ainsi que d'autres détails.

Pour en savoir plus sur CloudTrail, consultez le [AWS CloudTrailGuide de l'utilisateur .](https://docs.aws.amazon.com/awscloudtrail/latest/userguide/)

# Informations Amazon Textract dans CloudTrail

CloudTrail est activé dans votre compte AWS lors de la création de ce dernier. Lorsqu'une activité a lieu dans Amazon Textract, cette activité est enregistrée dans un événement CloudTrail avec

d'autresAWSévénements de service dansHistorique des événements. Vous pouvez afficher, rechercher et télécharger les événements récents dans votre compte AWS. Pour de plus amples informations, veuillez consulter [Affichage des événements avec l'historique des événements](https://docs.aws.amazon.com/awscloudtrail/latest/userguide/view-cloudtrail-events.html)  [CloudTrail.](https://docs.aws.amazon.com/awscloudtrail/latest/userguide/view-cloudtrail-events.html)

Pour un registre permanent des événements dans votreAWScompte, y compris les événements pour Amazon Textract, créez un journal de suivi. Un journal d'activité permet à CloudTrail de distribuer les fichiers journaux vers Amazon S3 bucket. Par défaut, lorsque vous créez un journal d'activité dans la console, il s'applique à toutes les régions AWS. Le journal d'activité consigne les événements de toutes les régions dans la partition AWS et livre les fichiers journaux dans le compartiment Amazon S3 de votre choix. De plus, vous pouvez configurer d'autresAWSpour analyser plus en profondeur les données d'événement collectées dans les journaux CloudTrail et agir sur celles-ci. Pour en savoir plus, consultez les ressources suivantes :

- [Présentation de la création d'un journal d'activité](https://docs.aws.amazon.com/awscloudtrail/latest/userguide/cloudtrail-create-and-update-a-trail.html)
- [Intégrations et services pris en charge par CloudTrail](https://docs.aws.amazon.com/awscloudtrail/latest/userguide/cloudtrail-aws-service-specific-topics.html#cloudtrail-aws-service-specific-topics-integrations)
- [Configuration des Notifications de Amazon SNS pour CloudTrail](https://docs.aws.amazon.com/awscloudtrail/latest/userguide/getting_notifications_top_level.html)
- [Réception des fichiers journaux CloudTrail de plusieurs régions](https://docs.aws.amazon.com/awscloudtrail/latest/userguide/receive-cloudtrail-log-files-from-multiple-regions.html) et [Réception des fichiers journaux](https://docs.aws.amazon.com/awscloudtrail/latest/userguide/cloudtrail-receive-logs-from-multiple-accounts.html)  [CloudTrail de plusieurs comptes](https://docs.aws.amazon.com/awscloudtrail/latest/userguide/cloudtrail-receive-logs-from-multiple-accounts.html)

Toutes les opérations Amazon Textract sont enregistrées par CloudTrail et sont documentées dans le.[API Reference.](https://docs.aws.amazon.com/textract/latest/dg/API_Operations.html) À titre d'exemple, les appels vers les actions DetectDocumentText, AnalyzeDocument et GetDocumentText génèrent des entrées dans les fichiers journaux CloudTrail.

Chaque événement ou entrée du journal contient des informations sur la personne qui a généré la demande. Les informations relatives à l'identité permettent de déterminer les éléments suivants :

- Si la demande a été effectuée avec les informations d'identification utilisateur racine ou AWS Identity and Access Management (IAM).
- Si la demande a été effectuée avec les informations d'identification de sécurité temporaires d'un rôle ou d'un utilisateur fédéré.
- Si la requête a été effectuée par un autre service AWS.

Pour plus d'informations, veuillez consulter l'[élément userIdentity CloudTrail](https://docs.aws.amazon.com/awscloudtrail/latest/userguide/cloudtrail-event-reference-user-identity.html).

### Paramètres de demande et champs de réponse qui ne sont pas consignés

Pour des raisons de confidentialité, certains paramètres de demande et champs de réponse ne sont pas consignés, par exemple, des octets d'image de demande ou des informations de zone de sélection de réponse. Les noms de compartiments Amazon S3 et les noms de fichiers fournis dans les paramètres de demande sont fournis dans les entrées de journal CloudTrail. Aucune information sur les octets d'image transmis dans une demande n'est fournie dans un journal CloudTrail. Le tableau suivant présente les paramètres d'entrée et les paramètres de réponse qui ne sont pas consignés pour chaque opération Amazon Textract.

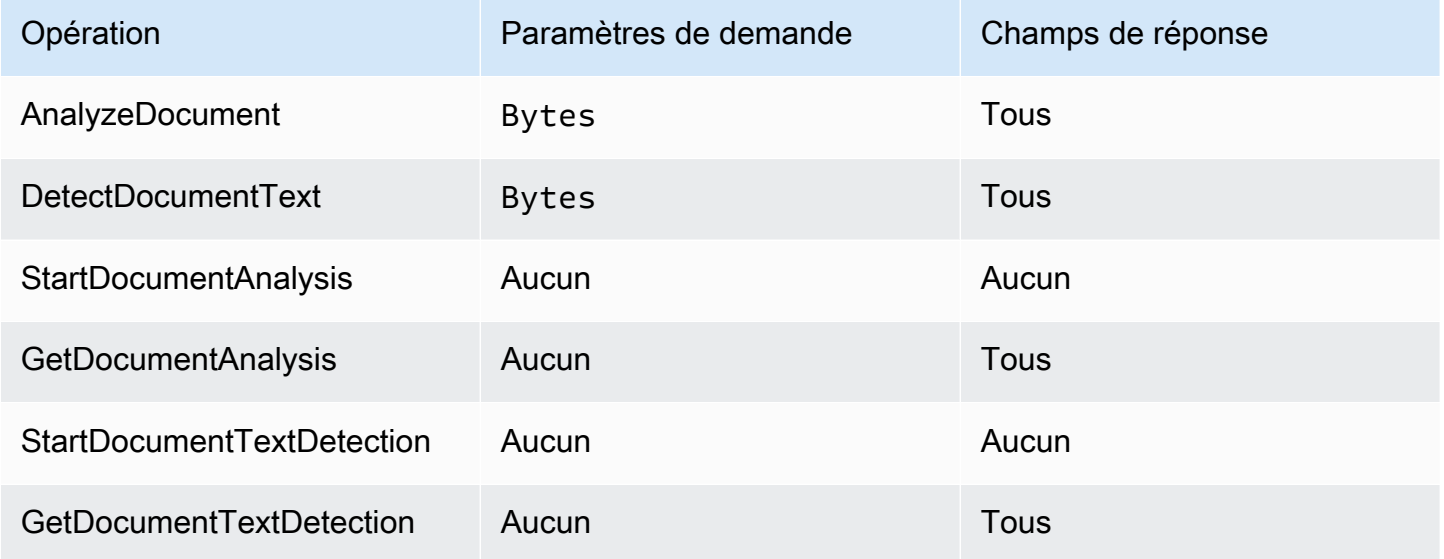

# Présentation des entrées des fichiers journaux Amazon Textract

Un journal de suivi est une configuration qui permet d'envoyer des événements sous forme de fichiers journaux à un compartiment Amazon S3 que vous spécifiez. Les fichiers journaux CloudTrail peuvent contenir une ou plusieurs entrées. Une entrée de journal représente une demande individuelle à partir d'une source quelconque et comprend des informations sur l'opération demandée, y compris la date et l'heure de l'opération, les paramètres de la demande, etc. Les fichiers journaux CloudTrail ne constituent pas une série ordonnée retraçant les appels d'API publics. Ils ne suivent aucun ordre précis.

L'exemple suivant montre une entrée de journal CloudTrail qui illustre l'opération AnalyzeDocument. Les octets d'image de l'entréedocumentet les résultats d'analyse (responseElements) ne sont pas enregistrés.

{

```
 "eventVersion": "1.05", 
     "userIdentity": { 
         "type": "IAMUser", 
         "principalId": "AIDACKCEVSQ6C2EXAMPLE", 
         "arn": "arn:aws:iam::111111111111:user/janedoe", 
         "accountId": "111111111111", 
         "accessKeyId": "AIDACKCEVSQ6C2EXAMPLE", 
         "userName": "janedoe" 
     }, 
     "eventTime": "2019-04-03T23:56:31Z", 
     "eventSource": "textract.amazonaws.com", 
     "eventName": "AnalyzeDocument", 
     "awsRegion": "us-east-1", 
     "sourceIPAddress": "198.51.100.0", 
     "userAgent": "", 
     "requestParameters": { 
         "document": {}, 
         "featureTypes": [ 
              "TABLES" 
         ] 
     }, 
     "responseElements": null, 
     "requestID": "e387676b-d1f0-4ea7-85d6-f5a344052dce", 
     "eventID": "c5db79ce-e4ea-4401-8517-784481d559f7", 
     "eventType": "AwsApiCall", 
     "recipientAccountId": "111111111111"
}
```
L'exemple suivant montre une entrée de journal CloudTrail pourStartDocumentAnalysis. L'entrée de journal inclut le nom du compartiment Amazon S3 et le nom du fichier image dansdocumentLocation. Le journal inclut également la réponse de l'opération.

```
{ 
     "Records": [ 
          { 
              "eventVersion": "1.05", 
              "userIdentity": { 
                  "type": "IAMUser", 
                  "principalId": "AIDACKCEVSQ6C2EXAMPLE", 
                  "arn": "arn:aws:iam::111111111111:user/janedoe", 
                  "accountId": "11111111111", 
                  "accessKeyId": "AKIAIOSFODNN7EXAMPLE", 
                  "userName": "janedoe"
```

```
 }, 
             "eventTime": "2019-04-04T01:42:24Z", 
             "eventSource": "textract.amazonaws.com", 
             "eventName": "StartDocumentAnalysis", 
             "awsRegion": "us-east-1", 
             "sourceIPAddress": "198.51.100.0", 
              "userAgent": "", 
              "requestParameters": { 
                  "documentLocation": { 
                      "s3Object": { 
                          "bucket": "bucket", 
                          "name": "document.png" 
1 1 1 1 1 1 1
\qquad \qquad \text{ } "featureTypes": [ 
                      "TABLES" 
 ] 
             }, 
             "responseElements": { 
                  "jobId": 
  "f3c718b444fa603d5d625ab967008f4b620d4650c9db8ca1cae01ef7efe51373" 
             }, 
             "requestID": "9ae352e8-9de1-41ad-b77b-85aa348c2e82", 
             "eventID": "f741bca0-c3cb-4805-82ea-baf76439deef", 
             "eventType": "AwsApiCall", 
             "recipientAccountId": "111111111111" 
 } 
     ]
}
```
# Validation de conformité pour Amazon Textract

Des auditeurs tiers évaluent la sécurité et la conformité d'Amazon Textract dans le cadre de plusieursAWSprogrammes de conformité. Il s'agit notamment des normes HIPAA, SOC, ISO et PCI.

#### **a** Note

Si vous traitez des données via le service Ttract soumis à la conformité PCI DSS, vous devez désactiver votre compte en contactant AWS Support et en suivant le processus qui vous est fourni.

Pour obtenir la liste des services AWS relevant de programmes de conformité spécifiques, consultez les [Services AWS relevant de programmes de conformité.](https://aws.amazon.com/compliance/services-in-scope/) Pour obtenir des renseignements généraux, consultez [Programmes de conformité AWS.](https://aws.amazon.com/compliance/programs/)

Vous pouvez télécharger les rapports de l'audit externe avec AWS Artifact. Pour de plus amples informations, veuillez consulter [Téléchargement de rapports dans AWS Artifact.](https://docs.aws.amazon.com/artifact/latest/ug/downloading-documents.html)

Votre responsabilité de conformité lors de l'utilisation de Amazon Textract est déterminée par la sensibilité de vos données, les objectifs de conformité de votre entreprise, ainsi que par la législation et la réglementation applicables.AWSfournit les ressources suivantes pour faciliter la conformité :

- [Guides de Quick Start \(démarrage rapide\) de la sécurité et de la conformité.](https://aws.amazon.com/quickstart/?awsf.quickstart-homepage-filter=categories%23security-identity-compliance) Ces guides de déploiement traitent des considérations architecturales et fournissent des étapes pour déployer des environnements de base axés sur la sécurité et la conformité sur AWS.
- [Livre blanc sur l'architecture pour la sécurité et la conformité HIPAA](https://d0.awsstatic.com/whitepapers/compliance/AWS_HIPAA_Compliance_Whitepaper.pdf)  Le livre blanc décrit comment les entreprises peuvent utiliser AWS pour créer des applications conformes à HIPAA.
- [Ressources de conformité AWS](https://aws.amazon.com/compliance/resources/)  Cet ensemble de manuels et de guides peut s'appliquer à votre secteur d'activité et à votre emplacement.
- [Évaluation des ressources à l'aide de règles](https://docs.aws.amazon.com/config/latest/developerguide/evaluate-config.html) dans le Guide du développeur AWS Config : le service AWS Config évalue dans quelle mesure vos configurations de ressources sont conformes aux pratiques internes, aux directives sectorielles et aux réglementations.
- [AWS Security Hub](https://docs.aws.amazon.com/securityhub/latest/userguide/what-is-securityhub.html) CeAWSfournit une vue complète de votre état de sécurité dansAWS. Le hub de sécurité vous aide à vérifier votre conformité avec les normes et les bonnes pratiques du secteur de la sécurité.

# Résilience dans Amazon Textract

L'infrastructure mondiale AWS s'articule autours de régions et de zones de disponibilité AWS. AWS Les Régions fournissent plusieurs zones de disponibilité physiquement séparées et isolées, reliées par un réseau à latence faible, à haut débit et hautement redondant. Avec les zones de disponibilité, vous pouvez concevoir et exploiter des applications et des bases de données qui basculent automatiquement d'une zone à l'autre sans interruption. Les zones de disponibilité sont plus hautement disponibles, tolérantes aux pannes et évolutives que les infrastructures traditionnelles à un ou plusieurs centres de données.

Pour plus d'informations sur les régions et les zones de disponibilité AWS, consultez [AWS](https://aws.amazon.com/about-aws/global-infrastructure/) [Infrastructure mondiale.](https://aws.amazon.com/about-aws/global-infrastructure/)

### **G** Note

Le transfert de données entre régions n'est pas autorisé en raison du Règlement général sur la protection des données (GDPR).

# Sécurité de l'infrastructure dans Amazon Textract

Amazon Textract est un service géré, protégé parAWSprocédures de sécurité du réseau mondial décrites dan[sAmazon Web Services : Présentation des processus de sécuritél](https://d0.awsstatic.com/whitepapers/Security/AWS_Security_Whitepaper.pdf)ivre blanc.

Vous utilisezAWSAppels d'API publiés pour accéder à Amazon Textract via le réseau. Les clients doivent supporter le protocole TLS (Sécurité de la couche transport) 1.0 ou une version ultérieure. Nous recommandons TLS 1.2 ou version ultérieure. Les clients doivent aussi prendre en charge les suites de chiffrement PFS (Perfect Forward Secrecy) comme Ephemeral Diffie-Hellman (DHE) ou Elliptic Curve Ephemeral Diffie-Hellman (ECDHE). La plupart des systèmes modernes tels que Java 7 et les versions ultérieures prennent en charge ces modes.

En outre, les demandes doivent être signées à l'aide d'un ID de clé d'accès et d'une clé d'accès secrète associée à un principal IAM. Vous pouvez également utiliser [AWS Security Token Service](https://docs.aws.amazon.com/STS/latest/APIReference/Welcome.html) (AWS STS) pour générer des informations d'identification de sécurité temporaires et signer les demandes.

# Configuration et analyse des vulnérabilités dans Amazon Textract

La configuration et les contrôles informatiques sont une responsabilité partagée entre AWS et vous, notre client. Pour de plus amples informations, veuillez consulter [Modèle de responsabilité partagée](https://aws.amazon.com/compliance/shared-responsibility-model/) AWS.

# Amazon Textract et points de terminaison d'un VPC (AWS PrivateLink)

Vous pouvez établir une connexion privée entre votre VPC et Amazon Textract en créant unPoint de terminaison d'un VPC d'interface. Les points de terminaison d'interface sont alimentés pa[rAWS](https://aws.amazon.com/privatelink)  [PrivateLink](https://aws.amazon.com/privatelink), technologie qui vous permet d'accéder en privé aux API Amazon Textract sans passerelle Internet, périphérique NAT, connexion VPN ou connexion AWS Direct Connect. Les

instances de votre VPC ne nécessitent pas d'adresses IP publiques pour communiquer avec les API Amazon Textract. Le trafic entre votre VPC et Amazon Textract ne quitte pas le réseau AWS.

Chaque point de terminaison d'interface est représenté par une ou plusieurs [interfaces réseau Elastic](https://docs.aws.amazon.com/AWSEC2/latest/UserGuide/using-eni.html) dans vos sous-réseaux.

Pour de plus amples informations, veuillez consulter [Points de terminaison d'un VPC d'interface](https://docs.aws.amazon.com/vpc/latest/userguide/vpce-interface.html) [\(AWS PrivateLink\)](https://docs.aws.amazon.com/vpc/latest/userguide/vpce-interface.html) dans le Guide de l'utilisateur Amazon VPC.

# Considérations relatives aux points de terminaison de VPC Amazon **Textract**

Avant de configurer un point de terminaison de VPC d'interface pour Amazon Textract, assurez-vous de vérifier.[Propriétés et limites des points de terminaison d'interfaced](https://docs.aws.amazon.com/vpc/latest/userguide/vpce-interface.html#vpce-interface-limitations)ans leAmazon VPC User Guide.

Amazon Textract est compatible avec l'exécution d'appels en direction de toutes ses actions d'API à partir de votre VPC.

# Création d'un point de terminaison de VPC d'interface pour Amazon **Textract**

Vous pouvez créer un point de terminaison de VPC pour le service Amazon Textract à l'aide de la console Amazon VPC ou d'AWS Command Line Interface(AWS CLI). Pour de plus amples informations, veuillez consulter [Création d'un point de terminaison d'interface](https://docs.aws.amazon.com/vpc/latest/userguide/vpce-interface.html#create-interface-endpoint) dans le Guide de l'utilisateur Amazon VPC.

Créez un point de terminaison de VPC pour Amazon Textract à l'aide du nom de service suivant :

- com.amazonaws.*région*.textract : permet de créer un point de terminaison pour la plupart des opérations Amazon Textract.
- com.amazonaws.*région*.textract-fips Permet de créer un point de terminaison pour Amazon Textract conforme avec la norme FIPS (Federal Information Processing Standard) 140-2 du gouvernement américain.

Si vous activez le DNS privé pour le point de terminaison, vous pouvez faire des demandes d'API à Amazon Textract à l'aide de son nom DNS par défaut pour la région, par exemple, textract.useast-1.amazonaws.com.

Pour plus d'informations, consultez [Accès à un service via un point de terminaison d'interface](https://docs.aws.amazon.com/vpc/latest/userguide/vpce-interface.html#access-service-though-endpoint) dans le guide de l'utilisateur Amazon VPC.

# Création d'une stratégie de point de terminaison de VPC pour Amazon **Textract**

Vous pouvez attacher une stratégie de point de terminaison à votre point de terminaison de VPC qui contrôle l'accès à Amazon Textract. La politique spécifie les informations suivantes :

- Le principal qui peut exécuter des actions.
- Les actions qui peuvent être effectuées.
- Les ressources sur lesquelles les actions peuvent être exécutées.

Pour plus d'informations, veuillez consulter [Contrôle de l'accès aux services avec points de](https://docs.aws.amazon.com/vpc/latest/userguide/vpc-endpoints-access.html)  [terminaison d'un VPC](https://docs.aws.amazon.com/vpc/latest/userguide/vpc-endpoints-access.html) dans le Amazon VPC Guide de l'utilisateur.

Exemple : Stratégie de point de terminaison de VPC pour les actions Amazon Textract

Voici un exemple de stratégie de point de terminaison pour Amazon Textract. Lorsqu'elle est attachée à un point de terminaison, cette stratégie accorde l'accès aux actions Amazon Textract répertoriées pour tous les mandataires sur toutes les ressources.

Cet exemple de stratégie autorise l'accès aux opérations

uniquement.DetectDocumentTextetAnalyzeDocument. Les utilisateurs peuvent toujours appeler des opérations Amazon Textract à partir de l'extérieur du point de terminaison de VPC.

```
 "Statement":[ 
       \mathcal{L} "Principal":"*", 
            "Effect":"Allow", 
            "Action":[ 
                "textract:DetectDocumentText", 
                "textract:AnalyzeDocument", 
            ], 
            "Resource":"*" 
        } 
    ]
}
```
# Référence API

Cette section fournit la documentation concernant les opérations API Amazon Textract.

#### Rubriques

- [Actions](#page-321-0)
- [Types de données](#page-386-0)

# <span id="page-321-0"></span>Actions

Les actions suivantes sont prises en charge :

- [AnalyzeDocument](#page-322-0)
- [AnalyzeExpense](#page-329-0)
- [AnalyzeID](#page-336-0)
- [DetectDocumentText](#page-341-0)
- [GetDocumentAnalysis](#page-346-0)
- [GetDocumentTextDetection](#page-353-0)
- [GetExpenseAnalysis](#page-360-0)
- [StartDocumentAnalysis](#page-368-0)
- [StartDocumentTextDetection](#page-375-0)
- [StartExpenseAnalysis](#page-381-0)

## <span id="page-322-0"></span>AnalyzeDocument

Analyse un document d'entrée afin de rechercher des relations entre les éléments détectés.

Les types d'informations renvoyées sont les suivants :

- Données de formulaire (paires clé-valeur). Les informations associées sont renvoyées dans deu[xBlocko](#page-390-0)bjets, chacun de typeKEY\_VALUE\_SET: une cléBlockobjet et une VALEURBlockobjet. Par exemple,Name : Ana Silva Carolinecontient une clé et une valeur. Name :est la clé. Ana Silva Carolineest la valeur.
- Données de cellules de table et de table. UNE TABLEBlockcontient des informations sur une table détectée. UNE CELLULEBlockest renvoyé pour chaque cellule d'un tableau.
- Lignes et mots de texte. UNE LIGNEBlockl'objet contient un ou plusieurs motsBlockobjets. Toutes les lignes et tous les mots détectés dans le document sont renvoyés (y compris le texte qui n'a pas de relation avec la valeur deFeatureTypes).

Les éléments de sélection tels que les cases à cocher et les boutons d'option (boutons radio) peuvent être détectés dans les données de formulaire et dans les tableaux. UN ÉLÉMENT SÉLECTION\_Blockcontient des informations sur un élément de sélection, y compris l'état de la sélection.

Vous pouvez choisir le type d'analyse à effectuer en spécifiant leFeatureTypesliste.

La sortie est renvoyée dans une liste deBlockobjets.

AnalyzeDocumentest une opération synchrone. Pour analyser des documents de manière asynchrone, utilise[zStartDocumentAnalysis.](#page-368-0)

Pour de plus amples informations, veuillez consulter[Analyse du texte du document.](https://docs.aws.amazon.com/textract/latest/dg/how-it-works-analyzing.html)

#### <span id="page-322-1"></span>Syntaxe de la demande

```
{ 
    "Document": { 
        "Bytes": blob, 
        "S3Object": { 
            "Bucket": "string", 
            "Name": "string", 
            "Version": "string" 
        }
```

```
 }, 
    "FeatureTypes": [ "string" ], 
    "HumanLoopConfig": { 
        "DataAttributes": { 
           "ContentClassifiers": [ "string" ] 
        }, 
        "FlowDefinitionArn": "string", 
        "HumanLoopName": "string" 
    }
}
```
### Paramètres de demande

Cette demande accepte les données suivantes au format JSON.

#### <span id="page-323-0"></span>**[Document](#page-322-1)**

Le document d'entrée sous forme d'octets codés en base64 ou d'un objet Amazon S3. Si vous utilisez l'interface de ligne de commande AWS pour appeler les opérations Amazon Textract, vous ne pouvez pas transmettre d'octets d'image. Le document doit être une image au format JPEG, PNG, PDF ou TIFF.

Si vous utilisez un kit SDK AWS pour appeler Amazon Textract, il est possible que vous n'ayez pas besoin de coder en base64 octets d'image transmis à l'aide de l'optionBytes.

Type : objet [Document](#page-397-1)

Obligatoire Oui

#### <span id="page-323-1"></span>[FeatureTypes](#page-322-1)

Liste des types d'analyses à effectuer. Ajoutez TABLES à la liste pour renvoyer des informations sur les tables détectées dans le document d'entrée. Ajoutez FORMS pour renvoyer les données de formulaire détectées. Pour effectuer les deux types d'analyse, ajoutez TABLES et FORMS àFeatureTypes. Toutes les lignes et tous les mots détectés dans le document sont inclus dans la réponse (y compris le texte qui n'est pas lié à la valeur deFeatureTypes).

Type : Tableau de chaînes

Valeurs valides : TABLES | FORMS

Obligatoire Oui
### [HumanLoopConfig](#page-322-0)

Définit la configuration du flux de travail humain dans la boucle pour analyser les documents.

Type : objet [HumanLoopConfig](#page-411-0)

Obligatoire Non

<span id="page-324-0"></span>Syntaxe de la réponse

```
{ 
    "AnalyzeDocumentModelVersion": "string", 
    "Blocks": [ 
       { 
           "BlockType": "string", 
           "ColumnIndex": number, 
           "ColumnSpan": number, 
           "Confidence": number, 
           "EntityTypes": [ "string" ], 
           "Geometry": { 
              "BoundingBox": { 
                 "Height": number, 
                  "Left": number, 
                 "Top": number, 
                 "Width": number
              }, 
             Polygon": [
\overline{a} "X": number, 
                     "Y": number
 } 
              ] 
           }, 
           "Id": "string", 
           "Page": number, 
           "Relationships": [ 
\{\hspace{.1cm} \} "Ids": [ "string" ], 
                  "Type": "string" 
              } 
           ], 
           "RowIndex": number, 
           "RowSpan": number,
```

```
 "SelectionStatus": "string", 
           "Text": "string", 
           "TextType": "string" 
       } 
    ], 
    "DocumentMetadata": { 
        "Pages": number
    }, 
    "HumanLoopActivationOutput": { 
       "HumanLoopActivationConditionsEvaluationResults": "string", 
        "HumanLoopActivationReasons": [ "string" ], 
       "HumanLoopArn": "string" 
    }
}
```
## Eléments de réponse

Si l'action aboutit, le service renvoie une réponse HTTP 200.

Les données suivantes sont renvoyées au format JSON par le service.

<span id="page-325-0"></span>[AnalyzeDocumentModelVersion](#page-324-0)

Version du modèle utilisée pour analyser le document.

Type : Chaîne

#### <span id="page-325-1"></span>**[Blocks](#page-324-0)**

Les éléments détectés et analysés parAnalyzeDocument.

Type : Tableau de[Blocko](#page-390-1)bjets

<span id="page-325-2"></span>[DocumentMetadata](#page-324-0)

Métadonnées concernant le document analysé. Par exemple, le nombre de pages est le nombre de pages.

Type : objet [DocumentMetadata](#page-400-1)

<span id="page-325-3"></span>[HumanLoopActivationOutput](#page-324-0)

Affiche les résultats de l'évaluation humaine dans la boucle.

Type : objet [HumanLoopActivationOutput](#page-409-3)

# Erreurs

AccessDeniedException

Vous n'êtes pas autorisé à effectuer l'action. Utilisez l'Amazon Resource Name (ARN) d'un utilisateur ou d'un rôle IAM autorisé pour effectuer l'opération.

HTTP Status Code : 400

### BadDocumentException

Amazon Textract n'est pas en mesure de lire le document. Pour plus d'informations sur les limites de documents dans Amazon Textract, voir[Limites strictes dans Amazon Textract](#page-429-0).

HTTP Status Code : 400

DocumentTooLargeException

Le document ne peut pas être traité car il est trop volumineux. Taille maximale du document pour les opérations synchrone 10 Mo. La taille maximale du document pour les opérations asynchrones est de 500 Mo pour les fichiers PDF.

HTTP Status Code : 400

HumanLoopQuotaExceededException

Indique que vous avez dépassé le nombre maximum d'humains actifs dans les flux de travail en boucle disponibles

HTTP Status Code : 400

InternalServerError

Amazon Textract a rencontré un problème de service. Renouvelez votre appel.

HTTP Status Code : 500

### InvalidParameterException

Un paramètre d'entrée a enfreint une contrainte. Par exemple, dans les opérations synchrone, unInvalidParameterExceptionexception se produit lorsque aucune des optionsS3ObjectouBytesles valeurs sont fournies dans leDocumentparamètre de demande. Validez votre paramètre avant d'appeler à nouveau l'opération d'API.

HTTP Status Code : 400

#### InvalidS3ObjectException

Amazon Textract n'est pas en mesure d'accéder à l'objet S3 spécifié dans la demande. Pour plus d'informations,[Configuration de l'accès à Amazon S3P](https://docs.aws.amazon.com/AmazonS3/latest/dev/s3-access-control.html)our plus d'informations sur le dépannage, consultez[Résolutions des problèmes liés à Amazon S3](https://docs.aws.amazon.com/AmazonS3/latest/dev/troubleshooting.html)

HTTP Status Code : 400

ProvisionedThroughputExceededException

Le nombre de demandes dépasse votre limite de débit. Si vous avez besoin d'augmenter cette limite, contactez Amazon Textract.

HTTP Status Code : 400

**ThrottlingException** 

Amazon Textract est temporairement dans l'impossibilité de traiter la demande. Renouvelez votre appel.

HTTP Status Code : 500

UnsupportedDocumentException

Le format du document d'entrée n'est pas pris en charge. Les documents utilisés pour les opérations peuvent être au format PNG, JPEG, PDF ou TIFF.

HTTP Status Code : 400

Voir aussi

- [Interface de ligne de commande AWS](https://docs.aws.amazon.com/goto/aws-cli/textract-2018-06-27/AnalyzeDocument)
- [AWS SDK pour .NET](https://docs.aws.amazon.com/goto/DotNetSDKV3/textract-2018-06-27/AnalyzeDocument)
- [Kit AWS SDK pour C++](https://docs.aws.amazon.com/goto/SdkForCpp/textract-2018-06-27/AnalyzeDocument)
- [Kit AWS SDK pour Go](https://docs.aws.amazon.com/goto/SdkForGoV1/textract-2018-06-27/AnalyzeDocument)
- [AWSSDK pour Java V2](https://docs.aws.amazon.com/goto/SdkForJavaV2/textract-2018-06-27/AnalyzeDocument)
- [Kit AWS SDK pour JavaScript](https://docs.aws.amazon.com/goto/AWSJavaScriptSDK/textract-2018-06-27/AnalyzeDocument)
- [AWS SDK pour PHP V3](https://docs.aws.amazon.com/goto/SdkForPHPV3/textract-2018-06-27/AnalyzeDocument)
- [AWS SDK pour Python](https://docs.aws.amazon.com/goto/boto3/textract-2018-06-27/AnalyzeDocument)
- [AWSSDK pour Ruby V3](https://docs.aws.amazon.com/goto/SdkForRubyV3/textract-2018-06-27/AnalyzeDocument)

# AnalyzeExpense

AnalyzeExpenseanalyse de manière synchrone un document d'entrée pour détecter les relations financières entre le texte.

Les informations sont renvoyées sous la formeExpenseDocumentset se sont séparés comme suit.

- LineItemGroups- Un ensemble de données contenantLineItemsqui stockent des informations sur les lignes de texte, telles qu'un article acheté et son prix sur un reçu.
- SummaryFields- Contient toutes les autres informations d'un reçu, telles que les informations d'en-tête ou le nom du fournisseur.

## <span id="page-329-1"></span>Syntaxe de la demande

```
{ 
     "Document": { 
        "Bytes": blob, 
        "S3Object": { 
            "Bucket": "string", 
            "Name": "string", 
            "Version": "string" 
        } 
    }
}
```
# Paramètres de demande

Cette demande accepte les données suivantes au format JSON.

### <span id="page-329-0"></span>**[Document](#page-329-1)**

Le document d'entrée, soit en octets, soit en tant qu'objet S3.

Pour transmettre des octets d'image à une opération d'API Amazon Textract, utilisez la commandeBytespropriété. Par exemple, utilisez la commandeBytespour transmettre un document chargé à partir d'un système de fichiers local. Octets d'image transmis à l'aide de l'optionBytesdoit être codée en base64. Il est possible que votre code n'ait pas besoin de coder des octets de fichiers de documents si vous utilisez un kit SDK AWS pour appeler les opérations de l'API Amazon Textract.

Pour transmettre des images stockées dans un compartiment S3 à une opération d'API Amazon Textract, utilisez la commandeS3Objectpropriété. Il n'est pas nécessaire d'encoder en base64 les documents stockés dans un compartiment S3.

La région AWS du compartiment S3 contenant l'objet S3 doit correspondre à la région AWS que vous utilisez pour les opérations Amazon Textract.

Si vous utilisez l'AWS CLI pour appeler des opérations Amazon Textract, la transmission d'octets d'image à l'aide de la propriété Bytes n'est pas prise en charge. Vous devez d'abord charger le document dans un compartiment Amazon S3, puis appeler l'opération à l'aide de la propriété S3Object.

Pour qu'Amazon Textract traite un objet S3, l'utilisateur doit disposer des autorisations permettant d'accéder à l'objet S3.

Type : objet [Document](#page-397-1)

Regatoire : Oui

<span id="page-330-0"></span>Syntaxe de la réponse

```
{ 
    "DocumentMetadata": { 
       "Pages": number
    }, 
    "ExpenseDocuments": [ 
       { 
          "ExpenseIndex": number, 
          "LineItemGroups": [ 
\{\hspace{.1cm} \} "LineItemGroupIndex": number, 
                 "LineItems": [ 
\overline{a} "LineItemExpenseFields": [ 
 { 
                             "LabelDetection": { 
                                 "Confidence": number, 
                                 "Geometry": { 
                                    "BoundingBox": { 
                                       "Height": number, 
                                       "Left": number, 
                                       "Top": number,
```

```
 "Width": number
, and the contract of \mathbb{R} , \mathbb{R} "Polygon": [ 
\{ "X": number, 
                                       "Y": number
 } 
) and the contract of the contract \mathbf{I} }, 
                              "Text": "string" 
 }, 
                           "PageNumber": number, 
                           "Type": { 
                              "Confidence": number, 
                              "Text": "string" 
 }, 
                           "ValueDetection": { 
                              "Confidence": number, 
                              "Geometry": { 
                                 "BoundingBox": { 
                                    "Height": number, 
                                    "Left": number, 
                                    "Top": number, 
                                    "Width": number
, and the contract of \mathbb{R} , \mathbb{R} "Polygon": [ 
\{ "X": number, 
                                       "Y": number
 } 
) and the contract of the contract \mathbf{I} }, 
                              "Text": "string" 
 } 
 } 
\sim 100 \sim 100 \sim 100 \sim 100 \sim 100 \sim 100 \sim 100 \sim 100 \sim 100 \sim 100 \sim 100 \sim 100 \sim 100 \sim 100 \sim 100 \sim 100 \sim 100 \sim 100 \sim 100 \sim 100 \sim 100 \sim 100 \sim 100 \sim 100 \sim 
 } 
 ] 
            } 
         ], 
         "SummaryFields": [ 
\{\hspace{.1cm} \} "LabelDetection": { 
                  "Confidence": number,
```
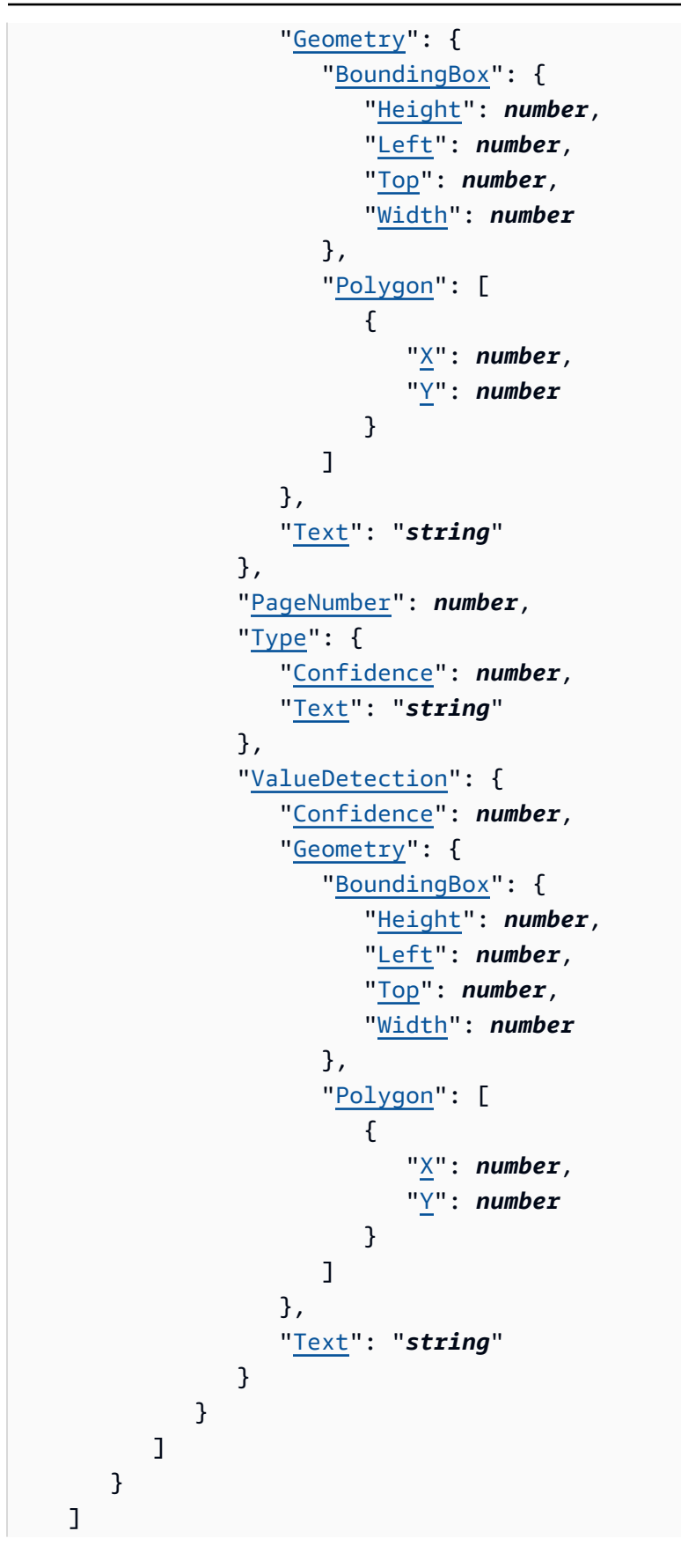

}

# Eléments de réponse

Si l'action aboutit, le service renvoie une réponse HTTP 200.

Les données suivantes sont renvoyées au format JSON par le service.

#### <span id="page-333-0"></span>[DocumentMetadata](#page-330-0)

Informations sur le document d'entrée.

Type : objet [DocumentMetadata](#page-400-1)

#### <span id="page-333-1"></span>**[ExpenseDocuments](#page-330-0)**

Les dépenses détectées par Amazon Textract.

Type : Tableau de[ExpenseDocument](#page-403-3)objets

### Erreurs

AccessDeniedException

Vous n'êtes pas autorisé à effectuer l'action. Utilisez l'Amazon Resource Name (ARN) d'un utilisateur ou d'un rôle IAM autorisé pour effectuer l'opération.

Code d'état HTTP : 400

#### BadDocumentException

Amazon Textract n'est pas en mesure de lire le document. Pour plus d'informations sur les limites de documents dans Amazon Textract, voir[Limites strictes dans Amazon Textract](#page-429-0).

Code d'état HTTP : 400

DocumentTooLargeException

Le document ne peut pas être traité car il est trop volumineux. Taille maximale du document pour les opérations synchrone 10 Mo. La taille maximale du document pour les opérations asynchrones est de 500 Mo pour les fichiers PDF.

Code d'état HTTP : 400

#### **InternalServerError**

Amazon Textract a rencontré un problème de service. Renouvelez votre appel.

Code d'état HTTP : 500

InvalidParameterException

Un paramètre d'entrée a enfreint une contrainte. Par exemple, dans les opérations synchrone, unInvalidParameterExceptionexception se produit lorsque aucune des optionsS3ObjectouBytesles valeurs sont fournies dans leDocumentparamètre de demande. Validez votre paramètre avant d'appeler à nouveau l'opération d'API.

Code d'état HTTP : 400

InvalidS3ObjectException

Amazon Textract n'est pas en mesure d'accéder à l'objet S3 spécifié dans la demande. Pour plus d'informations, consultez la pag[eConfiguration de l'accès à Amazon S3](https://docs.aws.amazon.com/AmazonS3/latest/dev/s3-access-control.html)Pour plus d'informations sur le dépannage, consulte[zRésolutions des problèmes liés à Amazon S3](https://docs.aws.amazon.com/AmazonS3/latest/dev/troubleshooting.html)

Code d'état HTTP : 400

ProvisionedThroughputExceededException

Le nombre de demandes dépasse votre limite de débit. Si vous avez besoin d'augmenter cette limite, contactez Amazon Textract.

Code d'état HTTP : 400

#### ThrottlingException

Amazon Textract est temporairement dans l'impossibilité de traiter la demande. Renouvelez votre appel.

Code d'état HTTP : 500

UnsupportedDocumentException

Le format du document d'entrée n'est pas prise en charge. Les documents utilisés pour les opérations peuvent être au format PNG, JPEG, PDF ou TIFF.

Code d'état HTTP : 400

## Voir aussi

- [Interface de ligne de commande AWS](https://docs.aws.amazon.com/goto/aws-cli/textract-2018-06-27/AnalyzeExpense)
- [AWS SDK pour .NET](https://docs.aws.amazon.com/goto/DotNetSDKV3/textract-2018-06-27/AnalyzeExpense)
- [Kit AWS SDK pour C++](https://docs.aws.amazon.com/goto/SdkForCpp/textract-2018-06-27/AnalyzeExpense)
- [Kit AWS SDK pour Go](https://docs.aws.amazon.com/goto/SdkForGoV1/textract-2018-06-27/AnalyzeExpense)
- [AWSSDK pour Java V2](https://docs.aws.amazon.com/goto/SdkForJavaV2/textract-2018-06-27/AnalyzeExpense)
- [Kit AWS SDK pour JavaScript](https://docs.aws.amazon.com/goto/AWSJavaScriptSDK/textract-2018-06-27/AnalyzeExpense)
- [AWS SDK pour PHP V3](https://docs.aws.amazon.com/goto/SdkForPHPV3/textract-2018-06-27/AnalyzeExpense)
- [AWS SDK pour Python](https://docs.aws.amazon.com/goto/boto3/textract-2018-06-27/AnalyzeExpense)
- [AWSSDK pour Ruby V3](https://docs.aws.amazon.com/goto/SdkForRubyV3/textract-2018-06-27/AnalyzeExpense)

# AnalyzeID

Analyse les documents d'identité à la recherche d'informations pertinentes. Ces informations sont extraites et renvoyées sous la formeIdentityDocumentFields, qui enregistre à la fois le champ normalisé et la valeur du texte extrait. Contrairement aux autres opérations Amazon Textract,AnalyzeIDne renvoie aucune donnée de géométrie.

# <span id="page-336-1"></span>Syntaxe de la demande

```
{ 
    "DocumentPages": [ 
        { 
           "Bytes": blob, 
           "S3Object": { 
               "Bucket": "string", 
               "Name": "string", 
               "Version": "string" 
 } 
        } 
    ]
}
```
# Paramètres de demande

Cette demande accepte les données suivantes au format JSON.

# <span id="page-336-0"></span>**[DocumentPages](#page-336-1)**

Le document transmis à AnalyzeID.

Type : Tableau de[Document](#page-397-1)objets

Membres du tableau : Nombre minimum de 1 élément. Nombre maximum de 2 éléments.

Nécessaire : Oui

# <span id="page-336-2"></span>Syntaxe de la réponse

```
 "AnalyzeIDModelVersion": "string", 
 "DocumentMetadata": {
```
{

```
 "Pages": number
    }, 
     "IdentityDocuments": [ 
        { 
            "DocumentIndex": number, 
            "IdentityDocumentFields": [ 
\{\hspace{.1cm} \} "Type": { 
                        "Confidence": number, 
                        "NormalizedValue": { 
                            "Value": "string", 
                            "ValueType": "string" 
, and the state \mathbb{R}, the state \mathbb{R} "Text": "string" 
                    }, 
                    "ValueDetection": { 
                        "Confidence": number, 
                        "NormalizedValue": { 
                            "Value": "string", 
                            "ValueType": "string" 
, and the state \mathbb{R}, the state \mathbb{R} "Text": "string" 
 } 
                } 
           \mathbf{I} } 
    ]
}
```
# Eléments de réponse

Si l'action aboutit, le service renvoie une réponse HTTP 200.

Les données suivantes sont renvoyées au format JSON par le service.

### <span id="page-337-0"></span>[AnalyzeIDModelVersion](#page-336-2)

La version de l'API AnalyzeIdentity utilisée pour traiter des documents.

Type : Chaîne

<span id="page-337-1"></span>[DocumentMetadata](#page-336-2)

Informations sur le document d'entrée.

Type : objet [DocumentMetadata](#page-400-1)

### <span id="page-338-0"></span>**[IdentityDocuments](#page-336-2)**

Liste des documents traités par AnalyzeID. Comprend un numéro indiquant leur place dans la liste et la structure de réponse du document.

Type : Tableau de[IdentityDocumento](#page-414-2)bjets

### **Erreurs**

AccessDeniedException

Vous n'êtes pas autorisé à effectuer l'action. Utilisez l'Amazon Resource Name (ARN) d'un utilisateur ou d'un rôle IAM autorisé pour effectuer l'opération.

HTTP Status Code : 400

BadDocumentException

Amazon Textract n'est pas en mesure de lire le document. Pour plus d'informations sur les limites de documents dans Amazon Textract, voir[Limites strictes dans Amazon Textract](#page-429-0).

HTTP Status Code : 400

DocumentTooLargeException

Le document ne peut pas être traité car il est trop volumineux. Taille maximale du document pour les opérations synchrone 10 Mo. La taille maximale du document pour les opérations asynchrones est de 500 Mo pour les fichiers PDF.

HTTP Status Code : 400

### **InternalServerError**

Amazon Textract a rencontré un problème de service. Renouvelez votre appel.

HTTP Status Code : 500

InvalidParameterException

Un paramètre d'entrée a enfreint une contrainte. Par exemple, dans les opérations synchrone, unInvalidParameterExceptionexception se produit lorsque aucune des optionsS3ObjectouBytesles valeurs sont fournies dans leDocumentparamètre de demande. Validez votre paramètre avant d'appeler à nouveau l'opération d'API.

HTTP Status Code : 400

InvalidS3ObjectException

Amazon Textract est dans l'impossibilité d'accéder à l'objet S3 spécifié dans la demande. Pour plus d'informations,[Configuration de l'accès à Amazon S3P](https://docs.aws.amazon.com/AmazonS3/latest/dev/s3-access-control.html)our plus d'informations sur le dépannage, consulte[zRésolutions des problèmes liés à Amazon S3](https://docs.aws.amazon.com/AmazonS3/latest/dev/troubleshooting.html)

HTTP Status Code : 400

ProvisionedThroughputExceededException

Le nombre de demandes dépasse votre limite de débit. Si vous avez besoin d'augmenter cette limite, contactez Amazon Textract.

HTTP Status Code : 400

**ThrottlingException** 

Amazon Textract est temporairement dans l'impossibilité de traiter la demande. Renouvelez votre appel.

HTTP Status Code : 500

UnsupportedDocumentException

Le format du document d'entrée n'est pas pris en charge. Les documents utilisés pour les opérations peuvent être au format PNG, JPEG, PDF ou TIFF.

HTTP Status Code : 400

### Voir aussi

- [Interface de ligne de commande AWS](https://docs.aws.amazon.com/goto/aws-cli/textract-2018-06-27/AnalyzeID)
- [AWS SDK pour .NET](https://docs.aws.amazon.com/goto/DotNetSDKV3/textract-2018-06-27/AnalyzeID)
- [Kit AWS SDK pour C++](https://docs.aws.amazon.com/goto/SdkForCpp/textract-2018-06-27/AnalyzeID)
- [Kit AWS SDK pour Go](https://docs.aws.amazon.com/goto/SdkForGoV1/textract-2018-06-27/AnalyzeID)
- [AWSSDK pour Java V2](https://docs.aws.amazon.com/goto/SdkForJavaV2/textract-2018-06-27/AnalyzeID)
- [Kit AWS SDK pour JavaScript](https://docs.aws.amazon.com/goto/AWSJavaScriptSDK/textract-2018-06-27/AnalyzeID)
- [AWS SDK pour PHP V3](https://docs.aws.amazon.com/goto/SdkForPHPV3/textract-2018-06-27/AnalyzeID)
- [AWS SDK pour Python](https://docs.aws.amazon.com/goto/boto3/textract-2018-06-27/AnalyzeID)
- [AWSSDK pour Ruby V3](https://docs.aws.amazon.com/goto/SdkForRubyV3/textract-2018-06-27/AnalyzeID)

# DetectDocumentText

Détecte le texte dans le document d'entrée. Amazon Textract peut détecter les lignes de texte et les mots qui constituent une ligne de texte. Le document d'entrée doit être une image au format JPEG, PNG, PDF ou TIFF.DetectDocumentTextrenvoie le texte détecté dans un tableau d[eBlock](#page-390-1)objets.

Chaque page de document est associéeBlockde type PAGE. Chaque PAGEBlockobjet est le parent de LINEBlockobjets qui représentent les lignes de texte détecté sur une page. UNE LIGNEBlockobjet est un parent pour chaque mot qui constitue la ligne. Les mots sont représentés parBlockobjets de type WORD.

DetectDocumentTextest une opération synchrone. Pour analyser des documents de manière asynchrone, utilise[zStartDocumentTextDetection](#page-375-0).

Pour de plus amples informations, veuillez consulter[Détection de texte de document.](https://docs.aws.amazon.com/textract/latest/dg/how-it-works-detecting.html)

# <span id="page-341-1"></span>Syntaxe de la demande

```
{ 
     "Document": { 
        "Bytes": blob, 
        "S3Object": { 
            "Bucket": "string", 
            "Name": "string", 
            "Version": "string" 
        } 
    }
}
```
# Paramètres de demande

Cette demande accepte les données suivantes au format JSON.

# <span id="page-341-0"></span>**[Document](#page-341-1)**

Le document d'entrée sous forme d'octets codés en base64 ou d'un objet Amazon S3. Si vous utilisez l'interface de ligne de commande AWS pour appeler les opérations Amazon Textract, vous ne pouvez pas transmettre d'octets d'image. Le document doit être une image au format JPEG ou PNG.

Si vous utilisez un kit SDK AWS pour appeler Amazon Textract, il est possible que vous n'ayez pas besoin de coder en base64 octets d'image transmis à l'aide de l'optionBytes.

Type : objet [Document](#page-397-1)

Obligatoire Oui

## <span id="page-342-0"></span>Syntaxe de la réponse

```
{ 
    "Blocks": [ 
        { 
           "BlockType": "string", 
           "ColumnIndex": number, 
           "ColumnSpan": number, 
           "Confidence": number, 
           "EntityTypes": [ "string" ], 
           "Geometry": { 
               "BoundingBox": { 
                  "Height": number, 
                  "Left": number, 
                  "Top": number, 
                  "Width": number
              }, 
               "Polygon": [ 
\overline{a} "X": number, 
                     "Y": number
 } 
              ] 
           }, 
           "Id": "string", 
           "Page": number, 
           "Relationships": [ 
              { 
                  "Ids": [ "string" ], 
                  "Type": "string" 
              } 
           ], 
           "RowIndex": number, 
           "RowSpan": number, 
           "SelectionStatus": "string", 
           "Text": "string", 
           "TextType": "string" 
        } 
    ],
```

```
 "DetectDocumentTextModelVersion": "string", 
    "DocumentMetadata": { 
        "Pages": number
    }
}
```
## Eléments de réponse

Si l'action aboutit, le service renvoie une réponse HTTP 200.

Les données suivantes sont renvoyées au format JSON par le service.

### <span id="page-343-0"></span>**[Blocks](#page-342-0)**

Tableau d'élémentsBlockobjets contenant le texte détecté dans le document.

<span id="page-343-1"></span>Type : Tableau de[Blocko](#page-390-1)bjets [DetectDocumentTextModelVersion](#page-342-0)

Type : Chaîne

<span id="page-343-2"></span>[DocumentMetadata](#page-342-0)

Métadonnées concernant le document. Il contient le nombre de pages détectées dans le document.

Type : objet [DocumentMetadata](#page-400-1)

# Erreurs

AccessDeniedException

Vous n'êtes pas autorisé à effectuer l'action. Utilisez l'Amazon Resource Name (ARN) d'un utilisateur ou d'un rôle IAM autorisé pour effectuer l'opération.

HTTP Status Code : 400

### BadDocumentException

Amazon Textract n'est pas en mesure de lire le document. Pour plus d'informations sur les limites de documents dans Amazon Textract, voir[Limites strictes dans Amazon Textract](#page-429-0).

HTTP Status Code : 400

DocumentTooLargeException

Le document ne peut pas être traité car il est trop volumineux. Taille maximale du document pour les opérations synchrone 10 Mo. La taille maximale du document pour les opérations asynchrones est de 500 Mo pour les fichiers PDF.

HTTP Status Code : 400

#### **InternalServerError**

Amazon Textract a rencontré un problème de service. Renouvelez votre appel.

HTTP Status Code : 500

InvalidParameterException

Un paramètre d'entrée a enfreint une contrainte. Par exemple, dans les opérations synchrone, unInvalidParameterExceptionexception se produit lorsque aucune des optionsS3ObjectouBytesles valeurs sont fournies dans leDocumentparamètre de demande. Validez votre paramètre avant d'appeler à nouveau l'opération d'API.

HTTP Status Code : 400

InvalidS3ObjectException

Amazon Textract n'est pas en mesure d'accéder à l'objet S3 spécifié dans la demande. Pour plus d'informations,[Configuration de l'accès à Amazon S3P](https://docs.aws.amazon.com/AmazonS3/latest/dev/s3-access-control.html)our plus d'informations sur le dépannage, consultez[Résolutions des problèmes liés à Amazon S3](https://docs.aws.amazon.com/AmazonS3/latest/dev/troubleshooting.html)

HTTP Status Code : 400

ProvisionedThroughputExceededException

Le nombre de demandes dépasse votre limite de débit. Si vous avez besoin d'augmenter cette limite, contactez Amazon Textract.

HTTP Status Code : 400

**ThrottlingException** 

Amazon Textract est temporairement dans l'impossibilité de traiter la demande. Renouvelez votre appel.

HTTP Status Code : 500

### UnsupportedDocumentException

Le format du document d'entrée n'est pas pris en charge. Les documents utilisés pour les opérations peuvent être au format PNG, JPEG, PDF ou TIFF.

HTTP Status Code : 400

### Voir aussi

- [Interface de ligne de commande AWS](https://docs.aws.amazon.com/goto/aws-cli/textract-2018-06-27/DetectDocumentText)
- [AWS SDK pour .NET](https://docs.aws.amazon.com/goto/DotNetSDKV3/textract-2018-06-27/DetectDocumentText)
- [Kit AWS SDK pour C++](https://docs.aws.amazon.com/goto/SdkForCpp/textract-2018-06-27/DetectDocumentText)
- [Kit AWS SDK pour Go](https://docs.aws.amazon.com/goto/SdkForGoV1/textract-2018-06-27/DetectDocumentText)
- [AWSSDK pour Java V2](https://docs.aws.amazon.com/goto/SdkForJavaV2/textract-2018-06-27/DetectDocumentText)
- [Kit AWS SDK pour JavaScript](https://docs.aws.amazon.com/goto/AWSJavaScriptSDK/textract-2018-06-27/DetectDocumentText)
- [AWS SDK pour PHP V3](https://docs.aws.amazon.com/goto/SdkForPHPV3/textract-2018-06-27/DetectDocumentText)
- [AWS SDK pour Python](https://docs.aws.amazon.com/goto/boto3/textract-2018-06-27/DetectDocumentText)
- [AWSSDK pour Ruby V3](https://docs.aws.amazon.com/goto/SdkForRubyV3/textract-2018-06-27/DetectDocumentText)

# <span id="page-346-0"></span>GetDocumentAnalysis

Obtient les résultats d'une opération asynchrone Amazon Textract qui analyse du texte dans un document.

Vous commencez l'analyse de texte asynchrone en appelan[tStartDocumentAnalysis,](#page-368-0) qui renvoie un identifiant de tâche (JobId). Lorsque l'opération d'analyse de texte est terminée, Amazon Textract publie un état d'achèvement dans la rubrique Amazon Simple Notification Service (Amazon SNS) enregistrée lors de l'appel initial àStartDocumentAnalysis. Pour obtenir les résultats de l'opération de détection de texte, vérifiez d'abord que la valeur d'état publiée sur la rubrique Amazon SNS estSUCCEEDED. Si c'est le cas, appelezGetDocumentAnalysis, et transmettez l'identificateur de la tâche (JobId) depuis l'appel initial àStartDocumentAnalysis.

GetDocumentAnalysisrenvoie un tableau d[eBlock](#page-390-1)objets. Les types d'informations suivants sont renvoyés :

- Données de formulaire (paires clé-valeur). Les informations associées sont renvoyées dans deu[xBlocko](#page-390-1)bjets, chacun de typeKEY\_VALUE\_SET: une cléBlockobjet et une VALEURBlockobjet. Par exemple,Name : Ana Silva Carolinecontient une clé et une valeur. Name :est la clé. Ana Silva Carolineest la valeur.
- Données de cellules de table et de tableau. TABLEBlockcontient des informations sur une table détectée. UNE CELLULEBlockest renvoyé pour chaque cellule d'un tableau.
- Lignes et mots de texte. UNE LIGNEBlockl'objet contient un ou plusieurs motsBlockobjets. Toutes les lignes et tous les mots détectés dans le document sont renvoyés (y compris le texte qui n'a pas de relation avec la valeur duStartDocumentAnalysis FeatureTypesparamètre d'entrée).

Les éléments de sélection tels que les cases à cocher et les boutons d'option (boutons radio) peuvent être détectés dans les données de formulaire et dans les tableaux. UN ÉLÉMENT SÉLECTION\_Blockcontient des informations sur un élément de sélection, y compris l'état de la sélection.

Utilisation de l'MaxResultspour limiter le nombre de blocs renvoyés. S'il y a plus de résultats que ceux spécifiés dansMaxResults, la valeur deNextTokendans la réponse d'opération contient un jeton de pagination permettant d'obtenir l'ensemble suivant de résultats. Pour obtenir la page de résultats suivante, appelezGetDocumentAnalysis, puis remplissez-leNextTokenparamètre request avec la valeur du jeton renvoyée par l'appel précédent àGetDocumentAnalysis.

Pour de plus amples informations, veuillez consulter[Analyse de texte de document.](https://docs.aws.amazon.com/textract/latest/dg/how-it-works-analyzing.html)

# <span id="page-347-3"></span>Syntaxe de la demande

```
{ 
    "JobId": "string", 
    "MaxResults": number, 
    "NextToken": "string"
}
```
# Paramètres de demande

Cette demande accepte les données suivantes au format JSON.

### <span id="page-347-0"></span>[JobId](#page-347-3)

Identifiant unique du travail de détection de texte. LeJobIdest renvoyée parStartDocumentAnalysis. UNJobIdn'est valide que pendant 7 jours.

Type : Chaîne

Contraintes de longueur : Longueur minimale de 1. Longueur maximale de 64.

Modèle : ^[a-zA-Z0-9-\_]+\$

Obligatoire Oui

### <span id="page-347-1"></span>**[MaxResults](#page-347-3)**

Nombre maximal de résultats à renvoyer par appel paginé. La valeur la plus élevée que vous pouvez spécifier est 1 000. Si vous spécifiez une valeur supérieure à 1 000, seuls 1 000 résultats sont renvoyés au maximum. La valeur par défaut est 1,000.

Type : Entier

Plage valide : Valeur minimale est 1.

Obligatoire Non

#### <span id="page-347-2"></span>**[NextToken](#page-347-3)**

Si la réponse précédente était incomplète (car il y a plus de blocs à récupérer), Amazon Textract renvoie un jeton de pagination dans la réponse. Vous pouvez utiliser ce jeton de pagination pour récupérer l'ensemble suivant de blocs.

Type : Chaîne

Contraintes de longueur : Longueur minimale de 1. Longueur maximale de 255.

Modèle : . \* \S. \*

Obligatoire Non

<span id="page-348-0"></span>Syntaxe de la réponse

```
{ 
    "AnalyzeDocumentModelVersion": "string", 
    "Blocks": [ 
       { 
           "BlockType": "string", 
           "ColumnIndex": number, 
           "ColumnSpan": number, 
           "Confidence": number, 
           "EntityTypes": [ "string" ], 
           "Geometry": { 
              "BoundingBox": { 
                  "Height": number, 
                  "Left": number, 
                  "Top": number, 
                  "Width": number
              }, 
              "Polygon": [ 
\overline{a} "X": number, 
                     "Y": number
 } 
              ] 
           }, 
           "Id": "string", 
           "Page": number, 
           "Relationships": [ 
\{\hspace{.1cm} \} "Ids": [ "string" ], 
                  "Type": "string" 
              } 
           ], 
           "RowIndex": number, 
           "RowSpan": number,
```

```
 "SelectionStatus": "string", 
            "Text": "string", 
            "TextType": "string" 
        } 
    ], 
    "DocumentMetadata": { 
        "Pages": number
    }, 
    "JobStatus": "string", 
    "NextToken": "string", 
    "StatusMessage": "string", 
    "Warnings": [ 
        { 
            "ErrorCode": "string", 
            "Pages": [ number ] 
        } 
    ]
}
```
# Eléments de réponse

Si l'action aboutit, le service renvoie une réponse HTTP 200.

Les données suivantes sont renvoyées au format JSON par le service.

<span id="page-349-0"></span>[AnalyzeDocumentModelVersion](#page-348-0)

Type : Chaîne

<span id="page-349-1"></span>[Blocks](#page-348-0)

Les résultats de l'opération d'analyse de texte.

Type : Grappe d[eBlocko](#page-390-1)bjets

### <span id="page-349-2"></span>[DocumentMetadata](#page-348-0)

Informations sur un document traité par Amazon Textract.DocumentMetadataest renvoyé sur chaque page de réponses paginées provenant d'une opération vidéo Amazon Textract.

Type : objet [DocumentMetadata](#page-400-1)

#### <span id="page-349-3"></span>**[JobStatus](#page-348-0)**

Statut actuel du travail de détection de texte.

Type : Chaîne

```
Valeurs valides : IN PROGRESS | SUCCEEDED | FAILED | PARTIAL SUCCESS
```
### <span id="page-350-0"></span>**[NextToken](#page-348-0)**

Si la réponse est tronquée, Amazon Textract renvoie ce jeton. Vous pouvez utiliser ce jeton dans la demande suivante pour récupérer l'ensemble suivant de résultats de détection de texte.

Type : Chaîne

Contraintes de longueur : Longueur minimale de 1. Longueur maximale de 255.

Modèle : . \* \S. \*

#### <span id="page-350-1"></span>**[StatusMessage](#page-348-0)**

Renvoie si la tâche de détection n'a pas pu être exécutée. Contient une explication de l'erreur survenue.

Type : Chaîne

#### <span id="page-350-2"></span>**[Warnings](#page-348-0)**

Liste des avertissements survenus pendant l'opération d'analyse de documents.

Type : Grappe d[eWarningo](#page-428-2)bjets

### **Erreurs**

AccessDeniedException

Vous n'êtes pas autorisé à effectuer l'action. Utilisez l'Amazon Resource Name (ARN) d'un utilisateur ou d'un rôle IAM autorisé pour effectuer l'opération.

Code d'état HTTP : 400

### InternalServerError

Amazon Textract a rencontré un problème de service. Renouvelez votre appel.

Code d'état HTTP : 500

InvalidJobIdException

Un identifiant de tâche non valide a été transmis à[GetDocumentAnalysiso](#page-346-0)u à[GetDocumentAnalysis](#page-346-0).

Code d'état HTTP : 400

#### InvalidKMSKeyException

Indique que vous ne disposez pas d'autorisations de déchiffrement avec la clé KMS entrée ou que la clé KMS n'a pas été saisie correctement.

Code d'état HTTP : 400

InvalidParameterException

Un paramètre d'entrée a enfreint une contrainte. Par exemple, dans les opérations synchrone, unInvalidParameterExceptionexception se produit lorsque aucune des optionsS3ObjectouBytesles valeurs sont fournies dans leDocumentparamètre de demande. Validez votre paramètre avant d'appeler à nouveau l'opération d'API.

Code d'état HTTP : 400

#### InvalidS3ObjectException

Amazon Textract ne peut pas accéder à l'objet S3 spécifié dans la demande. Pour plus d'informations,[Configurer l'accès à Amazon S3P](https://docs.aws.amazon.com/AmazonS3/latest/dev/s3-access-control.html)our plus d'informations sur le dépannage, consultez[Résolutions des problèmes liés à Amazon S3](https://docs.aws.amazon.com/AmazonS3/latest/dev/troubleshooting.html)

Code d'état HTTP : 400

ProvisionedThroughputExceededException

Le nombre de demandes dépasse votre limite de débit. Si vous avez besoin d'augmenter cette limite, contactez Amazon Textract.

Code d'état HTTP : 400

**ThrottlingException** 

Amazon Textract est temporairement dans l'impossibilité de traiter la demande. Renouvelez votre appel.

Code d'état HTTP : 500

### Voir aussi

- [Interface de ligne de commande AWS](https://docs.aws.amazon.com/goto/aws-cli/textract-2018-06-27/GetDocumentAnalysis)
- [AWS SDK pour .NET](https://docs.aws.amazon.com/goto/DotNetSDKV3/textract-2018-06-27/GetDocumentAnalysis)
- [Kit AWS SDK pour C++](https://docs.aws.amazon.com/goto/SdkForCpp/textract-2018-06-27/GetDocumentAnalysis)
- [Kit AWS SDK pour Go](https://docs.aws.amazon.com/goto/SdkForGoV1/textract-2018-06-27/GetDocumentAnalysis)
- [AWSSDK pour Java V2](https://docs.aws.amazon.com/goto/SdkForJavaV2/textract-2018-06-27/GetDocumentAnalysis)
- [Kit AWS SDK pour JavaScript](https://docs.aws.amazon.com/goto/AWSJavaScriptSDK/textract-2018-06-27/GetDocumentAnalysis)
- [AWS SDK pour PHP V3](https://docs.aws.amazon.com/goto/SdkForPHPV3/textract-2018-06-27/GetDocumentAnalysis)
- [AWS SDK pour Python](https://docs.aws.amazon.com/goto/boto3/textract-2018-06-27/GetDocumentAnalysis)
- [AWSSDK pour Ruby V3](https://docs.aws.amazon.com/goto/SdkForRubyV3/textract-2018-06-27/GetDocumentAnalysis)

# GetDocumentTextDetection

Obtient les résultats d'une opération asynchrone Amazon Textract qui détecte du texte dans un document. Amazon Textract peut détecter les lignes de texte et les mots qui constituent une ligne de texte.

Vous commencez la détection de texte asynchrone en appelan[tStartDocumentTextDetection](#page-375-0), qui renvoie un identifiant de tâche (JobId). Lorsque l'opération de détection de texte est terminée, Amazon Textract publie un état d'achèvement dans la rubrique Amazon Simple Notification Service (Amazon SNS) enregistrée lors de l'appel initial àStartDocumentTextDetection. Pour obtenir les résultats de l'opération de détection de texte, vérifiez d'abord que la valeur d'état publiée sur la rubrique Amazon SNS estSUCCEEDED. Si c'est le cas, appelezGetDocumentTextDetection, et transmettez l'identificateur de la tâche (JobId) depuis l'appel initial àStartDocumentTextDetection.

GetDocumentTextDetectionrenvoie un tableau d[eBlock](#page-390-1)objets.

Chaque page de document est associéeBlockde type PAGE. Chaque PAGEBlockobjet est le parent de LINEBlockobjets qui représentent les lignes de texte détecté sur une page. UNE LIGNEBlockobjet est un parent pour chaque mot qui constitue la ligne. Les mots sont représentés parBlockobjets de type WORD.

Utilisez le paramètre MaxResults pour limiter le nombre de blocs renvoyés. S'il y a plus de résultats que ceux spécifiés dansMaxResults, la valeur deNextTokendans la réponse d'opération contient un jeton de pagination permettant d'obtenir l'ensemble suivant de résultats. Pour obtenir la page de résultats suivante, appelezGetDocumentTextDetection, et remplissez-leNextTokenparamètre request avec la valeur du jeton renvoyée par l'appel précédent àGetDocumentTextDetection.

<span id="page-353-0"></span>Pour de plus amples informations, veuillez consulter[Détection de texte](https://docs.aws.amazon.com/textract/latest/dg/how-it-works-detecting.html).

# Syntaxe de la demande

```
{ 
    "JobId": "string", 
    "MaxResults": number, 
    "NextToken": "string"
}
```
## Paramètres de demande

Cette demande accepte les données suivantes au format JSON.

### <span id="page-354-0"></span>[JobId](#page-353-0)

Identifiant unique du travail de détection de texte. LeJobIdest renvoyée parStartDocumentTextDetection. UNJobIdn'est valide que pendant 7 jours.

Type : Chaîne

Contraintes de longueur : Longueur minimale de 1. Longueur maximale de 64.

Modèle : ^[a-zA-Z0-9-\_]+\$

Obligatoire Oui

### <span id="page-354-1"></span>**[MaxResults](#page-353-0)**

Nombre maximal de résultats à renvoyer par appel paginé. La valeur la plus élevée que vous pouvez spécifier est 1 000. Si vous spécifiez une valeur supérieure à 1 000, un maximum de 1 000 résultats est renvoyé. La valeur par défaut est 1,000.

Type : Entier

Plage valide : Valeur minimale est 1.

Obligatoire Non

### <span id="page-354-2"></span>**[NextToken](#page-353-0)**

Si la réponse précédente était incomplète (car il y a plus de blocs à récupérer), Amazon Textract renvoie un jeton de pagination dans la réponse. Vous pouvez utiliser ce jeton de pagination pour récupérer l'ensemble suivant de blocs.

Type : Chaîne

Contraintes de longueur : Longueur minimale de 1. Longueur maximale de 255.

Modèle : . \* \S. \*

Obligatoire Non

# <span id="page-355-0"></span>Syntaxe de la réponse

```
{ 
    "Blocks": [ 
       { 
           "BlockType": "string", 
           "ColumnIndex": number, 
           "ColumnSpan": number, 
           "Confidence": number, 
           "EntityTypes": [ "string" ], 
           "Geometry": { 
              "BoundingBox": { 
                 "Height": number, 
                 "Left": number, 
                 "Top": number, 
                 "Width": number
              }, 
              "Polygon": [ 
\overline{a} "X": number, 
                    "Y": number
 } 
 ] 
           }, 
           "Id": "string", 
           "Page": number, 
           "Relationships": [ 
              { 
                 "Ids": [ "string" ], 
                 "Type": "string" 
 } 
          ], 
           "RowIndex": number, 
           "RowSpan": number, 
           "SelectionStatus": "string", 
           "Text": "string", 
           "TextType": "string" 
       } 
    ], 
    "DetectDocumentTextModelVersion": "string", 
    "DocumentMetadata": { 
       "Pages": number
    },
```

```
 "JobStatus": "string", 
    "NextToken": "string", 
    "StatusMessage": "string", 
    "Warnings": [ 
        { 
           "ErrorCode": "string", 
           "Pages": [ number ] 
        } 
    ]
}
```
# Eléments de réponse

Si l'action aboutit, le service renvoie une réponse HTTP 200.

Les données suivantes sont renvoyées au format JSON par le service.

### <span id="page-356-0"></span>**[Blocks](#page-355-0)**

Les résultats de l'opération de détection de texte.

Type : Grappes d[eBlocko](#page-390-1)bjets

<span id="page-356-1"></span>[DetectDocumentTextModelVersion](#page-355-0)

Type : Chaîne

### <span id="page-356-2"></span>[DocumentMetadata](#page-355-0)

Informations sur un document traité par Amazon Textract.DocumentMetadataest renvoyé sur chaque page de réponses paginées provenant d'une opération vidéo Amazon Textract.

Type : objet [DocumentMetadata](#page-400-1)

### <span id="page-356-3"></span>**[JobStatus](#page-355-0)**

Statut actuel du travail de détection de texte.

Type : Chaîne

```
Valeurs valides : IN_PROGRESS | SUCCEEDED | FAILED | PARTIAL_SUCCESS
```
#### <span id="page-356-4"></span>**[NextToken](#page-355-0)**

Si la réponse est tronquée, Amazon Textract renvoie ce jeton. Vous pouvez utiliser ce jeton dans la demande suivante pour récupérer l'ensemble suivant de résultats de détection de texte.

#### Type : Chaîne

Contraintes de longueur : Longueur minimale de 1. Longueur maximale de 255.

Modèle : .\*\S.\*

### <span id="page-357-0"></span>**[StatusMessage](#page-355-0)**

Renvoie si la tâche de détection n'a pas pu être exécutée. Contient une explication de l'erreur survenue.

Type : Chaîne

### <span id="page-357-1"></span>**[Warnings](#page-355-0)**

Liste des avertissements survenus pendant l'opération de détection de texte pour le document.

Type : Grappes d[eWarningo](#page-428-2)bjets

### **Erreurs**

### AccessDeniedException

Vous n'êtes pas autorisé à effectuer l'action. Utilisez l'Amazon Resource Name (ARN) d'un utilisateur ou d'un rôle IAM autorisé pour effectuer l'opération.

HTTP Status Code : 400

### InternalServerError

Amazon Textract a rencontré un problème de service. Renouvelez votre appel.

HTTP Status Code : 500

#### InvalidJobIdException

Un identifiant de tâche non valide a été transmis à[GetDocumentAnalysiso](#page-346-0)u à[GetDocumentAnalysis](#page-346-0).

HTTP Status Code : 400

#### InvalidKMSKeyException

Indique que vous ne disposez pas d'autorisations de déchiffrement avec la clé KMS entrée ou que la clé KMS n'a pas été saisie correctement.

HTTP Status Code : 400

InvalidParameterException

Un paramètre d'entrée a enfreint une contrainte. Par exemple, dans les opérations synchrone, unInvalidParameterExceptionexception se produit lorsque aucune des optionsS3ObjectouBytesles valeurs sont fournies dans leDocumentparamètre de demande. Validez votre paramètre avant d'appeler à nouveau l'opération d'API.

HTTP Status Code : 400

InvalidS3ObjectException

Amazon Textract ne peut pas accéder à l'objet S3 spécifié dans la demande. Pour plus d'informations,[Configurer l'accès à Amazon S3P](https://docs.aws.amazon.com/AmazonS3/latest/dev/s3-access-control.html)our plus d'informations sur le dépannage, consultez[Résolutions des problèmes liés à Amazon S3](https://docs.aws.amazon.com/AmazonS3/latest/dev/troubleshooting.html)

HTTP Status Code : 400

ProvisionedThroughputExceededException

Le nombre de demandes dépasse votre limite de débit. Si vous avez besoin d'augmenter cette limite, contactez Amazon Textract.

HTTP Status Code : 400

**ThrottlingException** 

Amazon Textract est temporairement dans l'impossibilité de traiter la demande. Renouvelez votre appel.

HTTP Status Code : 500

### Voir aussi

- [Interface de ligne de commande AWS](https://docs.aws.amazon.com/goto/aws-cli/textract-2018-06-27/GetDocumentTextDetection)
- [AWS SDK pour .NET](https://docs.aws.amazon.com/goto/DotNetSDKV3/textract-2018-06-27/GetDocumentTextDetection)
- [Kit AWS SDK pour C++](https://docs.aws.amazon.com/goto/SdkForCpp/textract-2018-06-27/GetDocumentTextDetection)
- [Kit AWS SDK pour Go](https://docs.aws.amazon.com/goto/SdkForGoV1/textract-2018-06-27/GetDocumentTextDetection)
- [AWSSDK pour Java V2](https://docs.aws.amazon.com/goto/SdkForJavaV2/textract-2018-06-27/GetDocumentTextDetection)
- [Kit AWS SDK pour JavaScript](https://docs.aws.amazon.com/goto/AWSJavaScriptSDK/textract-2018-06-27/GetDocumentTextDetection)
- [AWS SDK pour PHP V3](https://docs.aws.amazon.com/goto/SdkForPHPV3/textract-2018-06-27/GetDocumentTextDetection)
- [AWS SDK pour Python](https://docs.aws.amazon.com/goto/boto3/textract-2018-06-27/GetDocumentTextDetection)
- [AWSSDK pour Ruby V3](https://docs.aws.amazon.com/goto/SdkForRubyV3/textract-2018-06-27/GetDocumentTextDetection)
# <span id="page-360-2"></span>**GetExpenseAnalysis**

Obtient les résultats d'une opération asynchrone Amazon Textract qui analyse les factures et les reçus. Amazon Textract trouve les informations de contact, les articles achetés et le nom du fournisseur, à partir des factures d'entrée et des reçus.

Vous commencez une analyse asynchrone des factures et des reçus en appelan[tStartExpenseAnalysis,](#page-381-0) qui renvoie un identifiant de tâche (JobId). Une fois l'analyse de la facturation/de la réception terminée, Amazon Textract publie l'état d'achèvement dans la rubrique Amazon Simple Notification Service (Amazon SNS). Cette rubrique doit être enregistrée lors de l'appel initial àStartExpenseAnalysis. Pour obtenir les résultats de l'analyse de facturation/ réception, assurez-vous tout d'abord que la valeur d'état publiée sur la rubrique Amazon SNS estSUCCEEDED. Si c'est le cas, appelezGetExpenseAnalysis, et transmettez l'identificateur de la tâche (JobId) depuis l'appel initial àStartExpenseAnalysis.

Utilisez le paramètre MaxResults pour limiter le nombre de blocs renvoyés. S'il y a plus de résultats que ceux spécifiés dansMaxResults, la valeur deNextTokendans la réponse d'opération contient un jeton de pagination permettant d'obtenir l'ensemble de résultats suivant. Pour obtenir la page de résultats suivante, appelezGetExpenseAnalysis, et remplissez-leNextTokenparamètre request avec la valeur du jeton renvoyée par l'appel précédent àGetExpenseAnalysis.

Pour de plus amples informations, veuillez consulter[Analyse des factures et des reçus.](https://docs.aws.amazon.com/textract/latest/dg/invoices-receipts.html)

## <span id="page-360-1"></span>Syntaxe de la demande

```
{ 
    "JobId": "string", 
    "MaxResults": number, 
    "NextToken": "string"
}
```
## Paramètres de demande

Cette demande accepte les données suivantes au format JSON.

<span id="page-360-0"></span>[JobId](#page-360-1)

Identifiant unique du travail de détection de texte. LeJobIdest renvoyé parStartExpenseAnalysis. UNJobIdn'est valide que pendant 7 jours.

Type : Chaîne

Contraintes de longueur : Longueur minimale de 1. Longueur maximale de 64.

Modèle : ^[a-zA-Z0-9-\_]+\$

Obligatoire Oui

### <span id="page-361-0"></span>**[MaxResults](#page-360-1)**

Nombre maximal de résultats à renvoyer par appel paginé. La valeur la plus élevée que vous pouvez spécifier est 20. Si vous spécifiez une valeur supérieure à 20, seuls 20 résultats sont renvoyés au maximum. La valeur par défaut est 20.

Type : Entier

Plage valide : Valeur minimale est 1.

Obligatoire Non

### <span id="page-361-1"></span>[NextToken](#page-360-1)

Si la réponse précédente était incomplète (car il y a plus de blocs à récupérer), Amazon Textract renvoie un jeton de pagination dans la réponse. Vous pouvez utiliser ce jeton de pagination pour récupérer l'ensemble de blocs suivant.

Type : Chaîne

Contraintes de longueur : Longueur minimale de 1. Longueur maximale de 255.

Modèle : . \* \S. \*

Obligatoire Non

# <span id="page-361-2"></span>Syntaxe de la réponse

```
{ 
    "AnalyzeExpenseModelVersion": "string", 
    "DocumentMetadata": { 
       "Pages": number
    }, 
    "ExpenseDocuments": [ 
       { 
           "ExpenseIndex": number, 
           "LineItemGroups": [ 
\{\hspace{.1cm} \} "LineItemGroupIndex": number,
```

```
 "LineItems": [ 
\{ "LineItemExpenseFields": [ 
 { 
                       "LabelDetection": { 
                         "Confidence": number, 
                         "Geometry": { 
                           "BoundingBox": { 
                              "Height": number, 
                              "Left": number, 
                              "Top": number, 
                              "Width": number
, and the contract of \mathbb{R} , \mathbb{R} "Polygon": [ 
\{ "X": number, 
                                "Y": number
 } 
) and the contract of the contract \mathbf{I} }, 
                         "Text": "string" 
 }, 
                       "PageNumber": number, 
                       "Type": { 
                         "Confidence": number, 
                         "Text": "string" 
 }, 
                       "ValueDetection": { 
                         "Confidence": number, 
                         "Geometry": { 
                           "BoundingBox": { 
                              "Height": number, 
                              "Left": number, 
                              "Top": number, 
                              "Width": number
, and the contract of \mathbb{R} , \mathbb{R} "Polygon": [ 
\{ "X": number, 
                                "Y": number
 } 
) and the contract of the contract \mathbf{I} }, 
                         "Text": "string"
```

```
 } 
 } 
\sim 100 \sim 100 \sim 100 \sim 100 \sim 100 \sim 100 \sim 100 \sim 100 \sim 100 \sim 100 \sim 100 \sim 100 \sim 100 \sim 100 \sim 100 \sim 100 \sim 100 \sim 100 \sim 100 \sim 100 \sim 100 \sim 100 \sim 100 \sim 100 \sim 
 } 
 ] 
                  } 
              ], 
              "SummaryFields": [ 
                  { 
                       "LabelDetection": { 
                            "Confidence": number, 
                            "Geometry": { 
                                "BoundingBox": { 
                                     "Height": number, 
                                     "Left": number, 
                                     "Top": number, 
                                     "Width": number
                                }, 
                                "Polygon": [ 
 { 
                                         "X": number, 
                                         "Y": number
 } 
\sim 100 \sim 100 \sim 100 \sim 100 \sim 100 \sim 100 \sim 100 \sim 100 \sim 100 \sim 100 \sim 100 \sim 100 \sim 100 \sim 100 \sim 100 \sim 100 \sim 100 \sim 100 \sim 100 \sim 100 \sim 100 \sim 100 \sim 100 \sim 100 \sim 
                           }, 
                            "Text": "string" 
                       }, 
                       "PageNumber": number, 
                       "Type": { 
                            "Confidence": number, 
                            "Text": "string" 
                       }, 
                       "ValueDetection": { 
                            "Confidence": number, 
                            "Geometry": { 
                                "BoundingBox": { 
                                     "Height": number, 
                                     "Left": number, 
                                     "Top": number, 
                                     "Width": number
                                }, 
                                "Polygon": [ 
 { 
                                         "X": number,
```

```
 "Y": number
 } 
\sim 100 \sim 100 \sim 100 \sim 100 \sim 100 \sim 100 \sim 100 \sim 100 \sim 100 \sim 100 \sim 100 \sim 100 \sim 100 \sim 100 \sim 100 \sim 100 \sim 100 \sim 100 \sim 100 \sim 100 \sim 100 \sim 100 \sim 100 \sim 100 \sim 
, and the state \mathbb{R}, the state \mathbb{R} "Text": "string" 
 } 
 } 
                  ] 
            } 
      ], 
      "JobStatus": "string", 
      "NextToken": "string", 
       "StatusMessage": "string", 
       "Warnings": [ 
            { 
                  "ErrorCode": "string", 
                  "Pages": [ number ] 
            } 
     \mathbf{I}}
```
# Eléments de réponse

Si l'action aboutit, le service renvoie une réponse HTTP 200.

Les données suivantes sont renvoyées au format JSON par le service.

## <span id="page-364-0"></span>[AnalyzeExpenseModelVersion](#page-361-2)

La version modèle actuelle d'AnalyzeExpense.

Type : Chaîne

## <span id="page-364-1"></span>[DocumentMetadata](#page-361-2)

Informations sur un document traité par Amazon Textract.DocumentMetadataest renvoyé sur chaque page de réponses paginées provenant d'une opération Amazon Textract.

Type : objet [DocumentMetadata](#page-400-1)

```
ExpenseDocuments
```
Les dépenses détectées par Amazon Textract.

Type : Tableau de[ExpenseDocument](#page-403-3)objets

### <span id="page-365-0"></span>**[JobStatus](#page-361-2)**

Statut actuel de la tâche de détection de texte.

Type : Chaîne

```
Valeurs valides : IN_PROGRESS | SUCCEEDED | FAILED | PARTIAL_SUCCESS
```
#### <span id="page-365-1"></span>**[NextToken](#page-361-2)**

Si la réponse est tronquée, Amazon Textract renvoie ce jeton. Vous pouvez utiliser ce jeton dans la demande suivante pour récupérer l'ensemble suivant de résultats de détection de texte.

Type : Chaîne

Contraintes de longueur : Longueur minimale de 1. Longueur maximale de 255.

Modèle : . \* \S. \*

### <span id="page-365-2"></span>**[StatusMessage](#page-361-2)**

Renvoie si le travail de détection n'a pas pu être exécuté. Contient une explication de l'erreur survenue.

Type : Chaîne

### <span id="page-365-3"></span>**[Warnings](#page-361-2)**

Liste des avertissements survenus pendant l'opération de détection de texte pour le document.

Type : Tableau de[Warning](#page-428-2)objets

## **Erreurs**

### AccessDeniedException

Vous n'êtes pas autorisé à effectuer l'action. Utilisez l'Amazon Resource Name (ARN) d'un utilisateur ou d'un rôle IAM autorisé pour effectuer l'opération.

HTTP Status Code : 400

### InternalServerError

Amazon Textract a rencontré un problème de service. Renouvelez votre appel.

HTTP Status Code : 500

InvalidJobIdException

Un identifiant de tâche non valide a été transmis à[GetDocumentAnalysiso](#page-346-0)u à[GetDocumentAnalysis](#page-346-0).

HTTP Status Code : 400

### InvalidKMSKeyException

Indique que vous ne disposez pas d'autorisations de déchiffrement avec la clé KMS entrée ou que la clé KMS n'a pas été saisie correctement.

HTTP Status Code : 400

InvalidParameterException

Un paramètre d'entrée a enfreint une contrainte. Par exemple, dans les opérations synchrone, unInvalidParameterExceptionexception se produit lorsque aucune des optionsS3ObjectouBytesles valeurs sont fournies dans leDocumentparamètre de demande. Validez votre paramètre avant d'appeler à nouveau l'opération d'API.

HTTP Status Code : 400

InvalidS3ObjectException

Amazon Textract n'est pas en mesure d'accéder à l'objet S3 spécifié dans la demande. Pour plus d'informations,[Configurer l'accès à Amazon S3P](https://docs.aws.amazon.com/AmazonS3/latest/dev/s3-access-control.html)our plus d'informations sur le dépannage, consultez[Résolutions des problèmes liés à Amazon S3](https://docs.aws.amazon.com/AmazonS3/latest/dev/troubleshooting.html)

HTTP Status Code : 400

ProvisionedThroughputExceededException

Le nombre de demandes dépasse votre limite de débit. Si vous avez besoin d'augmenter cette limite, contactez Amazon Textract.

HTTP Status Code : 400

**ThrottlingException** 

Amazon Textract est temporairement dans l'impossibilité de traiter la demande. Renouvelez votre appel.

HTTP Status Code : 500

## Voir aussi

Pour plus d'informations sur l'utilisation de cette API dans l'un des kits SDK AWS spécifiques au langage, consultez les ressources suivantes :

- [Interface de ligne de commande AWS](https://docs.aws.amazon.com/goto/aws-cli/textract-2018-06-27/GetExpenseAnalysis)
- [AWS SDK pour .NET](https://docs.aws.amazon.com/goto/DotNetSDKV3/textract-2018-06-27/GetExpenseAnalysis)
- [Kit AWS SDK pour C++](https://docs.aws.amazon.com/goto/SdkForCpp/textract-2018-06-27/GetExpenseAnalysis)
- [Kit AWS SDK pour Go](https://docs.aws.amazon.com/goto/SdkForGoV1/textract-2018-06-27/GetExpenseAnalysis)
- [AWSSDK pour Java V2](https://docs.aws.amazon.com/goto/SdkForJavaV2/textract-2018-06-27/GetExpenseAnalysis)
- [Kit AWS SDK pour JavaScript](https://docs.aws.amazon.com/goto/AWSJavaScriptSDK/textract-2018-06-27/GetExpenseAnalysis)
- [AWS SDK pour PHP V3](https://docs.aws.amazon.com/goto/SdkForPHPV3/textract-2018-06-27/GetExpenseAnalysis)
- [AWS SDK pour Python](https://docs.aws.amazon.com/goto/boto3/textract-2018-06-27/GetExpenseAnalysis)
- [AWSSDK pour Ruby V3](https://docs.aws.amazon.com/goto/SdkForRubyV3/textract-2018-06-27/GetExpenseAnalysis)

# StartDocumentAnalysis

Lance l'analyse asynchrone d'un document d'entrée pour les relations entre des éléments détectés tels que des paires de clé-valeur, des tableaux et des éléments de sélection.

StartDocumentAnalysispeut analyser du texte dans des documents au format JPEG, PNG, TIFF et PDF. Les documents sont stockés dans un compartiment Amazon S3. Utiliser[DocumentLocationp](#page-399-0)our spécifier le nom du compartiment et le nom du fichier du document.

StartDocumentAnalysisrenvoie un identifiant de tâche (JobId) que vous utilisez pour obtenir les résultats de l'opération. Lorsque l'analyse de texte est terminée, Amazon Textract publie un état d'achèvement dans la rubrique Amazon Simple Notification Service (Amazon SNS) que vous spécifiez dansNotificationChannel. Pour obtenir les résultats de l'opération d'analyse de texte, vérifiez d'abord que la valeur d'état publiée sur la rubrique Amazon SNS estSUCCEEDED. Si c'est le cas, appele[zGetDocumentAnalysis](#page-346-0), et transmettez l'identificateur de la tâche (JobId) depuis l'appel initial àStartDocumentAnalysis.

Pour de plus amples informations, veuillez consulter[Analyse de texte de document.](https://docs.aws.amazon.com/textract/latest/dg/how-it-works-analyzing.html)

# <span id="page-368-0"></span>Syntaxe de la demande

```
{ 
    "ClientRequestToken": "string", 
    "DocumentLocation": { 
        "S3Object": { 
           "Bucket": "string", 
           "Name": "string", 
           "Version": "string" 
       } 
    }, 
    "FeatureTypes": [ "string" ], 
    "JobTag": "string", 
    "KMSKeyId": "string", 
    "NotificationChannel": { 
        "RoleArn": "string", 
        "SNSTopicArn": "string" 
    }, 
    "OutputConfig": { 
        "S3Bucket": "string", 
        "S3Prefix": "string" 
    }
```
## }

## Paramètres de demande

Cette demande accepte les données suivantes au format JSON.

### <span id="page-369-0"></span>[ClientRequestToken](#page-368-0)

Le jeton idempotent que vous utilisez pour identifier la demande de démarrage. Si vous utilisez le même jeton avec plusieursStartDocumentAnalysisdemandes, les mêmesJobIdest renvoyé. UtiliserClientRequestTokenpour éviter que le même travail ne soit lancé accidentellement plus d'une fois. Pour de plus amples informations, veuillez consulte[rAppel d'opérations asynchrones](https://docs.aws.amazon.com/textract/latest/dg/api-async.html)  [Amazon Textract.](https://docs.aws.amazon.com/textract/latest/dg/api-async.html)

Type : Chaîne

Contraintes de longueur : Longueur minimale de 1. Longueur maximale de 64.

Modèle : ^[a-zA-Z0-9-\_]+\$

Obligatoire Non

### <span id="page-369-1"></span>[DocumentLocation](#page-368-0)

Emplacement du document à traiter.

Type : objet [DocumentLocation](#page-399-0)

Obligatoire Oui

### <span id="page-369-2"></span>[FeatureTypes](#page-368-0)

Liste des types d'analyses à effectuer. Ajoutez TABLES à la liste pour renvoyer des informations sur les tables détectées dans le document d'entrée. Ajoutez FORMS pour renvoyer les données de formulaire détectées. Pour effectuer les deux types d'analyse, ajoutez TABLES et FORMS àFeatureTypes. Toutes les lignes et tous les mots détectés dans le document sont inclus dans la réponse (y compris le texte qui n'est pas lié à la valeur deFeatureTypes).

Type : Tableau de chaînes

Valeurs valides : TABLES | FORMS

Obligatoire Oui

## <span id="page-370-0"></span>[JobTag](#page-368-0)

Identifiant que vous spécifiez inclus dans la notification de fin publiée sur la rubrique Amazon SNS. Par exemple, vous pouvez utiliserJobTagpour identifier le type de document auquel correspond la notification d'achèvement (tel qu'un formulaire fiscal ou un reçu).

Type : Chaîne

Contraintes de longueur : Longueur minimale de 1. Longueur maximale de 64.

Modèle :  $\lceil a-zA-Z0-9 \ldots \rceil +$ 

Obligatoire Non

## <span id="page-370-1"></span>[KMSKeyId](#page-368-0)

Clé KMS utilisée pour chiffrer les résultats de l'inférence. Cela peut être au format Key ID ou Key Alias. Lorsqu'une clé KMS est fournie, la clé KMS est utilisée pour le chiffrement côté serveur des objets du compartiment client. Lorsque ce paramètre n'est pas activé, le résultat est chiffré côté serveur, à l'aide de SSE-S3.

Type : Chaîne

Contraintes de longueur : Longueur minimale de 1. Longueur maximale de 2048.

Modèle : ^[A-Za-z0-9][A-Za-z0-9:\_/+=,@.-]{0,2048}\$

Obligatoire Non

## <span id="page-370-2"></span>[NotificationChannel](#page-368-0)

L'ARN de rubrique Amazon SNS sur lequel vous souhaitez qu'Amazon Textract publie l'état d'achèvement de l'opération.

Type : objet [NotificationChannel](#page-419-2)

Obligatoire Non

## <span id="page-370-3"></span>**[OutputConfig](#page-368-0)**

Définit si la sortie sera envoyée à un compartiment défini par le client. Par défaut, Amazon Textract enregistre les résultats en interne pour que l'opération GetDocumentAnalysis puisse y accéder.

Type : objet [OutputConfig](#page-421-2)

### Obligatoire Non

# <span id="page-371-1"></span>Syntaxe de la réponse

```
{ 
    "JobId": "string"
}
```
## Eléments de réponse

Si l'action aboutit, le service renvoie une réponse HTTP 200.

Les données suivantes sont renvoyées au format JSON par le service.

## <span id="page-371-0"></span>[JobId](#page-371-1)

Identificateur du document de tâche de détection de texte de document. UtiliserJobIdpour identifier la tâche lors d'un appel ultérieur àGetDocumentAnalysis. UNJobIdn'est valide que pendant 7 jours.

Type : Chaîne

Contraintes de longueur : Longueur minimale de 1. Longueur maximale de 64.

Modèle : ^[a-zA-Z0-9-\_]+\$

## **Erreurs**

## AccessDeniedException

Vous n'êtes pas autorisé à effectuer l'action. Utilisez l'Amazon Resource Name (ARN) d'un utilisateur ou d'un rôle IAM autorisé pour effectuer l'opération.

Code d'état HTTP : 400

BadDocumentException

Amazon Textract n'est pas en mesure de lire le document. Pour plus d'informations sur les limites de documents dans Amazon Textract, voir[Limites strictes dans Amazon Textract](#page-429-0).

Code d'état HTTP : 400

### DocumentTooLargeException

Le document ne peut pas être traité car il est trop volumineux. Taille maximale du document pour les opérations synchrone 10 Mo. La taille maximale du document pour les opérations asynchrones est de 500 Mo pour les fichiers PDF.

Code d'état HTTP : 400

IdempotentParameterMismatchException

UNClientRequestTokenLe paramètre d'entrée a été réutilisé avec une opération, mais au moins un des autres paramètres d'entrée est différent de l'appel précédent à l'opération.

Code d'état HTTP : 400

**InternalServerError** 

Amazon Textract a rencontré un problème de service. Renouvelez votre appel.

Code d'état HTTP : 500

### InvalidKMSKeyException

Indique que vous ne disposez pas d'autorisations de déchiffrement avec la clé KMS entrée ou que la clé KMS n'a pas été saisie correctement.

Code d'état HTTP : 400

InvalidParameterException

Un paramètre d'entrée a enfreint une contrainte. Par exemple, dans les opérations synchrone, unInvalidParameterExceptionexception se produit lorsque aucune des optionsS3ObjectouBytesles valeurs sont fournies dans leDocumentparamètre de demande. Validez votre paramètre avant d'appeler à nouveau l'opération d'API.

Code d'état HTTP : 400

InvalidS3ObjectException

Amazon Textract n'est pas en mesure d'accéder à l'objet S3 spécifié dans la demande. Pour plus d'informations,[Configurer l'accès à Amazon S3P](https://docs.aws.amazon.com/AmazonS3/latest/dev/s3-access-control.html)our plus d'informations sur le dépannage, consultez[Résolutions des problèmes liés à Amazon S3](https://docs.aws.amazon.com/AmazonS3/latest/dev/troubleshooting.html)

Code d'état HTTP : 400

### LimitExceededException

Une limite de service Amazon Textract a été dépassée. Par exemple, si vous démarrez un trop grand nombre de tâches asynchrones simultanément, des appels pour démarrer des opérations (StartDocumentTextDetection, par exemple) génère une exception LimitExceededException (code de statut HTTP : 400) jusqu'à ce que le nombre de tâches exécutées simultanément soit inférieur à la limite de service Amazon Textract.

Code d'état HTTP : 400

ProvisionedThroughputExceededException

Le nombre de demandes dépasse votre limite de débit. Si vous avez besoin d'augmenter cette limite, contactez Amazon Textract.

Code d'état HTTP : 400

**ThrottlingException** 

Amazon Textract est temporairement dans l'impossibilité de traiter la demande. Renouvelez votre appel.

Code d'état HTTP : 500

UnsupportedDocumentException

Le format du document d'entrée n'est pas pris en charge. Les documents utilisés pour les opérations peuvent être au format PNG, JPEG, PDF ou TIFF.

Code d'état HTTP : 400

## Voir aussi

Pour plus d'informations sur l'utilisation de cette API dans l'un des kits SDK AWS spécifiques au langage, consultez les ressources suivantes :

- [Interface de ligne de commande AWS](https://docs.aws.amazon.com/goto/aws-cli/textract-2018-06-27/StartDocumentAnalysis)
- [AWS SDK pour .NET](https://docs.aws.amazon.com/goto/DotNetSDKV3/textract-2018-06-27/StartDocumentAnalysis)
- [Kit AWS SDK pour C++](https://docs.aws.amazon.com/goto/SdkForCpp/textract-2018-06-27/StartDocumentAnalysis)
- [Kit AWS SDK pour Go](https://docs.aws.amazon.com/goto/SdkForGoV1/textract-2018-06-27/StartDocumentAnalysis)
- [AWSSDK pour Java V2](https://docs.aws.amazon.com/goto/SdkForJavaV2/textract-2018-06-27/StartDocumentAnalysis)
- [Kit AWS SDK pour JavaScript](https://docs.aws.amazon.com/goto/AWSJavaScriptSDK/textract-2018-06-27/StartDocumentAnalysis)
- [AWS SDK pour PHP V3](https://docs.aws.amazon.com/goto/SdkForPHPV3/textract-2018-06-27/StartDocumentAnalysis)
- [AWS SDK pour Python](https://docs.aws.amazon.com/goto/boto3/textract-2018-06-27/StartDocumentAnalysis)
- [AWSSDK pour Ruby V3](https://docs.aws.amazon.com/goto/SdkForRubyV3/textract-2018-06-27/StartDocumentAnalysis)

# StartDocumentTextDetection

Démarre la détection asynchrone de texte dans un document. Amazon Textract peut détecter les lignes de texte et les mots qui constituent une ligne de texte.

StartDocumentTextDetectionpeut analyser du texte dans des documents au format JPEG, PNG, TIFF et PDF. Les documents sont stockés dans un compartiment Amazon S3. Utiliser[DocumentLocationp](#page-399-0)our spécifier le nom du compartiment et le nom du fichier du document.

StartTextDetectionrenvoie un identifiant de tâche (JobId) que vous utilisez pour obtenir les résultats de l'opération. Lorsque la détection de texte est terminée, Amazon Textract publie un état d'achèvement dans la rubrique Amazon Simple Notification Service (Amazon SNS) que vous avez spécifiée dansNotificationChannel. Pour obtenir les résultats de l'opération de détection de texte, vérifiez d'abord que la valeur d'état publiée sur la rubrique Amazon SNS estSUCCEEDED. Si c'est le cas, appelez[GetDocumentTextDetection,](#page-353-0) et transmettez l'identificateur de la tâche (JobId) depuis l'appel initial àStartDocumentTextDetection.

Pour de plus amples informations, veuillez consulter[Détection de texte](https://docs.aws.amazon.com/textract/latest/dg/how-it-works-detecting.html).

# <span id="page-375-0"></span>Syntaxe de la demande

```
{ 
    "ClientRequestToken": "string", 
    "DocumentLocation": { 
        "S3Object": { 
           "Bucket": "string", 
           "Name": "string", 
           "Version": "string" 
        } 
    }, 
    "JobTag": "string", 
    "KMSKeyId": "string", 
    "NotificationChannel": { 
        "RoleArn": "string", 
        "SNSTopicArn": "string" 
    }, 
    "OutputConfig": { 
        "S3Bucket": "string", 
        "S3Prefix": "string" 
    }
}
```
## Paramètres de demande

Cette demande accepte les données suivantes au format JSON.

#### <span id="page-376-0"></span>[ClientRequestToken](#page-375-0)

Jeton idempotent utilisé pour identifier la demande de démarrage. Si vous utilisez le même jeton avec plusieursStartDocumentTextDetectiondemandes, les mêmesJobIdest renvoyé. UtiliserClientRequestTokenpour éviter que le même travail ne soit lancé accidentellement plus d'une fois. Pour de plus amples informations, veuillez consulte[rAppel d'opérations asynchrones](https://docs.aws.amazon.com/textract/latest/dg/api-async.html)  [Amazon Textract.](https://docs.aws.amazon.com/textract/latest/dg/api-async.html)

Type : Chaîne

Contraintes de longueur : Longueur minimale de 1. Longueur maximale de 64.

Modèle : ^[a-zA-Z0-9-\_]+\$

Obligatoire Non

#### <span id="page-376-1"></span>**[DocumentLocation](#page-375-0)**

Emplacement du document à traiter.

Type : objet [DocumentLocation](#page-399-0)

Obligatoire Oui

### <span id="page-376-2"></span>[JobTag](#page-375-0)

Identifiant que vous spécifiez inclus dans la notification de fin publiée sur la rubrique Amazon SNS. Par exemple, vous pouvez utiliserJobTagpour identifier le type de document auquel correspond la notification d'achèvement (tel qu'un formulaire fiscal ou un reçu).

Type : Chaîne

Contraintes de longueur : Longueur minimale de 1. Longueur maximale de 64.

Modèle :  $\lceil a-zA-Z0-9 \ldots \rceil +$ 

Obligatoire Non

#### <span id="page-376-3"></span>[KMSKeyId](#page-375-0)

La clé KMS utilisée pour chiffrer les résultats de l'inférence. Cela peut être au format Key ID ou Key Alias. Lorsqu'une clé KMS est fournie, la clé KMS est utilisée pour le chiffrement côté serveur des objets du compartiment client. Lorsque ce paramètre n'est pas activé, le résultat est chiffré côté serveur, à l'aide de SSE-S3.

Type : Chaîne

Contraintes de longueur : Longueur minimale de 1. Longueur maximale de 2048.

Modèle : ^[A-Za-z0-9][A-Za-z0-9:\_/+=,@.-]{0,2048}\$

Obligatoire Non

<span id="page-377-0"></span>**[NotificationChannel](#page-375-0)** 

L'ARN de rubrique Amazon SNS sur lequel vous souhaitez qu'Amazon Textract publie l'état d'achèvement de l'opération.

Type : objet [NotificationChannel](#page-419-2)

Obligatoire Non

## <span id="page-377-1"></span>**[OutputConfig](#page-375-0)**

Définit si la sortie sera envoyée à un compartiment défini par le client. Par défaut, Amazon Textract enregistre les résultats en interne pour pouvoir être consultés avec l'opération GetDocumentTextDetection.

Type : objet [OutputConfig](#page-421-2)

Obligatoire Non

# <span id="page-377-2"></span>Syntaxe de la réponse

```
{ 
    "JobId": "string"
}
```
# Eléments de réponse

Si l'action aboutit, le service renvoie une réponse HTTP 200.

Les données suivantes sont renvoyées au format JSON par le service.

## <span id="page-378-0"></span>[JobId](#page-377-2)

Identificateur de la tâche de détection de texte pour le document. UtiliserJobIdpour identifier la tâche lors d'un appel ultérieur àGetDocumentTextDetection. UNJobIdn'est valide que pendant 7 jours.

Type : Chaîne

Contraintes de longueur : Longueur minimale de 1. Longueur maximale de 64.

Modèle : ^[a-zA-Z0-9-\_]+\$

## **Erreurs**

### AccessDeniedException

Vous n'êtes pas autorisé à effectuer l'action. Utilisez l'Amazon Resource Name (ARN) d'un utilisateur ou d'un rôle IAM autorisé pour effectuer l'opération.

HTTP Status Code : 400

BadDocumentException

Amazon Textract n'est pas en mesure de lire le document. Pour plus d'informations sur les limites de documents dans Amazon Textract, voir[Limites strictes dans Amazon Textract](#page-429-0).

HTTP Status Code : 400

DocumentTooLargeException

Le document ne peut pas être traité car il est trop volumineux. Taille maximale du document pour les opérations synchrone 10 Mo. La taille maximale du document pour les opérations asynchrones est de 500 Mo pour les fichiers PDF.

HTTP Status Code : 400

IdempotentParameterMismatchException

UNClientRequestTokenLe paramètre d'entrée a été réutilisé avec une opération, mais au moins un des autres paramètres d'entrée est différent de l'appel précédent à l'opération.

HTTP Status Code : 400

## **InternalServerError**

Amazon Textract a rencontré un problème de service. Renouvelez votre appel.

HTTP Status Code : 500

InvalidKMSKeyException

Indique que vous ne disposez pas d'autorisations de déchiffrement avec la clé KMS entrée ou que la clé KMS n'a pas été saisie correctement.

HTTP Status Code : 400

InvalidParameterException

Un paramètre d'entrée a enfreint une contrainte. Par exemple, dans les opérations synchrone, unInvalidParameterExceptionexception se produit lorsque aucune des optionsS3ObjectouBytesles valeurs sont fournies dans leDocumentparamètre de demande. Validez votre paramètre avant d'appeler à nouveau l'opération d'API.

HTTP Status Code : 400

### InvalidS3ObjectException

Amazon Textract n'est pas en mesure d'accéder à l'objet S3 spécifié dans la demande. Pour plus d'informations,[Configuration de l'accès à Amazon S3P](https://docs.aws.amazon.com/AmazonS3/latest/dev/s3-access-control.html)our plus d'informations sur le dépannage, consultez[Résolutions des problèmes liés à Amazon S3](https://docs.aws.amazon.com/AmazonS3/latest/dev/troubleshooting.html)

HTTP Status Code : 400

### LimitExceededException

Une limite de service Amazon Textract a été dépassée. Par exemple, si vous démarrez un trop grand nombre de tâches asynchrones simultanément, des appels pour démarrer des opérations (StartDocumentTextDetection, par exemple) génère une exception LimitExceededException (code de statut HTTP : 400) jusqu'à ce que le nombre de tâches exécutées simultanément soit inférieur à la limite de service Amazon Textract.

HTTP Status Code : 400

ProvisionedThroughputExceededException

Le nombre de demandes dépasse votre limite de débit. Si vous avez besoin d'augmenter cette limite, contactez Amazon Textract.

HTTP Status Code : 400

**ThrottlingException** 

Amazon Textract est temporairement dans l'impossibilité de traiter la demande. Renouvelez votre appel.

HTTP Status Code : 500

UnsupportedDocumentException

Le format du document d'entrée n'est pas pris en charge. Les documents utilisés pour les opérations peuvent être au format PNG, JPEG, PDF ou TIFF.

HTTP Status Code : 400

## Voir aussi

Pour plus d'informations sur l'utilisation de cette API dans l'un des kits SDK AWS spécifiques au langage, consultez les ressources suivantes :

- [Interface de ligne de commande AWS](https://docs.aws.amazon.com/goto/aws-cli/textract-2018-06-27/StartDocumentTextDetection)
- [AWS SDK pour .NET](https://docs.aws.amazon.com/goto/DotNetSDKV3/textract-2018-06-27/StartDocumentTextDetection)
- [Kit AWS SDK pour C++](https://docs.aws.amazon.com/goto/SdkForCpp/textract-2018-06-27/StartDocumentTextDetection)
- [Kit AWS SDK pour Go](https://docs.aws.amazon.com/goto/SdkForGoV1/textract-2018-06-27/StartDocumentTextDetection)
- [AWSSDK pour Java V2](https://docs.aws.amazon.com/goto/SdkForJavaV2/textract-2018-06-27/StartDocumentTextDetection)
- [Kit AWS SDK pour JavaScript](https://docs.aws.amazon.com/goto/AWSJavaScriptSDK/textract-2018-06-27/StartDocumentTextDetection)
- [AWS SDK pour PHP V3](https://docs.aws.amazon.com/goto/SdkForPHPV3/textract-2018-06-27/StartDocumentTextDetection)
- [AWS SDK pour Python](https://docs.aws.amazon.com/goto/boto3/textract-2018-06-27/StartDocumentTextDetection)
- [AWSSDK pour Ruby V3](https://docs.aws.amazon.com/goto/SdkForRubyV3/textract-2018-06-27/StartDocumentTextDetection)

# <span id="page-381-0"></span>StartExpenseAnalysis

Lance l'analyse asynchrone des factures ou des reçus pour des données telles que les informations de contact, les articles achetés et les noms des fournisseurs.

StartExpenseAnalysispeut analyser du texte dans des documents au format JPEG, PNG et PDF. Les documents doivent être stockés dans un compartiment Amazon S3. Utilisation de l'[DocumentLocationp](#page-399-0)our spécifier le nom de votre compartiment S3 et le nom du document dans ce compartiment S3.

StartExpenseAnalysisrenvoie un identifiant de tâche (JobId) que vous allez fournir àGetExpenseAnalysispour récupérer les résultats de l'opération. Lorsque l'analyse des factures et des reçus d'entrée est terminée, Amazon Textract publie un état d'achèvement dans la rubrique Amazon Simple Notification Service (Amazon SNS) que vous fournissez auNotificationChannel. Pour obtenir les résultats de l'opération d'analyse des factures et des reçus, assurez-vous que la valeur d'état publiée sur la rubrique Amazon SNS estSUCCEEDED. Si c'est le cas, appelez[GetExpenseAnalysis](#page-360-2), et transmettez l'identificateur de la tâche (JobId) qui a été renvoyé par votre appel àStartExpenseAnalysis.

Pour de plus amples informations, veuillez consulter[Analyse des factures et des reçus.](https://docs.aws.amazon.com/textract/latest/dg/invoice-receipts.html)

# <span id="page-381-1"></span>Syntaxe de la demande

```
{ 
    "ClientRequestToken": "string", 
    "DocumentLocation": { 
        "S3Object": { 
           "Bucket": "string", 
           "Name": "string", 
           "Version": "string" 
        } 
    }, 
    "JobTag": "string", 
    "KMSKeyId": "string", 
    "NotificationChannel": { 
        "RoleArn": "string", 
        "SNSTopicArn": "string" 
    }, 
    "OutputConfig": { 
        "S3Bucket": "string", 
        "S3Prefix": "string"
```
}

}

# Paramètres de demande

Cette demande accepte les données suivantes au format JSON.

### <span id="page-382-0"></span>[ClientRequestToken](#page-381-1)

Jeton idempotent utilisé pour identifier la demande de démarrage. Si vous utilisez le même jeton avec plusieursStartDocumentTextDetectiondemandes, les mêmesJobIdest renvoyé. UtiliserClientRequestTokenpour éviter que le même travail ne soit lancé accidentellement plus d'une fois. Pour de plus amples informations, veuillez consulte[rAppel d'opérations asynchrones](https://docs.aws.amazon.com/textract/latest/dg/api-async.html)  [Amazon Textract](https://docs.aws.amazon.com/textract/latest/dg/api-async.html)

Type : Chaîne

Contraintes de longueur : Longueur minimale de 1. Longueur maximale de 64.

Modèle : ^[a-zA-Z0-9-\_]+\$

Obligatoire Non

<span id="page-382-1"></span>**[DocumentLocation](#page-381-1)** 

Emplacement du document à traiter.

Type : objet [DocumentLocation](#page-399-0)

Obligatoire Oui

#### <span id="page-382-2"></span>[JobTag](#page-381-1)

Identifiant que vous spécifiez inclus dans la notification de fin publiée sur la rubrique Amazon SNS. Par exemple, vous pouvez utiliserJobTagpour identifier le type de document auquel correspond la notification d'achèvement (tel qu'un formulaire fiscal ou un reçu).

Type : Chaîne

Contraintes de longueur : Longueur minimale de 1. Longueur maximale de 64.

Modèle :  $\lceil a-zA-Z0-9 \ldots \rceil +$ 

Obligatoire Non

## <span id="page-383-0"></span>[KMSKeyId](#page-381-1)

Clé KMS utilisée pour chiffrer les résultats de l'inférence. Cela peut être au format Key ID ou Key Alias. Lorsqu'une clé KMS est fournie, la clé KMS est utilisée pour le chiffrement côté serveur des objets du compartiment client. Lorsque ce paramètre n'est pas activé, le résultat est chiffré côté serveur, à l'aide de SSE-S3.

Type : Chaîne

Contraintes de longueur : Longueur minimale de 1. Longueur maximale de 2048.

Modèle : ^[A-Za-z0-9][A-Za-z0-9:\_/+=,@.-]{0,2048}\$

Obligatoire Non

<span id="page-383-1"></span>**[NotificationChannel](#page-381-1)** 

L'ARN de rubrique Amazon SNS sur lequel vous souhaitez qu'Amazon Textract publie l'état d'achèvement de l'opération.

Type : objet [NotificationChannel](#page-419-2)

Obligatoire Non

## <span id="page-383-2"></span>**[OutputConfig](#page-381-1)**

Définit si la sortie sera envoyée à un compartiment défini par le client. Par défaut, Amazon Textract enregistre les résultats en interne pour qu'ils soient accessibles par leGetExpenseAnalysis.

Type : objet [OutputConfig](#page-421-2)

Obligatoire Non

## <span id="page-383-3"></span>Syntaxe de la réponse

```
{ 
    "JobId": "string"
}
```
## Eléments de réponse

Si l'action aboutit, le service renvoie une réponse HTTP 200.

Les données suivantes sont renvoyées au format JSON par le service.

## <span id="page-384-0"></span>[JobId](#page-383-3)

Identifiant unique de la tâche de détection de texte. LeJobIdest renvoyé parStartExpenseAnalysis. UNJobIdn'est valide que pendant 7 jours.

Type : Chaîne

Contraintes de longueur : Longueur minimale de 1. Longueur maximale de 64.

Modèle : ^[a-zA-Z0-9-\_]+\$

## Erreurs

## AccessDeniedException

Vous n'êtes pas autorisé à effectuer l'action. Utilisez l'Amazon Resource Name (ARN) d'un utilisateur ou d'un rôle IAM autorisé pour effectuer l'opération.

HTTP Status Code : 400

BadDocumentException

Amazon Textract n'est pas en mesure de lire le document. Pour plus d'informations sur les limites de documents dans Amazon Textract, voir[Limites strictes dans Amazon Textract](#page-429-0).

HTTP Status Code : 400

DocumentTooLargeException

Le document ne peut pas être traité car il est trop volumineux. Taille maximale du document pour les opérations synchrone 10 Mo. La taille maximale du document pour les opérations asynchrones est de 500 Mo pour les fichiers PDF.

HTTP Status Code : 400

IdempotentParameterMismatchException

UNClientRequestTokenLe paramètre d'entrée a été réutilisé avec une opération, mais au moins un des autres paramètres d'entrée est différent de l'appel précédent à l'opération.

HTTP Status Code : 400

### **InternalServerError**

Amazon Textract a rencontré un problème de service. Renouvelez votre appel.

HTTP Status Code : 500

InvalidKMSKeyException

Indique que vous ne disposez pas d'autorisations de déchiffrement avec la clé KMS entrée ou que la clé KMS n'a pas été saisie correctement.

HTTP Status Code : 400

### InvalidParameterException

Un paramètre d'entrée a enfreint une contrainte. Par exemple, dans les opérations synchrone, unInvalidParameterExceptionexception se produit lorsque aucune des optionsS3ObjectouBytesles valeurs sont fournies dans leDocumentparamètre de demande. Validez votre paramètre avant d'appeler à nouveau l'opération d'API.

HTTP Status Code : 400

### InvalidS3ObjectException

Amazon Textract n'est pas en mesure d'accéder à l'objet S3 spécifié dans la demande. Pour plus d'informations,[Configuration de l'accès à Amazon S3P](https://docs.aws.amazon.com/AmazonS3/latest/dev/s3-access-control.html)our plus d'informations sur le dépannage, consultez[Résolutions des problèmes liés à Amazon S3](https://docs.aws.amazon.com/AmazonS3/latest/dev/troubleshooting.html)

HTTP Status Code : 400

### LimitExceededException

Une limite de service Amazon Textract a été dépassée. Par exemple, si vous démarrez un trop grand nombre de tâches asynchrones simultanément, des appels pour démarrer des opérations (StartDocumentTextDetection, par exemple) génère une exception LimitExceededException (code de statut HTTP : 400) jusqu'à ce que le nombre de tâches exécutées simultanément soit inférieur à la limite de service Amazon Textract.

HTTP Status Code : 400

ProvisionedThroughputExceededException

Le nombre de demandes dépasse votre limite de débit. Si vous avez besoin d'augmenter cette limite, contactez Amazon Textract.

HTTP Status Code : 400

**ThrottlingException** 

Amazon Textract est temporairement dans l'impossibilité de traiter la demande. Renouvelez votre appel.

HTTP Status Code : 500

UnsupportedDocumentException

Le format du document d'entrée n'est pas pris en charge. Les documents utilisés pour les opérations peuvent être au format PNG, JPEG, PDF ou TIFF.

HTTP Status Code : 400

## Voir aussi

Pour plus d'informations sur l'utilisation de cette API dans l'un des kits SDK AWS spécifiques au langage, consultez les ressources suivantes :

- [Interface de ligne de commande AWS](https://docs.aws.amazon.com/goto/aws-cli/textract-2018-06-27/StartExpenseAnalysis)
- [AWS SDK pour .NET](https://docs.aws.amazon.com/goto/DotNetSDKV3/textract-2018-06-27/StartExpenseAnalysis)
- [Kit AWS SDK pour C++](https://docs.aws.amazon.com/goto/SdkForCpp/textract-2018-06-27/StartExpenseAnalysis)
- [Kit AWS SDK pour Go](https://docs.aws.amazon.com/goto/SdkForGoV1/textract-2018-06-27/StartExpenseAnalysis)
- [AWSSDK pour Java V2](https://docs.aws.amazon.com/goto/SdkForJavaV2/textract-2018-06-27/StartExpenseAnalysis)
- [Kit AWS SDK pour JavaScript](https://docs.aws.amazon.com/goto/AWSJavaScriptSDK/textract-2018-06-27/StartExpenseAnalysis)
- [AWS SDK pour PHP V3](https://docs.aws.amazon.com/goto/SdkForPHPV3/textract-2018-06-27/StartExpenseAnalysis)
- [AWS SDK pour Python](https://docs.aws.amazon.com/goto/boto3/textract-2018-06-27/StartExpenseAnalysis)
- [AWSSDK pour Ruby V3](https://docs.aws.amazon.com/goto/SdkForRubyV3/textract-2018-06-27/StartExpenseAnalysis)

# Types de données

Les types de données suivants sont pris en charge :

- [AnalyzeIDDetections](#page-388-0)
- [Block](#page-390-0)
- [BoundingBox](#page-395-3)
- [Document](#page-397-0)
- [DocumentLocation](#page-399-0)
- [DocumentMetadata](#page-400-1)
- [ExpenseDetection](#page-401-3)
- [ExpenseDocument](#page-403-3)
- [ExpenseField](#page-405-4)
- [ExpenseType](#page-407-2)
- [Geometry](#page-408-2)
- [HumanLoopActivationOutput](#page-409-0)
- [HumanLoopConfig](#page-411-0)
- [HumanLoopDataAttributes](#page-413-0)
- [IdentityDocument](#page-414-0)
- [IdentityDocumentField](#page-415-0)
- [LineItemFields](#page-416-1)
- [LineItemGroup](#page-417-2)
- [NormalizedValue](#page-418-0)
- [NotificationChannel](#page-419-2)
- [OutputConfig](#page-421-2)
- [Point](#page-423-2)
- [Relationship](#page-424-0)
- [S3Object](#page-426-3)
- [Warning](#page-428-2)

# <span id="page-388-0"></span>AnalyzeIDDetections

Utilisé pour contenir les informations détectées par une opération AnalyzeID.

## Table des matières

### **Confidence**

Le score de confiance du texte détecté.

Type : Float

Plage valide : La valeur minimale est fixée à 0. Valeur maximale fixée à 100.

Obligatoire Non

### NormalizedValue

Retourné uniquement pour les dates, renvoie le type de valeur détectée et la date écrite de manière plus lisible par machine.

Type : objet [NormalizedValue](#page-418-0)

Obligatoire Non

## **Text**

Texte du champ normalisé ou de la valeur associée.

Type : Chaîne

Obligatoire Oui

## Voir aussi

Pour plus d'informations sur l'utilisation de cette API dans l'un des kits SDK AWS spécifiques au langage, consultez les ressources suivantes :

- [Kit AWS SDK pour C++](https://docs.aws.amazon.com/goto/SdkForCpp/textract-2018-06-27/AnalyzeIDDetections)
- [Kit AWS SDK pour Go](https://docs.aws.amazon.com/goto/SdkForGoV1/textract-2018-06-27/AnalyzeIDDetections)
- [AWSSDK pour Java V2](https://docs.aws.amazon.com/goto/SdkForJavaV2/textract-2018-06-27/AnalyzeIDDetections)
- [AWSSDK pour Ruby V3](https://docs.aws.amazon.com/goto/SdkForRubyV3/textract-2018-06-27/AnalyzeIDDetections)

# <span id="page-390-0"></span>**Block**

UNBlockreprésente les éléments reconnus dans un document au sein d'un groupe de pixels proches les uns des autres. Les informations renvoyées dans unBlockdépend du type d'opération. Dans la détection de texte pour les documents (par exemple)[DetectDocumentText\)](#page-341-0), vous obtenez des informations sur les mots et les lignes de texte détectés. Dans l'analyse de texte (par exemple[\)AnalyzeDocument\)](#page-322-0), vous pouvez également obtenir des informations sur les champs, les tables et les éléments de sélection détectés dans le document.

Tableau d'élémentsBlockobjets sont renvoyés par des opérations synchrone et asynchrone. Dans les opérations synchrone, telles qu[eDetectDocumentText,](#page-341-0) tableau deBlockobject représente l'ensemble des résultats. Dans les opérations asynchrones, telles qu[eGetDocumentAnalysis,](#page-346-0) la baie est renvoyée sur une ou plusieurs réponses.

Pour de plus amples informations, veuillez consulter[Fonctionnement d'Amazon Textract.](https://docs.aws.amazon.com/textract/latest/dg/how-it-works.html)

# Table des matières

## BlockType

Type d'élément de texte reconnu. Dans les opérations de détection de texte, les types suivants sont renvoyés :

- PAGE- Contient une liste des lignesBlockobjets détectés sur une page de document.
- MOT- Un mot détecté sur une page de document. Un mot est constitué d'un ou plusieurs caractères latins de base ISO non séparés par des espaces.
- LIGNE- Une chaîne de mots contigus délimités par des tabulations qui sont détectés sur une page de document.

Dans les opérations d'analyse de texte, les types suivants sont renvoyés :

- PAGE- Contient une liste des enfantsBlockobjets détectés sur une page de document.
- KEY\_VALUE\_SET- Stocke la CLÉ et la VALEURBlockobjets pour le texte lié détecté sur une page de document. Utilisation de l'EntityTypepour déterminer si un objet KEY\_VALUE\_SET est une cléBlockobjet ou VALUEBlockobjet.
- MOT- Un mot détecté sur une page de document. Un mot est constitué d'un ou plusieurs caractères latins de base ISO non séparés par des espaces.
- LIGNE- Une chaîne de mots contigus délimités par des tabulations qui sont détectés sur une page de document.
- TABLE- Tableau détecté sur une page de document. Un tableau est constitué d'informations basées sur une grille comportant au moins deux lignes ou colonnes, avec une plage de cellules d'une ligne et d'une colonne chacune.
- CELLULE- Une cellule dans une table détectée. La cellule est le parent du bloc contenant le texte de la cellule.
- SELECTION\_ELEMENT- Un élément de sélection tel qu'un bouton d'option (bouton radio) ou une case à cocher détectée sur une page de document. Utilisez la valeur deSelectionStatuspour déterminer le statut de l'élément de sélection.

Type : Chaîne

Valeurs valides : KEY\_VALUE\_SET | PAGE | LINE | WORD | TABLE | CELL | SELECTION\_ELEMENT

Obligatoire Non

## ColumnIndex

Colonne dans laquelle une cellule de tableau apparaît. La position de la première colonne est 1.ColumnIndexn'est pas renvoyé parDetectDocumentTextetGetDocumentTextDetection.

Type : Entier

Plage valide : La valeur minimale est 0.

Obligatoire Non

## ColumnSpan

Nombre de colonnes couvrant une cellule de tableau. Actuellement, cette valeur est toujours 1, même si le nombre de colonnes échelonnées est supérieur à 1.ColumnSpann'est pas renvoyé parDetectDocumentTextetGetDocumentTextDetection.

Type : Entier

Plage valide : La valeur minimale est 0.

Obligatoire Non

## **Confidence**

Le score de confiance d'Amazon Textract dans la précision du texte reconnu et la précision de la géométrie pointe autour du texte reconnu.

Type : Float

Plage valide : La valeur minimale est 0. Valeur maximale fixée à 100.

Obligatoire Non

## EntityTypes

Type d'entité. Les éléments suivants peuvent être renvoyés :

- CLÉ- Identifiant d'un champ du document.
- VALEUR- Le texte du champ.

EntityTypesn'est pas renvoyé parDetectDocumentTextetGetDocumentTextDetection.

Type : Tableau de chaînes

Valeurs valides : KEY | VALUE

Obligatoire Non

## **Geometry**

L'emplacement du texte reconnu sur l'image. Il comprend un cadre de sélection grossier aligné sur l'axe qui entoure le texte, et un polygone à grain fin pour des informations spatiales plus précises.

Type : objet [Geometry](#page-408-2)

Obligatoire Non

### Id

Identificateur du texte reconnu. L'identifiant n'est unique que pour une seule opération.

Type : Chaîne

Modèle : . \* \S. \*

Obligatoire Non

## Page

Page sur laquelle un bloc a été détecté.Pageest renvoyé par des opérations asynchrones. Les valeurs de page supérieures à 1 ne sont renvoyées que pour les documents multipages au format PDF ou TIFF. Une image numérisée (JPEG/PNG), même si elle contient plusieurs pages de

document, est considérée comme un document d'une seule page. PourPageest toujours 1. Les opérations synchrone ne reviennent pasPagecar chaque document d'entrée est considéré comme un document d'une seule page.

Type : Entier

Plage valide : La valeur minimale est 0.

Obligatoire Non

## Relationships

Liste des blocs enfants du bloc actuel. Par exemple, un objet LINE comporte des blocs enfants pour chaque bloc WORD faisant partie de la ligne de texte. Il n'y a pas d'objets Relationship dans la liste pour les relations qui n'existent pas, par exemple lorsque le bloc actuel ne comporte pas de blocs enfants. La taille de la liste peut être la suivante :

- 0 Le bloc ne comporte pas de blocs enfants.
- 1 Le bloc comporte des blocs enfants.

Type : Tableau de[Relationshipo](#page-424-0)bjets

Obligatoire Non

## RowIndex

Ligne dans laquelle se trouve une cellule de tableau. La position de la première ligne est 1.RowIndexn'est pas renvoyé parDetectDocumentTextetGetDocumentTextDetection.

Type : Entier

Plage valide : La valeur minimale est 0.

Obligatoire Non

## RowSpan

Nombre de lignes couvrant une cellule de tableau. Actuellement, cette valeur est toujours 1, même si le nombre de lignes étendues est supérieur à 1.RowSpann'est pas renvoyé parDetectDocumentTextetGetDocumentTextDetection.

Type : Entier

Plage valide : La valeur minimale est 0.

#### Obligatoire Non

### **SelectionStatus**

Statut de sélection d'un élément de sélection, tel qu'un bouton d'option ou une case à cocher.

Type : Chaîne

Valeurs valides : SELECTED | NOT\_SELECTED

Obligatoire Non

### **Text**

Le mot ou la ligne de texte reconnu par Amazon Textract.

Type : Chaîne

Obligatoire Non

## **TextType**

Type de texte détecté par Amazon Textract. Peut vérifier s'il y a du texte manuscrit et du texte imprimé.

Type : Chaîne

Valeurs valides : HANDWRITING | PRINTED

Obligatoire Non

## Voir aussi

Pour plus d'informations sur l'utilisation de cette API dans l'un des kits SDK AWS spécifiques au langage, consultez les ressources suivantes :

- [Kit AWS SDK pour C++](https://docs.aws.amazon.com/goto/SdkForCpp/textract-2018-06-27/Block)
- [Kit AWS SDK pour Go](https://docs.aws.amazon.com/goto/SdkForGoV1/textract-2018-06-27/Block)
- [AWSSDK pour Java V2](https://docs.aws.amazon.com/goto/SdkForJavaV2/textract-2018-06-27/Block)
- [AWSSDK pour Ruby V3](https://docs.aws.amazon.com/goto/SdkForRubyV3/textract-2018-06-27/Block)

# <span id="page-395-3"></span>**BoundingBox**

Le cadre de sélection autour de la page, du texte, de la paire clé-valeur, du tableau, de la cellule de tableau ou de l'élément de sélection détectés sur une page de document. Leleft(coordonnée X) ettop(coordonnée y) représentent les coordonnée représentant les côtés supérieur et gauche du cadre de délimitation. Notez que le coin supérieur gauche de l'image est l'origine (0,0).

Letopetleftles valeurs renvoyées sont des ratios de la taille globale de la page du document. Par exemple, si l'image d'entrée a une résolution de 700 x 200 pixels, et que la coordonnée supérieure gauche du cadre de délimitation est de 350 x 50 pixels, l'API renvoie une valeur left de 0,5 (350/700) et une valeur top de 0,25 (50/200).

LewidthetheightLes valeurs représentent les dimensions du cadre de délimitation sous forme de ratio de la dimension de page de document globale. Par exemple, si la taille de la page du document est de 700 x 200 pixels et que la largeur du cadre de sélection est de 70 pixels, la largeur renvoyée est de 0,1.

# Table des matières

## <span id="page-395-0"></span>Height

Height Hauteur du cadre de délimitation sous forme de ratio de la hauteur d'image globale.

Type : Float

Obligatoire Non

## <span id="page-395-1"></span>Left

Left Coordonnée gauche du cadre de délimitation sous forme de ratio de la largeur d'image globale.

Type : Float

Obligatoire Non

# <span id="page-395-2"></span>Top

Top Coordonnée supérieure du cadre de délimitation sous forme de ratio de la hauteur d'image globale.

Type : Float
#### Obligatoire Non

#### **Width**

Width Largeur du cadre de délimitation sous forme de ratio de la largeur d'image globale.

Type : Float

Obligatoire Non

Voir aussi

- [Kit AWS SDK pour C++](https://docs.aws.amazon.com/goto/SdkForCpp/textract-2018-06-27/BoundingBox)
- [Kit AWS SDK pour Go](https://docs.aws.amazon.com/goto/SdkForGoV1/textract-2018-06-27/BoundingBox)
- [AWSSDK pour Java V2](https://docs.aws.amazon.com/goto/SdkForJavaV2/textract-2018-06-27/BoundingBox)
- [AWSSDK pour Ruby V3](https://docs.aws.amazon.com/goto/SdkForRubyV3/textract-2018-06-27/BoundingBox)

# Document

Le document d'entrée, soit en octets, soit en tant qu'objet S3.

Pour transmettre des octets d'image à une opération d'API Amazon Textract, utilisez la commandeBytespropriété. Par exemple, vous utiliseriez la commandeBytespour transmettre un document chargé à partir d'un système de fichiers local. Octets d'image transmis à l'aide de laBytesdoit être codée en base64. Il est possible que votre code n'ait pas besoin de coder des octets de fichiers de documents si vous utilisez un kit SDK AWS pour appeler les opérations de l'API Amazon Textract.

Pour transmettre des images stockées dans un compartiment S3 à une opération d'API Amazon Textract, utilisez la commandeS3Objectpropriété. Il n'est pas nécessaire d'encoder en base64 les documents stockés dans un compartiment S3.

La région AWS du compartiment S3 contenant l'objet S3 doit correspondre à la région AWS que vous utilisez pour les opérations Amazon Textract.

Si vous utilisez l'AWS CLI pour appeler les opérations Amazon Textract, la transmission d'octets d'image à l'aide de la propriété Bytes n'est pas prise en charge. Vous devez d'abord charger le document dans un compartiment Amazon S3, puis appeler l'opération à l'aide de la propriété S3Object.

Pour qu'Amazon Textract traite un objet S3, l'utilisateur doit disposer des autorisations permettant d'accéder à l'objet S3.

### Table des matières

#### Bytes

Un blob d'octets de document codés en base64. La taille maximale d'un document fourni dans un blob d'octets est de 5 Mo. Les octets de document doivent être au format PNG ou JPEG.

Si vous utilisez un kit SDK AWS pour appeler Amazon Textract, il est possible que vous n'ayez pas besoin de coder en base64 octets d'image transmis à l'aide de l'optionBytes.

Type : Objet de données binaires encodées en base64

Contraintes de longueur : Longueur minimale de 1. Longueur maximale de 10485760.

Obligatoire Non

#### S3Object

Identifie un objet S3 en tant que source de document. La taille maximale d'un document stocké dans un compartiment S3 est de 5 Mo.

Type : objet [S3Object](#page-426-0)

Obligatoire Non

Voir aussi

- [Kit AWS SDK pour C++](https://docs.aws.amazon.com/goto/SdkForCpp/textract-2018-06-27/Document)
- [Kit AWS SDK pour Go](https://docs.aws.amazon.com/goto/SdkForGoV1/textract-2018-06-27/Document)
- [AWSSDK pour Java V2](https://docs.aws.amazon.com/goto/SdkForJavaV2/textract-2018-06-27/Document)
- [AWSSDK pour Ruby V3](https://docs.aws.amazon.com/goto/SdkForRubyV3/textract-2018-06-27/Document)

# DocumentLocation

Compartiment Amazon S3 qui contient le document à traiter. Il est utilisé par des opérations asynchrones telles que[StartDocumentTextDetection.](#page-375-0)

Le document d'entrée peut être un fichier image au format JPEG ou PNG. Il peut également s'agir d'un fichier au format PDF.

Table des matières

S3Object

Compartiment Amazon S3 qui contient le document d'entrée.

Type : objet [S3Object](#page-426-0)

Obligatoire Non

### Voir aussi

- [Kit AWS SDK pour C++](https://docs.aws.amazon.com/goto/SdkForCpp/textract-2018-06-27/DocumentLocation)
- [Kit AWS SDK pour Go](https://docs.aws.amazon.com/goto/SdkForGoV1/textract-2018-06-27/DocumentLocation)
- [AWSSDK pour Java V2](https://docs.aws.amazon.com/goto/SdkForJavaV2/textract-2018-06-27/DocumentLocation)
- [AWSSDK pour Ruby V3](https://docs.aws.amazon.com/goto/SdkForRubyV3/textract-2018-06-27/DocumentLocation)

# DocumentMetadata

Informations sur le document d'entrée.

### Table des matières

#### Pages

Nombre de pages détectées dans le document.

Type : Entier

Plage valide : La valeur minimale est 0.

Obligatoire Non

### Voir aussi

- [Kit AWS SDK pour C++](https://docs.aws.amazon.com/goto/SdkForCpp/textract-2018-06-27/DocumentMetadata)
- [Kit AWS SDK pour Go](https://docs.aws.amazon.com/goto/SdkForGoV1/textract-2018-06-27/DocumentMetadata)
- [AWSSDK pour Java V2](https://docs.aws.amazon.com/goto/SdkForJavaV2/textract-2018-06-27/DocumentMetadata)
- [AWSSDK pour Ruby V3](https://docs.aws.amazon.com/goto/SdkForRubyV3/textract-2018-06-27/DocumentMetadata)

# <span id="page-401-0"></span>**ExpenseDetection**

Objet utilisé pour stocker des informations sur la valeur ou l'étiquette détectée par Amazon Textract.

### Table des matières

**Confidence** 

La confiance dans la détection, en pourcentage

Type : Float

Plage valide : La valeur minimale est 0. Valeur maximale fixée à 100.

Obligatoire Non

#### **Geometry**

Informations sur l'emplacement des éléments suivants sur une page de document : page détectée, texte, paires de clé-valeur, des tableaux, des cellules de tableau et des éléments de sélection.

Type : objet [Geometry](#page-408-0)

Obligatoire Non

#### **Text**

Le mot ou la ligne de texte reconnu par Amazon Textract

Type : Chaîne

Obligatoire Non

#### Voir aussi

- [Kit AWS SDK pour C++](https://docs.aws.amazon.com/goto/SdkForCpp/textract-2018-06-27/ExpenseDetection)
- [Kit AWS SDK pour Go](https://docs.aws.amazon.com/goto/SdkForGoV1/textract-2018-06-27/ExpenseDetection)
- [AWSSDK pour Java V2](https://docs.aws.amazon.com/goto/SdkForJavaV2/textract-2018-06-27/ExpenseDetection)

### • [AWSSDK pour Ruby V3](https://docs.aws.amazon.com/goto/SdkForRubyV3/textract-2018-06-27/ExpenseDetection)

# ExpenseDocument

La structure contenant toutes les informations renvoyées par AnalyzeExpense

## Table des matières

**ExpenseIndex** 

Désigne la facture ou le reçu du document dont proviennent les informations. Le premier document sera 1, le deuxième document, et ainsi de suite.

Type : Entier

Plage valide : La valeur minimale est fixée à 0.

Obligatoire Non

#### **LineItemGroups**

Informations détectées sur chaque table d'un document, divisées enLineItems.

Type : Tableau de[LineItemGroupo](#page-417-0)bjets

Obligatoire Non

#### **SummaryFields**

Toutes les informations trouvées en dehors d'une table par Amazon Textract.

Type : Tableau de[ExpenseField](#page-405-0)objets

Obligatoire Non

### Voir aussi

- [Kit AWS SDK pour C++](https://docs.aws.amazon.com/goto/SdkForCpp/textract-2018-06-27/ExpenseDocument)
- [Kit AWS SDK pour Go](https://docs.aws.amazon.com/goto/SdkForGoV1/textract-2018-06-27/ExpenseDocument)
- [AWSSDK pour Java V2](https://docs.aws.amazon.com/goto/SdkForJavaV2/textract-2018-06-27/ExpenseDocument)
- [AWSSDK pour Ruby V3](https://docs.aws.amazon.com/goto/SdkForRubyV3/textract-2018-06-27/ExpenseDocument)

# <span id="page-405-0"></span>**ExpenseField**

Ventilation des informations détectées, divisées en catégories Type, LabelDetection et ValueDetection

Table des matières

### **LabelDetection**

L'étiquette explicitement indiquée d'un élément détecté.

Type : objet [ExpenseDetection](#page-401-0)

Obligatoire Non

#### PageNumber

Numéro de page sur lequel la valeur a été détectée.

Type : Entier

Plage valide : La valeur minimale est fixée à 0.

Obligatoire Non

#### Type

Étiquette implicite d'un élément détecté. Présent aux côtés de LabelDetection pour les éléments explicites.

Type : objet [ExpenseType](#page-407-0)

Obligatoire Non

#### ValueDetection

La valeur d'un élément détecté. Présent dans des éléments explicites et implicites.

Type : objet [ExpenseDetection](#page-401-0)

Obligatoire Non

### Voir aussi

- [Kit AWS SDK pour C++](https://docs.aws.amazon.com/goto/SdkForCpp/textract-2018-06-27/ExpenseField)
- [Kit AWS SDK pour Go](https://docs.aws.amazon.com/goto/SdkForGoV1/textract-2018-06-27/ExpenseField)
- [AWSSDK pour Java V2](https://docs.aws.amazon.com/goto/SdkForJavaV2/textract-2018-06-27/ExpenseField)
- [AWSSDK pour Ruby V3](https://docs.aws.amazon.com/goto/SdkForRubyV3/textract-2018-06-27/ExpenseField)

# <span id="page-407-0"></span>ExpenseType

Objet utilisé pour stocker des informations sur le type détecté par Amazon Textract.

## Table des matières

### **Confidence**

La confiance de la précision, en pourcentage.

Type : Float

Plage valide : La valeur minimale est fixée à 0. Valeur maximale fixée à 100.

Obligatoire Non

#### **Text**

Le mot ou la ligne de texte détecté par Amazon Textract.

Type : Chaîne

Obligatoire Non

### Voir aussi

- [Kit AWS SDK pour C++](https://docs.aws.amazon.com/goto/SdkForCpp/textract-2018-06-27/ExpenseType)
- [Kit AWS SDK pour Go](https://docs.aws.amazon.com/goto/SdkForGoV1/textract-2018-06-27/ExpenseType)
- [AWSSDK pour Java V2](https://docs.aws.amazon.com/goto/SdkForJavaV2/textract-2018-06-27/ExpenseType)
- [AWSSDK pour Ruby V3](https://docs.aws.amazon.com/goto/SdkForRubyV3/textract-2018-06-27/ExpenseType)

# <span id="page-408-0"></span>**Geometry**

Informations sur l'emplacement des éléments suivants sur une page de document : page détectée, texte, paires de clé-valeur, des tableaux, des cellules de tableau et des éléments de sélection.

Table des matières

BoundingBox

Représentation grossière alignée sur l'axe de l'emplacement de l'élément reconnu sur la page de document.

Type : objet [BoundingBox](#page-395-0)

Obligatoire Non

Polygon

Dans le cadre de sélection, un polygone à grains fins autour de l'élément reconnu.

Type : Tableau de[Pointo](#page-423-0)bjets

Obligatoire Non

#### Voir aussi

- [Kit AWS SDK pour C++](https://docs.aws.amazon.com/goto/SdkForCpp/textract-2018-06-27/Geometry)
- [Kit AWS SDK pour Go](https://docs.aws.amazon.com/goto/SdkForGoV1/textract-2018-06-27/Geometry)
- [AWSSDK pour Java V2](https://docs.aws.amazon.com/goto/SdkForJavaV2/textract-2018-06-27/Geometry)
- [AWSSDK pour Ruby V3](https://docs.aws.amazon.com/goto/SdkForRubyV3/textract-2018-06-27/Geometry)

# HumanLoopActivationOutput

Affiche les résultats de l'évaluation humaine dans la boucle. S'il n'y a pas de HumanLooParn, l'entrée n'a pas déclenché de révision humaine.

Table des matières

HumanLoopActivationConditionsEvaluationResults

Affiche le résultat des évaluations de l'état, y compris les conditions qui ont activé un examen humain.

Type : Chaîne

Contraintes de longueur : Longueur maximale de 10 240.

Obligatoire Non

#### HumanLoopActivationReasons

Démontre si et pourquoi un examen humain était nécessaire.

Type : Tableau de chaînes

Membres du tableau : Nombre minimum de 1 élément.

Obligatoire Non

#### HumanLoopArn

Amazon Resource Name (ARN) de HumanLoop créé.

Type : Chaîne

Contraintes de longueur : Longueur maximum de 256.

Obligatoire Non

### Voir aussi

Pour plus d'informations sur l'utilisation de cette API dans l'un des kits SDK AWS spécifiques au langage, consultez les ressources suivantes :

• [Kit AWS SDK pour C++](https://docs.aws.amazon.com/goto/SdkForCpp/textract-2018-06-27/HumanLoopActivationOutput)

HumanLoopActivationOutput 403

- [Kit AWS SDK pour Go](https://docs.aws.amazon.com/goto/SdkForGoV1/textract-2018-06-27/HumanLoopActivationOutput)
- [AWSSDK pour Java V2](https://docs.aws.amazon.com/goto/SdkForJavaV2/textract-2018-06-27/HumanLoopActivationOutput)
- [AWSSDK pour Ruby V3](https://docs.aws.amazon.com/goto/SdkForRubyV3/textract-2018-06-27/HumanLoopActivationOutput)

# HumanLoopConfig

Configure le flux de travail de révision humaine vers lequel le document sera envoyé si l'une des conditions est remplie. Vous pouvez également définir certains attributs de l'image avant de les réviser.

Table des matières

**DataAttributes** 

Définit les attributs des données d'entrée.

Type : objet [HumanLoopDataAttributes](#page-413-0)

Obligatoire Non

FlowDefinitionArn

Amazon Resource Name (ARN) de la définition de flux.

Type : Chaîne

Contraintes de longueur : Longueur maximum de 256.

Obligatoire Oui

HumanLoopName

Nom du flux de travail humain utilisé pour cette image. Cela doit être unique au sein d'une région.

Type : Chaîne

Contraintes de longueur : Longueur minimale de 1. Longueur maximum de 63.

Modèle : ^[a-z0-9](-\*[a-z0-9])\*

Obligatoire Oui

#### Voir aussi

Pour plus d'informations sur l'utilisation de cette API dans l'un des kits SDK AWS spécifiques au langage, consultez les ressources suivantes :

• [Kit AWS SDK pour C++](https://docs.aws.amazon.com/goto/SdkForCpp/textract-2018-06-27/HumanLoopConfig)

```
HumanLoopConfig 405
```
- [Kit AWS SDK pour Go](https://docs.aws.amazon.com/goto/SdkForGoV1/textract-2018-06-27/HumanLoopConfig)
- [AWSSDK pour Java V2](https://docs.aws.amazon.com/goto/SdkForJavaV2/textract-2018-06-27/HumanLoopConfig)
- [AWSSDK pour Ruby V3](https://docs.aws.amazon.com/goto/SdkForRubyV3/textract-2018-06-27/HumanLoopConfig)

# <span id="page-413-0"></span>HumanLoopDataAttributes

Permet de définir les attributs de l'image. Actuellement, vous pouvez déclarer une image comme étant exempte d'informations personnelles identifiables et de contenus pour adultes.

Table des matières

**ContentClassifiers** 

Définit si l'image de saisie est exempte d'informations personnelles identifiables ou de contenu pour adultes.

Type : Tableau de chaînes

Membres de tableau : Nombre maximal de 256 éléments.

Valeurs valides : FreeOfPersonallyIdentifiableInformation | FreeOfAdultContent

Obligatoire Non

### Voir aussi

- [Kit AWS SDK pour C++](https://docs.aws.amazon.com/goto/SdkForCpp/textract-2018-06-27/HumanLoopDataAttributes)
- [Kit AWS SDK pour Go](https://docs.aws.amazon.com/goto/SdkForGoV1/textract-2018-06-27/HumanLoopDataAttributes)
- [AWSSDK pour Java V2](https://docs.aws.amazon.com/goto/SdkForJavaV2/textract-2018-06-27/HumanLoopDataAttributes)
- [AWSSDK pour Ruby V3](https://docs.aws.amazon.com/goto/SdkForRubyV3/textract-2018-06-27/HumanLoopDataAttributes)

# IdentityDocument

Structure qui répertorie chaque document traité dans une opération AnalyzeID.

### Table des matières

**DocumentIndex** 

Indique le placement d'un document dans la liste IdentityDocument. Le premier document porte la mention 1, le second 2 et ainsi de suite.

Type : Entier

Plage valide : La valeur minimale est fixée à 0.

Obligatoire Non

IdentityDocumentFields

Structure utilisée pour enregistrer des informations extraites de documents d'identité. Contient à la fois un champ normalisé et une valeur du texte extrait.

Type : Tableau de[IdentityDocumentFieldo](#page-415-0)bjets

Obligatoire Non

### Voir aussi

- [Kit AWS SDK pour C++](https://docs.aws.amazon.com/goto/SdkForCpp/textract-2018-06-27/IdentityDocument)
- [Kit AWS SDK pour Go](https://docs.aws.amazon.com/goto/SdkForGoV1/textract-2018-06-27/IdentityDocument)
- [AWSSDK pour Java V2](https://docs.aws.amazon.com/goto/SdkForJavaV2/textract-2018-06-27/IdentityDocument)
- [AWSSDK pour Ruby V3](https://docs.aws.amazon.com/goto/SdkForRubyV3/textract-2018-06-27/IdentityDocument)

# <span id="page-415-0"></span>IdentityDocumentField

Structure contenant à la fois le type normalisé des informations extraites et le texte qui y est associé. Ils sont extraits respectivement sous forme de type et de valeur.

Table des matières

Type

Utilisé pour contenir les informations détectées par une opération AnalyzeID.

Type : objet [AnalyzeIDDetections](#page-388-0)

Obligatoire Non

#### **ValueDetection**

Utilisé pour contenir les informations détectées par une opération AnalyzeID.

Type : objet [AnalyzeIDDetections](#page-388-0)

Obligatoire Non

### Voir aussi

- [Kit AWS SDK pour C++](https://docs.aws.amazon.com/goto/SdkForCpp/textract-2018-06-27/IdentityDocumentField)
- [Kit AWS SDK pour Go](https://docs.aws.amazon.com/goto/SdkForGoV1/textract-2018-06-27/IdentityDocumentField)
- [AWSSDK pour Java V2](https://docs.aws.amazon.com/goto/SdkForJavaV2/textract-2018-06-27/IdentityDocumentField)
- [AWSSDK pour Ruby V3](https://docs.aws.amazon.com/goto/SdkForRubyV3/textract-2018-06-27/IdentityDocumentField)

# <span id="page-416-0"></span>**LineItemFields**

Structure qui contient des informations sur les différentes lignes présentes dans les tableaux d'un document.

Table des matières

LineItemExpenseFields

ExpenseFields permet d'afficher des informations provenant de lignes détectées sur une table.

Type : Tableau de[ExpenseField](#page-405-0)objets

Obligatoire Non

## Voir aussi

- [Kit AWS SDK pour C++](https://docs.aws.amazon.com/goto/SdkForCpp/textract-2018-06-27/LineItemFields)
- [Kit AWS SDK pour Go](https://docs.aws.amazon.com/goto/SdkForGoV1/textract-2018-06-27/LineItemFields)
- [AWSSDK pour Java V2](https://docs.aws.amazon.com/goto/SdkForJavaV2/textract-2018-06-27/LineItemFields)
- [AWSSDK pour Ruby V3](https://docs.aws.amazon.com/goto/SdkForRubyV3/textract-2018-06-27/LineItemFields)

# <span id="page-417-0"></span>**LineItemGroup**

Un regroupement de tables contenant des éléments LineItems, chaque table étant identifiée par leLineItemGroupIndex.

Table des matières

**LineItemGroupIndex** 

Numéro utilisé pour identifier une table spécifique dans un document. La première table rencontrée aura un LineItemGroupIndex de 1, le second 2, etc.

Type : Entier

Plage valide : La valeur minimale est fixée à 0.

Obligatoire Non

**LineItems** 

La ventilation des informations sur une ligne particulière d'un tableau.

Type : Tableau de[LineItemFieldso](#page-416-0)bjets

Obligatoire Non

### Voir aussi

- [Kit AWS SDK pour C++](https://docs.aws.amazon.com/goto/SdkForCpp/textract-2018-06-27/LineItemGroup)
- [Kit AWS SDK pour Go](https://docs.aws.amazon.com/goto/SdkForGoV1/textract-2018-06-27/LineItemGroup)
- [AWSSDK pour Java V2](https://docs.aws.amazon.com/goto/SdkForJavaV2/textract-2018-06-27/LineItemGroup)
- [AWSSDK pour Ruby V3](https://docs.aws.amazon.com/goto/SdkForRubyV3/textract-2018-06-27/LineItemGroup)

# NormalizedValue

Contient des informations relatives aux dates d'un document, y compris le type de valeur et la valeur.

## Table des matières

#### Value

La valeur de la date, écrite sous la forme Year-Mois-Daythour:Minute:Second.

Type : Chaîne

Obligatoire Non

#### ValueType

Type normalisé de la valeur détectée. Dans ce cas, DATE.

Type : Chaîne

Valeurs valides : DATE

Obligatoire Non

### Voir aussi

- [Kit AWS SDK pour C++](https://docs.aws.amazon.com/goto/SdkForCpp/textract-2018-06-27/NormalizedValue)
- [Kit AWS SDK pour Go](https://docs.aws.amazon.com/goto/SdkForGoV1/textract-2018-06-27/NormalizedValue)
- [AWSSDK pour Java V2](https://docs.aws.amazon.com/goto/SdkForJavaV2/textract-2018-06-27/NormalizedValue)
- [AWSSDK pour Ruby V3](https://docs.aws.amazon.com/goto/SdkForRubyV3/textract-2018-06-27/NormalizedValue)

# NotificationChannel

Amazon Simple Notification Service (Amazon SNS) dans laquelle Amazon Textract publie l'état d'achèvement d'une opération de document asynchrone, telle que[StartDocumentTextDetection.](#page-375-0)

Table des matières

RoleArn

Amazon Resource Name (ARN) d'un rôle IAM qui accorde des autorisations de publication Amazon Textract à la rubrique Amazon SNS.

Type : Chaîne

Contraintes de longueur : Longueur minimale de 20. Longueur maximale de 2048.

Modèle : arn:([a-z\d-]+):iam::\d{12}:role/?[a-zA-Z\_0-9+=,.@\-\_/]+

Obligatoire Oui

#### **SNSTopicArn**

Rubrique Amazon SNS sur laquelle Amazon Textract publie l'état d'achèvement.

Type : Chaîne

Contraintes de longueur : Longueur minimale de 20. Longueur maximum de 1024.

```
Modèle : (^aarn:([a-z\ddot{-}]+):sns:[a-z\ddot{-}Z\ddot{-}]{1,20}:\wedge{12}:.+$)
```
Obligatoire Oui

### Voir aussi

- [Kit AWS SDK pour C++](https://docs.aws.amazon.com/goto/SdkForCpp/textract-2018-06-27/NotificationChannel)
- [Kit AWS SDK pour Go](https://docs.aws.amazon.com/goto/SdkForGoV1/textract-2018-06-27/NotificationChannel)
- [AWSSDK pour Java V2](https://docs.aws.amazon.com/goto/SdkForJavaV2/textract-2018-06-27/NotificationChannel)
- [AWSSDK pour Ruby V3](https://docs.aws.amazon.com/goto/SdkForRubyV3/textract-2018-06-27/NotificationChannel)

# **OutputConfig**

Définit si votre sortie sera envoyée ou non à un compartiment créé par l'utilisateur. Permet de définir le nom du compartiment et le préfixe du fichier de sortie.

OutputConfigest un paramètre facultatif qui vous permet de régler l'endroit où votre sortie sera placée. Par défaut, Amazon Textract stocke les résultats en interne et n'est accessible que par les opérations Obtenir l'API. Lorsque OutputConfig est activé, vous pouvez définir le nom du compartiment vers lequel la sortie sera envoyée et le préfixe de fichier des résultats dans lequel vous pouvez télécharger vos résultats. De plus, vous pouvez définir laKMSKeyIDd'une clé principale de client (CMK) pour chiffrer votre sortie. Sans ce jeu de paramètres, Amazon Textract chiffrera côté serveur à l'aide du CMK géré par AWS pour Amazon S3.

Le déchiffrement du contenu client est nécessaire au traitement des documents par Amazon Textract. Si votre compte est désactivé en vertu d'une politique de désactivation des services IA, tout le contenu client non chiffré est immédiatement et définitivement supprimé une fois que le contenu client a été traité par le service. Aucune copie de la sortie n'est conservée par Amazon Textract. Pour plus d'informations sur la façon de désactiver, consultez[Gestion de la politique de désactivation des](https://docs.aws.amazon.com/organizations/latest/userguide/orgs_manage_policies_ai-opt-out.html) [services IA.](https://docs.aws.amazon.com/organizations/latest/userguide/orgs_manage_policies_ai-opt-out.html)

Pour plus d'informations sur la confidentialité des données, consultez[FAQ sur la confidentialité des](https://aws.amazon.com/compliance/data-privacy-faq/)  [données](https://aws.amazon.com/compliance/data-privacy-faq/).

## Table des matières

### S3Bucket

Le nom du compartiment vers lequel votre sortie va aller.

Type : Chaîne

Contraintes de longueur : Longueur minimale de 3. Longueur maximale de 255.

```
Modèle : [0-9A-Za-z\.\-_]*
```
Requise : Oui

### S3Prefix

Le préfixe de la clé d'objet dans laquelle la sortie sera enregistrée. Lorsqu'il n'est pas activé, le préfixe sera « textract\_output ».

Type : Chaîne

Contraintes de longueur : Longueur minimale de 1. Longueur maximum de 1024.

Modèle : . \* \S. \*

Requise : Non

Voir aussi

- [Kit AWS SDK pour C++](https://docs.aws.amazon.com/goto/SdkForCpp/textract-2018-06-27/OutputConfig)
- [Kit AWS SDK pour Go](https://docs.aws.amazon.com/goto/SdkForGoV1/textract-2018-06-27/OutputConfig)
- [AWSSDK pour Java V2](https://docs.aws.amazon.com/goto/SdkForJavaV2/textract-2018-06-27/OutputConfig)
- [AWSSDK pour Ruby V3](https://docs.aws.amazon.com/goto/SdkForRubyV3/textract-2018-06-27/OutputConfig)

# <span id="page-423-0"></span>Point

Les coordonnées X et Y d'un point sur une page de document. Les valeurs X et Y renvoyées sont des ratios de la taille globale de la page du document. Par exemple, si le document en entrée est de 700 x 200 et que l'opération renvoie X=0,5 et Y=0,25, le point se situe à la coordonnée (350,50) pixels sur la page du document.

Tableau d'élémentsPointobjets,Polygonest retourné comme partie intégrante de l'[Geometry](#page-408-0)objet renvoyé dans un[Block](#page-390-0)objet. UNPolygonobjet représente un polygone à grains fins autour du texte détecté, une paire clé-valeur, un tableau, une cellule de tableau ou un élément de sélection.

Table des matières

## X

La valeur de la coordonnée X d'un point sur unPolygon.

Type : Float

Obligatoire Non

### Y

La valeur de la coordonnée Y pour un point sur unPolygon.

Type : Float

Obligatoire Non

### Voir aussi

- [Kit AWS SDK pour C++](https://docs.aws.amazon.com/goto/SdkForCpp/textract-2018-06-27/Point)
- [Kit AWS SDK pour Go](https://docs.aws.amazon.com/goto/SdkForGoV1/textract-2018-06-27/Point)
- [AWSSDK pour Java V2](https://docs.aws.amazon.com/goto/SdkForJavaV2/textract-2018-06-27/Point)
- [AWSSDK pour Ruby V3](https://docs.aws.amazon.com/goto/SdkForRubyV3/textract-2018-06-27/Point)

# Relationship

Informations sur la façon dont les blocs sont liés les uns aux autres. UNBlockobjet contient 0 ou plusRelationobjets dans une liste,Relationships. Pour plus d'informations, consultez [Block.](#page-390-0)

LeTypefournit le type de relation pour tous les blocs de laIDstableau.

Table des matières

Ids

Un tableau d'identifiants pour les blocs associés. Vous pouvez accéder au type de relation à partir duTypeélément.

Type : Tableau de chaînes

Modèle : . \* \S. \*

Obligatoire Non

#### Type

Type de relation entre les blocs du tableau ID et le bloc actuel. La relation peut êtreVALUEouCHILD. Une relation de type VALUE est une liste qui contient l'ID du bloc VALUE associé à la CLÉ d'une paire clé-valeur. Une relation de type CHILD est une liste d'ID qui identifie les blocs WORD dans le cas des lignes, des blocs de cellules dans le cas des tables, et des blocs WORD dans le cas des éléments de sélection.

Type : Chaîne

Valeurs valides : VALUE | CHILD | COMPLEX\_FEATURES

Obligatoire Non

Voir aussi

- [Kit AWS SDK pour C++](https://docs.aws.amazon.com/goto/SdkForCpp/textract-2018-06-27/Relationship)
- [Kit AWS SDK pour Go](https://docs.aws.amazon.com/goto/SdkForGoV1/textract-2018-06-27/Relationship)
- [AWSSDK pour Java V2](https://docs.aws.amazon.com/goto/SdkForJavaV2/textract-2018-06-27/Relationship)
- [AWSSDK pour Ruby V3](https://docs.aws.amazon.com/goto/SdkForRubyV3/textract-2018-06-27/Relationship)

# <span id="page-426-0"></span>S3Object

Le nom du compartiment S3 et le nom de fichier qui identifient le document.

La région AWS du compartiment S3 qui contient le document doit correspondre à la région que vous utilisez pour les opérations Amazon Textract.

Pour qu'Amazon Textract traite un fichier dans un compartiment S3, l'utilisateur doit être autorisé à accéder au compartiment et au fichier S3.

Table des matières

### Bucket

Nom du compartiment S3. Notez que le caractère # n'est pas valide dans le nom de fichier.

Type : Chaîne

Contraintes de longueur : Longueur minimale de 3. Longueur maximale de 255.

Modèle : [0-9A-Za-z\.\-\_]\*

Obligatoire Non

#### Name

Nom de fichier du document d'entrée. Les opérations synchrone peuvent utiliser des fichiers image au format JPEG ou PNG. Les opérations asynchrones prennent également en charge les fichiers au format PDF et TIFF.

Type : Chaîne

Contraintes de longueur : Longueur minimale de 1. Longueur maximum de 1024.

Modèle : . \* \S. \*

Obligatoire Non

#### Version

Si le compartiment est activé pour la gestion des versions, vous pouvez spécifier la version de l'objet.

Type : Chaîne

Contraintes de longueur : Longueur minimale de 1. Longueur maximum de 1024.

Modèle : . \* \S. \*

Obligatoire Non

Voir aussi

- [Kit AWS SDK pour C++](https://docs.aws.amazon.com/goto/SdkForCpp/textract-2018-06-27/S3Object)
- [Kit AWS SDK pour Go](https://docs.aws.amazon.com/goto/SdkForGoV1/textract-2018-06-27/S3Object)
- [AWSSDK pour Java V2](https://docs.aws.amazon.com/goto/SdkForJavaV2/textract-2018-06-27/S3Object)
- [AWSSDK pour Ruby V3](https://docs.aws.amazon.com/goto/SdkForRubyV3/textract-2018-06-27/S3Object)

# Warning

Avertissement concernant un problème survenu lors de l'analyse de texte asynchrone [\(StartDocumentAnalysis\)](#page-368-0) ou détection de texte de document asynchrone ([StartDocumentTextDetection\)](#page-375-0).

## Table des matières

### ErrorCode

Code d'erreur correspondant à l'avertissement.

Type : Chaîne

Obligatoire Non

### Pages

Liste des pages auxquelles l'avertissement s'applique.

Type : Tableau de nombres entiers

Plage valide : La valeur minimale est fixée à 0.

Obligatoire Non

### Voir aussi

- [Kit AWS SDK pour C++](https://docs.aws.amazon.com/goto/SdkForCpp/textract-2018-06-27/Warning)
- [Kit AWS SDK pour Go](https://docs.aws.amazon.com/goto/SdkForGoV1/textract-2018-06-27/Warning)
- [AWSSDK pour Java V2](https://docs.aws.amazon.com/goto/SdkForJavaV2/textract-2018-06-27/Warning)
- [AWSSDK pour Ruby V3](https://docs.aws.amazon.com/goto/SdkForRubyV3/textract-2018-06-27/Warning)

# Limites strictes dans Amazon Textract

Vous trouverez ci-dessous la liste des limites strictes d'Amazon Textract, qui ne peuvent pas être modifiées. Pour de plus amples informations sur les limitations d'emplacement et les limites que vous pouvez modifier, veuillez consulter[Points de terminaison et quotas Amazon Textract.](https://docs.aws.amazon.com/general/latest/gr/textract.html) Pour plus d'informations sur les limites que vous pouvez modifier, consultez [Limites de service AWS.](https://docs.aws.amazon.com/general/latest/gr/aws_service_limits.html#limits_textract) Pour modifier une limite, consultez [Création d'une demande.](https://console.aws.amazon.com/support/v1#/case/create?issueType=service-limit-increase)

# Amazon Textract

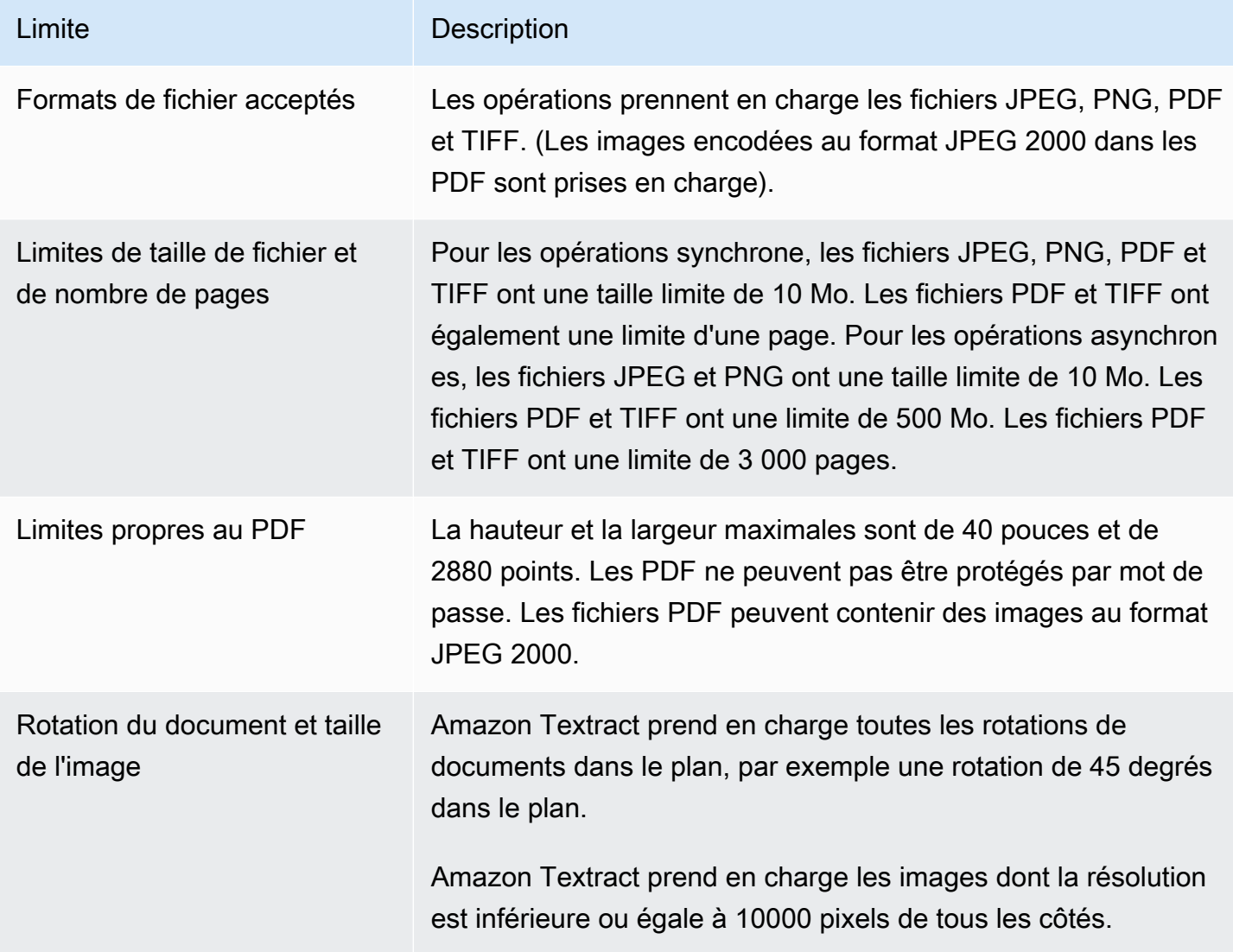

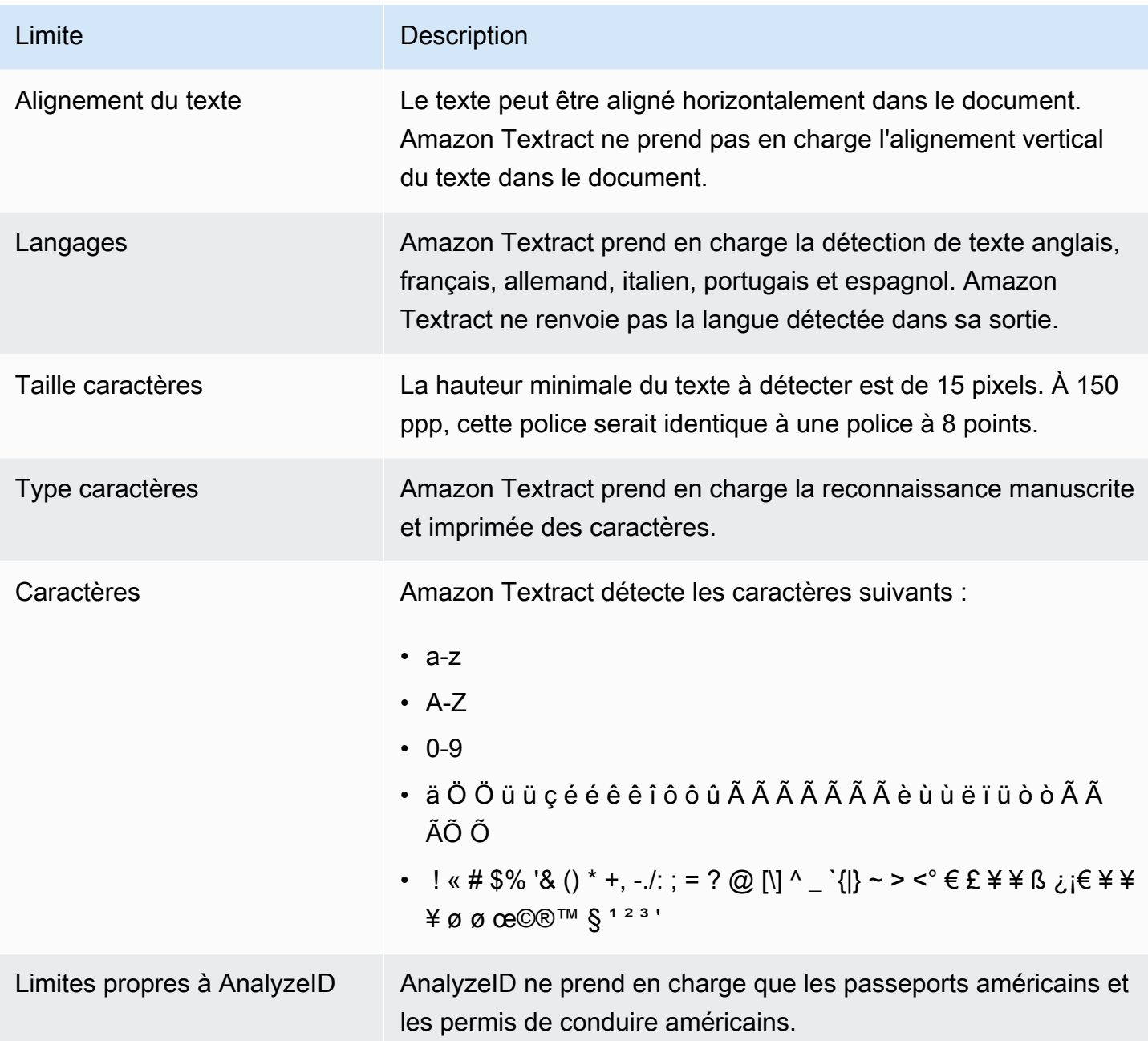

# <span id="page-431-0"></span>Historique du document pour Amazon Textract

Le tableau ci-après décrit les modifications importantes dans chaque édition duAmazon Textract Developer Guide. Pour receConsultez les notifications des mises à jour de cette documentation, abonnez-vous à un flux RSS.

• Dernière mise à jour de la documentation : 29 mai 2019

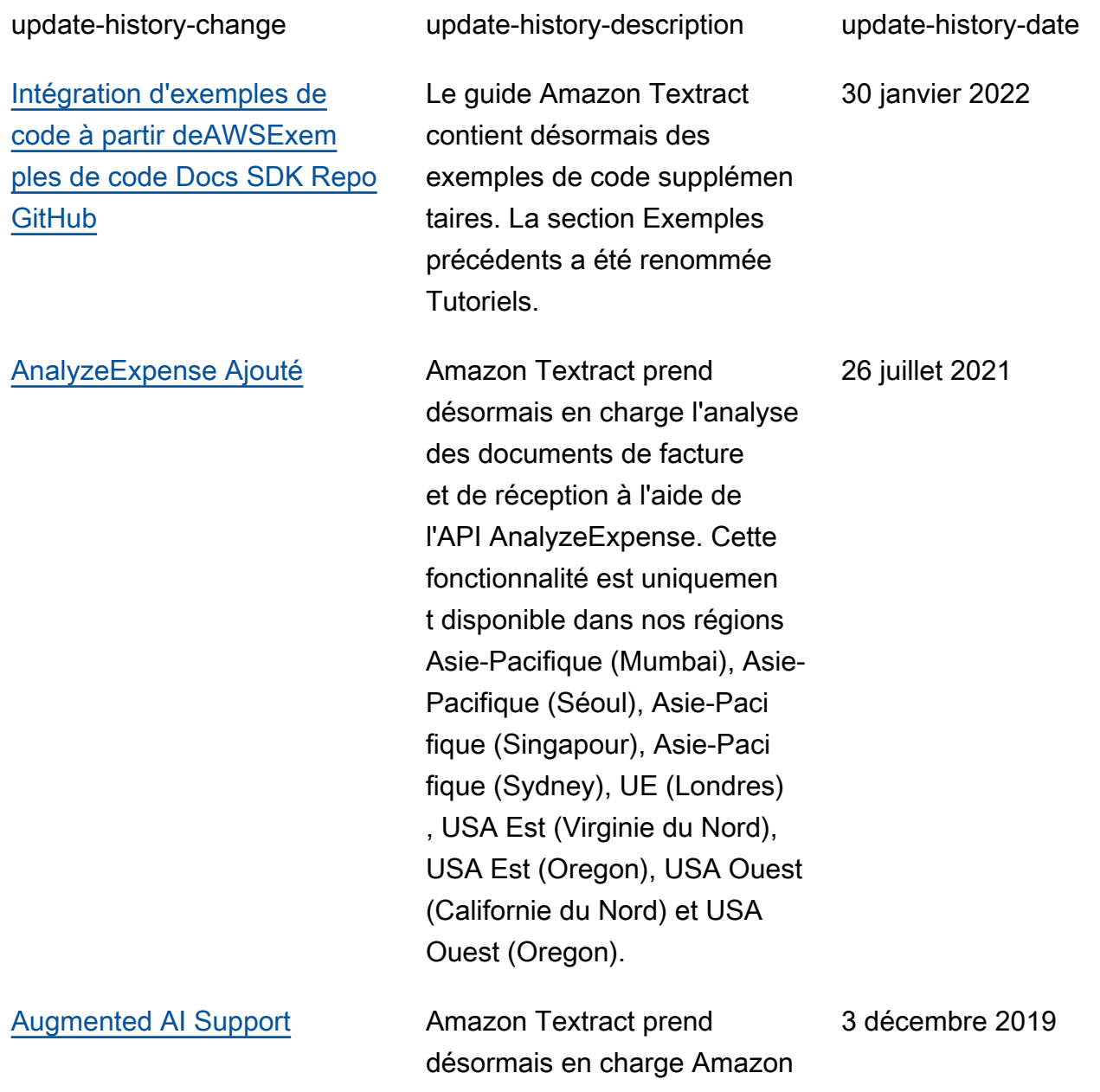
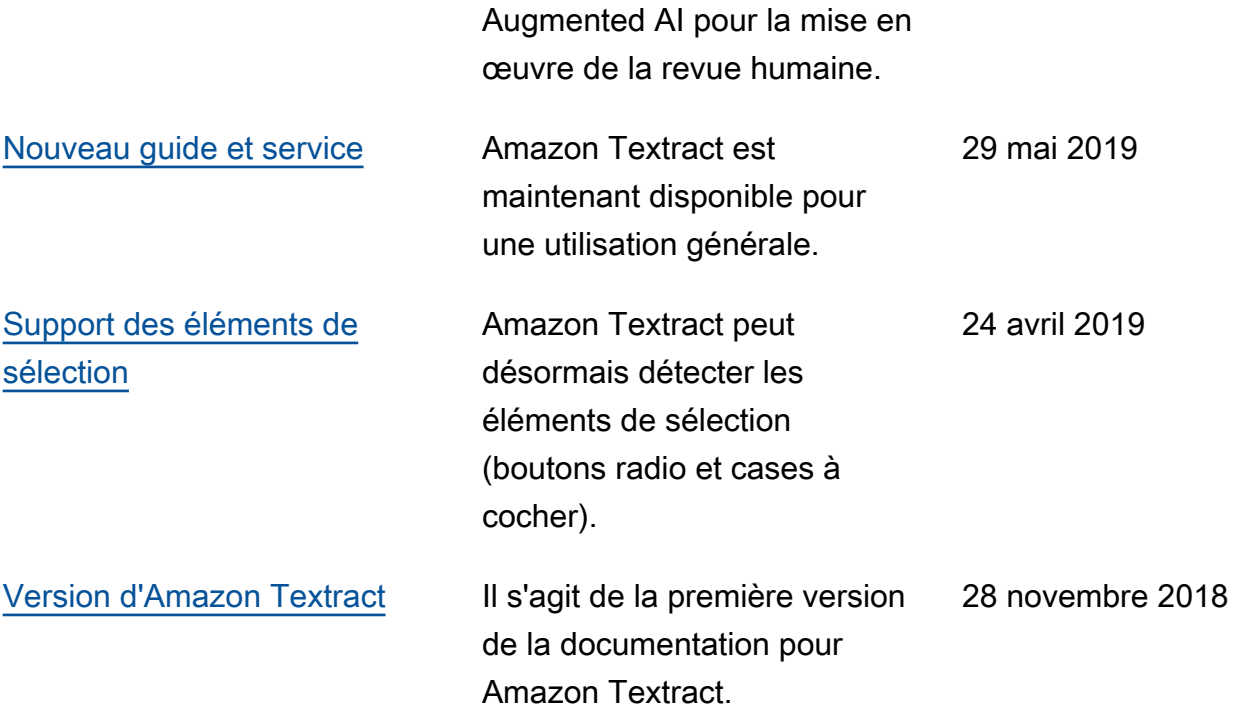

## Glossaire AWS

Pour connaître la terminologie la plus récente d'AWS, consultez le [glossaire AWS](https://docs.aws.amazon.com/general/latest/gr/glos-chap.html) dans la Référence générale d'AWS.

Les traductions sont fournies par des outils de traduction automatique. En cas de conflit entre le contenu d'une traduction et celui de la version originale en anglais, la version anglaise prévaudra.